การพัฒนาต้นแบบโมตและส่วนต่อประสานโปรแกรมประยุกต์ส าหรับงานเครือข่ายเซนเซอร์ไร้สาย

นายฐิติ สิทธิวางค์กูล

้ บทคัดย่อและแฟ้มข้อมูลฉบับเต็มของวิทยานิพนธ์ตั้งแต่ปีการศึกษา 2554 ที่ให้บริการในคลังปัญญาจุฬาฯ (CUIR) เป็นแฟ้มข้อมูลของนิสิตเจ้าของวิทยานิพนธ์ ที่ส่งผ่านทางบัณฑิตวิทยาลัย

The abstract and full text of theses from the academic year 2011 in Chulalongkorn University Intellectual Repository (CUIR) are the thesis authors' files submitted through the University Graduate School.

> วิทยานิพนธ์นี้เป็นส่วนหนึ่งของการศึกษาตามหลักสูตรปริญญาวิศวกรรมศาสตรมหาบัณฑิต สาขาวิชาวิศวกรรมไฟฟ้า ภาควิชาวิศวกรรมไฟฟ้า คณะวิศวกรรมศาสตร์ จุฬาลงกรณ์มหาวิทยาลัย ปีการศึกษา 2558 ลิขสิทธิ์ของจุฬาลงกรณ์มหาวิทยาลัย

### A DEVELOPMENT OF A PROTOTYPE MOTE AND APPLICATION PROGRAMMING INTERFACE FOR WIRELESS SENSOR NETWORKS

Mr. Thiti Sittivangkul

A Thesis Submitted in Partial Fulfillment of the Requirements for the Degree of Master of Engineering Program in Electrical Engineering Department of Electrical Engineering Faculty of Engineering Chulalongkorn University Academic Year 2015 Copyright of Chulalongkorn University

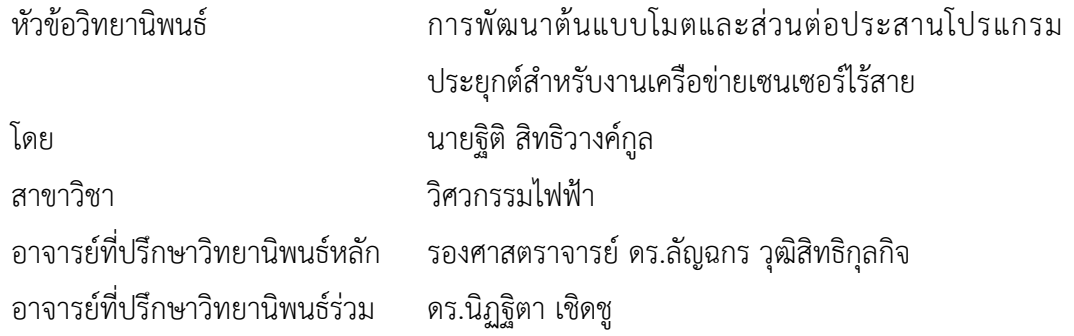

คณะวิศวกรรมศาสตร์ จุฬาลงกรณ์มหาวิทยาลัย อนุมัติให้นับวิทยานิพนธ์ฉบับนี้เป็นส่วน หนึ่งของการศึกษาตามหลักสูตรปริญญามหาบัณฑิต

คณบดีคณะวิศวกรรมศาสตร์

(รองศาสตราจารย์ ดร.สุพจน์ เตชวรสินสกุล)

คณะกรรมการสอบวิทยานิพนธ์

ประธานกรรมการ

(ผู้ช่วยศาสตราจารย์ สุวิทย์ นาคพีระยุทธ)

อาจารย์ที่ปรึกษาวิทยานิพนธ์หลัก

(รองศาสตราจารย์ ดร.ลัญฉกร วุฒิสิทธิกุลกิจ)

อาจารย์ที่ปรึกษาวิทยานิพนธ์ร่วม

(ดร.นิฏฐิตา เชิดชู)

กรรมการ

(ผู้ช่วยศาสตราจารย์ ดร.พสุ แก้วปลั่ง)

กรรมการภายนอกมหาวิทยาลัย

(ดร.กมล เขมะรังษี)

ฐิติ สิทธิวางค์กูล : การพัฒนาต้นแบบโมตและส่วนต่อประสานโปรแกรมประยุกต์สำหรับ งานเครือข่ายเซนเซอร์ไร้สาย (A DEVELOPMENT OF A PROTOTYPE MOTE AND APPLICATION PROGRAMMING INTERFACE FOR WIRELESS SENSOR NETWORKS) อ.ที่ปรึกษาวิทยานิพนธ์หลัก: รศ. ดร.ลัญฉกร วุฒิสิทธิกุลกิจ, อ.ที่ปรึกษาวิทยานิพนธ์ร่วม: ดร.นิฏฐิตา เชิดชู{, 110 หน้า.

้วิทยานิพนธ์นี้นำเสนอการพัฒนาต้นแบบโนดเซนเซอร์ที่ไม่ใช้ระบบปฏิบัติการโดยอ้างอิงกับ แพลตฟอร์มอาดูอิโน ต้นแบบที่พัฒนาขึ้นใช้หน่วยประมวลผลที่มีหน่วยความจำแฟลชขนาดใหญ่ 128 ้กิโลไบต์ แรมขนาด 16 กิโลไบต์ และติดตั้งวงจรที่จำเป็นสำหรับใช้งานเป็นโนดเซนเซอร์ ได้แก่ วงจร ฐานเวลาจริง วงจรเพิ่มแรงดันแบตเตอรี่ วงจรตรวจวัดระดับแบตเตอรี่ ทั้งหมดรวมไว้บนแผงวงจร เดียวกัน นอกจากนี้ยังเพิ่มช่องต่อสำหรับเตรียมไว้รองรับแผงวงจรส่วนต่อขยาย อาทิ ชุดเซนเซอร์และ เครื่องรับส่งสัญญาณวิทยุ ช่องต่อดังกล่าวสามารถเชื่อมต่อได้ทั้งสัญญาณแอนะล็อกและดิจิทัล การ สื่อสารด้วยพอร์ตอนุกรม บัสเอสพีไอ และ บัส I<sup>2</sup>C ส่วนต่อประสานโปรแกรมประยุกต์ที่นำเสนอมีชื่อ เรียกว่า "Simple-API" ใช้รูปแบบการเขียนโปรแกรมเชิงวัตถุโดยแบ่งได้เป็น 4 ส่วนตามหน้าที่การ ท างานของโนดเซนเซอร์ ได้แก่ ส่วนประมวลผล ส่วนตรวจวัดและสั่งการ ส่วนสื่อสารไร้สาย และ ส่วน ควบคุมพลังงานและแบตเตอรี่ Simple-API จะท าหน้าที่ซ่อนการเข้าถึงเรจิสเตอร์ของอุปกรณ์และ ึการเขียนโปรแกรมระดับล่าง จัดกลุ่มฟังก์ชันตามหน้าที่การทำงาน ป้องกันความผิดพลาดในขั้นตอน การพัฒนาและใช้งาน

ต้นแบบโนดเซนเซอร์และส่วนต่อประสานโปรแกรมประยุกต์ Simple-API ที่พัฒนาขึ้นเป็น ประโยชน์ต่อการน าเครือข่ายเซนเซอร์มาประยุกต์ใช้งานจริงได้สะดวกมากขึ้นเพราะโครงสร้างที่ ออกแบบให้ยืดหยุ่นตอบสนองต่อความต้องการได้ดี ค่าใช้จ่ายที่ลดลงเมื่อเทียบกับโนดเซนเซอร์ Waspmote ที่มีจำหน่ายในท้องตลาดและแพลตฟอร์มอาดูอิโน ที่สำคัญผู้ใช้งานสามารถพัฒนา โปรแกรมประยุกต์ได้โดยไม่ต้องศึกษาการทำงานของฮาร์ดแวร์ในระดับล่าง ตลอดจนรูปแบบการ พัฒนาซอฟต์แวร์สั่งงานที่มีความซับซ้อนน้อยลงด้วย

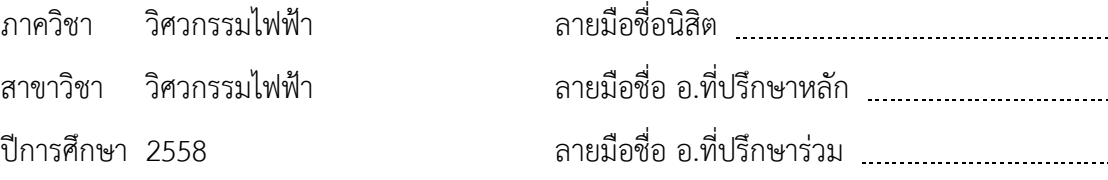

# # 5570174921 : MAJOR ELECTRICAL ENGINEERING

PROGRAMMING INTERFACE / API KEYWORDS: WIRELESS / MICROCONTROLLER / HARDWARE DESIGN / APPLICATION

THITI SITTIVANGKUL: A DEVELOPMENT OF A PROTOTYPE MOTE AND APPLICATION PROGRAMMING INTERFACE FOR WIRELESS SENSOR NETWORKS. ADVISOR: ASSOC. PROF. LUNCHAKORN WUTTISITTIKULKIJ, Ph.D., CO-ADVISOR: NITTHITA CHIRDCHOO, Ph.D., 110 pp.

This dissertation proposes a development of the sensor node prototype and the application programming interface for wireless sensor networks ( WSNs) . The proposed sensor node is developed based on the Arduino platform on which requires no operating system to run. The node is also equipped with a processor with 128 KB of flash memory and 16 KB of RAM and various necessary circuits such as Real Time Clock, DC-DC Step up Converter and Battery Monitor. Moreover, we provide expansion socket interfaces on the board to be used with the radio and the sensor modules. These expansion sockets support both analog and digital interfaces include UART, SPI bus and  $1^2C$  bus. An application programming interface namely " Simple- API" is also purposed in this work. It includes four sets of function calls corresponding to the four subsystems of the sensor node architecture, namely, processing, sensing, communicating, and empowering subsystems. Simple- API provides a convenient way for the developers to create an application for WSNs, by sealing away the low-level programming, grouping function calls and preventing an error in the process of software development and its deployment.

The proposed platform allows application developers to focus more on the algorithm design and coding at the application level, thus providing a more convenient means to develop applications for WSNs. With the hardware and software of the sensor node we proposed in this work, we can achieve higher flexibility with lower complexity when comparing with both the Arduino and the Waspmote platform.

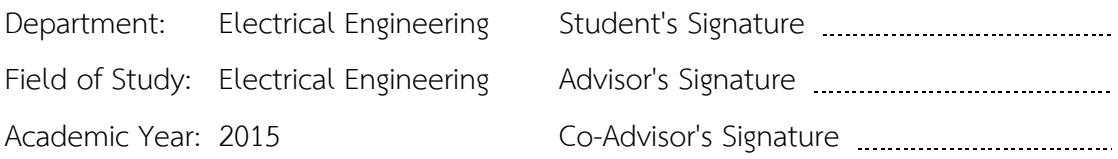

#### **กิตติกรรมประกาศ**

้วิทยานิพนธ์ฉบับนี้สำเร็จลุล่วงไปได้ด้วยดี ขอกราบขอบพระคุณอย่างสูงสำหรับความ ช่วยเหลืออย่างดียิ่งของ รองศาสตราจารย์ ดร.ลัญฉกร วุฒิสิทธิกุลกิจ อาจารย์ที่ปรึกษา ้วิทยานิพนธ์ และ ดร.นิฏฐิตา เชิดชู อาจารย์ที่ปรึกษาร่วม ซึ่งให้คำปรึกษารวมถึงข้อคิดเห็นต่าง ๆ ที่เป็นประโยชน์ต่อการวิจัยตลอดมาและขอกราบขอบพระคุณ อ.วีระศักดิ์ ชื่นตา สำหรับอุปกรณ์ที่ ใช้ในการจัดทำฮาร์ดแวร์ ตลอดจนคำปรึกษาและแนวทางการแก้ปัญหาในงานวิจัยตลอดมา

สุดท้ายนี้ขอขอบคุณเพื่อน ๆ ในห้องวิจัยระบบสื่อสารและโทรคมนาคมที่ให้ความ ช่วยเหลือมาตลอดและกราบขอบพระคุณบิดามารดาซึ่งให้การสนับสนุนและกำลังใจมาโดย ตลอดจนได้สำเร็จการศึกษา

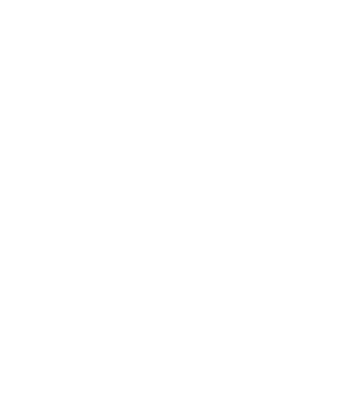

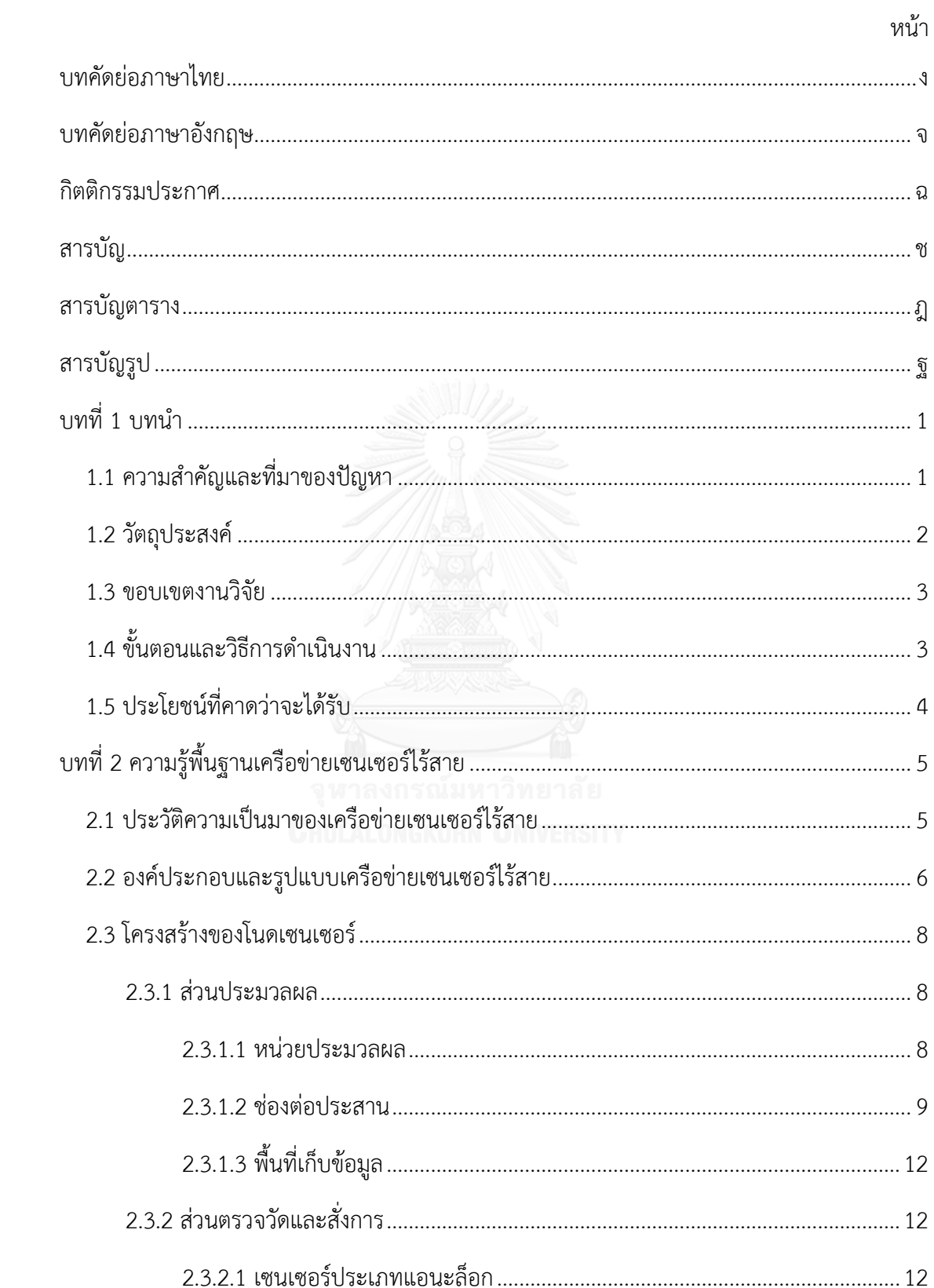

สารบัญ

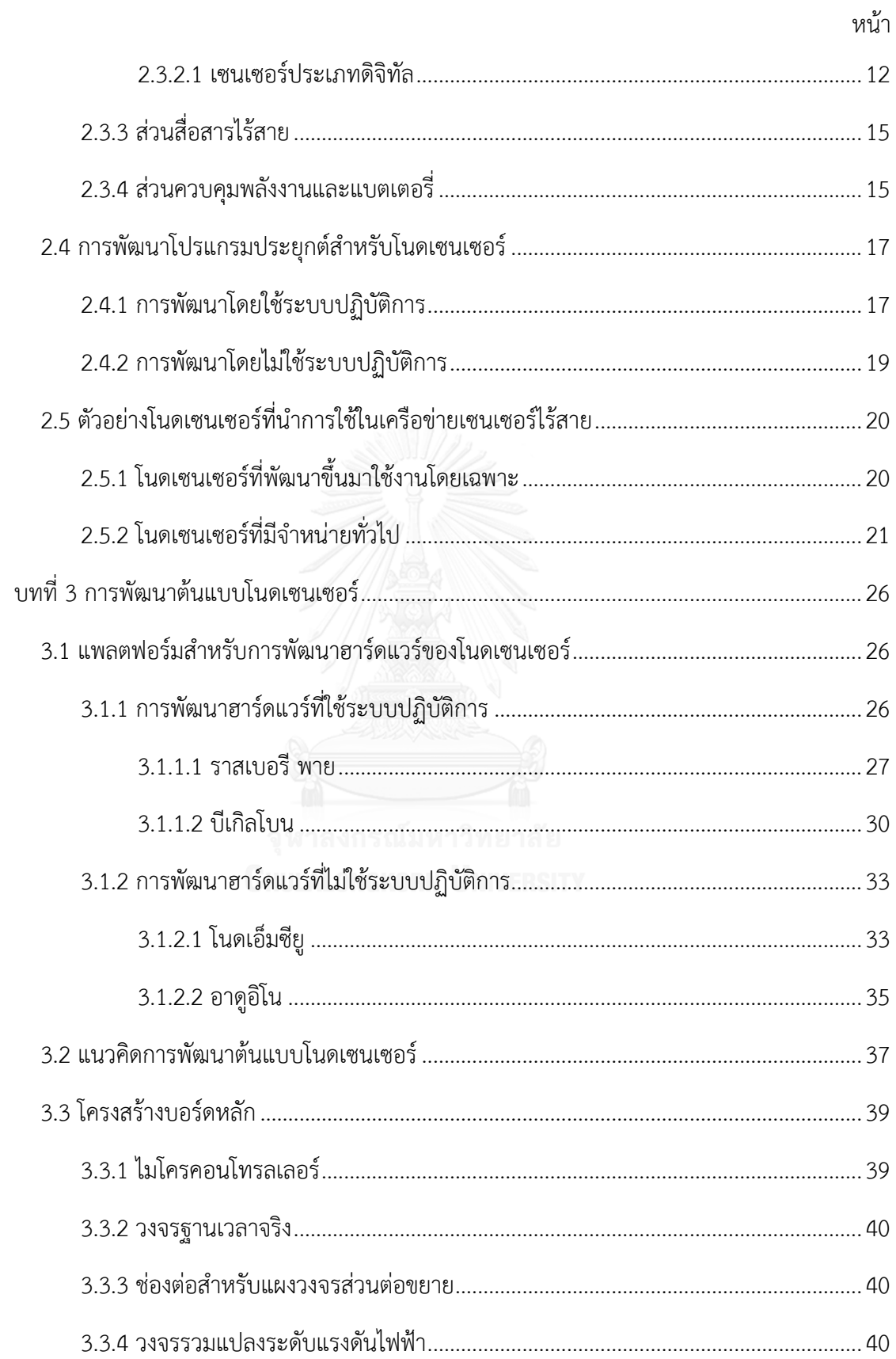

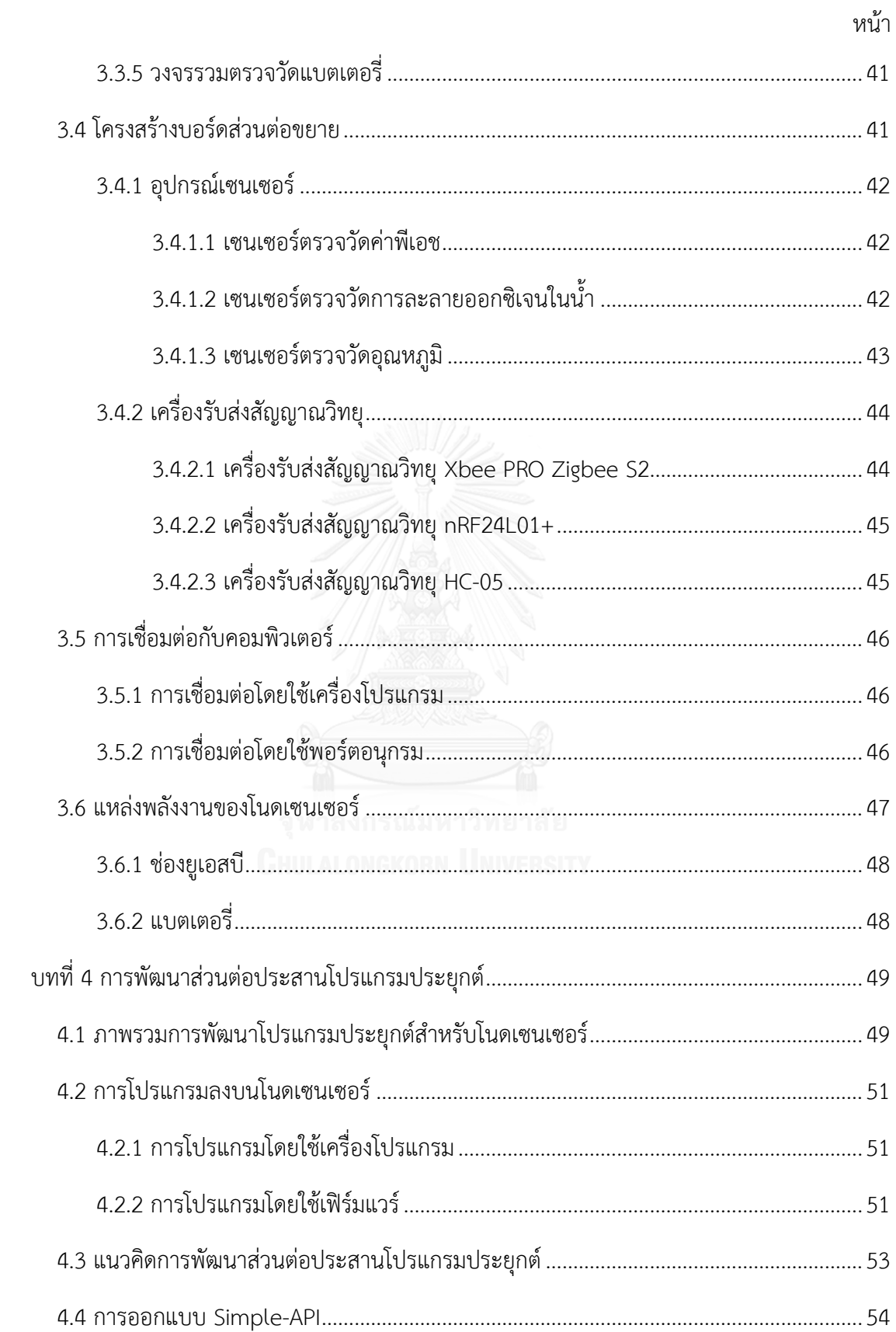

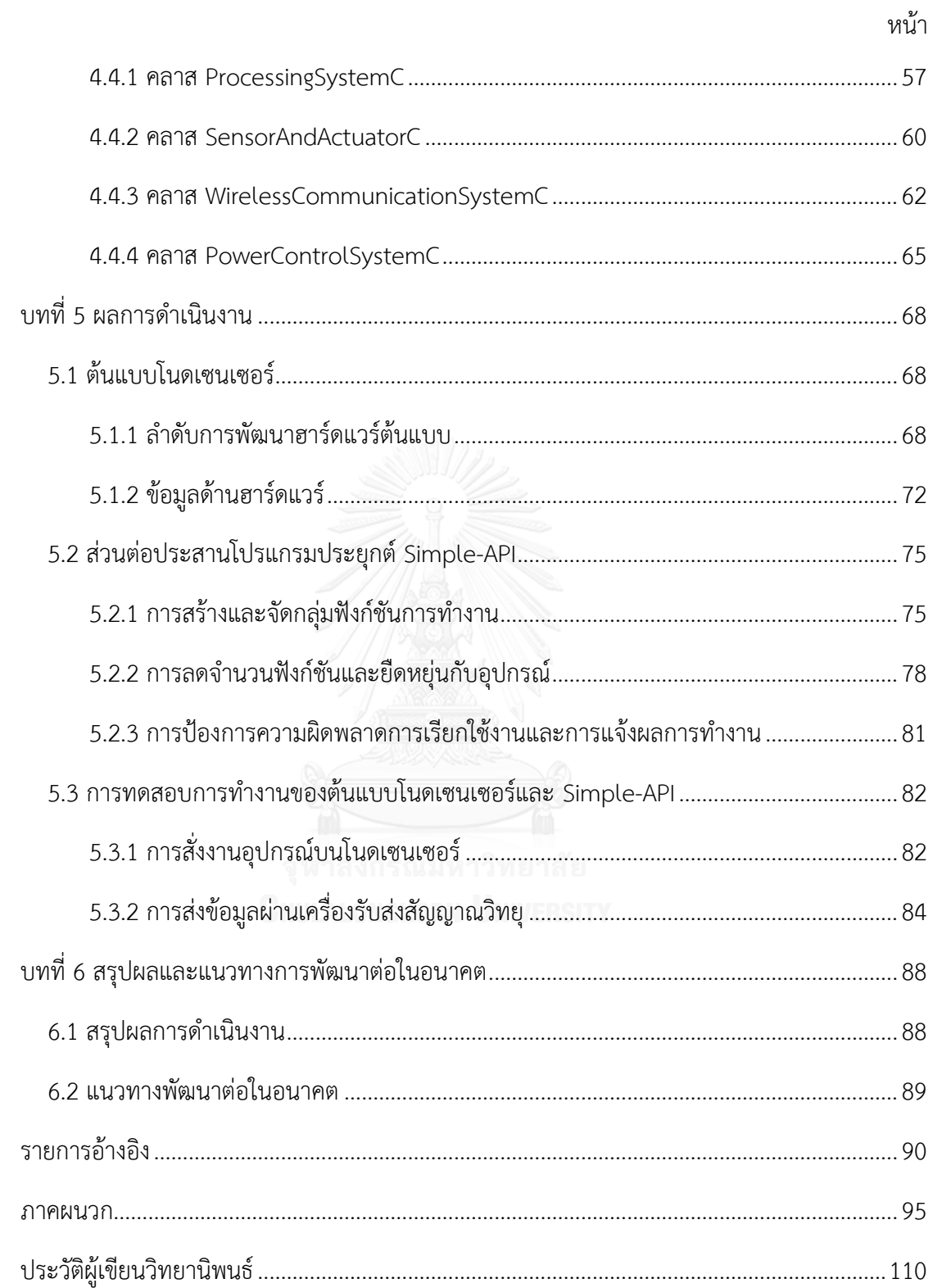

# **สารบัญตาราง**

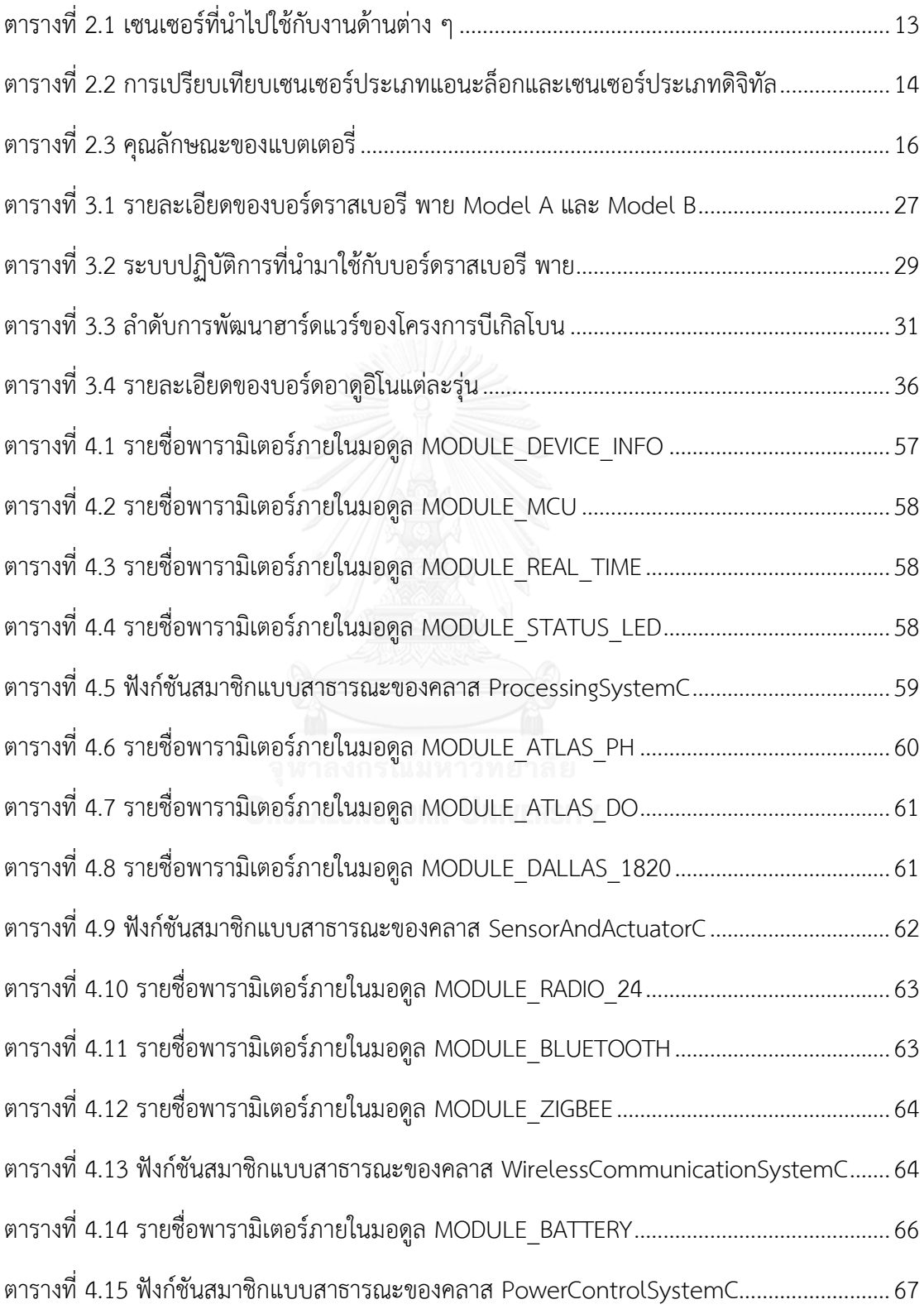

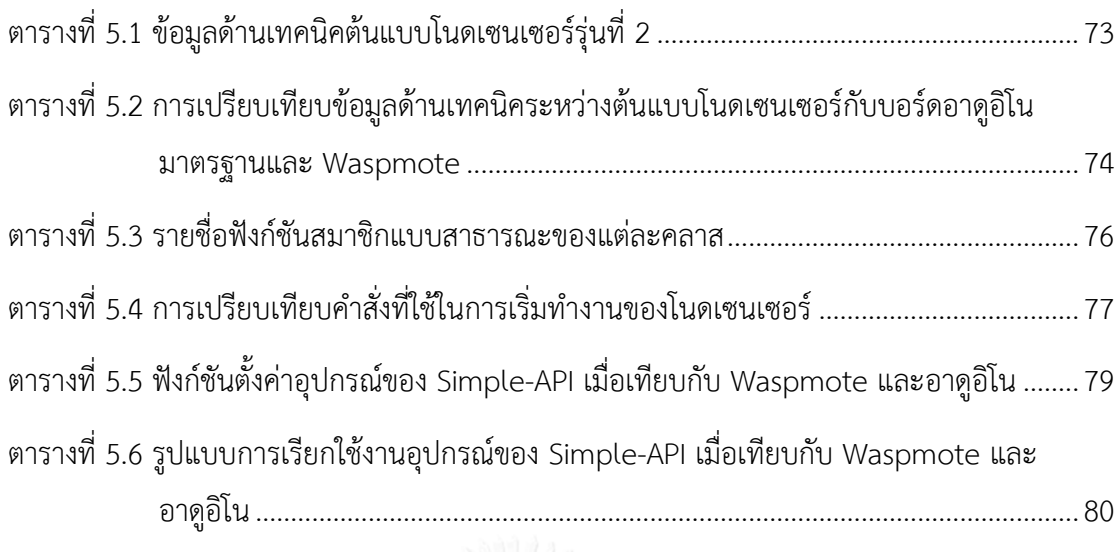

ตารางที่ 5.7 ผลการทำงานที่เป็นไปได้ของ Simple-API เมื่อเทียบกับ Waspmote และอาดูอิโน... 82

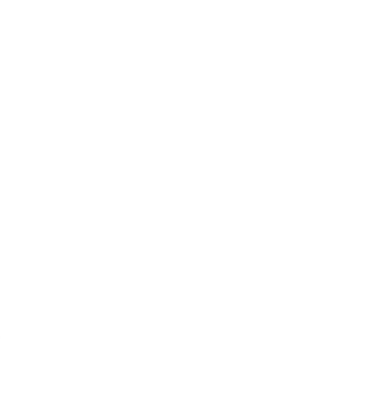

# สารบัญรูป

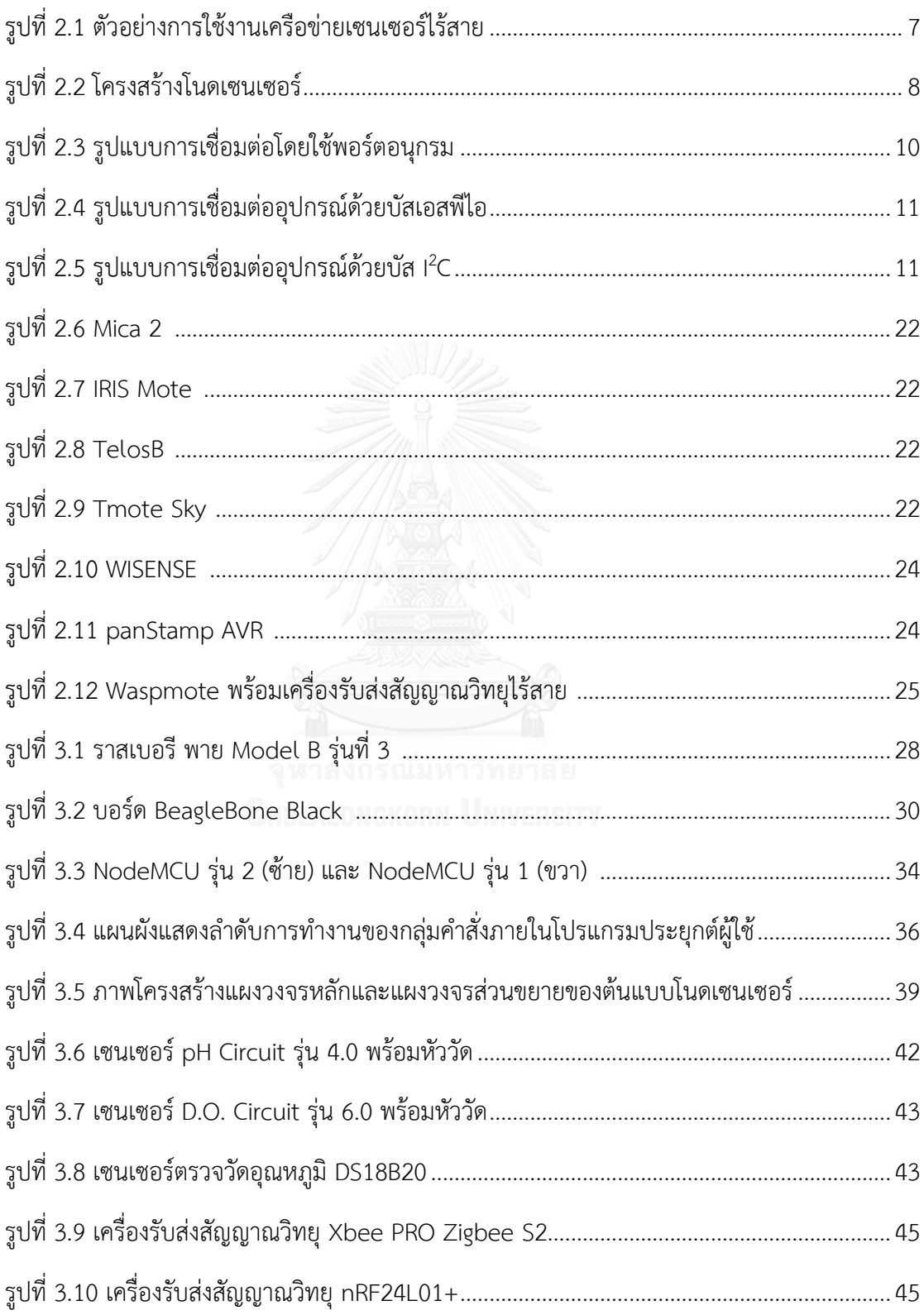

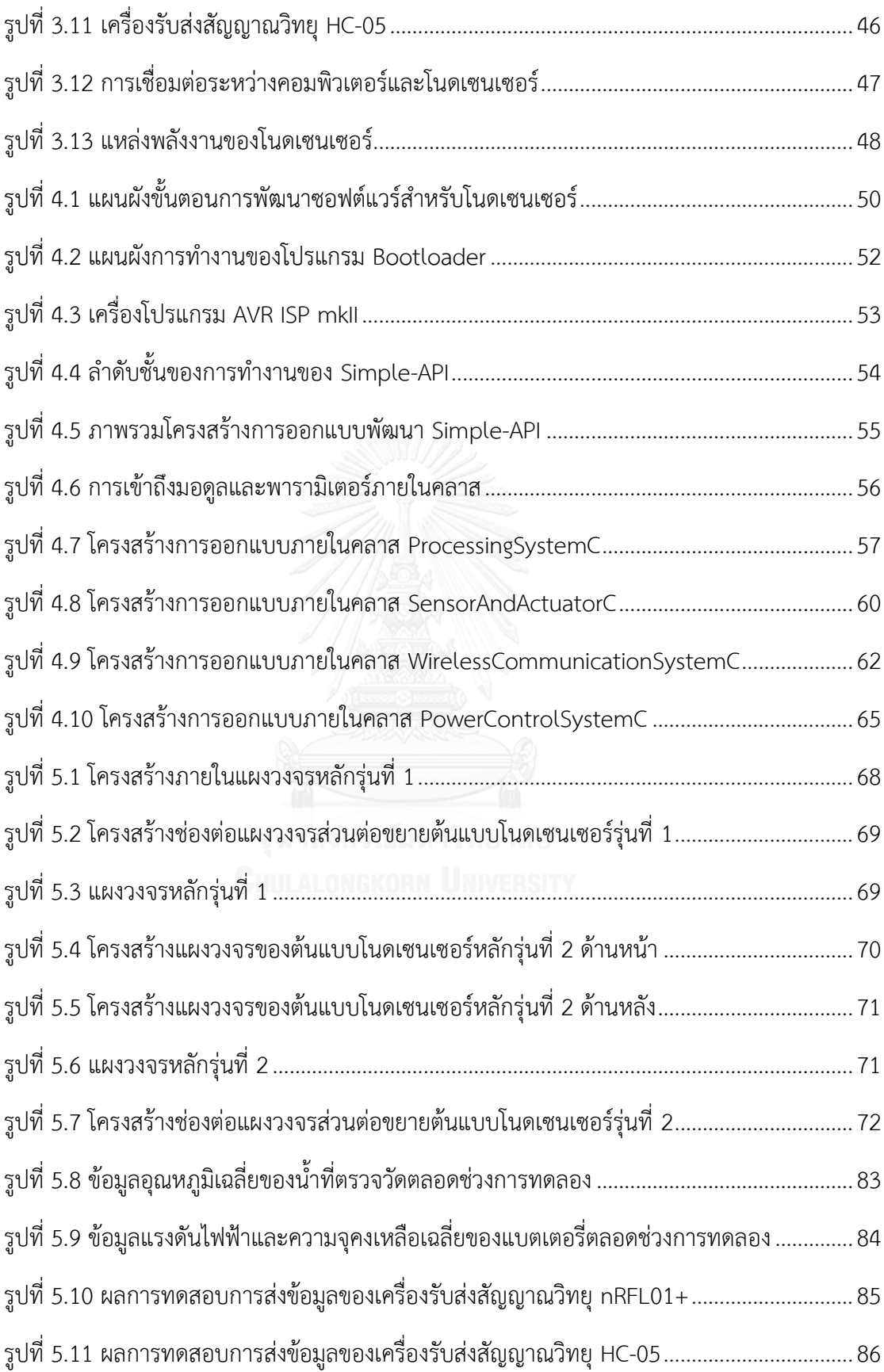

รูปที่ 5.12 ผลการทดสอบการส่งข้อมูลของเครื่องรับส่งสัญญาณวิทยุ Xbee PRO S2..................... 86

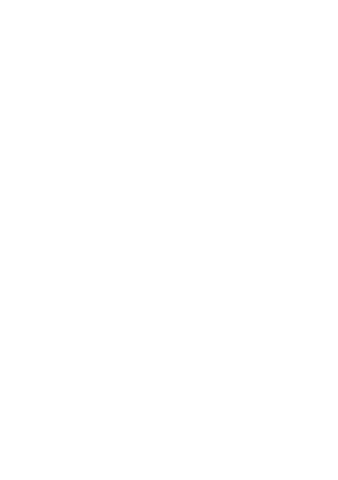

**บทที่1 บทน า**

#### **1.1 ความส าคัญและที่มาของปัญหา**

ในปัจจุบันการตรวจวัด การเฝ้าระวัง และการควบคุมมีความสำคัญมากในงานอุตสาหกรรม เกษตรกรรม สิ่งแวดล้อม การขนส่งสินค้า และการรักษาความปลอดภัย ความผิดพลาดเนื่องจากการ ขาดการตรวจวัด การเฝ้าระวัง และการจัดการอย่างเหมาะสมอาจก่อให้เกิดความเสียหายขึ้นกับงาน สินค้านั้นได้ทั้งทางตรงและทางอ้อม อดีตจนถึงปัจจุบันงานดังกล่าวส่วนมากยังใช้คนเป็นหลัก ต้อง ้อาศัยแรงงานจำนวนมากและอาจก่อให้เกิดความผิดพลาดจากการทำงานขึ้นได้ง่าย อีกทั้งยังใช้ ค่าใช้จ่ายที่สูงในการปฏิบัติงาน ด้วยเหตุนี้จึงมีความพยายามนำระบบอัตโนมัติเข้ามาประยุกต์ใช้แทน การใช้แรงงานจากคน เพื่อเพิ่มประสิทธิภาพการทำงาน ลดความผิดพลาด และ สามารถช่วยลด ต้นทุนในการปฏิบัติงานได้อีกด้วย

เทคโนโลยีเครือข่ายเซนเซอร์ (sensor network technology) เป็นระบบที่สามารถทำการ ตรวจวัด เฝ้าระวัง และควบคุมได้โดยอัตโนมัติ ไม่ต้องการใช้คนเพื่อปฏิบัติงานตลอดเวลา แรกเริ่มถูก น ามาใช้เพื่อเฝ้าระวังภัยทางการทหารในสนามรบ ภายหลังถูกพัฒนาต่อโดยได้รับความร่วมมือจาก ภาครัฐและเอกชนให้มีขนาดเล็กลง สื่อสารได้แบบไร้สาย ใช้พลังงานต่ำ สามารถติดตั้งเซนเซอร์บน แผงวงจรได้หลายประเภท และราคาอุปกรณ์ที่ลดลง ด้วยคุณสมบัติดังกล่าวทำให้เครือข่ายเซนเซอร์ไร้ ี สายถูกเลือกและนำมาประยุกต์ใช้กับงานที่มีการตรวจวัดและเฝ้าระวังควบคุมทั้งด้านในหลาย ๆ ด้าน ได้ดังนี้ ระบบตรวจวัดทางการแพทย์ระยะไกล ระบบดูแลผู้สูงอายุภายในที่พักอาศัย ระบบตรวจสอบ ควบคุมผลิตผลทางการเกษตร ระบบตรวจสอบและติดตามการขนส่งสินค้า ระบบควบคุมจราจร อัจฉริยะ และระบบการจัดการที่จอดรถ เป็นต้น

การน าเครือข่ายเซนเซอร์ไร้สาย (wireless sensor networks - WSN) มาประยุกต์ใช้งานยัง ้อยู่ในวงจำกัดเฉพาะกลุ่มคนที่มีความรู้เฉพาะทาง บุคคลทั่วไปยังไม่สามารถนำเครือข่ายเซนเซอร์ไร้ สายมาใช้ได้เนื่องจากข้อจำกัดในเรื่องฮาร์ดแวร์ (hardware) และ ซอฟต์แวร์ (software) ชุดอุปกรณ์ ี สำเร็จรูปที่สามารถนำมาใช้งานมีตัวเลือกไม่มากนัก อุปกรณ์สำเร็จรูปบางชิ้นมีข้อจำกัดเรื่องการ เชื่อมต่ออุปกรณ์อื่น ราคาจำหน่ายค่อนข้างสูง ต้องนำเข้ามาจากต่างประเทศซึ่งต้องผ่านขั้นตอนทาง ศุลกากรที่ยุ่งยาก ตลอดจนการซ่อมแซมหรือการรับประกันอุปกรณ์ที่ต้องส่งอุปกรณ์นั้นกลับไปยัง ประเทศผู้ผลิต ทางเลือกในการพัฒนาอุปกรณ์ขึ้นมาใช้ด้วยตัวเองต้องอาศัยความรู้ด้านอิเล็กทรอนิกส์ ระบบสมองกลฝังตัว (embedded system) และเครื่องมือเฉพาะในการพัฒนา ส่วนของการพัฒนา

ซอฟต์แวร์ส าหรับใช้งานเครือข่ายเซนเซอร์ไร้สายนั้นผู้พัฒนาจะต้องมีความรู้การใช้งานในระดับ เรจิสเตอร์ (register) ของอุปกรณ์ ระบบการเชื่อมต่อระหว่างอุปกรณ์ การเขียนโปรแกรมขับอุปกรณ์ (device driver) ตลอดจนการเขียนโปรแกรมประยุกต์ของผู้ใช้ (user application) ผู้พัฒนา ซอฟต์แวร์ส่วนใหญ่จะคุ้นชินกับการเขียนโปรแกรมในระดับโปรแกรมประยุกต์เท่านั้น การเปลี่ยนมา ิพัฒนาโปรแกรมสำหรับงานเครือข่ายเซนเซอร์ไร้สายทำให้ต้องใช้เวลาศึกษาวิธีการและเวลาที่ใช้ ้ พัฒนาเป็นเวลานาน ตลอดจนขั้นตอนตรวจสอบการทำงานที่อาจจะระบุหาสาเหตุของการทำงานที่ ผิดพลาดจากการทำงานของฮาร์ดแวร์หรือซอฟต์แวร์

สำหรับงานวิจัยในวิทยานิพนธ์ฉบับนี้ นำเสนอทางเลือกสำหรับบุคคลที่สนใจนำเครือข่าย เซนเซอร์ไร้สายมาประยุกต์ใช้งานหรือศึกษาวิจัย โดยนำเสนอทั้งด้านฮาร์ดแวร์และซอฟต์แวร์ของโนด เซนเซอร์ ดังนี้ ด้านฮาร์ดแวร์นำเสนอต้นแบบโนดเซนเซอร์ที่พัฒนาอ้างอิงกับอาดูอิโน (Arduino) แยก เป็นบอร์ดหลักและบอร์ดต่อขยายเพื่อให้สามารถปรับเปลี่ยนเซนเซอร์และเครื่องรับส่งสัญญาณวิทยุได้ ตามงานที่น าไปใช้เพิ่มการเชื่อมต่อกับเครื่องส่งสัญญาณวิทยุที่ขาดหายไปของโนดเซนเซอร์ที่มี จำหน่าย ด้านซอฟต์แวร์นำเสนอส่วนต่อประสานโปรแกรมประยุกต์ (application programming interface - API) ให้ผู้พัฒนาเรียกใช้โดยจัดเป็นกลุ่มการทำงานเพื่อลดข้อความยุ่งยาก และความ ซับซ้อนในการพัฒนาโปรแกรมในระดับเรจิสเตอร์อุปกรณ์โดยส่วนต่อประสานโปรแกรมประยุกต์จะ ้ถูกแบ่งออกเป็นกลุ่มตามหน้าที่การทำงานของโนด เพื่อทำให้การพัฒนาโปรแกรมประยุกต์ของผู้ใช้มี ลักษณะความใกล้เคียงกับการพัฒนาโปรแกรมประยุกต์ส าหรับคอมพิวเตอร์ทั่วไปที่นักพัฒนาส่วนใหญ่ ้คุ้นเคย ตลอดจนลดขั้นตอนและเวลาในการนำเครือข่ายเซนเซอร์ไร้สายนำไปประยุกต์ใช้งานด้วย

#### **1.2 วัตถุประสงค์**

1. นำเสนอต้นแบบโนดเซนเซอร์ที่มีความยืดหยุ่นในการใช้งานเครือข่ายเซนเซอร์ไร้สายเพื่อ แก้ไขข้อจำกัดของโนดเซนเซอร์ที่มีจำหน่าย

2. พัฒนาส่วนต่อประสานโปรแกรมประยุกต์เพื่ออำนวยความสะดวกกับผู้พัฒนาในการ เรียกใช้งานฮาร์ดแวร์ของโนดเซนเซอร์และอุปกรณ์ที่เชื่อมต่อ เพื่อลดขั้นตอนการพัฒนาโปรแกรม ประยุกต์ส าหรับงานเครือข่ายเซนเซอร์ไร้สาย

#### **1.3 ขอบเขตงานวิจัย**

1. ออกแบบและพัฒนาต้นแบบโนดเซนเซอร์แผงวงจรหลักเลือกใช้ไมโครคอนโทรลเลอร์ ตระกูล AVR รุ่น 8 บิต ร่วมกับวงจรฐานเวลาจริง (real time clock - RTC) สามารถดาวน์โหลด โปรแกรมโนดผ่านพอร์ตอนุกรม และเครื่องโปรแกรม แหล่งพลังงานจากแบตเตอรี่หรือพอร์ตยูเอสบี สามารถติดเชื่อมต่ออุปกรณ์ภายนอกได้ดังนี้

1.1 ระบบตรวจวัดสามารถเชื่อมต่อเซนเซอร์ประเภทแอนะล็อกและดิจิทัล

1.2 ระบบสื่อสารไร้สายสามารถเชื่อมต่อเครื่องรับส่งสัญญาณวิทยุ nRF24L01+ เครื่องรับส่งสัญญาณวิทยุ XbeePRO S2 Zigbee และ เครื่องรับส่งสัญญาณวิทยุบูลทูท (bluetooth)

2. ออกแบบและพัฒนาส่วนต่อประสานโปรแกรมประยุกต์สำหรับเรียกใช้งานอุปกรณ์บนโนด เซนเซอร์โดยใช้ภาษาโปรแกรมภาษาซี++ โดยแบ่งเป็น 4 ส่วนหลักดังนี้

2.1 ส่วนประมวลผล ทำหน้าที่ควบคุมการทำงานของไมโครคอนโทรลเลอร์หลัก ระบบฐานเวลาจริง การตั้งเวลาปลุก การควบคุมการทำงานของหลอดแอลอีดี (LED)

2.2 ส่วนสื่อสารไร้สาย ทำหน้าที่สร้างการเชื่อมต่อระหว่างไมโครคอนโทรลเลอร์และ เครื่องรับส่งสัญญาณวิทยุ การปรับตั้งค่าพารามิเตอร์ที่สำคัญของเครื่องรับส่งสัญญาณวิทยุ และการ รับส่งข้อมูล

2.3 ส่วนตรวจวัดและสั่งการ ทำหน้าที่สร้างการเชื่อมต่อระหว่าง ไมโครคอนโทรลเลอร์และเซนเซอร์ การปรับตั้งค่าพารามิเตอร์ที่ใช้สำหรับตรวจวัด และการอ่านค่า จากเซนเซอร์

2.4 ส่วนควบคุมพลังงานและแบตเตอรี่ ทำหน้าที่ตรวจวัดพลังงานที่เหลือใน แบตเตอรี่ ควบคุมการใช้งานวงจรพิเศษภายในของไมโครคอนโทรลเลอร์

# **1.4 ขั้นตอนและวิธีการด าเนินงาน**

1. ศึกษางานวิจัยการนำเครือข่ายเซนเซอร์ไร้สายประยุกต์ใช้งาน

2. พิจารณาโนดเซนเซอร์ที่มีการนำมาใช้ในงานวิจัยและที่มีจำหน่ายในปัจจุบัน

3. พิจารณาขั้นตอนและวิธีในการพัฒนาโปรแกรมประยุกต์สำหรับงานเครือข่าย เซนเซอร์ไร้สาย

4. นำเสนอต้นแบบโนดเซนเซอร์และส่วนต่อประสานโปรแกรมประยุกต์ที่สร้างขึ้น

5. ทดสอบการทำงานของต้นแบบโนดเซนเซอร์และการเรียกใช้ส่วนต่อประสานโปรแกรม ประยุกต์

6. เขียนบทความทางวิชาการและนำเสนอผลงาน

7. สรุปผลการทำวิจัยและจัดทำเล่มวิทยานิพนธ์ฉบับสมบูรณ์

# **1.5 ประโยชน์ที่คาดว่าจะได้รับ**

1. ต้นแบบโนดเซนเซอร์ที่มีความยืดหยุ่นในการใช้งานสำหรับการใช้งานจริงและ งานด้านการวิจัย

2. ลดขั้นตอนในการพัฒนาทั้งในส่วนฮาร์ดแวร์และซอฟต์แวร์ของการประยุกต์ใช้งาน เครือข่ายเซนเซอร์ไร้สาย

3. เพิ่มทางเลือกในการนำเครือข่ายเซนเซอร์ไร้สายมาประยุกต์ใช้งานในงานอุตสาหกรรม เกษตรกรรม การตรวจวัดสิ่งแวดล้อม และงานด้านอื่น ๆ สำหรับผู้ใช้งานในประเทศมากยิ่งขึ้น

4. เพื่อเป็นแนวทางส่งเสริมการนำงานเครือข่ายเซนเซอร์ไร้สายมาประยุกต์ใช้งานในประเทศ มากขึ้น

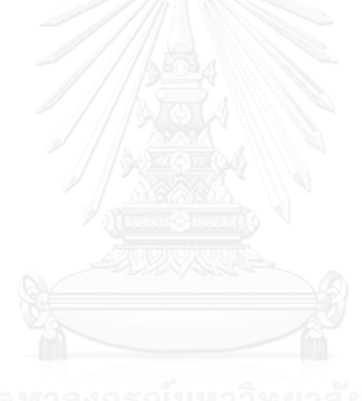

# **บทที่2 ความรู้พื้นฐานเครือข่ายเซนเซอร์ไร้สาย**

#### **2.1 ประวัติความเป็นมาของเครือข่ายเซนเซอร์ไร้สาย**

งานวิจัยเครือข่ายเซนเซอร์ไร้สายมีต้นกำเนิดโดยย้อนกลับไปยังโครงการเครือข่ายเซนเซอร์ แบบกระจาย (Distributed Sensor Networks – DSNs) ในปี ค.ศ. 1980 ของหน่วยงานสำนักงาน โครงการวิจัยขั้นสูงของกระทรวงกลาโหมสหรัฐอเมริกา (Defense Advance Research Project Agency – DARPA) คาดการว่าโครงการดังกล่าวมีการติดตั้งโนดเซนเซอร์จำนวนมาก สามารถทำงาน ได้เองโดยอัตโนมัติและสื่อสารกันได้โดยสามารถเลือกใช้เส้นทางที่เหมาะสมที่สุดผ่านโนดต่าง ๆ ภายในเครือข่าย ในเวลาต่อมานักวิจัยที่มหาวิทยาลัยคาร์เนกีเมลลอน (Carnegie Mellon University) ได้พัฒนาระบบปฏิบัติการที่มีชื่อเรียกว่า แอกเซนท์ (Accent) มีความยืดหยุ่นในการใช้ งาน อนุญาตให้เข้าถึงทรัพยากรระบบของเครือข่ายเซนเซอร์แบบกระจาย สามารถทำงานต่อได้แม้มี การผิดพลาดขึ้น ตัวอย่างการนำโครงการเครือข่ายเซนเซอร์แบบกระจายไปประยุกต์ใช้งานได้แก่ ระบบติดตามเฮลิคอปเตอร์โดยใช้คลื่นเสียง โดยติดตั้งไมโครโฟนแบบกระจายร่วมกับเทคนิคในการ เปรียบเทียบเสียงโดยสถาบันเทคโนโลยีแมสซาชูเซตส์ (Massachusetts Institute of Technology) ประเทศสหรัฐอเมริกา ขณะนั้นนักวิจัยมีความหวังที่จะนำวิสัยทัศน์ของโครงการเครือข่ายเซนเซอร์ แบบกระจายมาประยุกต์ใช้ แต่เทคโนโลยีในขณะนั้นยังไม่พร้อมให้นำใช้งานโดยเฉพาะอย่างยิ่ง เซนเซอร์ที่มีขนาดใหญ่ (ขนาดประมาณกล่องใส่รองเท้าหรือใหญ่กว่า) ซึ่งเป็นข้อจำกัดในการนำไปงาน ้ประยุกต์ อีกทั้งโครงการเครือข่ายเซนเซอร์แบบกระจายนี้ยังไม่ได้ให้ความสำคัญกับการสื่อสารแบบไร้ สายมากนัก ต่อมาในปี ค.ศ. 1998 ได้พบแนวทางที่จะพัฒนาเครือข่ายเซนเซอร์ไร้สายขึ้นจาก ความก้าวหน้าของการสร้างหน่วยประมวลผล การสื่อสารไร้สาย และเซนเซอร์ขนาดเล็กลง [1]

การวิจัยเครือข่ายเซนเซอร์ไร้สายในปัจจุบัน [2] จึงมุ่งเน้นไปยังการพัฒนาอุปกรณ์ให้มีขนาด เล็กลง ราคาลดลงจากเดิม รูปแบบเครือข่ายที่สามารถปรับเปลี่ยนได้ตามสภาพแวดล้อมที่นำไปใช้งาน นอกจากนี้ยังมีการพัฒนาให้มีความสามารถมากขึ้น เช่น การพัฒนาการใช้งานเครือข่ายแบบเฉพาะกิจ (Ad-hoc network) การทำงานหลายงานกันในเวลาเดียวกัน (multitasking) และ ความสามารถการ โปรแกรมอุปกรณ์ซ้ าใหม่ได้เป็นต้น ในเวลาต่อมาสถาบันวิศวกรไฟฟ้าและอิเล็กทรอนิกส์ (Institute of Electrical and Electronic Engineers - IEEE) ได้ออกข้อกำหนดมาตรฐานสำหรับเครือข่ายไร้ ี สายพื้นที่ส่วนตัวที่มีอัตราการส่งข้อมูลต่ำ IEEE 802.15.4 จากมาตรฐานดังกล่าวทำให้กลุ่มซิกบี (ZigBee Alliance) นำเสนอมาตรฐานซิกบี (Zigbee) ซึ่งเป็นโพรโทคอล (protocol) การสื่อสาร ระดับสูงของการสื่อสารไร้สายในเครือข่ายเซนเซอร์ไร้สาย เน้นการใช้งานในบ้านเรือน สำนักงาน และ โรงงานอุตสาหกรรม ปัจจุบันเครือข่ายเซนเซอร์ไร้สายถูกนำมาประยุกต์ใช้งานอย่างกว้างขวางในงาน ด้านต่าง ๆ [3-8] เช่น การเกษตรกรรม การแพทย์สาธารณสุข การตรวจวัดในงานอุตสาหกรรม งานเฝ้าระวังภัยพิบัติทางธรรมชาติ งานจราจรอัจฉริยะ และ งานติดตามและระบบพิกัดของสิ่งของ

สำหรับประเทศไทยมีงานวิจัยเครือข่ายเซนเซอร์ไร้สายนำไปประยุกต์ใช้งาน ได้แก่ การเพิ่ม ประสิทธิภาพการเพาะเลี้ยงกุ้ง [9] การจัดการพลังงานที่ใช้ภายในบ้านและสำนักงาน [10, 11] ระบบ เฝ้าระวังและช่วยดูแลผู้สูงอายุภายในบ้าน [12] อุปกรณ์แบบสวมใส่สำหรับตรวจวัดสัญญาณชีพ [13] การใช้งานในห้องพักผู้ป่วยเพื่อตรวจวัดทางการแพทย์ [14] เทคโนโลยีเครือข่ายเซนเซอร์ไร้สายจึง ึกลายเป็นเทคโนโลยีที่สำคัญอย่างหนึ่งในศตวรรษนี้ สำหรับประเทศไทยมีการบรรจุนโยบายการ ้ ประยุกต์ใช้งานเครือข่ายเซนเซอร์สำหรับงานด้านการเกษตรเพื่อเพิ่มผลผลิต การตรวจสอบเฝ้าระวัง สิ่งแวดล้อมของภาคอุตสาหกรรม และการเฝ้าระวังภัยพิบัติทางธรรมชาติในกรอบนโยบายเทคโนโลยี สารสนเทศและการสื่อสารระยะ พ.ศ. 2554-2563 [15] และในหลายประเทศรวมทั้งประเทศจีนได้ บรรจุหัวข้อเครือข่ายเซนเซอร์เข้าไปในแผนการวิจัยของชาติอีกด้วย [1]

#### **2.2 องค์ประกอบและรูปแบบเครือข่ายเซนเซอร์ไร้สาย**

เครือข่ายเซนเซอร์ไร้สายประกอบด้วยอุปกรณ์ขนาดเล็กเรียกว่า โนดเซนเซอร์ (sensor node) หรือ โมต (motes) [3] ทำหน้าที่ ตรวจวัดข้อมูลที่สนใจ ประมวลผลข้อมูล ตัดสินใจจากข้อมูล ที่ตรวจวัด สื่อสารข้อมูลภายในเครือข่าย และ อาจทำหน้าที่สั่งงานได้อีกด้วย โนดเซนเซอร์ ประกอบด้วยหน่วยประมวลผล เครื่องรับส่งสัญญาณวิทยุ หน่วยความจำ วงจรแปลงสัญญาณ ่ เซนเซอร์ และแหล่งจ่ายพลังงาน ด้วยข้อจำกัดเรื่องทรัพยากรที่ติดตั้งในโนดเซนเซอร์รูปแบบการ ้ทำงานของโนดเซนเซอร์จึงมีลักษณะเฉพาะ เช่น การตรวจวัดข้อมูลจะทำตามรอบเวลาที่ตั้งไว้ ข้อมูล ้ที่วัดได้ต้องไม่ต้องการประมวลผลที่ซับซ้อน อัตราการส่งข้อมูลต่ำ (ประมาณ 10 – 100 กิโลบิตต่อ วินาที) และระยะทางการสื่อสารระหว่างโนดไม่ไกล (น้อยกว่า 100 เมตร) การสื่อสารข้ามระหว่าง ้ เครือข่าย หรือ การส่งข้อมูลกลับมายังระบบส่วนกลางทำโดยผ่านโนดเซนเซอร์ที่ทำหน้าที่เป็นโนด ฐาน (base node) และติดตั้งอินเทอร์เน็ตเกตเวย์ (internet gateway) เพื่อเชื่อมต่อกับเซิร์ฟเวอร์ (server) ผ่านเครือข่ายอินเทอร์เน็ต ข้อมูลที่ส่งกลับมานั้นจะส่งไปเก็บลงในฐานข้อมูลเพื่อนำไป วิเคราะห์ผล และแสดงผลต่อไป โครงสร้างตัวอย่างการใช้งานเครือข่ายเซนเซอร์ไร้สายในบริเวณพื้นที่ ต่าง ๆ โดยมีการส่งข้อมูลผ่านเครือข่ายอินเทอร์เน็ตแสดงในรูปที่ 2.1

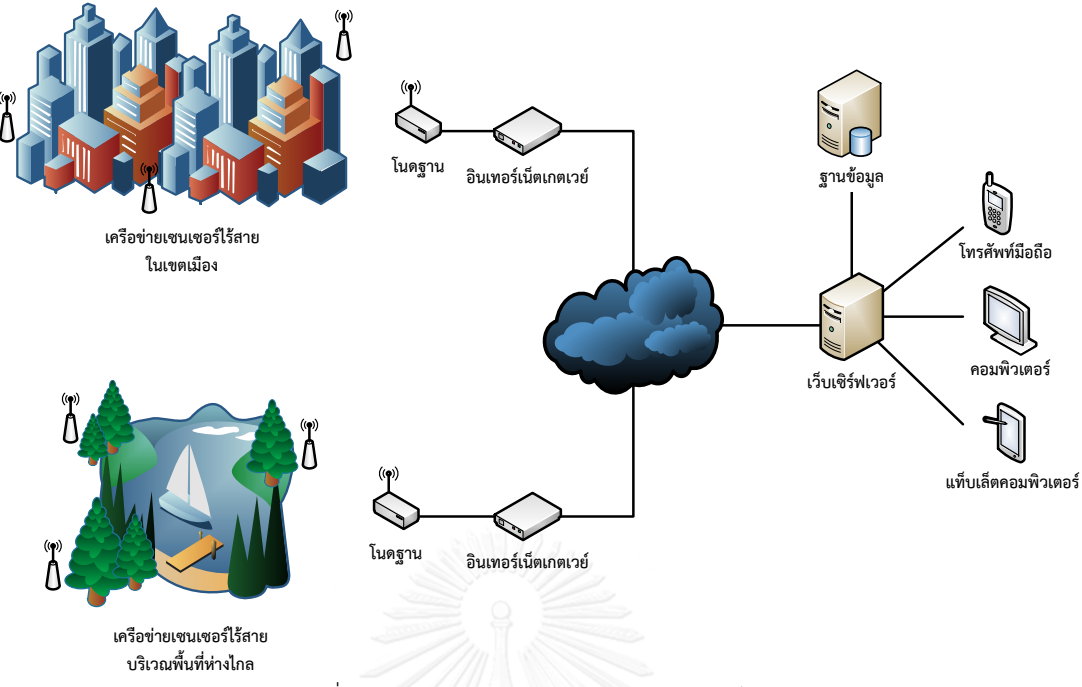

รูปที่ 2.1 ตัวอย่างการใช้งานเครือข่ายเซนเซอร์ไร้สาย

<span id="page-21-0"></span>การน าเครือข่ายเซนเซอร์ไปประยุกต์ใช้งาน โนดเซนเซอร์อาจมีรูปแบบการติดตั้งกระจายลง ในพื้นที่ใช้งานหรือติดตั้งตามตำแหน่งที่มีการวางแผนไว้ล่วงหน้า วิธีการติดตั้งทั้งสองมีจุดเด่นและ ี ข้อสังเกตดังนี้ การติดตั้งแบบกระจายลงในพื้นที่ใช้งานมีความสะดวกสำหรับงานในพื้นที่ขนาดใหญ่ ใช้ โนดเซนเซอร์จำนวนมาก แต่การบำรุงรักษาทำให้โนดเซนเซอร์ทำงานได้ปกติทำได้ยาก ค่าใช้จ่ายสูง เนื่องจากจำนวนของโนดที่ใช้งานเป็นจำนวนมาก การติดตั้งแบบการวางแผนไว้ล่วงหน้ามีจุดเด่นเรื่อง พื้นที่การทำงานที่ครอบคลุมได้ตามความต้องการ ใช้จำนวนโนดเซนเซอร์ไม่มาก ค่าใช้จ่ายในการ ติดตั้งและซ่อมบำรุงต่ำกว่าการติดตั้งแบบกระจายลงในพื้นที่ รูปแบบการติดตั้งจึงเป็นปัจจัยหนึ่งที่ ้ส่งผลต่อประสิทธิภาพการรับส่งข้อมูลซึ่งส่งผลถึงประสิทธิภาพการทำงานรวมของเครือข่าย เนื่องจาก การสื่อสารเป็นกระบวนการที่ใช้พลังงานสูง รูปแบบการรับส่งข้อมูลจึงต้องนำเทคนิคเข้ามาช่วย จัดการสื่อสารให้มีประสิทธิภาพสูงสุด เพื่อให้โนดเซนเซอร์สามารถทำงานได้ตามระยะเวลาและ ้จุดประสงค์ของงานที่นำไปประยุกต์ใช้ โดยไม่ต้องเข้าไปทำการบำรุงรักษาระหว่างที่ใช้งาน

#### **2.3 โครงสร้างของโนดเซนเซอร์**

โนดเซนเซอร์เป็นอุปกรณ์อิเล็กทรอนิกส์ขนาดเล็กประกอบด้วยหน่วยประมวลผล ิ หน่วยความจำ อุปกรณ์ตรวจวัด เครื่องรับส่งสัญญาณวิทยุ และ แหล่งพลังงาน การพัฒนาฮาร์ดแวร์ ชองโนดเซนเซอร์มีรูปแบบคล้ายกับอุปกรณ์ที่ใช้งานระบบสมองกลฝังตัว การพัฒนาสามารถแบ่งตาม หน้าที่การทำงานของโนดออกเป็นส่วนย่อย ๆ ดังแสดงแสดงในรูปที่ 2.2 โดยมีรายละเอียดส่วนการ ท างานย่อยทั้ง 4 ส่วนดังนี้

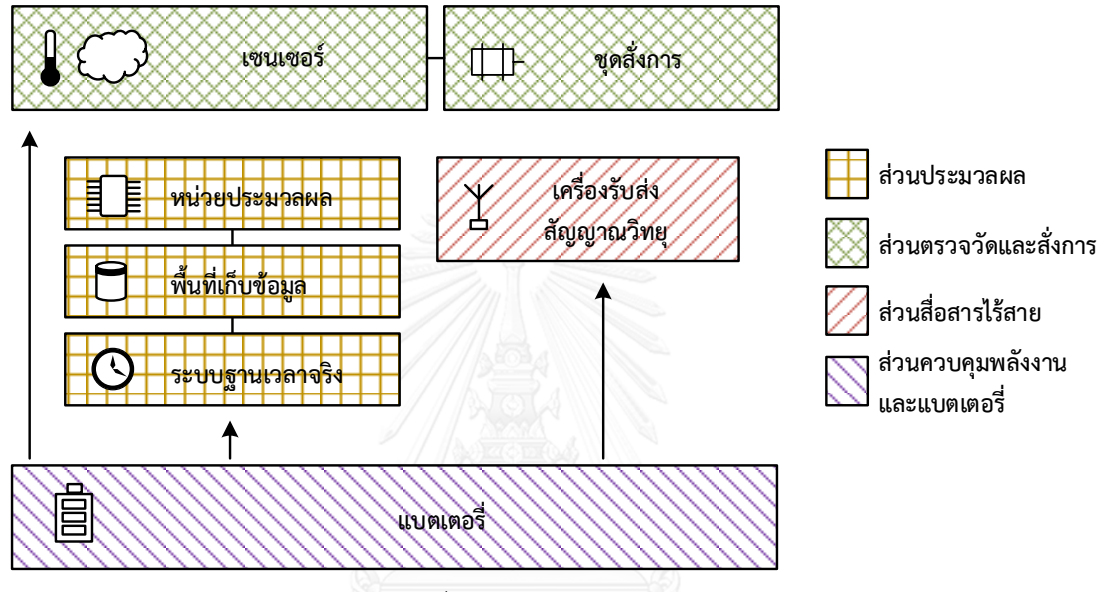

รูปที่ 2.2 โครงสร้างโนดเซนเซอร์

# <span id="page-22-0"></span>**2.3.1 ส่วนประมวลผล**

ส่วนประมวลผลเป็นระบบกลางของการทำงานภายในโนดเซนเซอร์ เชื่อมต่อกับส่วนการ ท างานอื่น ท าหน้าที่หลักในการควบคุมสั่งงานอุปกรณ์ทั้งหมดที่ติดตั้งบนโนดเซนเซอร์ ประมวลผล ข้อมูลและตัดสินใจทำงานจากข้อมูลที่ตรวจวัดได้ ภายในส่วนประมวลผลยังครอบคลุมถึงระบบฐาน เวลาจริงและการเก็บบันทึกข้อมูลลงในหน่วยความจำอีกด้วย เราสามารถแยกส่วนประกอบของส่วน ประมวลผลได้เป็น 4 ส่วนดังนี้

#### *2.3.1.1 หน่วยประมวลผล*

หน่วยประมวลผล (processing unit) เปรียบเสมือนสมองของระบบสร้างขึ้นเป็นวงจรรวม (integrated circuit - IC) ประกอบด้วยหน่วยประมวลผล (processor) ช่องทางเข้า/ออก (input/output port) และ อาจรวมหน่วยความจำ (memory) ประเภทแฟลชไว้ในวงจรรวมเดียวกัน ้นอกจากนี้อาจมีการเพิ่มวงจรทำหน้าพิเศษอื่น ๆ เช่น วงจรเวลาหรือวงจรนับสัญญาณ (timer/counter) วงจรแปลงสัญญาณแอนะล็อกเป็นสัญญาณดิจิทัล (analog-to-digital converter) อีกด้วย

ปัจจุบันหน่วยประมวลผลมีให้เลือกหลายประเภทได้แก่ หน่วยประมวลผลสัญญาณดิจิทัล (digital signal processing - DSP) วงจรรวมที่ทำหน้าที่เฉพาะ (application-specific integrated circuit) วงจรรวมเอฟพีจีเอ (field programming gate arrays - FPGA) และ ไมโครคอนโทรลเลอร์ (microcontroller) การเลือกใช้หน่วยประมวลผลต้องพิจารณาถึงประสิทธิภาพการใช้งานรวมถึง การพลังงานที่ใช้ของหน่วยประมวลผลนั้นด้วย ยกตัวอย่างเช่น โนดเซนเซอร์ที่ต้องการประมวลผล ภาพถ่ายหรือสัญญาณวีดิโอต้องใช้หน่วยประมวลผลที่มีประสิทธิภาพสูงซึ่งต้องการใช้พลังงานที่สูง ตามไปด้วย โนดเซนเซอร์ที่ใช้งานภายนอกอาคารหรือพื้นที่ที่เข้าถึงได้ยากอาจต้องเลือกหน่วย ประมวลผลที่ใช้พลังงานต่ าเพื่อให้โนดเซนเซอร์สามารถใช้งานได้ยาวนานแต่ประสิทธิภาพการ ประมวลผลก็จะลดลงด้วยเช่นกัน

โนดเซนเซอร์ในปัจจุบันมีแนวโน้มเลือกไมโครคอนโทรลเลอร์มาใช้งานเป็นหน่วยประมวลผล มากขึ้น [16] เนื่องจากในปัจจุบันไมโครคอนโทรลเลอร์ถูกพัฒนาให้มีประสิทธิภาพสูงมากขึ้น มีการ ้สร้างวงจรหน้าที่พิเศษกล่าวมาข้างต้นรวมไว้ในอุปกรณ์เพียงชิ้นเดียว หน่วยความจำภายในมีขนาดให้ เลือกใช้ได้หลากหลาย ใช้พลังงานต่ำขณะทำงานในโหมดนอนหลับ (sleep mode) และราคา จ าหน่ายต่ าลง ท าให้ต้นทุนการสร้างโนดเซนเซอร์ลดลงตามไปด้วย อีกทั้งมีความยืดหยุ่นในขั้นตอน การพัฒนาและการใช้งานจริงมากกว่าหน่วยประมวลผลประเภทอื่น ๆ อีกด้วย

# *2.3.1.2 ช่องต่อประสาน*

ช่องต่อประสาน (interface) ทำหน้าที่เป็นช่องทางเข้าหรือออกของสัญญาณจากหน่วย ประมวลผลเชื่อมต่อไปยังอุปกรณ์ภายนอก สามารถแบ่งตามลักษณะสัญญาณได้ 2 ประเภท ได้แก่ สัญญาณดิจิทัลและสัญญาณแอนะล็อก การต่อประสานกับหน่วยประมวลผลจะใช้สัญญาณดิจิทัลที่มี ระดับแรงดันขนาด 5 โวลต์ หรือ 3.3 โวลต์ แทนสัญญาณดิจิทัลมีค่าเท่ากับ 1 และ สัญญาณที่มีขนาด แรงดัน 0 – 0.7 โวลต์ แทนสัญญาณดิจิทัลมีค่าเท่ากับ 0 สัญญาณดิจิทัลดังกล่าวอาจได้มาจาก เซนเซอร์แม่เหล็ก สัญญาณปลุกจากวงจรนาฬิกา หรือ สัญญาณเตือนจากวงจรตรวจวัดพลังงานใน แบตเตอรี่เมื่อระดับพลังงานในแบตเตอรี่ต่ำ หน่วยประมวลผลอาจมีวงจรแปลงสัญญาณแอนะล็อก เป็นสัญญาณดิจิทัลภายในเพื่อแปลงระดับสัญญาณแอนะล็อกให้ออกมาเป็นข้อมูลเพื่อน าไป ้ ประมวลผลต่อได้ โดยความละเอียดในการแปลงสัญญาณแอนะล็อกสามารถพิจารณาได้จากจำนวน ี ของบิตที่ใช้ในการแทนระดับสัญญาณแอนะล็อก ถ้าจำนวนบิตที่ใช้มีจำนวนมากข้อมูลที่ได้จากการ แปลงสัญญาณแอนะล็อกก็จะมีความละเอียดสูง สัญญาณประเภทแอนะล็อกจะพบได้ในเซนเซอร์

้ตรวจวัดอุณหภูมิ น้ำหนัก ความต้านทานทางไฟฟ้า เป็นต้น นอกจากช่องต่อประสานสัญญาณดิจิทัล และช่องต่อประสานสัญญาณแอนะล็อกแล้วยังมีช่องต่อประสานเฉพาะอื่น ๆ อีกที่นำมาใช้เชื่อมต่อ อุปกรณ์ภายในโนดเซนเซอร์ได้แก่

*พอร์ตอนุกรม (serial port)* เป็นช่องต่อประสานที่ใช้สัญญาณดิจิทัล รูปแบบการ รับส่งข้อมูลเป็นแบบอนุกรมสามารถสื่อสารได้สองทางในเวลาเดียวกัน (full duplex) สามารถใช้สายสัญญาณเพียง 2 เส้น คือ TX สำหรับส่งข้อมูลออก และ RX สำหรับส่งข้อมูล เข้า การต่อสายสัญญาณจะต้องสลับสายสัญญาณ RX และ TX ของอุปกรณ์ทั้งสองเพื่อให้ สามารถสื่อสารระหว่างกันได้ดังแสดงในรูปที่ 2.3 การสื่อสารผ่านพอร์ตอนุกรมจะเป็นการ สื่อสารระหว่างอุปกรณ์ 2 ตัว เท่านั้นไม่สามารถเชื่อมต่ออุปกรณ์ให้เป็นบัสข้อมูลได้ ไมโครคอนโทรลเลอร์จะมีช่องต่อประสานประเภทดังกล่าวอย่างน้อย 1 ช่อง นิยมใช้เป็น ช่องทางสำหรับสื่อสารกับคอมพิวเตอร์ นอกจากนี้ยังอาจใช้เชื่อมต่อกับโมเด็ม (modem) เพื่อเชื่อมต่อกับอินเทอร์เน็ต ในปัจจุบันมีการติดตั้งวงจรแปลงสัญญาณจากพอร์ตอนุกรมให้ สามารถเชื่อมต่อกับคอมพิวเตอร์ผ่านพอร์ตยูเอสบี (USB port) ได้เพื่อใช้งานกับคอมพิวเตอร์ รุ่นใหม่ทีไม่มีช่องเชื่อมต่ออนุกรม

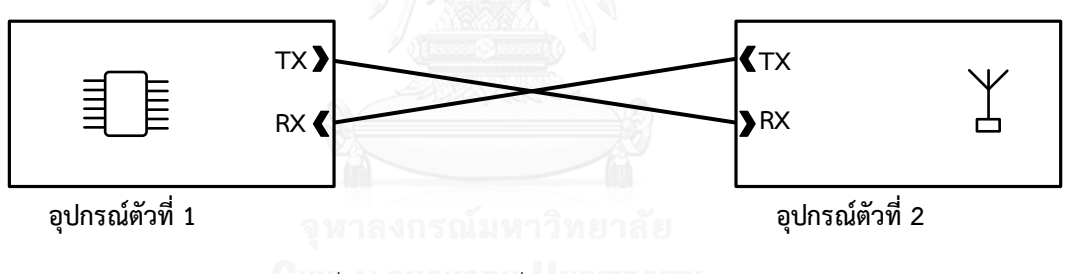

รูปที่ 2.3 รูปแบบการเชื่อมต่อโดยใช้พอร์ตอนุกรม

<span id="page-24-0"></span>*บัสเอสพีไอ (serial peripheral interface bus - SPI)* เป็นช่องต่อประสานที่ใช้ สัญญาณดิจิทัล รูปแบบการรับส่งข้อมูลภายในบัสเป็นแบบอนุกรม ใช้สายสัญญาณทั้งหมด 4 เส้น คือ MISO (master-in/slave-out) MOSI (master-out/slave-in) SCK (serial clock) และ CS (chip select) การสื่อสารระหว่างอุปกรณ์จะมีการทำงานในลักษณะ มาสเตอร์และสเลฟ (master – slave) อุปกรณ์ที่ต้องการเริ่มสื่อสารจะทำหน้าที่มาสเตอร์ ส่วนอุปกรณ์ที่สื่อสารด้วยจะทำหน้าที่เป็นสเลฟ โดยการทำงานอุปกรณ์ที่ทำหน้าที่มาสเตอร์ จะส่งข้อมูลไปบอกอุปกรณ์ที่จะสื่อสารด้วยผ่านสายสัญญาณ CS จากนั้นอุปกรณ์มาสเตอร์จะ ส่งสัญญาณนาฬิกาผ่านสายสัญญาณ CSK พร้อมกับข้อมูล MOSI ทีละบิตตามจังหวะ สัญญาณนาฬิกาไปให้อุปกรณ์ที่สื่อสารด้วย เมื่อรับสัญญาณนาฬิกาแล้วอุปกรณ์สเลฟจะส่ง ข้อมูลออกมาทีละบิตผ่านสายสัญญาณ MISO เช่นกัน ซึ่งคล้ายกับการทำงานของชิฟต์ เรจิสเตอร์ (shift register) การใช้งานบัสเอสพีไอในโนดเซนเซอร์นั้น ไมโครคอนโทรลเลอร์ ้จะทำหน้าที่เป็นอุปกรณ์มาสเตอร์เพื่อขออ่านหรือส่งข้อมูลไปยังอุปกรณ์สเลฟที่นำมาเชื่อมต่อ ี่ เช่น เครื่องรับส่งสัญญาณวิทยุ ไมโครเอสดีการ์ด และ วงจรรวมของหน่วยความจำภายนอก

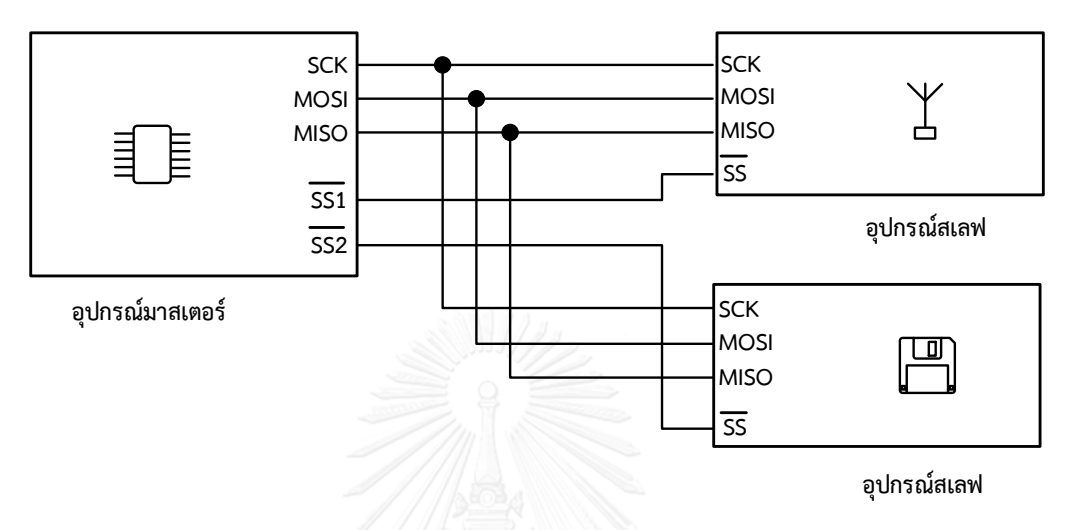

รูปที่2.4 รูปแบบการเชื่อมต่ออุปกรณ์ด้วยบัสเอสพีไอ

<span id="page-25-0"></span>*บัส I 2 C (Inter Integrate Circuit Bus – I 2 C)* เป็นช่องต่อประสานที่ใช้สัญญาณ ดิจิทัล รูปแบบการรับส่งข้อมูลภายในบัสเป็นการรับส่งข้อมูลแบบอนุกรม พัฒนาขึ้นโดย บริษัท ฟิลลิป เซมิคอนดักเตอร์ (Philips Semiconductor) ใช้สายสัญญาณเพียง 2 เส้น คือ SDA (serial data analyzer) และ SCK (serial clock) อุปกรณ์ที่นำมาเชื่อมต่อภายในบัส จะถูกกำหนดหมายเลขประจำตัวที่ไม่ซ้ำกันจากผู้ผลิต การสื่อสารกับอุปกรณ์ภายในบัส จะต้องส่งหมายเลขประจ าตัวของอุปกรณ์ที่ต้องการสื่อสารก่อนการสื่อสารจริงจะเริ่มขึ้น บัสสามารถเชื่อมต่ออุปกรณ์ได้มากและใช้สายสัญญาณที่น้อยกว่าการใช้บัสเอสพีไอ การ เชื่อมต่อด้วยบัส I<sup>2</sup>C นิยมใช้กับอุปกรณ์ เช่น เซนเซอร์วัดอุณหภูมิ วงจรฐานเวลาจริง หรือ ตัว ต้านทานปรับค่าได้ (digi-pot) เป็นต้น

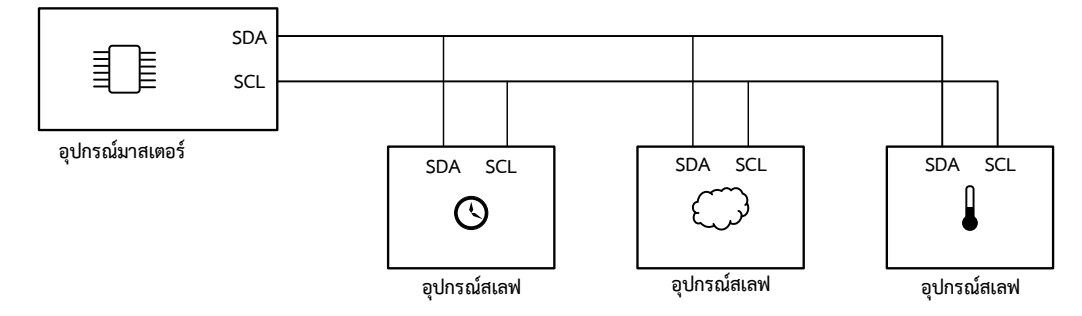

<span id="page-25-1"></span>รูปที่ 2.5 รูปแบบการเชื่อมต่ออุปกรณ์ด้วยบัส I $^2$ C

# *2.3.1.3 พื้นที่เก็บข้อมูล*

ข้อมูลที่ได้จากเซนเซอร์อาจถูกออกแบบให้ถูกส่งออกไปผ่านเครือข่ายโดยไม่มีการจัดเก็บ หรือ ทำการจัดเก็บลงในหน่วยความจำภายในโนดเซนเซอร์ก่อนค่อยส่งออกไป การเก็บข้อมูลในโนด เซนเซอร์อาจเก็บไว้ในหน่วยประมวลผลหรือหน่วยความจำภายนอกแบบแฟลช (flash memory) ที่ น ามาต่อเพิ่ม เช่น อีอีพรอม (EEPROM) หรือ ไมโครเอสดีการ์ด (micro SD card) แต่การเลือกวิธี เก็บข้อมูลไว้ในโนดเซนเซอร์ต้องพิจารณาพลังงานที่ใช้ในการเก็บข้อมูลนั้นด้วย เช่น การเก็บข้อมูลลง ในไมโครเอสดีการ์ดจะใช้พลังงานมากกว่าการเก็บข้อมูลลงหน่วยความจำแบบแฟลชประเภทอื่น

#### **2.3.2 ส่วนตรวจวัดและสั่งการ**

ส่วนตรวจวัดและสั่งการเป็นจุดเชื่อมต่อระหว่างระบบอิเล็กทรอนิกส์และข้อมูลทางกายภาพ ้ข้อมูลที่เราสนใจจากสิ่งแวดล้อมภายนอก เช่น อุณหภูมิ ความชื้นสัมพัทธ์ ความเร็วลม หรือความเป็น กรดด่าง ข้อมูลเหล่านี้จะถูกแปลงให้เป็นพลังงานไฟฟ้า เช่น แรงดันไฟฟ้า กระแสไฟฟ้า ด้วยอุปกรณ์ที่ เรียกว่าเซนเซอร์ (sensor) ปัจจุบันความก้าวหน้าในการผลิตระบบไฟฟ้าเครื่องกลจุลภาค (microelectro-mechanical system) หรือเรียกโดยย่อว่า MEMS สร้างขึ้นจากเทคโนโลยีการผลิตวงจร ้รวม ทำให้ได้เซนเซอร์ที่มีประสิทธิภาพมากขึ้น ขนาดเล็กลง ใช้พลังงานต่ำ และ มีราคาถกลง ส่งผลให้ การน าเซนเซอร์มาใช้ในเครือข่ายเซนเซอร์ไร้สายได้สะดวกมากขึ้น ในตารางที่ 2.1 แสดงตัวอย่างการ นำเซนเซอร์ประเภทต่าง ๆ ไปประยุกต์ใช้งาน เซนเซอร์ที่นำมาใช้งานในส่วนตรวจวัดและสั่งการแยก ได้ตามประเภทของการเชื่อมต่อได้ 2 ประเภทดังนี้

#### *2.3.2.1 เซนเซอร์ประเภทแอนะล็อก*

เซนเซอร์ประเภทแอนะล็อก (analog sensor) การเชื่อมสัญญาณไฟฟ้าที่ได้จากเซนเซอร์ จะต้องต่อวงจรแปลงสัญญาณแอนะล็อกเป็นสัญญาณดิจิทัลก่อน เพื่อแปลงสัญญาณทางไฟฟ้าให้เป็น ่ ข้อมูลที่ได้จากการตรวจวัดอาจต้องมีการคำนวณจากสมการที่ผ้ผลิตกำหนดมาให้ ความถูกต้องและ ้ ความละเอียดของข้อมูลที่ได้ขึ้นอยู่กับจำนวนบิตที่ใช้แทนสัญญาณแอนะล็อก เซนเซอร์ประเภทนี้ ้มักจะมีราคาไม่แพง การทำงานไม่ซับซ้อน แต่ข้อมูลการตรวจวัดอาจมีความคลาดเคลื่อนได้ง่าย เนื่องจากสัญญาณแอนะล็อกที่ได้ถูกรบกวนจากสัญญาณภายนอกอื่นได้

#### *2.3.2.1 เซนเซอร์ประเภทดิจิทัล*

เซนเซอร์ประเภทดิจิทัล (digital sensor) ภายในมีวงจรการแปลงสัญญาณแอนะล็อกให้เป็น สัญญาณดิจิทัลภายในตัวเซนเซอร์ ลดความผิดพลาดของสัญญาณจากระยะสายสัญญาณและความถี่ ที่มารบกวนจากภายนอก สามารถเชื่อมต่อกันได้โดยตรงโดยใช้ช่องเชื่อมต่อดิจิทัล ช่องเชื่อมต่อ อนุกรม บัสเอสพีไอ หรือ บัส I<sup>2</sup>C เป็นต้น การใช้งานจะต้องศึกษารูปแบบชุดคำสั่งตั้งค่า สั่งงาน และ ้อ่านค่าตามผู้ผลิตที่กำหนดไว้ เซนเซอร์ประเภทนี้จะมีความแม่นยำของการตรวจวัดที่ดีกว่าเซนเซอร์ ประเภทแอนะล็อก แต่ก็อาจมีราคาที่แพงกว่า มีความซับซ้อนในการใช้งานที่มากกว่า

| เซนเซอร์            | ข้อมูลที่ตรวจวัด                      | การนำมาประยุกต์ใช้งาน                                                                                                    |
|---------------------|---------------------------------------|----------------------------------------------------------------------------------------------------|
| ความเร่ง            | ความเร่งในระนาบ 2 มิติ<br>หรือ 3 มิติ | - การเฝ้าระวังและดูแลผู้ป่วยผู้สูงอายุภายในที่พัก<br>- การตรวจวัดการระเบิดของภูเขาไฟ<br>- การตรวจวัดความผิดปกติระบบรางและล้อของรถไฟ<br>- การติดตามสินค้าที่แตกง่ายในการขนส่ง |
| ความชื้นสัมพัทธ์    | ความชื้นสัมพัทธ์ในอากาศ               | - การทำเกษตรกรรม เพาะปลูก<br>- ตรวจวัดสิ่งแวดล้อม                                                                                                    |
| อุณหภูมิ            | ข้อมูลอุณหภูมิ                        | - การทำเกษตรกรรม เพาะปลูก เลี้ยงสัตว์<br>- การตรวจวัดสิ่งแวดล้อม<br>- การตรวจวัดคุณภาพของน้ำ                                                                                 |
| พีเอช (pH)          | ค่าความเป็นกรด-ด่าง                   | - การเลี้ยงสัตว์น้ำ<br>- การตรวจวัดคุณภาพของน้ำ                                                                                                    |
| อินฟราเรดแบบพาสซีฟ  | การแผ่รังสีอินฟราเรดจาก               | - การรักษาความปลอดภัย                                                                                                    |
| (passive infar-red) | วัตถุ                                 | <b>JNIVERSITY</b>                                                                                                    |
| แรงกด               | แรงกระทำกับเซนเซอร์                   | - การตรวจวัดในอาคาร ถนน หรือ สะพาน                                                                                                    |
| แม่เหล็ก            | วัตถุประเภทโลหะ                       | - การจราจร                                                                                                    |
|                     |                                       | - ระบบจอดรถอัจฉริยะ                                                                                                    |
| การสั่น             | แรงจากการสั่นไหว การ                  | - งานรักษาความปลอดภัย                                                                                                    |
|                     | เคลื่อนไหว                            | - งานตรวจวัดแผ่นดินไหว                                                                                                    |
| รังสีอัลตราไวโอเลต  | ความเข้มของรังสี                      | - การตรวจวัดสิ่งแวดล้อม                                                                                                    |
|                     | อัลตราไวโอเลต                         | - การทำเกษตรกรรม เพาะปลูก                                                                                                    |
| ความเร็วลม          | ความเร็วลมที่พัด                      | - การตรวจวัดสิ่งแวดล้อม                                                                                                    |
| (anemometer)        |                                       |                                                                                                    |

<span id="page-27-0"></span>ตารางที่ 2.1 เซนเซอร์ที่นำไปใช้กับงานด้านต่าง ๆ

จุดเด่นและข้อสังเกตของเซนเซอร์แต่ละประเภทดังแสดงใ[นตารางที่ 2.2](#page-28-0) การเลือกใช้ให้ เหมาะสมกับงานหรือข้อจำกัดของระบบที่มีจะทำให้การทำงานของโนดเซนเซอร์ทำงานได้มี ประสิทธิภาพและมีระยะเวลาที่ท างานได้ยาวนานมากขึ้นด้วย

นอกจากเซนเซอร์แล้วส่วนตรวจวัดและสั่งการอาจมีการเชื่อมต่อกับอุปกรณ์อื่น เช่น มอเตอร์ (motor) รีเลย์ (relay) หรือ สัญญาณเตือน (alarm) ซึ่งจะใช้เป็นส่วนที่ทำหน้าที่สั่งการเพื่อตอบสนอง แจ้งเตือนเหตุการ์ที่เกิดขึ้นตัวอย่าง เช่น โนดเซนเซอร์ที่นำใช้งานในการเพาะเลี้ยงสัตว์น้ำตรวจพบว่า ึ ขณะนี้ปริมาณออกซิเจนที่ละลายในน้ำลดต่ำลงอาจเป็นอัตรายต่อสัตว์ที่เพาะเลี้ยง จึงสั่งงานไปยังชุด ้ ควบคุมมอเตอร์เพื่อหมุนกังหันตีน้ำเพิ่มปริมาณออกซิเจนในน้ำ ส่วนสั่งการนี้อาจถูกพิจารณาติดตั้ง ให้กับบางโนดในเครือข่ายเท่านั้น เนื่องจากการสั่งงานไปยังอุปกรณ์อื่นอาจจำเป็นต้องมีการต่อสายไฟ หรือใช้พลังงานจากแหล่งจ่ายไฟหลักในการทำงานของอุปกรณ์ที่นำมาต่อพ่วง

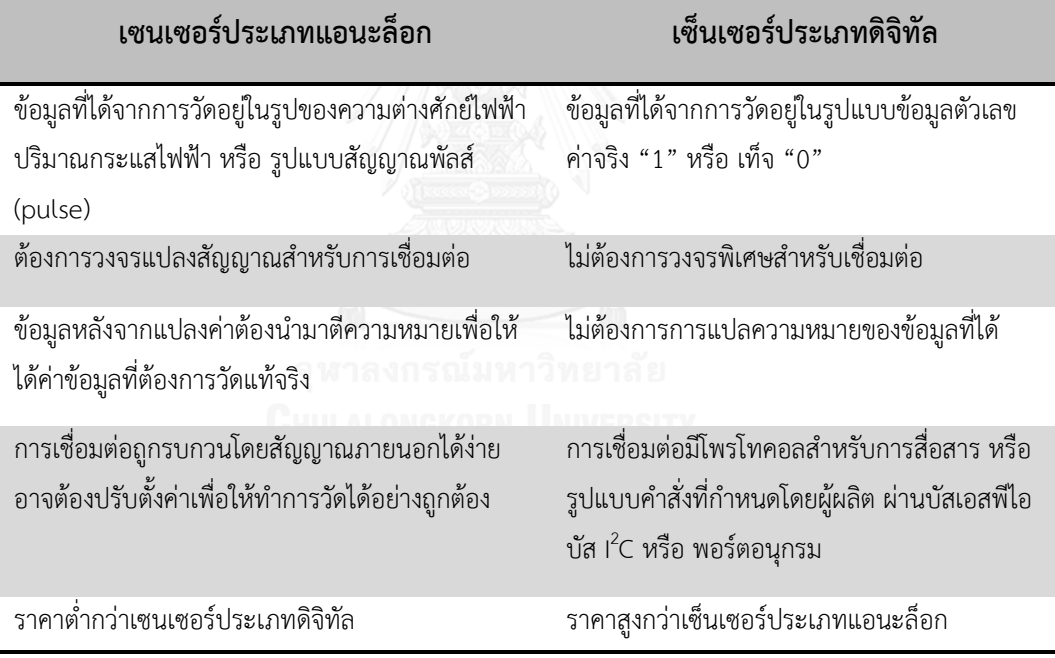

<span id="page-28-0"></span>ตารางที่ 2.2 การเปรียบเทียบเซนเซอร์ประเภทแอบะล็อกและเซนเซอร์ประเภทดิจิทัล

### **2.3.3 ส่วนสื่อสารไร้สาย**

การสื่อสารไร้สายเป็นส่วนที่ส าคัญของการใช้งานเครือข่ายเซนเซอร์ไร้สาย การสื่อสารของ โนดเซนเซอร์ภายในเครือข่ายใช้ในการแลกเปลี่ยนข้อมูลระหว่างโนดหรือการสื่อสารกับโนดฐานที่ เชื่อมต่ออินเทอร์เน็ตเกตเวย์ เทคโนโลยีสื่อสารไร้สายที่นำมาใช้ ได้แก่ คลื่นวิทยุ แสงอินฟราเรด (infra-red) คลื่นเสียงความถี่สูง (ultra-sound) และ การเหนี่ยวนำสนามแม่เหล็ก (inductive fields) แต่การสื่อสารโดยใช้คลื่นวิทยุยังคงเป็นแนวทางที่เหมาะสมสำหรับเครือข่ายเซนเซอร์ไร้สาย [16] เนื่องจากไม่มีข้อจำกัดเรื่องแนวระนาบของการรับส่งสัญญาณวิทยุ เครื่องรับส่งสัญญาณวิทยุใน ้ปัจจุบันมีการพัฒนาให้ใช้พลังงานต่ำ อัตราการรับส่งข้อมูลและระยะทางในการสื่อสารได้รับการ พัฒนาให้ดีขึ้นกว่าเดิม การเลือกย่านความถี่ที่นำมาใช้ก็เป็นส่วนสำคัญเนื่องจากคลื่นความถี่จะมี หน่วยงานของแต่ละประเทศที่ทำหน้าที่กำกับดูแล การใช้งานย่านความถี่ของเครือข่ายเซนเซอร์ไร้ สายในอดีตมีการใช้งานย่านความถี่ที่แตกต่างกันไปตามประเทศที่มีการใช้งาน แต่ในปัจจุบันมีการ เปลี่ยนมาใช้ย่านความถี่สาธารณะสำหรับงานด้านอุตสาหกรรม วิทยาศาสตร์ และการแพทย์ (Industrial scientific and medical) หรือเรียกว่าย่านความถี่ ISM Band มากขึ้น สามารถใช้งานได้ โดยไม่ต้องขออนุญาตก่อน แต่อุปกรณ์นำมาที่ใช้งานต้องปฏิบัติตามข้อตกลงการใช้งานย่านความถี่ ้อย่างไรก็ตามการเลือกใช้คลื่นความถี่ใดมาใช้งานอาจต้องศึกษาข้อกำหนดและกฎหมายของแต่ละ ประเทศเพิ่มเติมเพื่อให้สอดคล้องกับการกำกับดูแลของหน่วยงานในประเทศนั้นด้วย

เครื่องรับส่งสัญญาณวิทยุที่ใช้ในส่วนสื่อสารไร้สายจะเชื่อมต่อกับส่วนประมวลผลผ่านพอร์ต อนุกรมหรือบัสเอสพีไอของไมโครคอนโทรลเลอร์ การสื่อสารไร้สายเป็นส่วนที่ใช้พลังงานมากส่วนหนึ่ง จึงมีงานวิจัยที่นำเสนอการจัดการรูปแบบและวิธีการสื่อสารที่มีประสิทธิภาพมากยิ่งขึ้นสำหรับงาน เครือข่ายเซนเซอร์ไร้สาย เพื่อให้การสื่อสารของโนดเซนเซอร์ใช้พลังงานต่ำที่สุด ตลอดจนยืดระยะการ ทำงานของโนดเซนซอร์อีกด้วย ตัวอย่างมาตรฐานการสื่อสารไร้สายสำหรับเครือข่ายที่ใช้พลังงานต่ำที่ มีการนำเสนอ ได้แก่ มาตรฐานซิกบี มาตรฐาน IEEE 802.15.4 และ มาตรฐาน WirelessHART

### **2.3.4 ส่วนควบคุมพลังงานและแบตเตอรี่**

ส่วนควบคุมพลังงานและแบตเตอรี่เป็นจุดเชื่อมต่อแหล่งพลังงานกับโนดเซนเซอร์ ประกอบด้วยแบตเตอรี่ วงจรรายงานการใช้พลังงาน วงจรเพิ่มแรงดันไฟฟ้า วงจรรักษาแรงงดันไฟฟ้า ท าหน้าที่จ่ายพลังงานไฟฟ้าให้โนดเซนเซอร์และอุปกรณ์ที่ต่อพ่วง รายงานการใช้พลังงานและปริมาณ พลังงานที่เหลือในแบตเตอรี่ ตลอดจนการควบคุมการประจุไฟซ้ำให้กับแบตเตอรี่ด้วย ข้อมูลพลังงาน จะถูกส่งให้ส่วนประมวลผลเพื่อตัดสินใจรูปแบบการใช้งานอุปกรณ์ที่ติดตั้งบนโนดเซนเซอร์ในขณะนั้น เช่น การปิดเปิดอุปกรณ์เชื่อมต่อ การเปลี่ยนระยะเวลาการตรวจวัดหรือการส่งข้อมูล หรือ ระยะเวลา

ึ การทำงานในโหมดหลับ เพื่อทำให้โนดเซนเซอร์ทำงานได้อย่างมีประสิทธิภาพ และ มีระยะเวลาการ ท างานมากที่สุดต่อการเปลี่ยนแบตเตอรี่ในแต่ละรอบ การเลือกใช้แบตเตอรี่มาใช้งานสามารถ พิจารณาได้จากคุณลักษณะของแบตเตอรี่ตา[มตารางที่ 2.3](#page-30-0)

| ์ คุณสมบัติ       | รายละเอียด                                                                                                    |
|-------------------|----------------------------------------------------------------------------------------------------|
| ขนาดความจุ        | ้จำนวนพลังงานไฟฟ้าที่แบตเตอรี่เก็บไว้หลังจากการประจุไฟจนเต็ม แบตเตอรี่แต่ชนิด<br>สามารถในการเก็บพลังงานที่แตกต่างกันไปตามธาตุที่นำมาผลิต หน่วยที่ใช้วัดความจุ<br>ของแบตเตอรี่มีหน่วยเป็นมิลลิแอมป์ชั่วโมง (mAh)                                                                                                    |
| ความต่างศักย์ปกติ | ความต่างศักย์เฉลี่ยของแบตเตอรี่ขณะใช้งานโดยมีค่าขึ้นกับปฏิกิริยาเคมีภายในของ<br>แบตเตอรี่ เช่น แบตเตอรี่ตะกั่วมีความต่างศักย์ 12 โวลต์ หรือ แบตเตอรี่ลิเธียมมีความ<br>ต่างศักย์ 3 โวลต์                                                                                                    |
| ประเภทแบตเตอรี่   | แบตเตอรี่สามารถแบ่งได้เป็น 2 ประเภทดังนี้                                                                                                    |
|                   | 1. แบตเตอรี่ชนิดประจุไฟใหม่ได้ สามารถประจุไฟใหม่ได้หลังจากใช้จนหมด เนื่องจาก<br>สารเคมีที่ใช้ทำแบตเตอรี่สามารถย้อยปฏิกิริยาได้โดยใช้เครื่องประจุไฟ เช่น แบตเตอรี่<br>นิเกิล-แคดเมียม (Ni-Cd) แบตเตอรี่นิเกิล-เมลทัลไฮไดรด์ (Ni-MH) หรือ แบตเตอรี่<br>ลิเธียม-ไอออน (Li-lon)<br>2. แบตเตอรี่ชนิดประจุไฟใหม่ไม่ได้ สามารถใช้ได้ครั้งเดียว ปฏิกิริยาเคมีที่อยู่ภายในไม่<br>สามารถย้อนกลับได้ เหมาะสำหรับอุปกรณ์ขนาดเล็ก ใช้กำลังไฟฟ้าน้อย เช่น แบตเตอรี่<br>แอลคาไลน์ (alkaline) แบตเตอรี่สังกะสี (zinc)                                     |
| อัตราการคายประจุ  | การคายประจุที่สะสมภายในแบตเตอรี่ที่ไม่มีการใช้งานเป็นปฏิกิริยาที่เกิดขึ้นได้กับ<br>แบตเตอรี่ทุกประเภท อัตราการคายประจุขึ้นอยู่กับชนิดของปฏิกิริยาเคมีภายใน<br>แบตเตอรี่นั้น อุณหภูมิที่ใช้เก็บรักษา และ ประเภทของแบตเตอรี่ เช่น แบตเตอรี่ชนิด<br>ประจุไฟใหม่ไม่ได้จะมีการคายประจุประมาณ 8 – 20% ของปริมาณความจุต่อปี<br>แบตเตอรี่ชนิดประจุไฟใหม่ได้ในอดีตมีอัตราการคายประจุที่มากกว่าแบตเตอรี่ชนิด<br>ประจุไฟใหม่ไม่ได้ แต่ในปัจจุบันมีการพัฒนาให้แบตเตอรี่คายประจุลดลง เช่น<br>แบตเตอรี่นิเกิล-เมลทัลไฮไดรด์ หรือ แบตเตอรี่ลิเธียม-ไอออน |

<span id="page-30-0"></span>ตารางที่ 2.3 คุณลักษณะของแบตเตอรี่

# **2.4 การพัฒนาโปรแกรมประยุกต์ส าหรับโนดเซนเซอร์**

การนำเครือข่ายเซนเซอร์ไร้สายไปประยุกต์ใช้งาน ผู้ใช้งานจำเป็นต้องพัฒนาโปรแกรม ประยุกต์ (application) ขึ้นมาเพื่อสั่งงานโนดเซนเซอร์ยกตัวอย่าง เช่น งานการตรวจวัดของเซนเซอร์ การรับส่งข้อมูลผ่านเครือข่าย การเข้าสู่โหมดหลับและการตื่นขึ้นมาทำงานตามเวลาที่กำหนด โปรแกรมประยุกต์ส าหรับโนดเซนเซอร์สามารถใช้ภาษาโปรแกรมระดับล่างจนถึงภาษาโปรแกรม ระดับสูง เช่น ภาษาซี/ซี++ (C/C++) ภาษาจาวา (Java) หรือ ภาษาไพธอน (Python) แม้ว่าภาษา โปรแกรมที่ใช้พัฒนาจะเป็นที่คุ้นเคยกับนักพัฒนาแต่การรูปแบบพัฒนาโปรแกรมประยุกต์สำหรับโนด เซนเซอร์มีความแตกต่างจากการพัฒนาโปรแกรมประยุกต์สำหรับคอมพิวเตอร์ เนื่องจากการพัฒนา โปรแกรมสำหรับโนดเซนเซอร์มีความเฉพาะเจาะจง ทรัพยากรที่สามารถใช้งานได้มีอย่างจำกัด ผู้พัฒนาจะต้องเรียนรู้การทำงานของอุปกรณ์ทั้งหมดที่นำมาเชื่อมต่อในระดับเรจิสเตอร์ ตลอดจนการ ใช้เครื่องมือพิเศษในการตรวจสอบเมื่อเกิดความผิดพลาดของการทำงานเกิดขึ้น แนวทางการพัฒนา โปรแกรมสำหรับโนดเซนเซอร์แบ่งตามรูปแบบการพัฒนาได้เป็น 2 แนวทาง ดังนี้

# **2.4.1 การพัฒนาโดยใช้ระบบปฏิบัติการ**

การพัฒนาโดยใช้ระบบปฏิบัติการเป็นแนวทางการพัฒนาเพื่ออำนวยความสะดวกในการใช้ งานอุปกรณ์ต่าง ๆ ที่ติดตั้งบนโนดเซนเซอร์ ผู้ใช้งานไม่ต้องเข้าไปจัดการทำงานในระดับล่างของ อุปกรณ์ การพัฒนาอาจใช้ภาษาโปรแกรมภาษาซี/ซี++ แต่อาจมีการพัฒนาภาษาโปรแกรมภาษาใหม่ ขึ้นมาใช้งานเพื่อให้สามารถเรียกใช้งานได้ตามลักษณะการทำงานของระบบปฏิบัติการ การทำงานของ ระบบปฏิบัติการอาจทำงานตามลำดับที่กำหนดไว้หรือทำงานตอบสนองต่อเหตุการที่เกิดขึ้น แม้ว่าการ ใช้งานระบบปฏิบัติการจะมีความสะดวกมากขึ้น แต่อุปกรณ์ที่ระบบปฏิบัติการรองรับอาจไม่ตรงกับ ความต้องการ การปรับแต่งหรือใช้งานอุปกรณ์ที่สร้างขึ้นเองจะต้องมีการปรับโปรแกรมประยุกต์ซึ่ง ผู้ใช้งานจะต้องเข้าใจกลไกลการทำงานของระบบปฏิบัติการและการแก้ไขในไฟล์ที่ใช้กำหนดค่าภายใน ต่าง ๆ ตัวอย่างระบบปฏิบัติการที่ได้รับความนิยมนำมาใช้พัฒนาได้แก่

*ระบบปฏิบัติการ TinyOS* [17] เป็นระบบปฏิบัติการแรกที่ออกแบบและพัฒนาขึ้น มาเฉพาะสำหรับงานเครือข่ายเซนเซอร์ไร้สาย และอนุญาตให้ผู้พัฒนารายอื่นนำไปพัฒนาต่อ ได้ โครงสร้างของระบบปฏิบัติการถูกออกแบบให้แบ่งเป็นส่วนโปรแกรม (componentbased) ตามหน้าที่การทำงานของระบบ การแบ่งเป็นส่วนโปรแกรมเพื่อให้พัฒนาโปรแกรม ประยุกต์ได้อย่างรวดเร็ว มีขนาดเล็ก ในส่วนคลังโปรแกรมมีการจัดเตรียมโพรโทคอลการ สื่อสาร โปรแกรมขับอุปกรณ์เซนเซอร์และเครื่องมือการเก็บข้อมูลให้เรียกใช้งาน การทำงาน ของระบบปฏิบัติการ TinyOS มีรูปแบบการทำงานแบบตอบสนองต่อเหตุการณ์ ซึ่งต่างจาก

การทำงานของระบบปฏิบัติการอื่นที่ใช้การทำงานตามลำดับงานที่จัดไว้ เช่น เมื่อเกิดเหตุการณ์การรับข้อมูลหรือการอ่านค่าของเซนเซอร์เกิดขึ้น ระบบปฏิบัติการจะ ทำงานตอบสนองต่อเหตุการณ์ที่เกิดขึ้น โดยจะเข้าไปทำงานในส่วนของโปรแกรมที่มีการ เขียนรองรับเหตุการณ์นั้นไว้ ระบบปฏิบัติการ TinyOS พัฒนาขึ้นด้วยภาษาโปรแกรมภาษา เนสซี (nesC) ซึ่งมีพื้นฐานมาจากภาษาโปรแกรมภาษาซีการพัฒนาระบบปฏิบัติการเป็น แบบเปิด อนุญาตให้นำไปแก้ไขและพัฒนาต่อยอดได้จึงได้รับความนิยมจากกลุ่มวิจัยมากกว่า 500 กลุ่ม และกลุ่มบริษัทเอกชนที่นำไปพัฒนาใช้กับผลิตภัณฑ์ของตัวเอง

*ระบบปฏิบัติการ Contiki's* [18] น าเสนอครั้งแรกในปี ค.ศ. 2005 เป็น ระบบปฏิบัติการที่ออกแบบขึ้นมาสำหรับงานเครือข่ายเซนเซอร์ไร้สาย การพัฒนาแบบเปิด เช่นเดียวกับระบบปฏิบัติการ TinyOS การทำงานของระบบปฏิบัติมีรูปแบบการทำงานที่ ตอบสนองต่อเหตุการณ์ และยังรองรับการทำงานแบบหลายงานในเวลาเดียวกัน (multithread) ตลอดจนการใช้งานหมายเลขไอพีรุ่น 4 (IPv4) และ หมายเลขไอพีรุ่น 6 (IPv6) แนวคิดและกลไกลการทำงานของระบบปฏิบัติการ Contiki's ถูกนำไปประยุกต์ใช้ใน ึงานด้านอุตสาหกรรมอย่างแพร่หลาย นอกจากนี้แนวคิดการใช้หมายเลขไอพีสำหรับอุปกรณ์ เครือข่ายเซนเซอร์ไร้สายที่ใช้พลังงานต่ำนำไปสู่การสร้างมาตรฐาน IEFT และ IPSO อีกด้วย

*ระบบปฏิบัติลินุกซ์สำหรับระบบสมองกลฝังตัว (Embedded Linux) ถูกนำมาใช้ใน* อุปกรณ์ระบบสมองกลฝังตัวที่ทำงานด้วยไมโครคอนโทรลเลอร์รุ่น 32 บิต โดยคงแกนของ ระบบปฏิบัติการลินุกซ์แต่ตัดลดคุณสมบัติหรือเพิ่มคุณสมบัติบางประการเพื่อเหมาะสมกับ ท างานบนอุปกรณ์ขนาดเล็กได้ การใช้งานระบบปฏิบัติการที่พัฒนามาจากระบบปฏิบัติการที่ ใช้งานบนคอมพิวเตอร์จะมีจุดเด่นเรื่องการพัฒนาซอฟต์แวร์ที่มีลักษณะใกล้เคียงกับการ พัฒนาซอฟต์แวร์บนคอมพิวเตอร์ที่นักพัฒนาส่วนใหญ่คุ้นเคย ไม่ต้องเรียนรู้การใช้งานภาษา โปรแกรมใหม่ ตลอดจนการจัดการโพรโทคอลการเชื่อมต่อเครือข่ายแลน (LAN) และ อินเทอร์เน็ต เราอาจพบโนดเซนเซอร์ที่ใช้งานระบบปฏิบัติการดังกล่าวทำหน้าที่แทน คอมพิวเตอร์ภายในเครือข่ายเซนเซอร์ไร้สายที่ท างานเป็นสถานีฐานหรือเกตเวย์ในการ เชื่อมต่อกับเครือข่ายอื่นอีกด้วย

*ระบบปฏิบัติการอื่น ๆ* เช่น ระบบปฏิบัติการ SOS Embedded Operating System หรือเรียกโดยย่อว่า SOS ทำงานบนพื้นฐานการตอบสนองต่อเหตุการณ์เช่นเดียวกัน มีลักษณะเด่น คือ ระบบการทำงานที่สมบูรณ์จะถูกสร้างจากมอดูลขนาดเล็ก โดยมอดูล เหล่านี้สามารถเพิ่มเข้าไปในระบบได้ขณะระบบยังทำงานอยู่ ตลอดจนการรองรับการจัดการ หน่วยความจำแบบไดนามิก (dynamic memory management) แต่ปัจจุบัน ระบบปฏิบัติการ SOS ได้หยุดการพัฒนาไปแล้ว ระบบปฏิบัติการ LiteOS เป็น ระบบปฏิบัติการสำหรับงานเครือข่ายเซนเซอร์ไร้สายแบบเปิด สามารถตอบโต้กับผู้ใช้งาน (interactive) และมีรูปแบบการใช้งานคล้ายกับระบบปฏิบัติการยูนิค (Unix) เครื่องมือที่ใช้ พัฒนาที่มาพร้อมกับระบบปฏิบัติการ LiteOS ท าให้ผู้พัฒนาสามารถใช้งานโนดเซนเซอร์ได้ เหมือนการใช้งานคอมพิวเตอร์ที่ติดตั้งระบบปฏิบัติการดังกล่าวแล้ว [3]

#### **2.4.2 การพัฒนาโดยไม่ใช้ระบบปฏิบัติการ**

การพัฒนาโปรแกรมประยุกต์ส าหรับโนดเซนเซอร์โดยไม่ใช้ระบบปฏิบัติการมีอัตราส่วน ี ประมาณร้อยละ 44 [19] ของการพัฒนาโปรแกรมประยุกต์สำหรับโนดเซนเซอร์ทั้งหมด วิธีการ ดังกล่าวที่เป็นวิธีที่พัฒนาโปรแกรมประยุกต์สำหรับงานที่มีการนำไมโครคอนโทรลเลอร์มาใช้งาน การ พัฒนาต้องมีความร้ความเข้าใจในการเขียนโปรแกรมภาษาซีหรือภาษาซี++ สำหรับสั่งงาน ไมโครคอนโทรลเลอร์เพื่อการจัดการพลังงาน การเชื่อมต่อกับอุปกรณ์ภายนอก หรือ หน่วยความจำ ในระดับเรจิสเตอร์ของอุปกรณ์ การพัฒนาอาจเขียนโปรแกรมเพื่อให้ทำงานตามลำดับงาน หรือ ทำงานแบบตอบสนองต่อเหตุการณ์ (event driven) โดยใช้กระบวนการทำงานแบบวนรอบการ ทำงานร่วมกับการใช้สัญญาณอินเทอร์รัพท์ (interrupt) จากไมโครคอนโทรลเลอร์ เพื่อเข้าไปทำงาน ้ตามเหตุการณ์ที่กำหนดไว้ในโปรแกรม การพัฒนาด้วยทางเลือกนี้ในปัจจุบันสามารถนำแพลตฟอร์ม (platform) การพัฒนาไมโครคอนโทรลเลอร์ที่ชื่อว่า อาดูอิโน (Arduino) มาอ้างอิงใช้พัฒนาโปรแกรม ประยุกต์ส าหรับโนดเซนเซอร์ได้ เนื่องแฟลตฟอร์มอาดูอิโนได้เตรียมฟังก์ชันในส่วนโปรแกรมขับ อุปกรณ์ไว้ให้บางส่วนแล้ว ซึ่งจะช่วยลดเวลาและข้อผิดพลาดที่จะเกิดขึ้นในขั้นตอนการเขียนโปรแกรม ได้ ข้อดีของการเลือกพัฒนาโดยไม่เลือกใช้ระบบปฏิบัติการ คือ การพัฒนาสามารถเลือกใช้อุปกรณ์ได้ ้อย่างหลากหลายโดยไม่ต้องคำนึงถึงการสนับสนุนอุปกรณ์นั้นจากผู้พัฒนาระบบปฏิบัติการ โปรแกรม ประยุกต์ที่พัฒนาขึ้นสามารถปรับแต่งได้ตามความต้องการมากที่สุด แต่การพัฒนาในแนวทางดังกล่าว นี้ยังมีข้อจำกัดเรื่องการบำรุงรักษาโปรแกรม เนื่องจากมีความเฉพาะเจาะจงสูง การแก้ไขข้อผิดพลาด หรือการปรับปรุงประสิทธิภาพการทำงานในภายหลังอาจพบปัญหาได้ หากผู้พัฒนาเริ่มต้นไม่จัดทำ เอกสารหรือค าอธิบายโปรแกรมไว้อย่างเพียงพอ

### **2.5 ตัวอย่างโนดเซนเซอร์ที่น าการใช้ในเครือข่ายเซนเซอร์ไร้สาย**

# **2.5.1 โนดเซนเซอร์ที่พัฒนาขึ้นมาใช้งานโดยเฉพาะ**

โนดเซนเซอร์ที่พัฒนาขึ้นเพื่องานวิจัยเรื่องการตรวจวัดคุณภาพแหล่งน้ำ [20] ในประเทศ อินเดีย นำเสนอการประยุกต์ใช้เครือข่ายเซนเซอร์ไร้สายสำหรับตรวจวัดคุณภาพในแหล่งน้ำธรรมชาติ ้ส่วนประมวลผล ฯ เลือกใช้ไมโครคอนโทรลเลอร์ตระกล PIC16 ร่น 8 บิต เชื่อมต่อกับเซนเซอร์ ประเภทแอนะล็อกสำหรับตรวจวัดค่าพีเอช (pH) เพียงประเภทเดียว ส่วนการสื่อสารเลือกใช้เครื่องรับ ส่งสัญญาณวิทยุที่ใช้โพรโทคอลซิกบีในการสื่อสารไร้สาย จุดเด่นของการออกแบบดังกล่าวคือ การ เลือกใช้งานไมโครคอรโทรลเลอร์ที่มีราคาถูก (ประมาณ 2 ยูโร) ซึ่งมีวงจรแปลงสัญญาณแอนะล็อก เป็นดิจิทัลความละเอียด 10 บิตภายใน จำนวน 11 ช่องสัญญาณ งานวิจัย [21] ได้มีการออกแบบโดย เพิ่มวงจรขยายสัญญาณ และปรับระดับสัญญาณที่ได้จากเซนเซอร์ประเภทแอนะล็อก ข้อจำกัดที่พบ ในการออกแบบ คือ การไม่สามารถเชื่อมต่อเซนเซอร์ประเภทดิจิทัลได้เนื่องจากไม่ได้เตรียมช่อง เชื่อมต่อประเภทนี้ไว้เครื่องรับส่งสัญญาณวิทยุถูกติดตั้งไม่ถาวรสามารถปรับเปลี่ยนไปใช้เครื่องรับส่ง สัญญาณวิทยุอื่นได้

โนดเซนเซอร์ที่พัฒนาขึ้นในงานวิจัยเพื่อใช้ในการเพาะปลูกในเรือนกระจก [22] ในประเทศ สเปน นำเสนอการประยุกต์เครือข่ายเซนเซอร์ไร้สายเพื่อตรวจวัดความชื้นในดินของการทำ เกษตรกรรม ส่วนประมวลผล ฯ เลือกใช้ไมโครคอนโทรลเลอร์ตระกูล MSP430F1611 ส่วนสื่อสารไร้ สายเลือกใช้เครื่องรับส่งสัญญาณวิทยุ CC2420 ตามมาตรฐาน IEEE 802.15.4 จุดเด่นของการ ออกแบบดังกล่าวคือการใช้พลังงานของโนดเซนเซอร์เนื่องจากการเลือกใช้ไมโครคอนโทรลเลอร์ที่ใช้ ิพลังงานต่ำ สามารถทำงานต่อเนื่องนาน 10 สัปดาห์ ข้อจำกัดของการออกแบบ คือ โนดเซนเซอร์ สามารถเชื่อมต่อกับเซนเซอร์ประเภท SDI-12 เท่านั้น และเครื่องรับส่งสัญญาณวิทยุไร้สายถูกติดตั้งลง บนแผงวงจรหลัก ไม่สามารถปรับเปลี่ยนได้

โนดเซนเซอร์ CoSeN (Configurable Sensor Node) [23] ในงานวิจัยของมหาวิทยาลัย แมรีแลนด์ บัลติมอร์เคาน์ (University of Maryland, Baltimore County) ประเทศสหรัฐอเมริกา นำเสนอการออกแบบโนดเซนเซอร์ที่แยกระบบการทำงานของโนดออกเป็นระบบย่อย ๆ การทำงาน ในแต่ละส่วนจะมีการควบคุมโดยใช้ไมโครคอนโทรลเลอร์ขนาดเล็ก สามารถสื่อสารเชื่อมต่อกับระบบ อื่นได้ผ่านบัส I<sup>2</sup>C จุดเด่นของการออกแบบที่แยกระบบออกเป็นส่วนย่อยทำให้สามารถปรับเปลี่ยน ระบบที่ต้องการได้ง่าย โดยยังคงระบบการทำงานอื่นไว้ได้ดังเดิม ไม่ต้องออกแบบระบบของโนด ้ เซนเซอร์ขึ้นมาใหม่ทั้งหมด แต่การใช้งานไมโครคอนโทรลเลอร์ควบคุมในระบบย่อย ๆ อาจทำให้เกิด ้ปัญหาความซับซ้อนในการทำงาน และการจัดการพลังงานรวมทั้งระบบได้ งานวิจัยดังกล่าวยังเป็น การศึกษาเบื้องต้น ยังไม่ได้เสนอผลของการทดลองเชื่อมต่อกับเซนเซอร์ หรืออุปกรณ์อื่น ๆ ที่มีการใช้ งาน

งานวิจัยการพัฒนาแพลตฟอร์มเปิดสำหรับเครือข่ายเซนเซอร์ไร้สาย [24] ของ ้มหาวิทยาลัยอัลบอร์ ประเทศเดนมาร์ก นำเสนอการออกแบบโนดเซนเซอร์เพื่อใช้ในห้องปฏิบัติการ สำหรับมหาวิทยาลัย เลือกใช้ไมโครคอนโทรลเลอร์ dsPIC30f3013 เป็นหน่วยประมวลผลหลัก เชื่อมต่อกับคอมพิวเตอร์ด้วยพอร์ตอนุกรม การสื่อสารไร้สายเลือกเครื่องรับส่งสัญญาณวิทยุ nRF905 ประเภทไม่มีโพรโทคอลการสื่อสารมาให้ นอกจากนี้ยังติดตั้งเครื่องรับส่งสัญญาณบูลทูทเพื่อให้ สามารถติดต่อกับอุปกรณ์เคลื่อนที่ไร้สายที่มีอยู่เดิมได้การเชื่อมต่อสัญญาณภายนอกถูกออกแบบให้ ี สามารถเชื่อมต่อผ่านช่องต่อที่มีขนาดใหญ่จำนวน 21 ช่อง รองรับการต่อสายไฟจากอุปกรณ์อื่นได้ โดยตรงไม่ต้องอาศัยช่องต่อพิเศษ ข้อจำกัดของโนดเซนเซอร์ในงานวิจัยชิ้นนี้ คือ วิธีการดาวน์โหลด โปรแกรมด้วยเครื่องโปรแกรม PICkit 2 และ โปรแกรมสำหรับพัฒนาที่มีการจำกัดการทำงานสำหรับ รุ่นที่อนุญาตให้ใช้งานโดยไม่มีค่าใช้จ่าย ในการนำไปใช้งานจริงการโปรแกรมโนดเซนเซอร์จะต้องทำ ์ด้วยเครื่องโปรแกรม PICkit2 เท่านั้น ซึ่งทำให้ไม่สะดวกต่อการใช้งานและการใช้งานโปรแกรมเพื่อ พัฒนามีค่าใช้จ่ายเพิ่มหากต้องการเขียนโปรแกรมที่มีขนาดใหญ่หรือการใช้งานที่สูงขึ้นนอกเหนือจาก ความสามารถที่มีให้ในรุ่นที่ไม่มีค่าใช้จ่าย

โนดเซนเซอร์ PSU Mote [25] พัฒนาขึ้นโดยกลุ่มเครือข่ายเซนเซอร์ไร้สาย คณะ วิศวกรรมศาสตร์ มหาวิทยาลับสงขลานครินทร์ เลือกใช้ไมโครคอนโทรลเลอร์ LPC2103 ตระกูล ARM7 รุ่น 32 บิต เป็นหน่วยประมวลผลหลักร่วมกับเครื่องรับส่งสัญญาณวิทยุ CC2500 ที่ติดตั้งถาวร บนแผงวงจร ใช้งานบนย่านความถี่ 2.4 กิกะเฮิรตซ์ติดตั้งถาวรบนแผงวงจร ช่องทางเข้า/ออกของ ไมโครคอนโทรลเลอร์ขนาด 8 บิต และ ช่องต่อสัญญาณแอนะล็อกจำนวน 8 ช่อง การดาวน์โหลด โปรแกรมลงบน PSU Mote สามารถท าได้ผ่านพอร์ตอนุกรมโดยใช้โปรแกรม Flash Magic

#### **2.5.2 โนดเซนเซอร์ที่มีจ าหน่ายทั่วไป**

โนดเซนเซอร์ Mica 2 [26] Mica Z [27] และ IRIS Mote [28] ใช้ไมโครคอนโทรลเลอร์ ิตระกูล AVR รุ่น 8 บิต ทำหน้าที่เป็นหน่วยประมวลผลกลางมีจุดเด่นของหน่วยประมวลผลตระกูล AVR คือ การมีหน่วยความจำแบบแฟลชขนาดใหญ่เมื่อเทียบกับหน่วยประมวลผลตระกูลอื่น โนด ี เซนเซอร์ดังกล่าวมีหน่วยความจำขนาด 128 กิโลไบต์ เครื่องรับส่งสัญญาณวิทยุใช้คลื่นความถี่ย่าน 433/916 เมกะเฮิรตซ์ หรือ 2.4 กิกะเฮิรตซ์ เครื่องส่งและรับสัญญาณวิทยจะถูกติดตั้งถาวรด้านหลัง ของแผงวงจรไม่สามารถปรับเปลี่ยนได้ ไม่มีการติดตั้งเซนเซอร์บนแผงวงจรหลัก การตรวจวัดจะต้อง ติดตั้งเซนเซอร์เพิ่มลงบนแผงวงจรเซนเซอร์ (sensor board) แล้วนำมาติดตั้งบนแผงวงจรหลัก แหล่ง
้ พลังงานสามารถใช้แบตเตอรี่ขนาด AA จำนวน 2 ก้อน ในอดีตโนดเซนเซอร์ดังกล่าวได้รับความนิยม จากผู้วิจัยและรองรับการพัฒนาโปรแกรมประยุกต์โดยใช้ระบบปฏิบัติการสำหรับงานเครือข่าย เซนเซอร์ไร้สาย

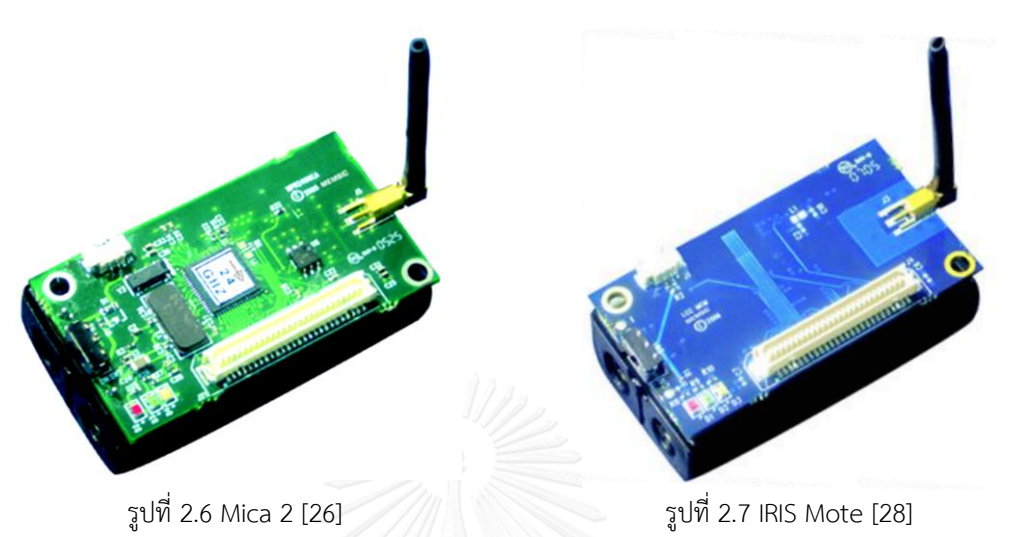

โนดเซนเซอร์ TelosB [29] และ Tmote Sky [30] ใช้ไมโครคอนโทรลเลอร์ตระกูล MSP430 รุ่น 16 บิต ทำหน้าที่เป็นหน่วยประมวลผลมีจุดเด่นเรื่องการใช้พลังงานและการใช้งาน เรจิสเตอร์ขนาด 16 บิต ติดตั้งเซนเซอร์วัดอุณหภูมิและความชื้นสัมพัทธ์ลงบนแผงวงจรหลัก สามารถ เชื่อมต่อกับคอมพิวเตอร์ด้วยพอร์ตยูเอสบี เครื่องรับส่งสัญญาณวิทยุใช้คลื่นความถี่ย่าน 2.4 กิกะเฮิรตซ์โดยเครื่องรับส่งสัญญาณวิทยุและเสาอากาศถูกสร้างพร้อมติดตั้งถาวรบนแผงวงจรหลักไม่ สามารถปรับเปลี่ยนได้ การเชื่อมต่อกับเซนเซอร์ หรืออปกรณ์ภายนอกทำได้ไม่สะดวกมากนัก เนื่องจากมีการออกแบบสร้างเชื่อมต่อช่องสัญญาณจากแผงวงจรหลักออกมาให้เพียง 6-10 ช่อง ี เท่านั้นซึ่งน้อยเกินไปสำหรับการนำมาเชื่อมต่ออุปกรณ์อื่น ๆ สามารถใช้แหล่งพลังงานจากแบตเตอรี่ ขนาด AA จำนวน 2 ก้อน และรองรับการพัฒนาโปรแกรมประยุกต์โดยใช้ระบบปฏิบัติการสำหรับงาน เครือข่ายเซนเซอร์ไร้สาย

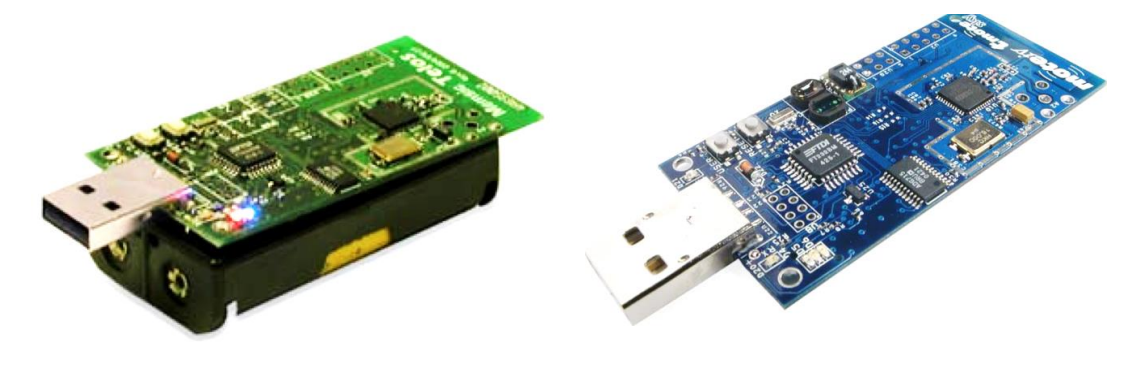

รูปที่ 2.8 TelosB [29] รูปที่ 2.9 Tmote Sky [30]

โนดเซนเซอร์ WESENSE [31] ถูกสร้างขึ้นจากแนวคิดการแบ่งระบบการทำงานในโนด เซนเซอร์ออกเป็นระบบย่อย ๆ ได้แก่ ระบบประมวลผล ระบบสื่อสารไร้สาย ระบบพลังงาน และ ระบบตรวจวัด โดยพัฒนาขึ้นมาบนแผงวงจรที่แยกจากกัน การใช้งานจะนำแผงจงจรของแต่ละระบบ ซ้อนกันเป็นชั้น ๆ WISENSE เลือกใช้ไมโครคอนโทรลเลอร์ MSP430G2955 เป็นหน่วยประมวลผล หลัก และ เครื่องรับส่งสัญญาณวิทยุ CC2520 ทำงานบนมาตรฐาน IEEE 802.15.4 จุดเด่นด้านการ ้ออกแบบทางฮาร์ดแวร์ของ WISENSE คือการนำแผงวงจรมาต่อซ้อนกันได้ อนุญาตให้ผู้ใช้งาน ี สามารถนำแผงวงจรที่ออกแบบเองมาติดตั้งเพิ่มได้ การพัฒนาซอฟต์แวร์บน WISENSE เลือกพัฒนา โดยไม่ใช้ระบบปฏิบัติการสำหรับเครือข่ายเซนเซอร์ไร้สาย โดยพิจารณารูปแบบการใช้งานโดยวิธีการ วนรอบ และตรวจสอบเหตุการณ์ต่าง ๆ ที่เกิดขึ้นโดยการใช้ตัวบ่งชี้ (flag) นอกจากนั้นผู้ผลิตจะ เตรียมโปรแกรมขับอุปกรณ์ และส่วนต่อประสานโปรแกรมประยุกต์สำหรับการใช้พัฒนาโปรแกรม ประยุกต์ของผู้ใช้ ทั้งนี้การพัฒนาโปรแกรมบน WISENSE ยังมีความซับซ้อนในการศึกษาและใช้งาน การเรียกใช้โปรแกรมขับอุปกรณ์และส่วนต่อประสานโปรแกรมประยุกต์ ข้อมูลที่จัดเตรียมไว้ให้ใน เว็บไซต์ค่อนข้างซับซ้อนและไม่ครบถ้วน การทำความเข้าใจสำหรับผ้ที่ไม่ค้นเคยกับการใช้งาน ไมโครคอนโทรลเลอร์ตระกลู MSP430 ท าได้ค่อนข้างยากเมื่อเทียบกับไมโครคอนโทรลเลอร์ตระกูล AVR นอกจากนี้ประเด็นด้านซอฟต์แวร์แล้วนั้นยังมีข้อสังเกตุสำหรับการใช้งาน เช่น การต้องการ วงจรภายนอกเพื่อเชื่อมต่อกับคอมพิวเตอร์ การใช้งานเครื่องโปรแกรมจากภายนอก และการเชื่อมต่อ แหล่งพลังงานหรือแบตเตอรี่ เป็นต้น

โนดเซนเซอร์ panStamp [32] การพัฒนาดำเนินโครงการประเภทเปิดเผยรหัสต้นฉบับ (open source) โดยมีจุดประสงค์เพื่อสร้างอุปกรณ์ให้กับนักพัฒนาหรือผู้สนใจใช้งาน เป็นอุปกรณ์ แผงวงจรสื่อสารไร้สายขนาดเล็ก เหมาะสำหรับการนำไปใช้งานประยุกต์ที่ใช้พลังงานต่ำ เช่น ระบบ อัตโนมัติภายในบ้าน การตรวจวัดสภาพอากาศ และ การควบคุมหุ่นยนต์ เป็นต้น ผู้ใช้ทั่วไปสามารถใช้ งานได้โดยการดาวน์โหลดโปรแกรมประยุกต์ส าเร็จรูปจากเว็บไซต์ของผู้ผลิตและสั่งซื้อแผงวงจร เซนเซอร์ที่มีจำหน่ายเพิ่มได้ การพัฒนาโปรแกรมประยุกต์สำหรับ panStamp สามารถทำได้โดย สามารถใช้งานซอฟต์แวร์มาตรฐานอาดูอิโนร่วมกับโพรโทคอล SWAP (Simple Wireless Abstract Protocol) และ panStamp Stack ที่ผู้ผลิตนำเสนอได้ ข้อสังเกตการใช้งาน panStamp AVR ด้าน ิ ฮาร์ดแวร์คือ การทำงานของ panStamp AVR ยังต้องการวงจรภายนอกเพื่อให้สามารถทำงานได้เช่น วงจรจ่ายพลังงาน วงจรการแปลงสัญญาณส าหรับเชื่อมต่อกับคอมพิวเตอร์ (USB-to-serial converter) วงจรดังกล่าวอาจซื้อเพิ่มเติมได้จากผู้ผลิต แต่การใช้งานผู้ใช้จำเป็นต้องเชื่อมต่อสายไฟ จาก panStamp AVR ไปยังแผงวงจรที่เพิ่มมาและขั้นตอนการถอดจากแผงวงจรจ่ายพลังงานงานเพื่อ ไปติดตั้งบนแผงวงจรเชื่อมต่อกับคอมพิวเตอร์เพื่อทำการโปรแกรม อาจเกิดความเสียหายแก่อุปกรณ์ ได้หากไม่ระมัดระวังในการใช้งาน นอกจากนั้นเครื่องรับส่งสัญญาณวิทยุที่ติดตั้งบนแผงวงจรหลักไม่

ี สามารถถอดปรับเปลี่ยนได้ทำให้การนำ panStamp AVR ไปใช้ในบางประเทศไม่ได้เนื่องจากเหตุผล ด้านความถี่ของการใช้งาน

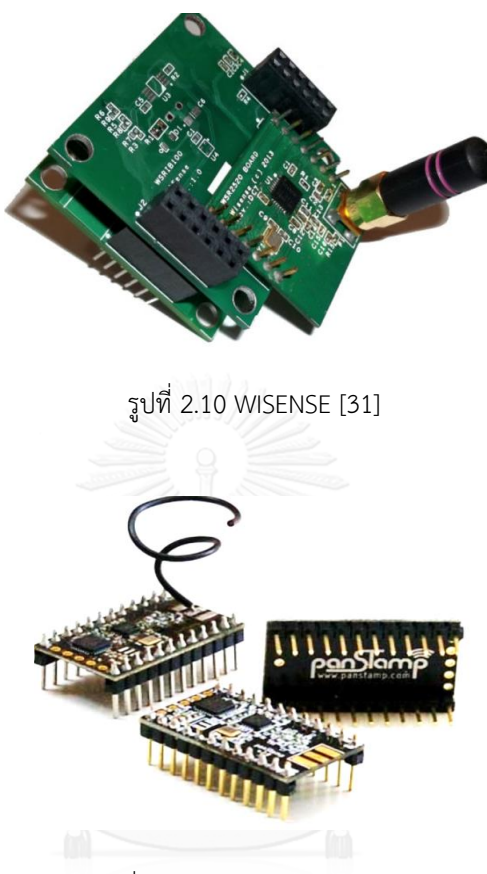

รูปที่ 2.11 panStamp AVR [32]

โนดเซนเซอร์ Waspmote [33] ถูกพัฒนาขึ้นในปี ค.ศ. 2009 โดยบริษัท Libelium โครงการ พัฒนาเครือข่ายเซนเซอร์แบบเปิดรหัสต้นฉบับในการพัฒนา (เฉพาะซอฟต์แวร์) โดยมีเป้าหมายการใช้ งานโนดเซนเซอร์จากอุปกรณ์ที่มีราคาถูก สามารถทำงานได้โดยเองโดยอัตโนมัติและใช้พลังงานจาก แบตเตอรี่ แนวคิดเริ่มแรกได้มาจากการใช้งานอาดูอิโนและเครื่องรับส่งสัญญาณวิทยุ Xbee แต่ผู้ผลิต ได้พิจารณาถึงข้อจำกัดการใช้งานของบอร์ดอาดูอิโนจึงได้เลือกพัฒนาฮาร์ดแวร์ขึ้นมาใช้งานเอง ทั้งหมดโดยออกแบบที่มุ่งเน้นฮาร์ดแวร์ที่ใช้พลังงานต่ำและสามารถปรับเปลี่ยนได้ตามความต้องการ ด้านฮาร์ดแวร์ของ Waspmote ถูกออกแบบให้แยกเป็นบอร์ดหลักและบอร์ดเซนเซอร์ โดยบอร์ดหลัก ประกอบด้วยส่วนประมวลผล ส่วนควบคุมพลังงานและแบตเตอรี่ และ ส่วนสื่อสารไร้สาย รองรับการ ถอดและติดตั้งเครื่องรับส่งสัญญาณวิทยุไร้สายจากบริษัท Digi ได้หลายประเภท Waspmote ยัง รองรับการใช้หน่วยความจำประเภทไมโครเอสดีการ์ดด้วย ในส่วนบอร์ดเซนเซอร์ผู้ผลิตเตรียมบอร์ด เซนเซอร์และเซนเซอร์ไว้ 10 ประเภทสำหรับการใช้งาน ตัวอย่างเช่น บอร์ดเซนเซอร์ตรวจวัด

ี่สิ่งแวดล้อม บอร์ดเซนเซอร์สำหรับงานเกษตร บอร์ดเซนเซอร์สำหรับที่จอดรถ เป็นต้น ด้านซอฟต์แวร์ ผู้ผลิตมีการเตรียมตัวอย่างการใช้งานและโปรแกรมขับอุปกรณ์สำหรับอุปกรณ์ที่ติดตั้งลงในบอร์ด เซนเซอร์แต่ละประเภท การพัฒนาโปรแกรมประยุกต์และเครื่องมือที่ใช้งานมีรูปแบบความคล้ายกับ รูปแบบการพัฒนาโปรแกรมประยุกต์ส าหรับอาดูอิโน นอกจากนี้ Waspmote ยังมีความสามารถ พิเศษในการดาวน์โหลดโปรแกรมประยุกต์ผู้ใช้ผ่านอากาศ (over-the air programming) เพื่ออำนวย ความสะดวกในการใช้งานอีกด้วย

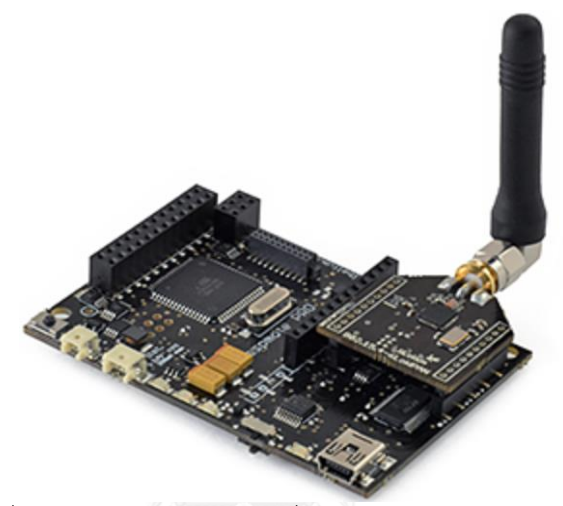

รูปที่ 2.12 Waspmote พร้อมเครื่องรับส่งสัญญาณวิทยุไร้สาย [33]

ผู้วิจัยมีโอกาสได้ทดลองใช้งาน Waspmote จริงพบว่าการใช้งานมีจุดเด่นเรื่องการรวม ้อุปกรณ์ที่จำเป็นในการใช้งานโนดเซนเซอร์ไว้ในแผงวงจรเดียว ตัวบอร์ดมีขนาดเล็กมาก อุปกรณ์ อิเล็กทรอนิกส์เกือบทั้งหมดเป็นประเภท SMD (surface mount device) อุปกรณ์อิเล็กทรอนิกส์ถูก ติดตั้งทั้ง 2 ด้านของแผงวงจร การพัฒนาโปรแกรมประยุกต์ผู้ใช้มีความคล้ายคลึงกับการพัฒนา โปรแกรมส าหรับบอร์ดอาดูอิโน แต่การใช้งาน Waspmote ยังมีข้อสังเกตดังต่อไปนี้ ผู้ผลิตพัฒนา โปรแกรมขับอุปกรณ์ที่มีการเรียกใช้ฟังก์ชันการทำงานจำนวนมากและไม่ถูกจัดกลุ่มให้ง่ายต่อการใช้ งาน ส่งผลให้เกิดความสับสนได้ในระหว่างการใช้งาน ระยะเวลาในขั้นตอนการแปลโปรแกรม (compile) การดาวน์โหลดโปรแกรมลงบน Waspmote จนถึงการเริ่มต้นทำงานใช้เวลาค่อนข้างมาก ี่ ซึ่งเป็นข้อจำกัดและความยุ่งยากในการพัฒนาโปรแกรมประยุกต์ อีกทั้งการเชื่อมต่อของบัสเอสพีไอที่ ขาดหายไปทำให้ Waspmote ไม่สามารถเชื่อมต่อกับอุปกรณ์ที่ใช้การเชื่อมต่อด้วยบัสเอสพีไอได้เลย ซึ่งเป็นเหตุให้ไม่สามารถใช้เครื่องรับส่งสัญญาณวิทยุจากผู้ผลิตรายอื่นได้ อีกทั้งถ้าเกิดความเสียหาย ขึ้นกับไมโครคอนโทรลเลอร์หลักผู้ใช้งานจะไม่สามารถท าการเปลี่ยนไมโครคอนโทรลเลอร์ตัวใหม่ได้ เอง ต้องทำการส่งกลับไปให้บริษัทผู้ผลิตเป็นผู้เปลี่ยนให้ ซึ่งอาจมีค่าใช้จ่ายจำนวนมากเกิดขึ้นได้

# **บทที่3 การพัฒนาต้นแบบโนดเซนเซอร์**

#### **3.1 แพลตฟอร์มส าหรับการพัฒนาฮาร์ดแวร์ของโนดเซนเซอร์**

การพัฒนาฮาร์ดแวร์ของโนดเซนเซอร์มีรูปแบบคล้ายกับการพัฒนาอุปกรณ์อิเล็กทรอนิกส์ที่ นำระบบสมองกลฝังตัวมาใช้งานโดยมีหน่วยประมวลผลหรือไมโครคอนโทรลเลอร์เป็นศนย์กลางใน การควบคุมและสั่งงาน การพัฒนาฮาร์ดแวร์ของโนดเซนเซอร์เลือกใช้ไมโครคอนโทรลเลอร์มาใช้เป็น หน่วยประมวลผลเนื่องจากมีคุณสมบัติเด่นในด้านประสิทธิภาพการทำงาน การใช้พลังงาน ขนาด และ ราคาจำหน่าย แนวทางการพัฒนาฮาร์ดแวร์ยังสามารถอ้างอิงกับรูปแบบการพัฒนาโปรแกรมประยุกต์ ซึ่งสามารถแบ่งได้เป็น 2 ประเภท ดังนี้

## **3.1.1 การพัฒนาฮาร์ดแวร์ที่ใช้ระบบปฏิบัติการ**

แพลตฟอร์มของฮาร์ดแวร์ที่มีการออกแบบให้รองรับการใช้งานระบบปฏิบัติการในปัจจุบันมี ึการพัฒนาขึ้นเป็นบอร์ด ขนาดเล็กลง มีจำนวนให้เลือกนำมาใช้งานมากขึ้น ซึ่งเป็นผลมาจาก ความก้าวหน้าในการสร้างหน่วยประมวลผลที่ประสิทธิภาพสูงและวงจรที่ทำหน้าพิเศษเพิ่มเข้าไป ภายในหน่วยประมวลผล ราคาลดลง สามารถการทำงานได้ใกล้เคียงกับหน่วยประมวลผลของ คอมพิวเตอร์ทำให้สามารถทำงานที่มีความซับซ้อนได้มากขึ้น จุดเด่นการนำของฮาร์ดแวร์ประเภทไป ประยุกต์ใช้งานนี้ ได้แก่ งานที่มีความซับซ้อนต้องการประสิทธิภาพการประมวลผลสูง งานที่เกี่ยวข้อง กับสัญญาณภาพ งานที่ต้องการการเชื่อมต่อไปข้ามยังเครือข่ายประเภทอื่น งานที่ต้องการให้สามารถ เข้าใช้งานผ่านเว็บไซต์ หรือ งานที่ต้องการเก็บข้อมูลขนาดใหญ่ เป็นต้น

ระบบปฏิบัติการที่นำมาใช้นิยมพัฒนาโดยมีพื้นฐานมาจากระบบปฏิบัติการลินุกซ์ (Linux) ที่ ใช้งานอยู่บนคอมพิวเตอร์ส่วนบุคคลทั่วไป เนื่องจากเป็นระบบปฏิบัติการแบบเปิดเผยรหัสต้นฉบับ ผู้พัฒนาสามารถแก้ไขปรับแต่งได้ตามความต้องการใช้งาน ตลอดจนไม่เสียค่าใช้จ่ายสำหรับการ ์ศึกษาวิจัยและใช้งานในเชิงพาณิชย์ ขั้นตอนการพัฒนาโปรแกรมประยกต์ผู้ใช้มีรูปแบบเหมือนกับการ พัฒนาโปรแกรมบนคอมพิวเตอร์ปกติ สามารถเลือกพัฒนาด้วยภาษาโปรแกรมที่มีให้เลือกใช้งาน มากกว่าและเรียกใช้ส่วนต่อประสานโปรแกรมประยุกต์ที่ผู้พัฒนาระบบปฏิบัติการจัดหาไว้ให้ได้ การ ท างานที่เกี่ยวข้องกับอุปกรณ์ในระดับเรจิสเตอร์และการจัดการการเชื่อมต่ออุปกรณ์จะมี ระบบปฏิบัติการช่วยจัดการทำงานให้เกือบทั้งหมด ตัวอย่างแพลตฟอร์มที่ได้รับความนิยมนำมาใช้งาน มีรายละเอียดดังต่อไปนี้

#### **3.1.1.1 ราสเบอรี พาย**

ราสเบอรี พาย (Raspberry Pi) ลักษณะคล้ายกับคอมพิวเตอร์ส่วนบุคคลขนาดเล็กไม่มี อุปกรณ์ต่อพ่วงอื่น เริ่มแรกแพลตฟอร์มราสเบอรี พาย ถูกออกแบบเพื่อเป็นเครื่องมือสำหรับใช้งาน ด้านวิทยาการคอมพิวเตอร์ (computer science) ราคาไม่แพง และ สามารถเชื่อมต่อกับอุปกรณ์ ภายนอกได้ เช่น มอเตอร์ จอภาพ และ เซนเซอร์ ผู้ออกแบบยังต้องการเปลี่ยนแนวโน้มที่ผู้ใช้งาน ้ คอมพิวเตอร์จะต้องเสียเงินซื้อคอมพิวเตอร์ราคาแพง และต้องการทำให้คอมพิวเตอร์สามารถใช้งานได้ ้อย่างกว้างขวางสำหรับทุกคนมากขึ้น [34] บอร์ดราสเบอรี พาย ที่มีวางจำหน่ายแบ่งได้เป็น 2 แบบ [35] ได้แก่ Model A และ Model B โดยรายละเอียดของบอร์ดในแต่ละแบบและรุ่นของการพัฒนา แสดงใ[นตารางที่ 3.1](#page-41-0)

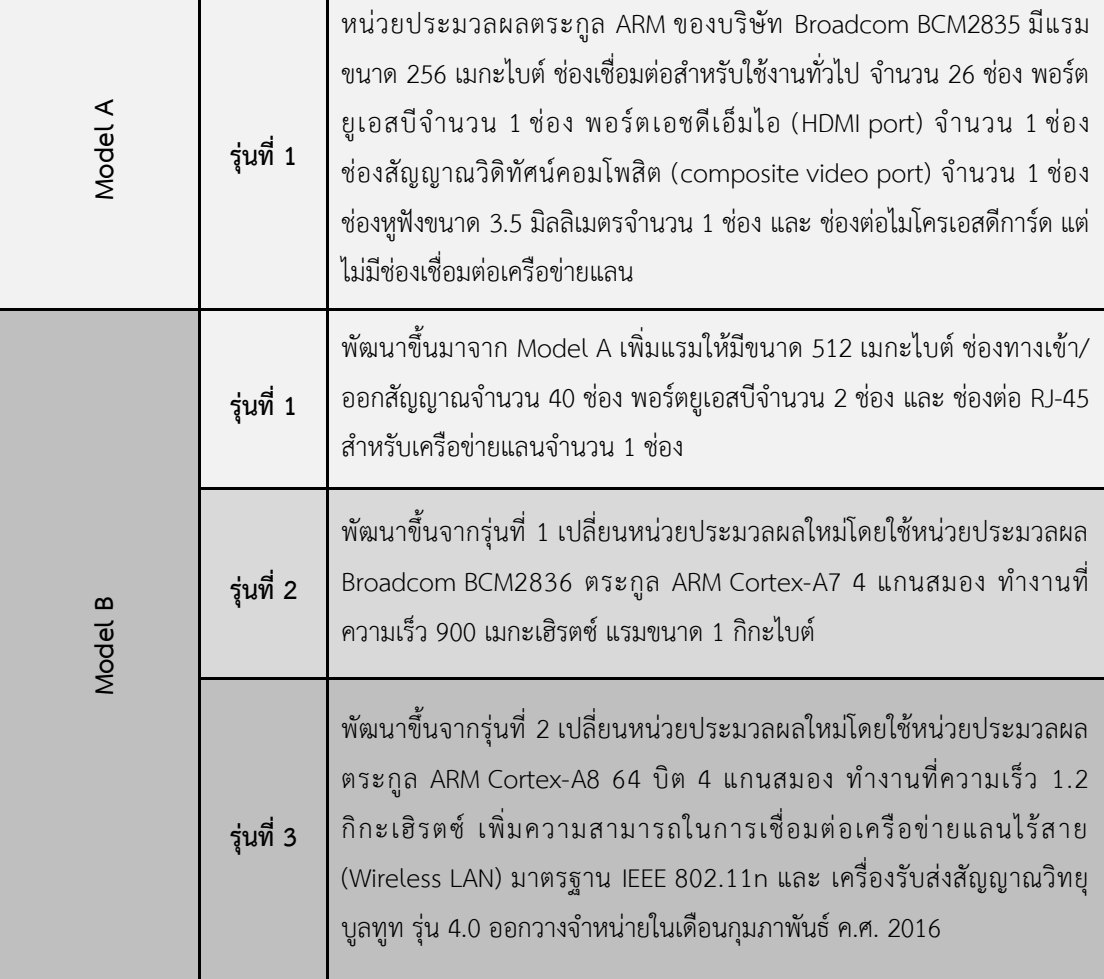

<span id="page-41-0"></span>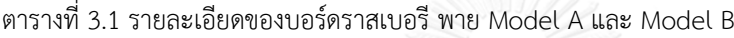

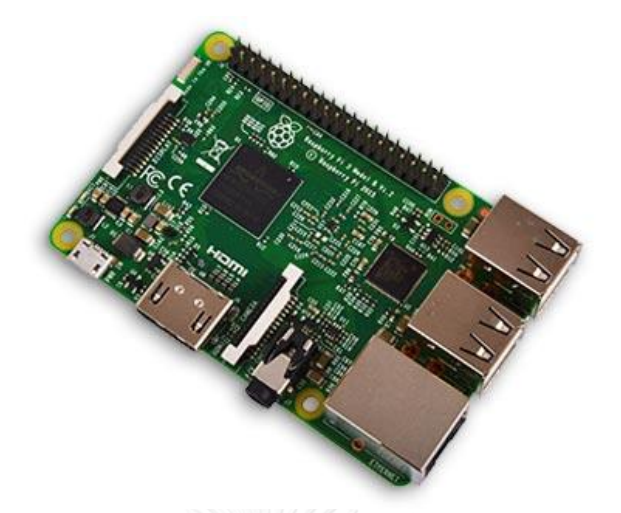

รูปที่ 3.1 ราสเบอรี พาย Model B รุ่นที่ 3 [36]

บอร์ดราสเบอรี พาย เป็นแพลตฟอร์มที่ใช้ระบบปฏิบัติการ ผู้ใช้จำเป็นต้องดาวน์โหลด ระบบปฏิบัติการที่เก็บอยู่ในไฟล์ที่มีการบีบอัดเรียกว่า ไฟล์อิมเมจ (image file) แล้วติดตั้งลงใน หน่วยความจำแบบไมโครเอสดีการ์ดขนาด 4 กิกะไบต์ ขึ้นไปก่อนในการใช้งานครั้งแรก ขั้นตอน ้ดังกล่าวสามารถทำบนคอมพิวเตอร์จากนั้นจึงนำไมโครเอสดีการ์ดไปติดตั้งที่บอร์ดเพื่อเริ่มใช้งาน การ ท างานสามารถต่อจอภาพและคีย์บอร์ดเพื่อใช้งานหรือใช้งานผ่านการโปรแกรมประเภท secure shell โดยเชื่อมต่อกับเครือข่ายแลนผ่านพอร์ตมาตรฐาน RJ45 ที่เตรียมไว้บนบอร์ดโดยไม่ต้องต่อ จอภาพ ระบบปฏิบัติการที่นำมาใช้กับบอร์ดราสเบอรี พาย แสดงใ[นตารางที่ 3.2](#page-43-0)

การพัฒนาโปรแกรมประยุกต์สำหรับบอร์ดราสเบอรี พาย ผู้พัฒนาแนะนำให้ใช้ภาษา โปรแกรมภาษาไพธอน (Python Programming Language) ซึ่งเป็นภาษาโปรแกรมระดับสูง การ เขียนรหัสต้นฉบับมีความใกล้เคียงกับการเขียนประโยคในภาษาอังกฤษ สามารถอ่านทำความเข้าใจได้ ง่าย ผู้ผลิตยังเตรียมโปรแกรมขับอุปกรณ์ คลังโปรแกรม สำหรับเชื่อมต่อกับอุปกรณ์ภายนอกอีกด้วย ลักษณะของโปรแกรมที่พัฒนาด้วยภาษาไพธอน คือ รหัสต้นฉบับที่พัฒนาเสร็จไม่ต้องมีขั้นตอนการ แปลโปรแกรมให้เป็นภาษาเครื่อง (machine code) ก่อนเริ่มทำงาน หากโปรแกรมมีการเขียน ไวยากรณ์ที่ผิดพลาดจะไม่ถูกตรวจพบจนกว่าโปรแกรมจะทำงานไปถึงจุดที่มีความผิดพลาดนั้น ซึ่ง ภาษาโปรแกรมไพธอนได้มีการจัดเตรียมการเพื่อจัดการข้อผิดพลาดนี้ไว้ให้แล้ว นอกจากการพัฒนา โปรแกรมด้วยภาษาโปรแกรมไพธอนแล้วราสเบอรี พาย ยังรองรับการใช้ภาษาโปรแกรมอื่น เช่น ภาษาโปรแกรมภาษาซี/ซี++ ภาษาโปรแกรมภาษาจาวา ภาษาโปรแกรมภาษาซี# (C# Programming Language) และ ภาษาโปรแกรมภาษาเบสิก (Basic Programming Language) อีก ด้วย

<span id="page-43-0"></span>ิตารางที่ 3.2 ระบบปฏิบัติการที่นำมาใช้กับบอร์ดราสเบอรี พาย

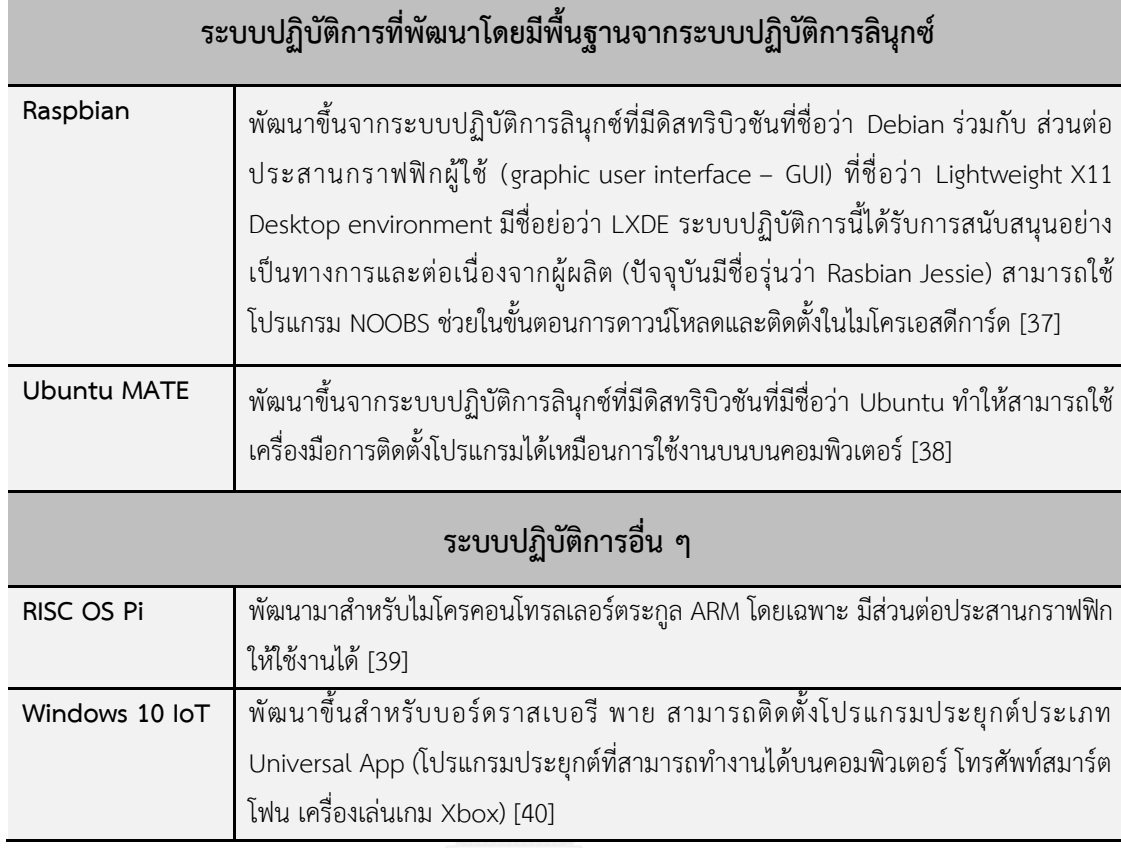

โนดเซนเซอร์ที่สร้างขึ้นจากบอร์ดราสเบอรี พาย จะมีจุดเด่นในด้านการประมวลผล การ เชื่อมต่อกับเครือข่ายแลนหรืออินเทอร์เน็ตโดยไม่ต้องซื้ออุปกรณ์เพิ่ม และ การแสดงภาพกราฟฟิก ออกทางจอภาพ เช่น โนดเซนเซอร์ที่ใช้รวบรวมข้อมูลภายในเครือข่าย โนดเซนเซอร์ที่ใช้งานเป็นเว็บ เซิร์ฟเวอร์ เกตเวย์ของเครือข่าย เป็นต้น ข้อจำกัดการใช้งานของบอร์ดราสเบอรี พาย ได้แก่ การใช้ พลังงานที่ค่อนข้างสูงเนื่องจากไม่ได้ออกแบบให้ทำงานในโหมดนอนหลับ การเชื่อมต่อกับอุปกรณ์ ภายนอกที่ระบบปฏิบัติการยังไม่รองรับการใช้งานและการใช้งานอุปกรณ์ที่มีระดับสัญญาณสำหรับ ี สื่อสารขนาดเกินกว่า 3.3 โวลต์ รวมถึงค่าใช้จ่ายในการนำมาใช้งานด้วย

#### **3.1.1.2 บีเกิลโบน**

บีเกิลโบน (BeagleBone) เป็นแพลฟอร์มการพัฒนาคอมพิวเตอร์ที่สามารถต่อขยาย ความสามารถในการทำงานได้ ราคาถูก ทำงานโดยใช้ระบบปฏิบัติการลินุกซ์ การพัฒนาเป็นแบบ เปิดเผยรหัสต้นฉบับทั้งฮาร์ดแวร์และซอฟต์แวร์น าเสนอในเดือนพฤศจิกายน ปี ค.ศ. 2011 โดยกลุ่ม นักพัฒนาจากบริษัท Texas Instruments มีชื่อว่า BeagleBoard.org เป้าหมายของโครงการ ้บีเกิลโบน คือ การพัฒนาคอมพิวเตอร์ที่มีประสิทธิภาพสูง สามารถต่อขยายได้ นำให้กับผู้พัฒนา นวัตกรรมรุ่นใหม่ ตลอดจนการใช้งานที่งาน โดยมีพื้นฐานจากการใช้งานเว็บเบราว์เซอร์ (browserbased) ร่วมกับภาษาสคริปต์ที่มีชื่อว่า Bonescript และจัดเตรียมโปรแกรมขับอุปกรณ์ที่พัฒนาด้วย โปรแกรมภาษาซีสำหรับควบคุมสั่งงานหน่วยประมวลผลและอุปกรณ์ที่ติดตั้งบนบอร์ด [41] บีเกิลโบน มีการพัฒนาบอร์ดขึ้นอย่างต่อเนื่องตั้งแต่เริ่มโครงการโดยเลือกใช้หน่วยประมวลผลตระกูล ARM Cortex-A8 ของบริษัท Texas Instruments Sitara AM335x มีลำดับการพัฒนาบอร์ดรุ่นต่าง ๆ โดย ข้อมูลการพัฒนาปรับปรุงบอร์ดรุ่นต่าง ๆ [42] สำคัญแสดงใ[นตารางที่ 3.3](#page-45-0) สำหรับแพลตฟอร์มบีเกิล โบนที่ผู้วิจัยสนใจจะกล่าวโดยเน้นไปที่บอร์ด BeagleBone Black แสดงใ[นรูปที่ 3.2](#page-44-0) เนื่องจากบอร์ด ดังกล่าวได้รับความนิยมในการนำมาใช้งานจากผู้พัฒนาจากหลายประเทศและได้รับการพัฒนาขึ้นมา เป็นรุ่นล่าสุดในปัจจุบัน

<span id="page-44-0"></span>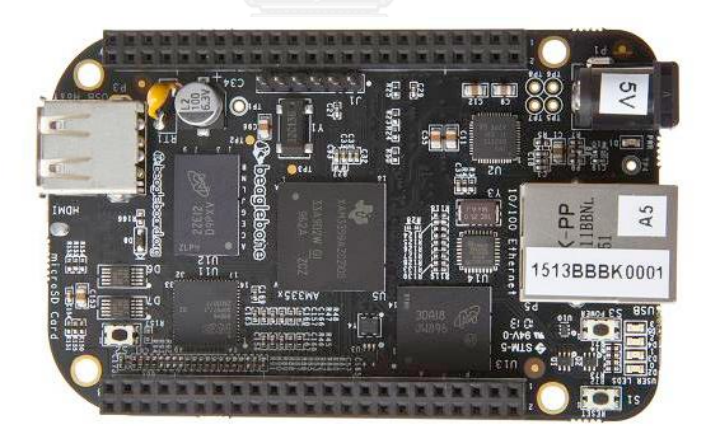

รูปที่ 3.2 บอร์ด BeagleBone Black [43]

<span id="page-45-0"></span>ตารางที่ 3.3 ล าดับการพัฒนาฮาร์ดแวร์ของโครงการบีเกิลโบน

| บอร์ด            | การพัฒนา                                                                          |
|------------------|-----------------------------------------------------------------------------------|
| BeagleBoard      | พัฒนาขึ้นครั้งแรกโดยใช้หน่วยประมวลผลตระกูล ARM Cortex-A8 ความเร็ว                 |
| (ค.ศ. 2008)      | 720 เมกะเฮิรตซ์ รองรับสัญญาณภาพความคมชัดสูง                                       |
|                  | (HD video) แต่ยังไม่มีรองรับการเชื่อมต่อกับเครือข่ายคอมพิวเตอร์                   |
| BeagleBoard xM   | รูปแบบเหมือน BeagleBoard แต่มีการเปลี่ยนหน่วยประมวลผลเป็น                         |
| (ค.ศ. 2010)      | รุ่น AM37x ความเร็ว 1 กิกะเฮิรตซ์ แรมขนาด 512 เมกะไบต์                            |
|                  | พอร์ตยูเอสบี 4 ช่อง รองรับการเชื่อมต่อเครือข่ายคอมพิวเตอร์                        |
| BeagleBone       | ขนาดเล็กกว่า BeagleBoard หน่วยประมวลผลวามเร็ว 720 กิกะเฮิรตซ์ แรม                 |
| (ค.ศ. 2011)      | ขนาด 256 เมกะไบต์ รองรับการเชื่อมต่อเครือข่ายคอมพิวเตอร์และการ                    |
|                  | เชื่อมต่อกับอุปกรณ์ในระดับล่าง (เช่น ช่องต่อดิจิทัล 65 ช่อง วงจรแปลง              |
|                  | สัญญาณแอนะล็อกเป็นดิจิทัล บัสเอสพีไอ บัส I <sup>2</sup> C ) แต่ไม่รองรับสัญญาณภาพ |
| BeagleBone Black | พัฒนาต่อจาก BeagleBone ใช้หน่วยประมวลผลวามเร็ว 1 กิกะเฮิรตซ์ แรม                  |
| (ค.ศ. 2013)      | ประเภท DDR3 ขนาด 512 เมกะไบต์ รองรับการเชื่อมต่อเครือข่าย                         |
|                  | คอมพิวเตอร์ การเชื่อมต่อกับอุปกรณ์ในระดับล่าง รองรับสัญญาณภาพความ                 |
|                  | คมชัดสูง และ หน่วยความจำแบบ eMMC ขนาด 2 กิกะไบต์                                  |
|                  |                                                                                   |

บีเกิลโบนเป็นแพลตฟอร์มที่เลือกใช้ระบบปฏิบัติการลินุกซ์โดยใช้หน่วยความจำแบบ ไมโครเอสดีการ์ดทำหน้าที่เปรียบเสมือนฮาร์ดดิสก์สำหรับเก็บระบบปฏิบัติการและข้อมูลอื่น ๆ แต่ใน บอร์ด BeagleBone Black จะมีการเพิ่มหน่วยความจำประเภท eMMC ติดตั้งลงบนบอร์ดสำหรับใช้ เก็บระบบปฏิบัติการแทนไมโครเอสดีการ์ด แต่ยังคงช่องต่อไมโครเอสดีการ์ดไว้ดังเดิมเพื่อใช้สำหรับ เก็บข้อมูลที่มีขนาดใหญ่อื่น ๆ การใช้งานบอร์ดบีเกิลโบนโดยเฉพาะบอร์ด BeagleBone Black มี จุดเด่นตรงที่สามารถใช้งานหลังจากแกะออกจากกล่องได้เลยเนื่องจากมีการติดตั้งระบบปฏิบัติการไว้ ในหน่วยความจำประเภท eMMC เรียบร้อยแล้ว ผู้ใช้งานยังสามารถเลือกระบบปฏิบัติการลินุกซ์ที่มี ให้เลือกหลายดิสทริบิวชัน ระบบปฏิบัติการแอนดรอย (Android) รวมถึงระบบปฏิบัติการลินุกซ์บาง รุ่นที่มีการพัฒนาเพื่อการเขียนโปรแกรมแบบเวลาจริง (real time programming) ซึ่งเสียค่าใช้จ่าย ในการนำไปใช้งาน สำหรับบอร์ด BeagleBone Black กลุ่มผู้พัฒนามีการเลือกใช้งาน ระบบปฏิบัติการลินุกส์ที่มีดิสทริบิวชันดังต่อไปนี้

*Debian* มีชุมชนนักพัฒนาที่เน้นการพัฒนาแบบเปิดเผยรหัสต้นฉบับโดยไม่ เกี่ยวข้องกับองค์กรทางการค้าใด ๆ และ สนับสนุนการพัฒนาข้าม แพลตฟอร์ม

- *Angstrom* ถูกใช้อย่างแพร่หลายในอุปกรณ์ที่ใช้ระบบสมองกลฝังตัวสามารถย่อย ขนาดระบบปฏิบัติการให้มีขนาดเล็กลงเพื่อให้เหมาะสมกับขนาดของ หน่วยความจำที่ใช้งานของอุปกรณ์
- *Ubuntu* มีความใกล้เคียงกับ Debian ได้รับความนิยมสำหรับคอมพิวเตอร์ส่วน ้บุคคลทั่วไป เหมาะสมสำหรับผู้ใช้งานใหม่และใช้งานได้ง่าย
- *Arch Linux* มีขนาดเล็กและยืดหยุนในการใช้งาน ระบบยอมให้ผู้ใช้สามารถ กำหนดควบคุมการทำงานได้อย่างสมบูรณ์ แต่เมื่อเทียบกับ ระบบปฏิบัติการอื่นในด้านการสนับสนน อาจมีข้อมูลที่น้อยกว่า ส าหรับผู้ใช้ใหม่

การพัฒนาโปรแกรมประยุกต์ส าหรับแพลตฟอร์มบีเกิล [44] โบนสามารพัฒนาโปรแกรม ประยุกต์ได้เหมือนการพัฒนาโปรแกรมประยุกต์บนคอมพิวเตอร์ทั่วไป เนื่องจากสามารถติดตั้งรับ ปฏิบัติการที่ใช้งานบนคอมพิวเตอร์ได้ กลุ่มนักพัฒนาแพลตฟอร์มบีเกิลโบนนำเสนอทางเลือกการใช้ ึงานเทคโนโลยีใหม่สำหรับการพัฒนาซอฟต์แวร์และฮาร์ดแวร์บนแพลตฟอร์มซึ่งประกอบ 3 ส่วน ดังต่อไปนี้

- *Node.Js* แพลตฟอร์มสำหรับพัฒนาโปรแกรมประยุกต์สำหรับเครือข่าย มี วิธีการใช้งานคล้ายกับการใช้งานจาวาสคริปต์ใช้หลักการทำงานแบบ สนองต่อเหตุการณ์ร่วมกับรูปแบบการเข้าถึงการเชื่อมต่ออุปกรณ์ แบบไม่กีดกัน (non-blocking I/O model) ทำให้โปรแกรมประยุกต์ สามารถใช้งานทรัพยากรบนบอร์ดร่วมกันได้
- *Cloud9 IDE* โปรแกรมสำหรับพัฒนาที่รวมเครื่องมือที่จำเป็นต่อการพัฒนาไว้ในที่ เดียว รองรับการพัฒนาด้วยภาษาโปรแกรมจำนวนมากรวมถึงการใช้ Node.Js สามารถเขียนรหัสต้นฉบับ จำลองการทำงาน ตรวจสอบ ข้อผิดพลาดได้ภายในโปรแกรมเดียวผ่านเว็บเบราว์เซอร์โดยไม่ต้อง ติดตั้งโปรแกรมเฉพาะใด ๆ เพิ่มเติมและสามารถเรียกใช้ได้จากเว็บ เบราว์เซอร์ที่ติดตั้งบนบอร์ด BeagleBone Black ได้อีกด้วย
- *BoneScript* คลังโปรแกรมส าหรับเรียกใช้งานการและเชื่อมต่อของอุปกรณ์ ส าหรับบอร์ด BeagleBone Black ส าหรับการใช้งานร่วมกับ Node.Js มีรูปแบบการใช้งานคล้ายกับคลังโปรแกรมของอาดูอิโน

เช่น การเรียกใช้งานหลอดแอลอีดี การเชื่อมต่อเซนเซอร์ และ มอเตอร์

้ บีเกิลโบนเหมาะสำหรับโนดเซนเซอร์ที่ต้องการการประมวลผลที่ซับซ้อนและสามารถ เชื่อมต่อกับอุปกรณ์ภายนอกได้สะดวก เนื่องจากมีการออกแบบช่องเชื่อมต่อและบอร์ดต่อขยายที่มีชื่อ เรียกว่า Cape สำหรับเพิ่มความสามารถในการทำงานให้กับบอร์ด เช่น งานอัตโนมัติภายในบ้านหรือ โรงงาน ระบบที่มีการเชื่อมต่อกับเซนเซอร์และเครือข่าย แต่ข้อจำกัดการใช้งานของบีเกิลโบน ้ เช่นเดียวกับแพลตฟอร์มราสเบอรี พาย ได้แก่ เรื่องการใช้พลังงานที่ไม่สามารถทำงานในโหมดนอน หลับ ความซับซ้อนในการจัดการอปกรณ์ที่ยังระบบปฏิบัติการยังไม่รองรับ และ ราคาจำหน่ายที่ ค่อนข้างสูง การเลือกนำมาใช้งานเป็นโนดสำหรับตรวจวัดในเครือข่ายยังไม่เหมาะสมมากนัก

#### **3.1.2 การพัฒนาฮาร์ดแวร์ที่ไม่ใช้ระบบปฏิบัติการ**

ฮาร์ดแวร์ที่ไม่ใช้ระบบปฏิบัติการจะมีความซับซ้อนของบอร์ดน้อยกว่าการพัฒนาฮาร์ดแวร์ที่ ู้มีการใช้ระบบปฏิบัติการ นิยมนำไมโครคอนโทรลเลอร์ตระกูล AVR, dsPIC หรือ MSP430 มาใช้งาน ท างานด้วยสัญญาณนาฬิกาที่ไม่สูงมาก ในอดีตการพัฒนาฮาร์ดแวร์จะเลือกใช้ไมโครคอนโทรลเลอร์ รุ่นหนึ่งมาพัฒนา เนื่องจากการพัฒนาโนดเซนเซอร์จะต้องพัฒนาทั้งด้านฮาร์ดแวร์และซอฟต์แวร์ ขึ้นมาเองทั้งหมด จุดเด่นของการพัฒนารูปแบบนี้ คือ การทำงานของฮาร์ดแวร์มีความเฉพาะเจาะจง สูง ปรับแต่งได้ตรงตามความต้องการได้มากที่สุด แต่หากต้องการเปลี่ยนหรือย้ายไปใช้ ้ไมโครคอนโทรลเลอร์รุ่นอื่นจำเป็นต้องเปลี่ยนซอฟต์แวร์ในส่วนโปรแกรมประยุกต์และโปรแกรมขับ ้อุปกรณ์ที่พัฒนาขึ้นไว้แล้วทั้งหมด ทำให้การพัฒนาหรือการอัพเกรดอย่างต่อเนื่องทำได้ยาก ปัจจุบันมี การนำเสนอแพลตฟอร์มสำหรับพัฒนาเพื่อลดข้อจำกัดการยึดติดกับอุปกรณ์ตัวใดตัวหนึ่งอย่างที่กล่าว มาข้างต้น ท าให้การพัฒนาฮาร์ดแวร์มีมีทางเลือกในการใช้งานมากขึ้น แพลตฟอร์มการพัฒนา ฮาร์ดแวร์ที่มีการไม่ใช้ระบบปฏิบัติการที่น่าสนใจในปัจจุบัน ได้แก่

### **3.1.2.1 โนดเอ็มซียู**

โครงการโนดเอ็มซียู(NodeMCU) [45, 46] เริ่มขึ้นในเดือนตุลาคม ค.ศ. 2014 การพัฒนา เป็นประเภทเปิดเผยรหัสต้นฉบับนำเสนอแพลตฟอร์มสำหรับการพัฒนาทั้งฮาร์ดแวร์และซอฟต์แวร์ เพื่อใช้งานร่วมกัน ฮาร์ดแวร์ของโนดเอ็มซียูมีชื่อว่า NodeMCU DevKit พัฒนาจากเครื่องรับส่ง สัญญาณวิทยุ ESP8266 ของบริษัท Espressif ที่ใช้เทคโนโลยีแลนไร้สาย (Wireless LAN) ใช้หน่วย ประมวลผล Tensillica Xtensa LX106 รุ่น 32 บิต วงจรแปลงสัญญาณการสื่อสารสำหรับการเชื่อม กับพอร์ตยูเอสบีของคอมพิวเตอร์ สามารถเชื่อมต่อกับอุปกรณ์ภายนอกผ่านช่องต่อดิจิทัล บัสเอสพีไอ

บัส I 2 C เป็นต้น ด้านซอฟต์แวร์การสามารถพัฒนาได้ 2 แนวทาง ดังนี้ แนวทางแรกการใช้ภาษา ิ สคริปต์ (script language) ที่มีชื่อเรียกว่า Lua การใช้ภาษาสคริปต์สำหรับพัฒนามีจุดเด่นเรื่องความ ง่ายในการพัฒนา ภาษาสคริปต์มีไวยากรณ์ที่สามารถเข้าใจได้ง่าย แต่การทำงานจะต้องใช้ทรัพยากร เพื่อทำการแปลภาษาที่มากกว่าการพัฒนาด้วยภาษาโปรแกรมอื่น แนวทางที่สองการใช้ภาษาซี/ซี++ ในการพัฒนาร่วมกับโปรแกรม Arduio IDE ซึ่งจะมีส่วนติดตั้งเพิ่ม (plue-in) สำหรับการพัฒนาเพิ่ม จากโปรแกรมเดิม ปัจจุบันโนดเอ็มซียูได้พัฒนาขึ้นจากรุ่นที่ 1 เป็นรุ่นที่ 2 [47] ใช้มอดูลเครื่องรับส่ง ้สัญญาณวิทยุ ESP-12E ของบริษัท Al Thinker หน่วยความจำแบบแฟลชขนาด 4 เมกะไบต์ มีการ เพิ่มวงจรรักษาแรงดันไฟฟ้าขนาด 3.3 โวลต์ ขาสัญญาณของบัสเอสพีไอเพื่อเชื่อมต่อหน่วยความจำ ประเภทเอสดีการ์ดและช่องเชื่อมต่อแอนะล็อกสำหรับแปลงสัญญาณเป็นดิจิทัลที่ความละเอียด 10 บิต ปรับปรุงวงจรแปลงสัญญาณการสื่อสารประเภทอนุกรมและเพิ่มปุ่มกดบนแผงวงจรใช้สำหรับ การดาวน์โหลดโปรแกรมใหม่

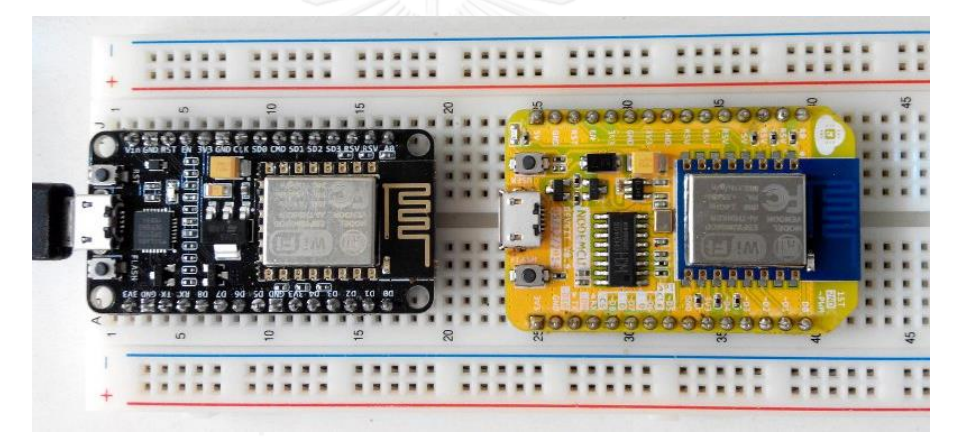

รูปที่ 3.3 NodeMCU รุ่น 2 (ซ้าย) และ NodeMCU รุ่น 1 (ขวา) [47]

จุดเด่นของการใช้งานแฟลตฟอร์มโนดเอ็มซียู [48] ได้แก่ หน่วยประมวลผลขนาด 32 บิต มี ขาสัญญาณให้เชื่อมต่อกับอุปกรณ์อื่น ๆ เช่น เซนเซอร์ หลอดแอลอีดี จอแสดงผล สามารถเชื่อมต่อ กับคอมพิวเตอร์และใช้พลังงานไฟฟ้าผ่านพอร์ตยูเอสบีได้และเชื่อมต่อกับเครือข่ายแลนไร้สายได้ เมื่อ พิจารณาจุดเด่นด้านฮาร์ดแวร์และความสะดวกในการพัฒนาโปรแกรมแพลตฟอร์ม NodeMCU เหมาะสมสำหรับการนำสร้างโนดเซนเซอร์เพื่อทำหน้าที่เป็นเกตเวย์เชื่อมต่อกับเครือข่ายแลนไร้สาย หรือเครือข่ายอินเทอร์เน็ตหรือโนดเซนเซอร์ที่สามารถใช้พลังงานได้จากแหล่งพลังงานไฟฟ้าหลักได้ ้อย่างต่อเนื่อง แต่หากพิจารณาการนำมาสร้างเป็นโนดเซนเซอร์ที่ใช้พลังงานจากแบตเตอรี่เพียงเพียง อย่างเดียวอาจมีข้อจ ากัดเรื่องพลังงานที่ใช้ของบอร์ดต่อการเปลี่ยนแบตเตอรี่ในแต่ละรอบ โดยผู้พัฒนาอาจต้องนำมาบอร์ดมาใช้ทดสอบการทำงานเองด้วยตัวเองผู้ผลิตไม่ได้แจ้งข้อมูลการใช้ พลังงานไฟฟ้าของบอร์ดไว้อย่างชัดเจน

#### **3.1.2.2 อาดูอิโน**

อาดูอิโน (Arduino) เป็นการพัฒนาไมโครคอนโทรลเลอร์แบบเปิดเผยรหัสต้นฉบับทั้งการ พัฒนาทั้งฮาร์ดแวร์และซอฟต์แวร์เช่นเดียวกัน มีกลุ่มผู้ใช้งานตั้งแต่ระดับเริ่มต้นจนถึงระดับมืออาชีพ ขนาดใหญ่ทั่วโลก แนวคิดของการพัฒนาอาดูอิโน คือ การท าให้ไมโครคอนโทรลเลอร์สามารถใช้งาน ได้ง่ายทั้งด้านฮาร์ดแวร์และการพัฒนาซอฟต์แวร์ [49] ด้านฮาร์ดแวร์อาดูอิโนเลือกใช้ ไมโครคอนโทรลเลอร์ตระกูล AVR 8 บิต เป็นหน่วยประมวลผล รองรับการทำงานในโหมดนอนหลับ ่ มีช่องต่อสำหรับอุปกรณ์ภายนอก และ รองรับการเชื่อมต่อสัญญาญที่มีระดับสัญญาณ 3.3 โวลต์ และ 5 โวลต์ได้ บอร์ดมาตรฐานมีให้เลือกงานหลายรุ่นโดยแบ่งตามระดับการใช้งานตั้งแต่บอร์ดเริ่มต้น บอร์ดส าหรับสวมใส่ (wearable device) จนถึงระดับ เครื่องพิมพ์ 3 มิติ (3D printer) ภายในบอร์ด มาตรฐานจะประกอบด้วยไมโครคอนโทรลเลอร์หลัก วงจรรักษาระดับแรงดันไฟฟ้า วงจรแปลง สัญญาณอนุกรมสำหรับเชื่อมต่อช่องยูเอสบี ช่องต่ออุปกรณ์ภายนอก รายละเอียดและคุณสมบัติของ บอร์ดอาดูอิโนมาตรฐานรุ่นต่าง ๆ [50] แสดงใ[นตารางที่ 3.4](#page-50-0)

บอร์ด ARDUINO UNO เป็นบอร์ดมาตรฐานที่ได้รับความนิยมนำใช้ศึกษาทดลองการใช้งาน ไมโครคอนโทรลเลอร์ มีการเตรียมช่องต่อที่ส าคัญ เช่น ช่องต่อดิจิทัล ช่องต่อแอนะล็อก พอร์ตอนุกรม บัสเอสพีไอ และ บัส I<sup>2</sup>C เป็นต้น ซึ่งครอบคลุมการเชื่อมต่อกับอุปกรณ์ภายนอกที่นำมา ต่อพ่วง นอกจากบอร์ดมาตรฐานแล้วแพลตฟอร์มอาดูอิโนยังสามารถนำมาปรับใช้กับ ไมโครคอนโทรลเลอร์ตระกูล AVR ตัวอื่นได้ ซึ่งนับว่าเป็นจุดเด่นอย่างหนึ่งของแฟลตฟอร์มที่พัฒนา โดยไม่ยึดติดกับไมโครคอนโทรลเลอร์เพียงรุ่นใดรุ่นหนึ่ง

การพัฒนาโปรแกรมประยุกต์ [51] มีรูปแบบการเขียนรหัสต้นฉบับที่แตกต่างจากการเขียน โปรแกรมด้วยภาษาโปรแกรมภาษาซี/ซี++ ทั่วไปเล็กน้อย โดยโปรแกรมทั่วไปจะเริ่มเขียนคำสั่งไว้ใน ี ฟังก์ชัน main() ของโปรแกรม แต่การพัฒนาโปรแกรมประยุกต์สำหรับอาดูอิโนมีขั้นตอนการทำงาน แสดงใ[นรูปที่ 3.4](#page-50-1) โดยมีรูปแบบการเขียนคำสั่งแยกเป็น 2 ส่วน ดังนี้

้ ส่วนที่ 1 ฟังก์ชัน setup() สำหรับเขียนคำสั่งกำหนดค่าการทำงาน เริ่มการเชื่อมต่อ ้อุปกรณ์ คำสั่งเริ่มทำงานของอุปกรณ์ โปรแกรมจะเริ่มทำงานจากคำสั่งถูกเขียนไว้ในส่วนนี้ซึ่ง จะทำงาบเพียงรอบเดียวโดยไม่มีการวบกลับมาทำอีกตลอดการทำงาบของโปรแกรม

ี ส่วนที่ 2 ฟังก์ชัน loop() สำหรับเขียนชุดคำสั่งการทำงานวนรอบของโปรแกรมโดย ้จะทำงานตั้งแต่คำสั่งแรกจนถึงคำสั่งสุดท้ายที่เขียนไว้ในส่วนนี้แล้ววนรอบการทำงานกลับมา ยังคำสั่งแรกอีกครั้งเป็นอย่างนี้เรื่อยไปจนกว่าจะได้รับสัญญาณรีเซต

| บอร์ด                         | <b>ARDUINO</b><br><b>UNO</b>     | <b>ARDUINO</b><br><b>PRO MINI</b> | <b>ARDUINO</b><br><b>MEGA 2560</b> | <b>ARDUINO</b><br>DUE <sup>*</sup> | <b>ARDUINO</b><br><b>GEMMA</b> |
|-------------------------------|----------------------------------|-----------------------------------|------------------------------------|------------------------------------|--------------------------------|
| ไมโครคอนโทรลเลอร์             | ATmega328P<br>$(8 \text{ bits})$ | ATmega328<br>$(8 \text{ bits})$   | ATmega2560<br>$(8 \text{ bits})$   | AT91SAM3X8E<br>$(32 \text{ bits})$ | ATtiny85<br>$(8 \text{ bits})$ |
| ประเภท                        | ระดับเริ่มต้น                    |                                   | ระดับขั้นสูง                       |                                    | อุปกรณ์สวมใส่                  |
| หน่วยความจำแฟลช<br>(กิโลไบต์) | 32                               | 32                                | 256                                | 512                                | 8                              |
| แรม (กิโลไบต์)                | $\overline{2}$                   | $\overline{2}$                    | 8                                  | 96                                 | 512 ไบต์                       |
| EEPROM (กิโลไบต์)             | $\mathbf{1}$                     | $\mathbf{1}$                      | $\overline{4}$                     |                                    | 512 ไบต์                       |
| สัญญาณนาฬิกา<br>(เมกะเฮิรตซ์) | 16                               | 8                                 | 16                                 | 84                                 | 8                              |
| แรงดันไฟฟ้าใช้งาน<br>(โวลต์)  | 5                                | 5                                 | 5                                  | 3.3                                | 3.3                            |
| ช่องสัญญาณดิจิทัล             | 14                               | 14                                | 54                                 | 54                                 | $\overline{3}$                 |
| ช่องสัญญาณ<br>แอนะล็อก        | 6                                | 6                                 | 16                                 | 12                                 | $\mathbf{1}$                   |

<span id="page-50-0"></span>ตารางที่ 3.4 รายละเอียดของบอร์ดอาดูอิโนแต่ละรุ่น

้ปัจจุบันมีการยกเลิกการผลิตไปแล้วแต่ยังคงจำหน่ายในท้องตลาด

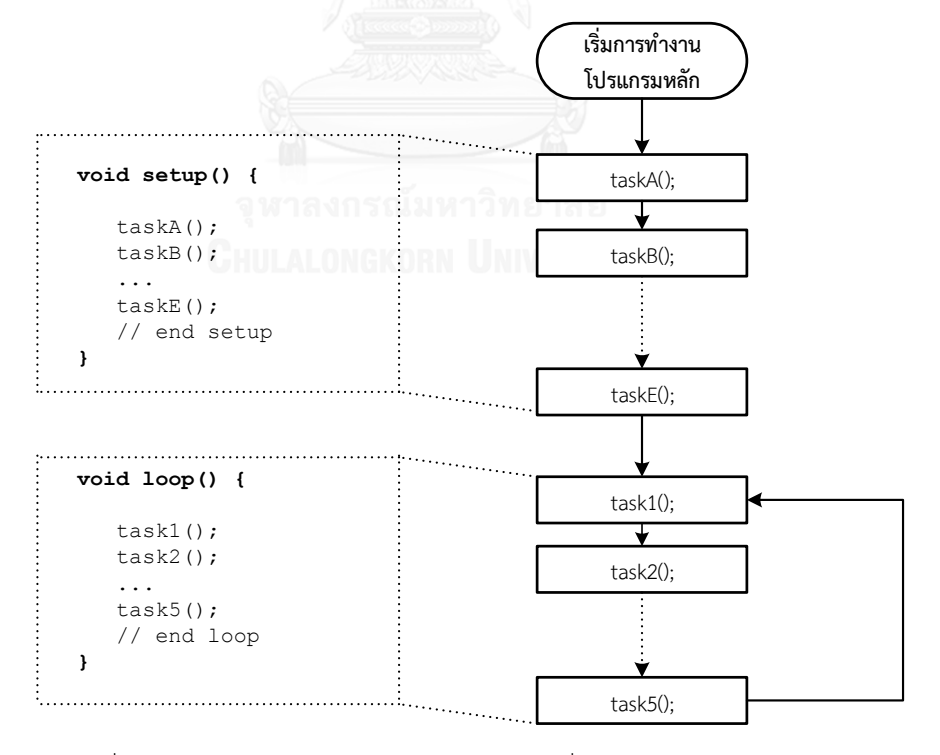

<span id="page-50-1"></span>รูปที่ 3.4 แผนผังแสดงลำดับการทำงานของกลุ่มคำสั่งภายในโปรแกรมประยุกต์ผู้ใช้

อาดูอิโนยังพัฒนาโปรแกรมขับอุปกรณ์พร้อมตัวอย่างการเรียกใช้งานสำหรับอุปกรณ์ ภายนอก [52] เช่น จอแอลอีดีแบบจุดหรือแบบกราฟฟิก เซนเซอร์ และ การ์ดหน่วยความจำภายนอก โปรแกรมขับอุปกรณ์ที่พัฒนาขึ้นจะถูกสร้างเป็นคลาส (class) ตามรูปแบบการเขียนโปรแกรมเชิงวัตถุ (object oriented programming - OOP) โดยผู้ใช้จะสร้างวัตถุ (object) ของคลาสนั้นขึ้นมาใช้ใน โปรแกรม ขั้นตอนการพัฒนารหัสต้นฉบับ การแปลโปรแกรม และ การดาวน์โหลดโปรแกรมลงบน บอร์ด สามารถท าได้โดยใช้โปรแกรม Arduino IDE เพียงโปรแกรมเดียว สามารถใช้งานโดยไม่มี ค่าใช้จ่าย หรือ เปลี่ยนไปใช้โปรแกรมอื่นได้ทั้งที่มีค่าใช้จ่ายและไม่มีค่าใช้จ่ายในการใช้งานโปรแกรม เช่น โปรแกรม PROGRAMINO IDE โปรแกรม Visual Studio โปรแกรม Atmel Studio

ขั้นตอนการดาวน์โหลดโปรแกรมลงบนบอร์ดอาดูอิโนไม่ต้องอาศัยเครื่องโปรแกรม (programmer) พิเศษ เนื่องจากแพลตฟอร์มอาดูอิโนมีการพัฒนาเฟิร์มแวร์ที่เป็นโปรแกรมขนาดเล็ก มีชื่อเรียกว่า Bootloader ไว้ล่วงหน้า เพื่อใช้ทำหน้าที่สื่อสารกับคอมพิวเตอร์เมื่อต้องการดาวน์โหลด โปรแกรมลงบนบอร์ด โปรแกรม Bootloader จะเริ่มทำงานโดยอัตโนมัติทุกครั้งหลังสัญญาณรีเซต (reset) โดยใช้โพรโทคอล STK500 สื่อสารจากคอมพิวเตอร์เพื่อดาวน์โหลดโปรแกรมผ่านพอร์ต ยูเอสบีลงบนบอร์ดผ่านพอร์ตอนุกรมของไมโครคอนโทรลเลอร์

ด้วยจุดเด่นของแพลตฟอร์มอาดูอิโนในด้านฮาร์ดแวร์ที่มีคุณสมบัติสอดคล้องความต้องการ การนำมาใช้งานโนดเซนเซอร์ในด้านการเชื่อมต่ออุปกรณ์ ลักษณะการทำงาน ตลอดจนซอฟต์แวร์ที่มี ความสะดวกในการพัฒนาสำหรับผู้เริ่มต้นและรูปแบบการพัฒนาโปรแกรมประยุกต์ไม่ได้เปลี่ยนวิธีไป ้อย่างสิ้นเชิงสำหรับผู้มีประสบการณ์ในการพัฒนาไมโครคอนโทรลเลอร์มาก่อน การเลือกแพลตฟอร์ม อาดูอิโนมาพัฒนาเป็นโนดเซนเซอร์สำหรับใช้ตรวจวัดจึงมีความเหมาะสมและน่าสนใจเป็นอย่างยิ่ง

### **3.2 แนวคิดการพัฒนาต้นแบบโนดเซนเซอร์**

การพัฒนาต้นแบบโนดเซนเซอร์ในงานวิจัยนี้เลือกการพัฒนาโดยอ้างอิงกับแพลตฟอร์ม อาดูอิโน เนื่องจากเป็นแพลตฟอร์มเปิดรหัสต้นฉบับทั้งฮาร์ดแวร์และซอฟต์แวร์ ไม่มีค่าใช้จ่ายในการ น าไปใช้งานทั้งด้านการศึกษาวิจัยและการใช้เชิงพาณิชย์ ลักษณะของโนดเซนเซอร์มีความสอดคล้อง กับจุดเด่นของอาดูอิโน คือ ไม่ต้องการการประมวลผลที่ซับซ้อน โนดเซนเซอร์ใช้พลังงานจาก แบตเตอรี่ การทำงานจะอยู่ในโหมดนอนหลับเพื่อประหยัดพลังงาน ราคาถูก และสามารถเชื่อมต่อ กับอุปกรณ์อื่น ๆ เช่น เซนเซอร์ สวิตช์ มอเตอร์ และ เครื่องรับส่งสัญญาณวิทยุ เป็นต้น การพัฒนา โดยอ้างอิงกับอาดูอิโนท าให้ต้นแบบโนดเซนเซอร์ที่ได้นั้นสามารถใช้งานโปรแกรมขับอุปกรณ์รวมถึง คลังโปรแกรมของบอร์ดอาดูอิโนมาตรฐานได้ การพัฒนาต่อยอดสามารถเปลี่ยนไปใช้บอร์ดอาดูอิโน มาตรฐานรุ่นอื่นหรือบอร์ดที่สร้างขึ้นโดยใช้ไมโครคอนโทรลเลอร์รุ่นอื่นที่รองรับการพัฒนาด้วย

แพลตฟอร์มอาดูอิโนได้ง่ายโดยไม่ต้องเขียนโปรแกรมประยุกต์ของผู้ใช้ใหม่ทั้งหมด ซอฟต์แวร์สำหรับ พัฒนาโปรแกรมประยุกต์ส าหรับอาดูอิโนยังมีความสะดวกในการใช้งานโดยรวมเครื่องมือที่ใช้ในการ พัฒนาพร้อมทั้งโปรแกรมขับอุปกรณ์และตัวอย่างการเรียกใช้งานไว้อย่างครบถ้วน นอกจากนี้ยังมีกลุ่ม ผู้พัฒนาหลักที่พัฒนาและสนับสนุนแพลตฟอร์มอาดูอิโนอย่างต่อเนื่อง ตลอดจนเว็บไซต์สำหรับ แบ่งปันความรู้และวิธีการแก้ปัญหาได้สะดวกอีกด้วย

การไม่เลือกแพลตฟอร์มที่เลือกใช้ระบบปฏิบัติการมาเป็นต้นแบบในงานวิจัยนี้เนื่องจากโนด ้ เซนเซอร์ที่ใช้ในงานวิจัยนี้ต้องการใช้เป็นโนดภายในเครือข่ายไร้สายสำหรับตรวจวัด มีการเชื่อมต่อกับ เซนเซอร์ เครื่องรับส่งสัญญาณวิทยุ ด้วยเหตุผลดังกล่าวการเลือกนำบอร์ดราสเบอรี พาย มาใช้งานจะ เกิดข้อจำกัดเรื่องช่องเชื่อมต่ออุปกรณ์ภายนอกที่มีจำนวนน้อยและไม่รองรับระดับสัญญาณที่มีขนาด 5 โวลต์ท าให้ต้องเพิ่มวงจรแปลงระดับเข้าไปในการเชื่อมต่อซึ่งอาจท าให้การใช้งานได้ไม่สะดวกมาก นัก อีกทั้งปัญหาการไม่สนับสนุนการเชื่อมด้วยบัส OneWire สำหรับเซนเซอร์ขนาดเล็กและราคาถูก การเข้าไปพัฒนาโปรแกรมขับอุปกรณ์เพื่อให้ระบบปฏิบัติการสามารถเรียกใช้งานได้มีความซับซ้อน โดยไม่คุ้มค่ากับการนำอุปกรณ์นั้นมาใช้งาน การใช้พลังงานที่ค่อนข้างมากของบอร์ด ตลอดจนความ ต้องการของงานที่ไม่ต้องต่อจอภาพเพื่อแสดงผล แม้ว่าบอร์ดบีเกิลโบนจะแก้ปัญหาเรื่องช่องเชื่อมต่อ ้อุปกรณ์ที่มีจำนวนมากกว่าบอร์ดราสเบอรี สามารถเชื่อมต่อเครือข่ายคอมพิวเตอร์ได้สะดวก แต่ด้วย ลักษณะงานที่กล่าวไปข้างต้น พลังงานที่บอร์ดต้องการใช้และราคาของบอร์ด BeagleBone Black (ราคาประมาณ 48 เหรีญสหรัฐ) ที่สูงกว่าบอร์ด Arduino UNO (ราคาประมาณ 23 เหรีญสหรัฐ) เกือบสองเท่าทำให้การนำบอร์ดบีเกิลโบนเหมาะสมที่จะนำมาใช้งานที่มีความซับซ้อนมากกว่านี้ การ ้ นำมาใช้พัฒนาเป็นโนดเซนเซอร์สำหรับตรวจวัดยังไม่น่าสนใจในขณะนี้ ในส่วนโนดเอ็มซียูแม้ว่าจะมี ้ความน่าสนใจและมีรูปแบบและการใช้งานคล้ายกับอาดูอิโน แต่บอร์ดเอ็มซียูที่จำหน่ายยังขาดวงจร พลังงาน วงจรฐานเวลาจริง การสื่อสารทำได้เพียงการสื่อสารผ่านเครือข่ายแลนไร้สายเพียงอย่างเดียว ่ เท่านั้น ทำให้การใช้งานมีความจำเป็นต้องต่ออุปกรณ์ภายนอกเพิ่มเติม เมื่อดูภาพรวมการใช้งาน ทั้งหมดแล้วการเลือกแพลตฟอร์มอาดูอิโนมาใช้อ้างอิงในพัฒนาจึงมีความเหมาะสมที่สุด

การพัฒนาต้นแบบโนดเซนเซอร์ในงานวิจัยนี้มีการออกแบบฮาร์ดแวร์และวงจรอิเล็กทรอนิกส์ บนบอร์ดตามโครงสร้างของโนดเซนเซอร์ที่ได้กล่าวไว้ในหัวข้อ 2.3 โดยต้นแบบโนดเซนเซอร์จะแยก แผงวงจรออกเป็นสองส่วน คือ แผงวงจรหลักและแผงวงจรส่วนขยาย โดยมีจุดประสงค์เพื่อแยกส่วนที่ ใช้ทำงานหลักและส่วนต่อขยายที่สามารถปรับเปลี่ยนได้ตามงานที่นำไปประยุกต์ใช้ การออกแบบให้ แยกเป็นสองส่วนทำให้สามารถแยกพัฒนาเฉพาะในส่วนแผงวงจรหลัก หรือแผงวงจรย่อยได้ง่าย โครงสร้างของแผงวงจรหลักและแผงวงจรขยายแสดงใ[นรูปที่ 3.5](#page-53-0)

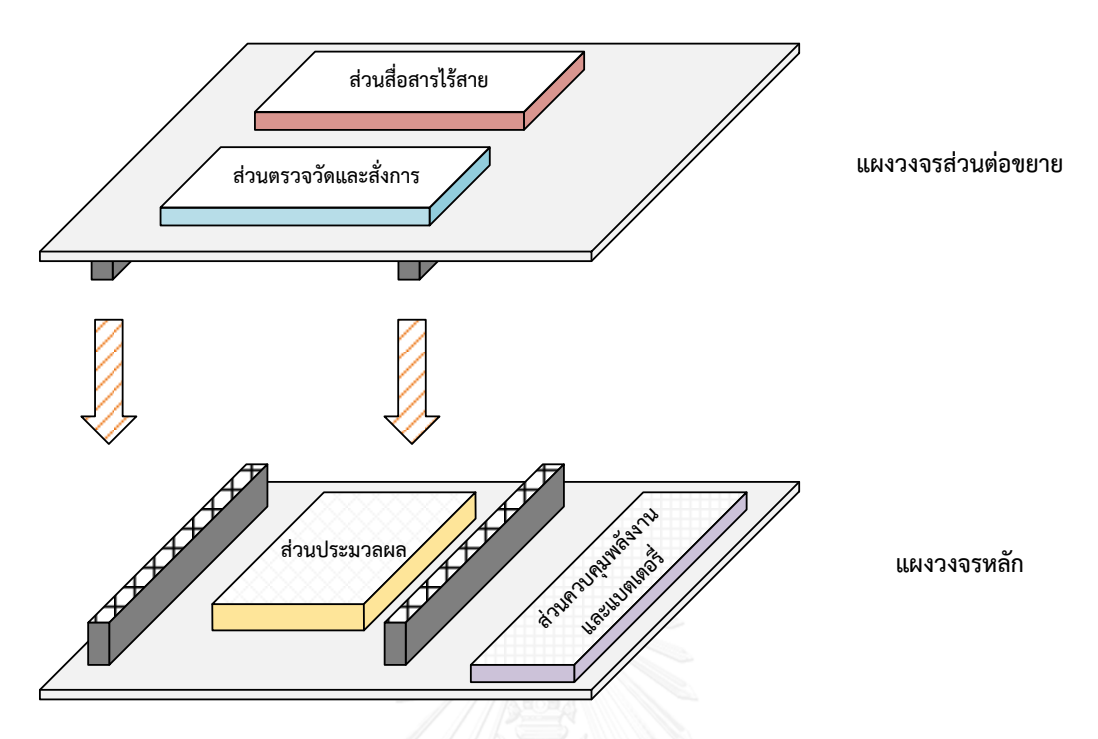

รูปที่ 3.5 ภาพโครงสร้างแผงวงจรหลักและแผงวงจรส่วนขยายของต้นแบบโนดเซนเซอร์

#### <span id="page-53-0"></span>**3.3 โครงสร้างบอร์ดหลัก**

การออกแบบส่วนประกอบภายในบอร์ดหลักของโนดเซนเซอร์จะน าวงจรอิเล็กทรอนิกส์ที่ใช้ ในส่วนประมวลผลและส่วนควบคุมพลังงานและแบตเตอรี่ สร้างและติดตั้งรวมไว้บนแผงวงจรเดียวกัน โดยการพัฒนาเลือกพัฒนาแผงวงจรขึ้นมาใช้เองโดยไม่นำบอร์ดอาดอิโนมาตรฐานที่มีจำหน่ายมาใช้ งานโดยตรงเนื่องจากบอร์ดอาดูอิโนมาตรฐานยังมีข้อจำกัดในการทำงานซึ่งขาดวงจรที่จำเป็นต่อการ ใช้งานเป็นโนดเซนเซอร์ เช่น วงจรฐานเวลาจริงสำหรับการเวลาตั้งปลุกในโหมดนอนหลับ วงจรแปลง ระดับแรงดันไฟฟ้าให้สูงขึ้นสำหรับการใช้พลังงานจากแบตเตอรี่ขนาด 1 เซลล์ อีกทั้งขนาดของ หน่วยความจำและแรมของบอร์ดมาตรฐานมีขนาดเล็กเมื่อเทียบกับไมโครคอนโทรเลอร์ที่เลือก ้นำมาใช้ ด้วยข้อจำกัดดังกล่าวการออกแบบแผงวงจรหลักจึงเลือกการพัฒนาขึ้นมาใช้เองโดยมี รายละเอียดของอุปกรณ์ส่วนประกอบต่าง ๆ ดังต่อไปนี้

## **3.3.1 ไมโครคอนโทรลเลอร์**

หน่วยประมวลผลหลักที่เลือกใช้ในโนดต้นแบบ คือ ไมโครคอนโทรลเลอร์ตระกูล AVR ATmega1284p 8 บิต ทำงานด้วยสัญญาณนาฬิกาความถี่ 16 เมกะเฮิรตซ์ ไมโครคอนโทรลเลอร์ ้ดังกล่าวนี้มีชุดคำสั่งที่มีประสิทธิภาพสูงทั้งหมด 131 คำสั่ง สามารถทำงานแต่ละคำสั่งได้โดยใช้ สัญญาณนาฬิกาน้อยสุดเพียง 1 คาบ หน่วยความจำแบบแฟลชขนาด 128 กิโลไบต์ แรมขนาด 16

้กิโลไบต์ หน่วยความจำประเภท FFPROM ขนาด 4 กิโลไบต์ และสามารถใช้งานเรจิสเตอร์พิเศษเพื่อ ป้องกันการดาวน์โหลดโปรแกรม สามารถทำงานได้ในช่วงแรงดันไฟฟ้ากว้าง 1.8 – 5.5 โวลต์ ไมโครคอนโทรลเลอร์ดังกล่าวนี้มีคุณสมบัติการใช้พลังงานต่ำ

ึการเชื่อมต่อมีช่องต่อประเภทดิจิทัลทั้งหมดจำนวน 32 ช่อง พอร์ตอนุกรม 2 ช่อง บัสเอส พีไอ และ บัส I 2 C รองรับสัญญาณในระดับ 3.3 โวลต์ และ 5 โวลต์นอกจากนี้ยังมีวงจรพิเศษ ได้แก่ ้วงจรแปลงสัญญาณแอนะล็อกเป็นสัญญาณดิจิทัลความละเอียด 10 บิต จำนวน 8 ช่อง วงจรนับ สัญญาณนาฬิกาขนาด 8 บิตและขนาด 16 บิตทั้งจากสัญญาณภายในและภายนอก วงจรสร้าง ้สัญญาณพัลส์ส่งออกได้จำนวน 6 ช่อง และ วงจรนับสัญญาณนาฬิกา Watchdog สำหรับการ ตรวจสอบการทำงาบของโปรแกรบ

#### **3.3.2 วงจรฐานเวลาจริง**

การอ้างอิงเวลาจริงของโนดเซนเซอร์เลือกใช้วงจรสำเร็จรูป DS3232 มีความแม่นยำในการ ทำงานสูงและใช้พลังงานต่ำ สามารถตั้งเวลาและวันที่ได้ในรูปแบบ วัน/วันที่/เดือน/ค.ศ. และ เวลาใน ้รูปแบบ 12 หรือ 24 ชั่วโมง ในวงจรจะคำนวณการเปลี่ยนวันที่ให้โดยอัตโนมัติ สามารถตั้งปลุกตามวัน และเวลาที่กำหนดด้วยตัวเองโดยไม่ต้องอาศัยการทำสั่งงานจากไมโครคอนโทรลเลอร์และสามารถให้ ข้อมูลอุณหภูมิได้อีกด้วย การเชื่อมต่อกับไมโครคอนโทรลเลอร์หลักใช้การสื่อสารผ่านบัส I<sup>2</sup>C การแยก วงจรฐานเวลาจริงออกมาจากไมโครคอนโทรลเลอร์หลักมีจุดเด่น คือ วงจรฐานเวลาหลักจะใช้พลังงาน ที่ต่ ากว่าเมื่อเทียบกับการใช้งานวงจรฐานเวลาจริงภายในไมโครคอนโทรลเลอร์ผู้ใช้สามารถสั่งงาน ไมโครคอนโทรลเลอร์เข้าสู่การทำงานในโหมดนอนหลับเพื่อลดการใช้พลังงานได้โดยไม่กระทบต่อการ อ้างอิงฐานเวลาจริง

### **3.3.3 ช่องต่อส าหรับแผงวงจรส่วนต่อขยาย**

ช่องต่อส าหรับแผงวงจรส่วนขยายออกแบบให้สามารถเข้าถึงช่องเชื่อมต่อของ ไมโครคอนโทรลเลอร์โดยตรง สามารถใช้งานช่องเชื่อมต่อดิจิทัลเพื่อใช้สำหรับรับและส่งสัญญาณได้ ทั้งหมด 32 ช่อง หรือ กำหนดให้ช่องต่อบางช่องทำหน้าที่เป็นช่องต่อประสานประเภทอื่นได้ เช่น พอร์ตอนุกรม บัสเอสพีไอ บัส I<sup>2</sup>C นอกจากนี้ยังมีช่องจ่ายพลังงานไฟฟ้าขนาด 5 โวลต์จากบอร์ดหลัก ด้วย

## **3.3.4 วงจรรวมแปลงระดับแรงดันไฟฟ้า**

ต้นแบบโนดเซนเซอร์ออกแบบให้ใช้พลังงานได้จากแบตเตอรี่ขนาด 1 เซลล์ที่มีแรงดันไฟฟ้า ระหว่าง 3.7 – 4.5 โวลต์ ซึ่งต่างจากบอร์ดอาดูอิโนมาตรฐานที่ออกแบบให้ใช้แรงดันไฟฟ้าขาเข้าขนาด 7 – 12 โวลต์ เพื่อให้ได้ความต่างศักย์ที่สูงขึ้นสำหรับใช้งานกับอุปกรณ์ที่ติดตั้งบนโนดเซนเซอร์ การ

ออกแบบจึงนำวงจรรวม MAX1674 ทำหน้าที่เพิ่มแรงดันไฟฟ้าแระแสตรง (step-up DC-DC converter) จากแบตเตอรี่ขนาด 3.7 โวลต์ ให้มีขนาดสูงขึ้นเท่ากับ 5 โวลต์วงจรรวมสามารถจ่าย ึกระแสได้สูงสุด 1 แอมแปร์ วงจรรวมนี้ยังสามารถทำงานได้ปกติแม้แรงดันด้านขาเข้าวงจรรวมจะมี ขนาดเหลือเพียง 1.8 โวลต์ ก็ตาม การใช้วงจรแปลงระดับแรงดันจะช่วยให้ไมโครคอนโทรลเลอร์และ ้อปกรณ์ที่นำมาเชื่อมต่อทำงานได้อย่างมีเสถียรภาพ โดยไม่ได้รับผลกระทบจากขนาดของแรงดันไฟฟ้า ที่เปลี่ยนแปลงเมื่อแบตเตอรี่มีคายประจุในระหว่างการใช้งาน

#### **3.3.5 วงจรรวมตรวจวัดแบตเตอรี่**

ข้อมูลพลังงานคงเหลือภายในแบตเตอรี่ของโนดเซนเซอร์เป็นข้อมูลที่มีความสำคัญถูกนำใช้ เป็นข้อมูลเพื่อใช้ในการออกแบบพัฒนารูปแบบการทำงานและยืดระยะเวลาการทำงานให้ได้ระยะ เวลานานที่สุดต่อรอบการเปลี่ยนแบตเตอรี่ ตัวอย่างเช่น การออกแบบการทำงานให้มีการตรวจวัดที่มี ความถี่ลดลงเมื่อพลังงานภายในแบตเตอรี่เหลือน้อย หรือ การเปลี่ยนเส้นทางการสื่อสารให้ใช้เส้นทาง ที่ไม่ผ่านโนดที่มีพลังงานเหลือน้อย เป็นต้น การออกแบบการตรวจวัดพลังงานที่เหลืออยู่ภายใน แบตเตอรี่จึงมีความส าคัญซึ่งบอร์ดอาดูอิโนมาตรฐานทุกรุ่นไม่ได้มีการติดตั้งไว้ให้ใช้งาน โดยเลือกใช้ ้วงจรรวมสำหรับตรวจวัดแบตเตอรี่ MAX17043 จากบริษัท MAXIM ทำการตรวจวัดแบตเตอรี่ขนาด 1 เซลล์ ให้ข้อมูลแรงดันไฟฟ้าภายในแบตเตอรี่มีหน่วยเป็นโวลต์ และ ข้อมูลความจุไฟฟ้าคงเหลือ ภายในแบตเตอรี่มีหน่วยเป็นเปอร์เซ็นต์ จุดเด่นของวงจรรวมตัวดังกล่าวนี้ คือ ไม่ต้องการการต่อตัว ต้านทาน (sense resistor) จากภายนอก และ ไม่ต้องการขั้นตอนการเรียนรู้การใช้งานแบตเตอรี่ก่อน (full-to-empty battery relearning) การตรวจวัดสามารถยังสามารถตั้งเตือนโดยใช้สัญญาณ อินเทอร์รัพท์ไปยังไมโครคอนโทรลเลอร์เมื่อความจุของแบตเตอรี่เหลือน้อยกว่าเกณฑ์ที่กำหนดไว้ การเชื่อมต่อกับไมโครคอนโทรลเลอร์ใช้การเชื่อมต่อด้วยบัส I<sup>2</sup>C

#### **3.4 โครงสร้างบอร์ดส่วนต่อขยาย**

การออกแบบวงจรบอร์ดส่วนต่อขยายทำหน้าที่เป็นส่วนที่ใช้ติดตั้งของส่วนตรวจวัดและสั่ง การ และ ส่วนสื่อสารไร้สาย โดยออกแบบเป็นช่องต่อบนแผงวงจรสามารถนำอุปกรณ์เซนเซอร์ เครื่อง ้รับส่งสัญญาณวิทยุไร้สาย หรือ อุปกรณ์ที่นำต่อพ่วงอื่น ๆ มาติดตั้งได้ แผงวงจรส่วนต่อขยายจะติดตั้ง ี่ซ้อนด้านบนของแผงวงจรหลัก การรับส่งข้อมูลของอุปกรณ์ที่นำมาติดตั้งจะผ่านจุดเชื่อมต่อระหว่าง แผงวงจรส่วนต่อขยายและวงจรหลัก บอร์ดส่วนต่อขยายมีรายละเอียดของส่วนประกอบของอุปกรณ์ ต่าง ๆ ดังต่อไปนี้

#### **3.4.1 อุปกรณ์เซนเซอร์**

การเชื่อมต่อกันระหว่างไมโครคอนโทรเลอร์และเซนเซอร์มีรูปแบบการเชื่อมต่อได้ 2 ประเภท คือ การเชื่อมต่อแบบแอนะล็อก และ การเชื่อมต่อแบบดิจิทัล การออกแบบช่องเชื่อมต่อจึงออกแบบ ให้ช่องติดตั้งเซนเซอร์บนบอร์ดขยายสามารถเชื่อมต่อเซนเซอร์ได้ทั้ง 2 รูปแบบ ในแต่ละช่องเชื่อมต่อ อุปกรณ์เซนเซอร์นั้นภายในออกแบบให้มีช่องเชื่อมต่อประเภทดิจิทัล ช่องเชื่อมต่อประเภทแอนะล็อก พอร์ตอนุกรม และ บัส I<sup>2</sup>C รวมถึงช่องสำหรับจ่ายพลังงานไฟฟ้าขนาด 5 โวลต์ และ 3.3 โวลต์ สามารถสั่งเปิดและปิดการจ่ายพลังงานโดยผ่านทรานซิสเตอร์ที่ทำหน้าที่เป็นสวิตช์ ในงานวิจัยนี้จะ เลือกนำตัวอย่างเซนเซอร์ที่มาติดตั้งสำหรับงานตรวจวัดคุณภาพแหล่งน้ำดังต่อไปนี้

#### **3.4.1.1 เซนเซอร์ตรวจวัดค่าพีเอช**

เซนเซอร์ตรวจวัดค่าพีเอช (pH sensor) ประเภทดิจิทัล pH Circuit รุ่น 4.0 พร้อมหัววัด (probe) จากบริษัท AtlasScientific สำหรับตรวจวัดความเป็นกรด-ด่างของสายละลาย มีจุดเด่นใน การใช้งานเรื่องการตรวจวัดและความง่ายในการเชื่อมต่อ ค่าที่ตรวจวัดเป็นระดับพีเอชในช่วง 0.01- 14.00 ความละเอียดในระดับทศนิยมสองตำแหน่ง และ สามารถกำหนดค่าอุณหภูมิของสารละลาย เพื่อเป็นพารามิเตอร์เพิ่มในการตรวจวัด การปรับค่าให้เป็นมาตรฐาน (calibration) สามารถทำได้โดย ใช้คำสั่งเพียงคำสั่งเดียว การเชื่อมต่อกับหน่วยประมวลผลผ่านพอร์ตอนกรมโดยใช้รหัสแอสกี (ASCII code) เป็นคำสั่งในการใช้งานและผลลัทธ์ในการตรวจวัด มีหลอดแอลอีดี (LED) สำหรับแสดง สถานะการทำงาน ขณะใช้งานใช้กระแสไฟฟ้าขนาด 2 มิลลิแอมแปร์ แรงดันไฟฟ้าขนาด 3.3 โวลต์

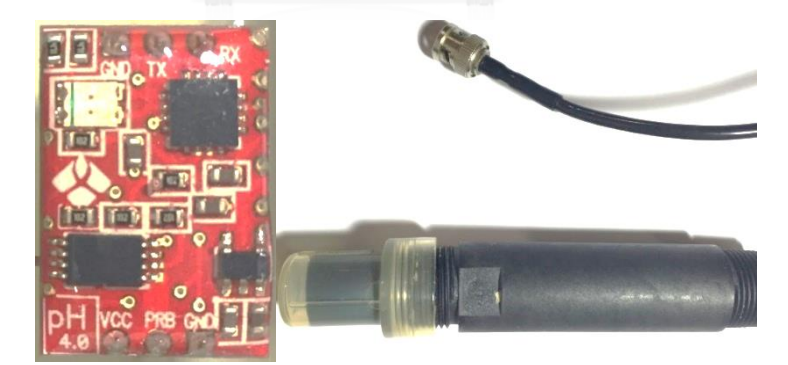

รูปที่ 3.6 เซนเซอร์ pH Circuit รุ่น 4.0 พร้อมหัววัด

## **3.4.1.2 เซนเซอร์ตรวจวัดการละลายออกซิเจนในน้ า**

เซนเซอร์ตรวจวัดการละลายออกซิเจนในน้ำ (D.O. sensor) ประเภทดิจิทัล D.O. Circuit รุ่น 6.0 พร้อมหัววัด จากบริษัท AtlasScientific ส าหรับตรวจวัดการละลายของออกซิเจนในน้ าในหน่วย ี่ มิลลิกรัมต่อลิตร (mg/L) โดยมีความละเอียดในการวัดในระดับทศนิยมสามตำแหน่ง ชุดเซนเซอร์นี้มี

จุดเด่นในการนำมาใช้งานโดยสามารถวัดออกซิเจนที่ละลายได้ในน้ำจืด น้ำกร่อย และ น้ำเค็ม ไม่ต้องการวงจรภายนอกสำหรับการปรับค่าให้เป็นมาตรฐานสามารถซึ่งทำได้โดยใช้เพียง 1 คำสั่ง การ เชื่อมต่อกับหน่วยประมวลผลผ่านพอร์ตอนุกรมโดยใช้รหัสแอสกี้เป็นคำสั่งในการใช้งานและผลลัทธ์ใน ึการตรวจวัด มีหลอดแอลอีดีสำหรับแสดงสถานะการทำงาน ขณะใช้งานใช้กระแสไฟฟ้าขนาด 4.7 มิลลิแอมแปร์ แรงดันไฟฟ้าขนาด 3.3 โวลต์

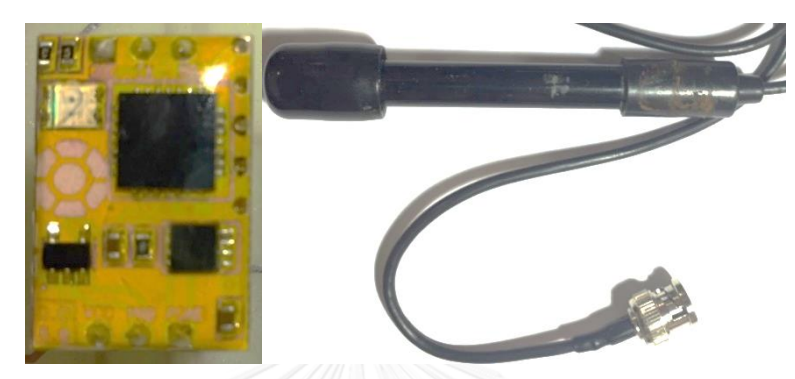

รูปที่ 3.7 เซนเซอร์ D.O. Circuit รุ่น 6.0 พร้อมหัววัด

#### **3.4.1.3 เซนเซอร์ตรวจวัดอุณหภูมิ**

เซนเซอร์ตรวจวัดอุณหภูมิ(temperature sensor) ประเภทดิจิทัล DS18B20 จากบริษัท Dallas Semiconductor ตรวจวัดอุณหภูมิได้ในช่วง 55 – 125 องศาเซลเซียส สามารถกำหนดค่า ความละเอียดในการวัดในระดับทศนิยมสามตำแหน่ง ใช้เวลาในการตรวจวัดสูงสุดไม่เกิน 750 มิลลิวินาทีต่อครั้ง การเชื่อมต่อกับหน่วยประมวลผลผ่านบัส OneWire ซึ่งเป็นจุดเด่นในการเชื่อมต่อ โดยใช้สายสัญญาณข้อมูลเพียง 1 เส้น สามารถทำงานที่ระดับแรงดันไฟฟ้า 3 – 5.5 โวลต์ ข้อมูล อุณหภูมิจะเก็บอยู่ในเรจิสเตอร์ขนาด 8 บิต จำนวน 2 ตัว การเข้าถึงเรจิสเตอร์ที่เก็บค่าอุณหภูมิจะใช้ รูปแบบวิธีสำหรับอุปกรณ์ที่เชื่อมต่อผ่านบัส OneWire ค่าที่อ่านได้จากเรจิสเตอร์จะต้องนำมาคำนวณ กลับภายในโปรแกรมเพื่อแปลงเป็นข้อมูลอุณหภูมิอีกครั้ง

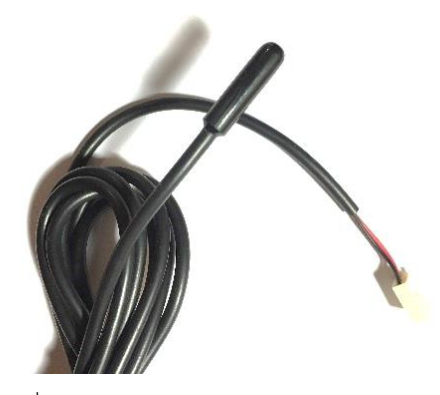

รูปที่ 3.8 เซนเซอร์ตรวจวัดอุณหภูมิ DS18B20

### **3.4.2 เครื่องรับส่งสัญญาณวิทยุ**

การเชื่อมต่อเครื่องรับส่งสัญญาณวิทยุที่มีจำหน่ายในท้องตลาดทั่วไปมีรูปแบบการเชื่อมต่อ หลัก 2 ประเภท คือ การเชื่อมต่อผ่านพอร์ตอนุกรมและการเชื่อมต่อผ่านบัสเอสพีไอ การออกแบบ ้ ช่องเชื่อมต่อเครื่องรับส่งสัญญาณวิทยุสำหรับต้นแบบโนดเซนเซอร์จึงออกแบบให้ช่องเชื่อมต่อเครื่อง รับส่งสัญญาณวิทยุประกอบด้วยช่องเชื่อมต่อดิจิทัล ช่องเชื่อมต่ออนุกรม และ บัสเอสพีไอ รวมถึงช่อง ส าหรับจ่ายพลังงานไฟฟ้าขนาด 3.3 โวลต์ เพื่อเป็นการแก้ปัญหาการขาดช่องเชื่อมต่อของโนด เซนเซอร์ที่มีจ าหน่ายและการปรับเปลี่ยนไปใช้เครื่องรับส่งสัญญาณวิทยุประเภทอื่นได้สะดวกโดยไม่ ท าให้ต้นทุนของอุปกรณ์สูงขึ้นเมื่อเทียบกับโนดเซนเซอร์ประเภทที่ติดตั้งเครื่องรับส่งสัญญาณวิทยุ แบบถาวร ต้นแบบโนดเซนเซอร์ในงานวิจัยนี้สามารถเลือกติดตั้งเครื่องรับส่งสัญญาณวิทยุได้ครั้งละ 1 เครื่อง โดยตัวอย่างเครื่องรับส่งสัญญาณวิทยุที่เลือกใช้งานมีทั้งหมด 3 ประเภท ได้แก่ เครื่องรับส่ง สัญญาณวิทยุที่ไม่มีโพรโทคอล เครื่องรับส่งสัญญาณวิทยุที่ใช้โพรโทคอลซิกบี และ เครื่องรับส่ง สัญญาณวิทยุบูลทูท โดยมีจุดประสงค์เพื่อให้รองรับความต้องการชองผู้ใช้งานในด้านการเลือกใช้โพร โทคอลการสื่อสารที่เป็นมาตรฐานหรือการพัฒนาโพรโทคอลขึ้นมาใช้งานเอง การเชื่อมต่อกับอุปกรณ์ โทรศัพท์สมาร์ตโฟน (smartphone) หรือ แท็บเล็ต (tablet) ตลอดจนลดค่าใช้จ่ายของเครื่องรับส่ง สัญญาณวิทยุที่มีราคาต่างกันให้เหมาะสมกับงานที่นำไปประยุต์ใช้ รายละเอียดเครื่องรับส่งสัญญาณ แต่ละประเภทที่เลือกน ามาใช้งานมีดังต่อไปนี้

### **3.4.2.1 เครื่องรับส่งสัญญาณวิทยุ Xbee PRO Zigbee S2**

เครื่องรับส่งสัญญาณวิทยุ Xbee PRO Zigbee S2 จากบริษัท Digi เป็นเครื่องรับส่งสัญญาณ ้วิทยุที่ทำงานบนย่านความถี่ 2.4 กิกกะเฮิรตซ์ ใช้โพรโทคอลซิกบีร่วมกับมาตรฐาน IEEE 802.15.4 สำหรับเครือข่ายที่ใช้พลังงานต่ำ ครอบคลุมการสื่อสารในระดับชั้น Physical layer จนถึงระดับชั้น Application layer เครื่องรับส่งสัญญาณวิทยุ Xbee PRO Zigbee S2 สามารถกำหนดรูปแบบการ ท างานเพื่อท าหน้าที่เป็นโนดทั้ง 3 ประเภท ได้แก่ Coordinator Router และ End-device ได้ตาม ข้อกำหนดของเครือข่ายซิกบี สามารถทำได้โดยการเปลี่ยนเฟิร์มแวร์ (firmware) ภายในของเครื่อง รับส่งสัญญาณวิทยุ หรือ เปลี่ยนรูปแบบเครือข่ายไปเป็นรูปแบบตาข่าย (mesh) ที่มีความซับซ้อนที่ใช้ พื้นฐานการพัฒนาจาก XBee ZB ZigBee mesh ความเร็วในการรับส่งข้อมูลสูงสุด 250 กิโลบิตต่อ ้วินาที การเชื่อมต่อกับไมโครคอนโทรลเลอร์จะเชื่อมต่อผ่านพอร์ตอนุกรม การใช้งานสามารถใช้คำสั่ง AT command หรือ การกลุ่มของคำสั่งที่มีรูปแบบที่กำหนดไว้ ใช้พลังงานไฟฟ้าแรงดัน 3.3 โวลต์ ราคาจำหน่ายประมาณสองพันบาทต่อเครื่อง

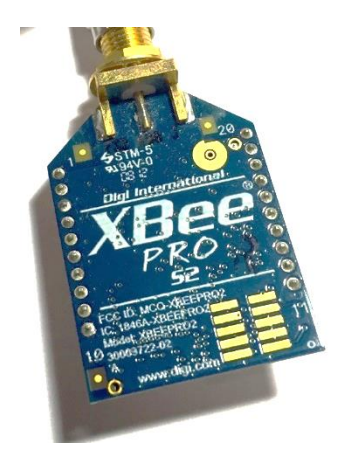

รูปที่ 3.9 เครื่องรับส่งสัญญาณวิทยุ Xbee PRO Zigbee S2

## **3.4.2.2 เครื่องรับส่งสัญญาณวิทยุ nRF24L01+**

เครื่องรับส่งสัญญาณวิทยุ nRF24L01+ จากบริษัท Nordic เป็นเครื่องรับส่งสัญญาณวิทยุที่ ท างานบนย่านความถี่ 2.400 – 2.525 กิกกะเฮิรตซ์ มอดูเลต (modulate) ชนิด GFSK สามารถเลือก ี่ ช่องสัญญาณได้ทั้งหมด 25 ช่อง โดยกำหนดให้มีความกว้างช่องสัญญาณ 5 เฮิรตซ์ ความเร็วสูงสุดใน ึการส่งข้อมูล 2 เมกกะบิตต่อวินาที สามารถปรับระดับกำลังในการส่งข้อมูลได้ ไม่มีโพรโทคอลในชั้น Data link layer ผู้ใช้งานสามารถพัฒนาโพรโทคอลการสื่อสารขึ้นมาใช้งานได้เอง การเชื่อมต่อกับ ไมโครคอนโทรลเลอร์ผ่านบัสเอสพีไอและช่องเชื่อมต่อดิจิทัลสำหรับการควบคุมโหมดการทำงานรับส่ง ข้อมูล ใช้พลังงานส่งข้อมูล 11.3 มิลลิแอมแปร์ในการส่งข้อมูลที่กำลัง 0 dBm สามารถทำงานที่ความ ต่างศักย์ระหว่าง 1.9 – 3.3 โวลต์ พร้อมวงจรเพื่อรักษาแรงดันไฟฟ้าในการทำงาน และ รองรับระดับ ้สัญญาณขนาด 5 โวลต์ ในบัสเอสพีไอด้วย เครื่องรับส่งสัญญาณวิทยุ nRF24L01+ มีราคาจำหน่าย ประมาณหนึ่งร้อยบาทต่อเครื่อง

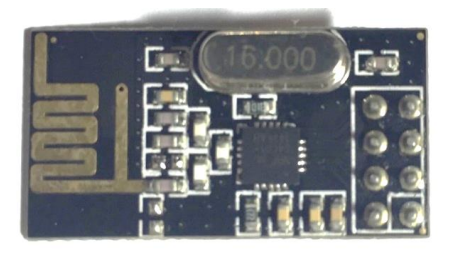

รูปที่ 3.10 เครื่องรับส่งสัญญาณวิทยุ nRF24L01+

## **3.4.2.3 เครื่องรับส่งสัญญาณวิทยุ HC-05**

เครื่องรับส่งสัญญาณวิทยุ HC-05 ใช้เทคโนโลยีบูลทูท (Bluetooth) รุ่น 2.0 การทำงานจะ เป็นการรับส่งข้อมูลของคู่อุปกรณ์โดยตัวเครื่องรับส่งสัญญาณวิทยุ HC-05 จะทำงานในโหมดสเลฟ (slave mode) อุปกรณ์ที่จะนำมาเชื่อมต่อจะต้องมำงานในโหมดมาสเตอร์ (master mode) เช่น ี คอมพิวเตอร์ โทรศัพท์มือ หรือ อุปกรณ์อื่น ๆ และ ทำการจับคู่อุปกรณ์ (paring) ไว้ก่อนล่วงหน้าถึง ้จะทำการส่งข้อมูลผ่านคลื่นวิทยุได้ การเชื่อมต่อกับไมโครคอนโทรลเลอร์ใช้การเชื่อมต่อผ่านพอร์ต ้อนุกรม รับส่งข้อมูลในรูปแบบรหัสแอสกี สามารถตั้งค่าการทำงานด้วยคำสั่ง AT Command ก่อนทำ การจับคู่อุปกรณ์ รูปแบบคำสั่งการกำหนดค่าคล้ายกับการสั่งงานโมเด็ม (modem) ทั่วไป ราคา จ าหน่ายประมาณสองร้อยบาทต่อเครื่อง

รูปที่ 3.11 เครื่องรับส่งสัญญาณวิทยุ HC-05

#### **3.5 การเชื่อมต่อกับคอมพิวเตอร์**

การเชื่อมต่อระหว่างโนดเซนเซอร์กับคอมพิวเตอร์ ในขั้นตอนการพัฒนาหรือทดสอบการ ท างานอาจแบ่งประเภทของการเชื่อมต่อตามลักษณะการต่อเชื่อมได้ 2 ประเภท ดังนี้

## **3.5.1 การเชื่อมต่อโดยใช้เครื่องโปรแกรม**

การเชื่อมต่อด้วยเครื่องโปรแกรม (programmer) มีจุดประสงค์เพื่อใช้เป็นช่องทางเพื่อทำ ึการดาวน์โหลดโปรแกรมลงในหน่วยความจำแบบแฟลชของไมโครคอนโทรลเลอร์โดยตรง สามารถใช้ ก าหนดค่าเรจิสเตอร์พิเศษของไมโครคอนโทรลเลอร์ได้ เครื่องโปรแกรมโปรแกรม ISP (in-system programming) หรือ ICSP (in-circuit serial programming) จะใช้ช่องเชื่อมต่อร่วมกับช่องสัญญาณ ของบัสเอสพีไอ การดาวน์โหลดโปรแกรมยังสามารถใช้เครื่องดีบักเกอร์ (debugger) ได้เช่นกัน เมื่อ ท าการดาวน์โหลดโปรแกรมด้วยเครื่องดีบักเกอร์เสร็จ สามารถใช้ซอฟต์แวร์พิเศษบนคอมพิวเตอร์เพื่อ ทดสอบการทำงานของโปรแกรมได้ด้วยการตั้งจุดหยุดชั่วคราว (break point) ที่รหัสต้นฉบับภายใน โปรแกรมบนคอมพิวเตอร์แล้วตรวจสอบค่าตัวแปรหรือเรจิสเตอร์ได้อีกด้วย

## **3.5.2 การเชื่อมต่อโดยใช้พอร์ตอนุกรม**

การเชื่อมต่อโดยใช้พอร์ตอนุกรมมีจุดประสงค์เพื่อสื่อสารกับคอมพิวเตอร์ แสดงผลการทำงาน ของโปรแกรม การรับส่งข้อมูลจากคอมพิวเตอร์เพื่อเป็นทางเชื่อมต่อกับเครือข่ายอื่น ในอดีตการ เชื่อมต่อดังกล่าวจะใช้พอร์ตอนุกรมของไมโครคอนโทรลเลอร์ผ่านไปยังชุดวงจรแปลงระดับสัญญาณ มาตรฐาน RS-232 และต่อไปยังพอร์ตอนุกรมของคอมพิวเตอร์ แต่ในปัจจุบันคอมพิวเตอร์ส่วนใหญ่ไม่ ติดตั้งพอร์ตอนุกรมให้ใช้งานแล้ว คอมพิวเตอร์จะเชื่อมต่อกับอุปกรณ์ภายนอกผ่านพอร์ตยูเอสบีเป็น ส่วนใหญ่

การออกแบบการเชื่อมต่อกับคอมพิวเตอร์ส าหรับต้นแบบโนดเซนเซอร์จึงออกแบบให้ สามารถเชื่อมกับคอมพิวเตอร์ได้ทั้งการใช้งานผ่านเครื่องโปรแกรมประเภท ISP และการเชื่อมต่อโดย ใช้พอร์ตอนุกรมโดยเพิ่มวงจรรวม FTDI 232 แปลงรูปแบบการสื่อสารด้วยพอร์ตอนุกรมให้อยู่ใน ้รูปแบบการสื่อสารด้วยช่องยูเอสบีเพื่ออำนวยความสะดวกกับผู้ใช้งานทั่วไป การใช้งานบน คอมพิวเตอร์รุ่นใหม่จะต้องติดตั้งโปรแกรมขับอุปกรณ์เพิ่ม เพื่อให้ระบบปฏิบัติการสามารถเรียกใช้งาน พอร์ตอนุกรมเสมือน (virtual serial port) ได้ ภาพรวมการเชื่อมต่อระหว่างโนดเซนเซอร์และ ้ คอมพิวเตอร์แสดงใ[นรูปที่ 3.12](#page-61-0) การออกแบบให้สามารถเชื่อมต่อคอมพิวเตอร์ได้ทั้ง 2 รูปแบบทำให้ ผู้ใช้มีทางเลือกดาวน์โหลดโปรแกรมได้สะดวกมากขึ้น ตลอดจนใช้งานการแสดงผลผ่านพอร์ตอนุกรม เพื่อแสดงผลการทำงาน หรือตรวจสอบข้อผิดพลาดการทำงานได้

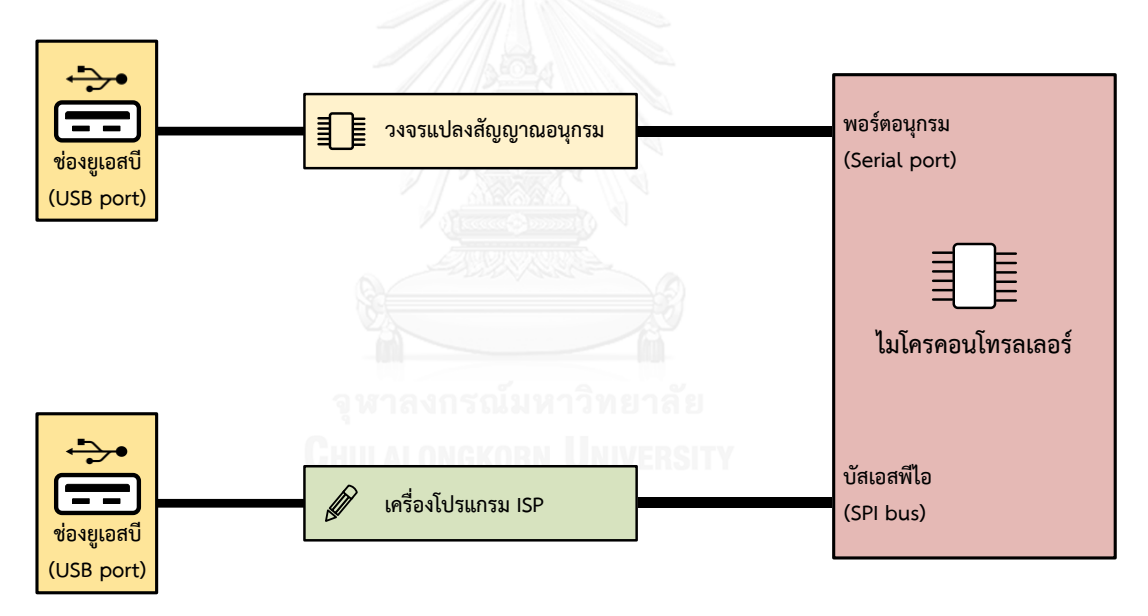

รูปที่ 3.12 การเชื่อมต่อระหว่างคอมพิวเตอร์และโนดเซนเซอร์

### <span id="page-61-0"></span>**3.6 แหล่งพลังงานของโนดเซนเซอร์**

การใช้พลังงานของโนดเซนเซอร์ใช้พลังงานไฟฟ้าขนาด 5 โวลต์สำหรับการทำงานของ ไมโครคอนโทรลเลอร์และอุปกรณ์บนแผงวงจรหลัก ในส่วนแผงวงจรส่วนขยายจะรับพลังงานไฟฟ้า ้จากแผงวงจรหลักและติดตั้งวงจรรักษาแรงดันขนาด 3.3 โวลต์ ใช้สำหรับเซนเซอร์บางประเภทรวมถึง เครื่องรับส่งสัญญาณวิทยุ พลังงานของโนดเซนเซอร์ถูกออกแบบให้สามารถเลือกใช้พลังงานได้จาก แหล่งที่มา 2 แหล่ง ดังนี้

#### **3.6.1 ช่องยูเอสบี**

การเชื่อมต่อผ่านช่องยูเอสบี 2.0 มีการกำหนดมาตรฐานสำหรับการจ่ายพลังงานไฟฟ้าให้กับ อุปกรณ์ที่มาต่อพ่วงได้ โดยใช้ความต่างศักย์ 5 โวลต์ กระแสไฟฟ้าขนาดไม่เกิน 500 มิลลิแอมแปร์ การออกแบบให้ใช้พลังงานไฟฟ้าได้จากช่องยูเอสบีมีความสะดวกสำหรับผู้พัฒนาใน ขั้นตอนการพัฒนาโปรแกรมบนคอมพิวเตอร์ การเชื่อมต่อสามารถใช้ช่องยูเอสบีเพียงช่องเดียวเพื่อทำ การดาวน์โหลดโปรแกรมลงบนโนดเซนเซอร์ ตรวจสอบข้อผิดพลาดการทำงาน และใช้เป็นแหล่ง พลังงานโดยไม่จ าเป็นต้องต่อแบตเตอรี่จากภายนอกเพิ่มเติม

#### **3.6.2 แบตเตอรี่**

การใช้พลังงานจากแบตเตอรี่ออกแบบให้สามารถใช้พลังงานไฟฟ้าที่มีแรงดันขนาด 1.8-5.5 โวลต์ ซึ่งจะผ่านวงจรเพิ่มระดับแรงดันไฟฟ้าให้มีขนาด 5 โวลต์ ก่อนนำไปใช้งานภายในโนดเซนเซอร์ ในการทดลองนี้จะเลือกใช้แบตเตอรี่ลิเธียม-ไอออน (Lithium-Ion) จำนวน 1 เซลล์ ความจุ 2,000 ้มิลลิแอมแปร์ชั่วโมง 3.7 โวลต์ สามารถประจุไฟซ้ำได้ การเลือกใช้แบตเตอรี่ดังกล่าวเนื่องจาก ้ คุณลักษณะของแบตเตอรี่ที่มีขนาดเล็ก น้ำหนักเบา สามารถจ่ายพลังงานได้อย่างต่อเนื่องโดยความ ต่างศักย์ของแบตเตอรี่ค่อนข้างคงที่ไม่ลดลงเมื่อแบตเตอรี่ทำการจ่ายไฟออก นอกจากนี้ยังสามารถ ้ ประจุไฟซ้ำได้โดยไม่ต้องรอให้แบตเตอรี่หมดประจุไฟและไม่มีผลกระทบจากหน่วยความจำของ แบตเตอรี่ (memory effect) ในการประจุไฟแต่ละครั้งอีกด้วย สำหรับการพัฒนาให้สามารถประจุไฟ กลับโดยใช้แหล่งพลังงานภายนอกอื่น สามารถติดตั้งวงจรรวมสำหรับประจุไฟใหม่ได้สะดวก

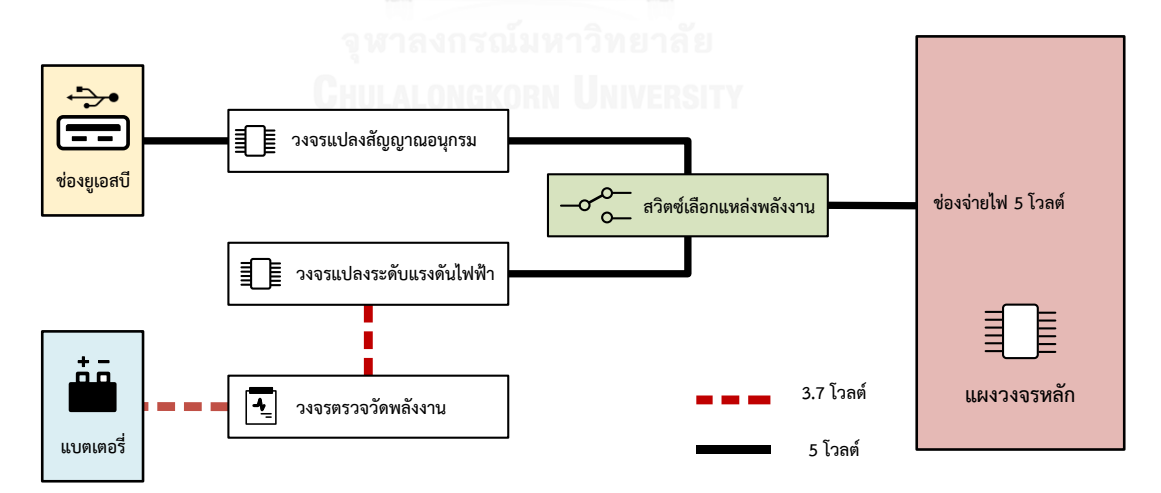

รูปที่ 3.13 แหล่งพลังงานของโนดเซนเซอร์

# **บทที่4 การพัฒนาส่วนต่อประสานโปรแกรมประยุกต์**

#### **4.1 ภาพรวมการพัฒนาโปรแกรมประยุกต์ส าหรับโนดเซนเซอร์**

การพัฒนาโปรแกรมประยุกต์ส าหรับโนดเซนเซอร์มีขั้นตอนที่ส าคัญในการพัฒนาแบ่งได้เป็น 2 ช่วงดังนี้

ี่ ช่วงที่ 1 การพัฒนาบนคอมพิวเตอร์ การพัฒนารหัสต้นฉบับสำหรับโปรแกรมประยุกต์ สามารถเลือกใช้โปรแกรมแก้ไขรหัสต้นฉบับ (code editor) อาทิโปรแกรม Notepad, Vim, EditPlus แต่ผู้ใช้อาจเลือกใช้โปรแกรมประเภท IDE (integrated development environment) ี่ ซึ่งรวบรวมเครื่องมือที่จำเป็นในการพัฒนาไว้ทั้งหมดภายในที่เดียว เช่น โปรแกรม Atmel Studio, CodeWarrior, ArduinoIDE ผู้ใช้อาจจะต้องสร้างโปรแกรมขับอุปกรณ์สำหรับสั่งงานอุปกรณ์ขึ้นมาใช้ เอง ซึ่งใช้ระยะเวลาในการพัฒนาค่อนข้างมากสำหรับผู้เริ่มต้นใช้งานเป็นครั้งแรกหรือผู้ที่ไม่คุ้นชินกับ การต่อวงจรอิเล็กทรอนิกส์ หลังจากการพัฒนารหัสต้นฉบับเสร็จต้องทำการแปลโปรแกรม (compile) เพื่อให้ได้โปรแกรมคำสั่งภาษาเครื่อง (machine language) เพื่อนำไปใช้ในขั้นตอนถัดไป

ช่วงที่ 2 การทดสอบบนอุปกรณ์จริง เมื่อได้ไฟล์ภาษาเครื่องแล้วนั้นจะทำการดาวน์โหลด โปรแกรมลงบนหน่วยความจำของโนดเซนเซอร์ การทดสอบการทำงานโปรแกรมประยุกต์จะต่อโนด เซนเซอร์กับอุปกรณ์จริงร่วมกับเครื่องมือที่ใช้ตรวจสอบ เช่น มัลติมิเตอร์ (multi-meter) ออสซิลโลสโคป (oscilloscope) และเครื่องมือวิเคราะห์สัญญาณลอจิก (logic analyzer)

เมื่อตรวจพบข้อผิดพลาดของการทำงาน การแก้ไขปัญหาจะต้องระบุสาเหตุของข้อผิดพลาด ก่อนทำการแก้ไขซึ่ง ข้อผิดพลาดอาจมาจากปัญหาทางฮาร์ดแวร์หรือซอฟต์แวร์ก็เป็นได้ การระบุ สาเหตุข้อผิดพลาดอาจเริ่มจากการตรวจสอบอุปกรณ์ เช่น การต่อสายไฟระหว่างอุปกรณ์ที่ไม่ถูกต้อง ปัญหาการเชื่อมต่ออุปกรณ์ที่ไม่แน่นสนิทหรือปัญหาการจ่ายพลังงานไฟฟ้าที่ไม่ถูกต้องแล้วทดสอบ ึการทำงานอีกครั้งหากยังพบข้อผิดพลาดดังเดิม ปัญหาที่เกิดขึ้นอาจมาจากการเขียนชุดคำสั่งของ โปรแกรมไม่ถูกต้อง ผู้พัฒนาจะต้องกลับไปแก้ไขโปรแกรมประยุกต์ในช่วงที่ 1 อีกครั้งและทำการ ิทดสอบซ้ำดังแสดงขั้นตอนการพัฒนาใ[นรูปที่ 4.1](#page-64-0) จนไม่เกิดข้อผิดพลาดในการทำงาน

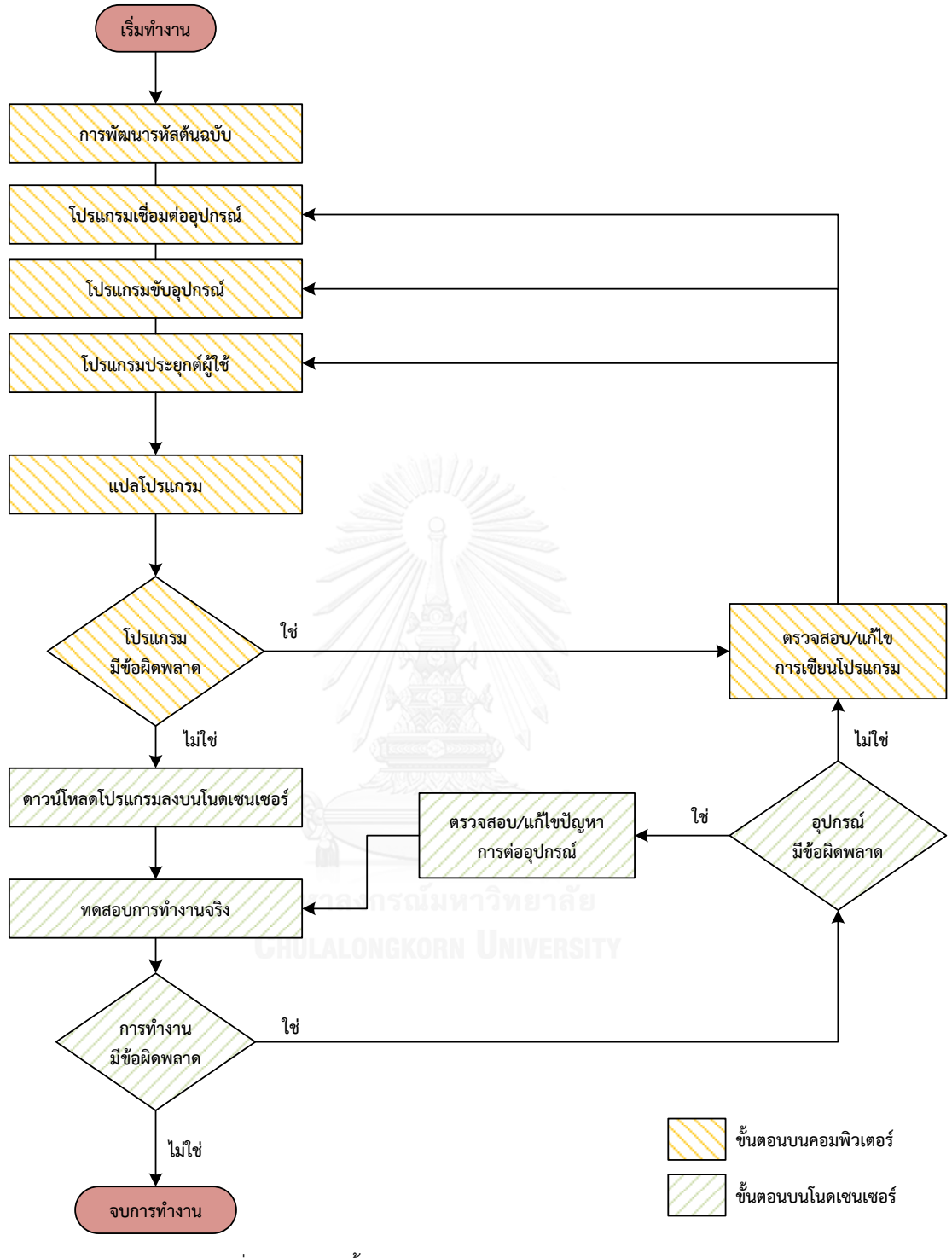

<span id="page-64-0"></span>รูปที่ 4.1 แผนผังขั้นตอนการพัฒนาซอฟต์แวร์สำหรับโนดเซนเซอร์

#### **4.2 การโปรแกรมลงบนโนดเซนเซอร์**

การดาวน์โหลดโปรแกรมที่พัฒนาเสร็จแล้วจากคอมพิวเตอร์ลงบนโนดเซนเซอร์สามารถท าได้ 2 วิธี ดังต่อไปนี้

## **4.2.1 การโปรแกรมโดยใช้เครื่องโปรแกรม**

การใช้เครื่องโปรแกรม (programmer) เป็นวิธีพื้นฐานสำหรับดาวน์โหลดโปรแกรมที่แปล เสร็จแล้วลงบนหน่วยความจำของไมโครคอนโทรลเลอร์ทั่วไป รวมถึงไมโครคอนโทรลเลอร์ที่ใช้งาน เป็นหน่วยประมวลผลของโนดเซนเซอร์ เครื่องโปรแกรมจะทำหน้าที่เขียนคำสั่งลงในหน่วยความจำ ของไมโครคอนโทรลเลอร์โดยตรง ผ่านช่องต่อประสานประเภทบัสเอสพีไอ ช่องดีบักเกอร์ หรือ ช่อง ต่อพิเศษอื่น ๆ ตามที่มีการออกแบบไว้ เครื่องโปรแกรมจะสามารถเข้าไปเขียนหรือลบค่าใน หน่วยความจ าได้ทั้งหมดโดยไม่ต้องติดตั้งโปรแกรมใด ๆ บนไมโครคอนโทรลเลอร์ รวมถึงการ กำหนดค่าเรจิสเตอร์พิเศษสำหรับการใช้งานในครั้งแรกอีกด้วย เครื่องโปรแกรมจะเชื่อมต่อกับ คอมพิวเตอร์ผ่านพอร์ตขนาน พอร์ตอนุกรม หรือ พอร์ตยูเอสบี เครื่องโปรแกรมจะมีความ เฉพาะเจาะจงสามารถใช้งานกับรุ่นหรือตระกูลของไมโครคอนโทรลเลอร์ที่รองรับเท่านั้น ไม่สามารถ ใช้ง านข้ ามรุ่นห รือต ระกูลได้ ในอดีตก า รโป รแกรมด้วยเครื่องโป รแกรมอาจต้องถอด ไมโครคอนโทรเลอร์ออกจากบอร์ดเพื่อนำมาติดตั้งบนเครื่องโปรแกรม แต่ในปัจจุบันเครื่องโปรแกรม รุ่นใหม่สามารถดาวน์โหลดโปรแกรมลงบนหน่วยความจ าได้โดยไม่ต้องถอดออกมาจากแผงวงจร สะดวกต่อการใช้งานมากขึ้น ลดความเสียหายที่อาจจะเกิดขึ้นกับขาสัญญาณของ ไมโครคอนโทรลเลอร์ และราคาต่ำลงกว่าเดิม

#### **4.2.2 การโปรแกรมโดยใช้เฟิร์มแวร์**

การใช้เฟิร์มแวร์ (firmware) เป็นเครื่องมือสำหรับการดาวน์โหลดโปรแกรมถือได้ว่าเป็น ้วิธีการที่สะดวกและประหยัดค่าใช้จ่ายในขั้นตอนการพัฒนาโปรแกรมประยกต์ ผ้พัฒนาไม่จำเป็นต้อง ซื้อเครื่องโปรแกรมเพิ่ม เฟิร์มแวร์ดังกล่าวมีลักษณะเป็นโปรแกรมขนาดเล็ก ขนาดประมาณ 1-2 กิโลไบต์ มีชื่อเรียกว่า Bootloader ซึ่งผู้ผลิตฮาร์ดแวร์อาจพัฒนาเตรียมไว้ให้ใช้งานโดยติดตั้งไว้บน หน่วยความจำล่วงหน้าก่อนจำหน่ายฮาร์ดแวร์หรือผู้ใช้สามารถพัฒนาขึ้นมาใช้งานเองได้โดยใช้ภาษา โปรแกรมภาษาซี/ซี++ แล้วทำการติดตั้งลงบนหน่วยความจำด้วยเครื่องโปรแกรมในหัวข้อ 4.2.1 เฟิร์มแวร์ดังกล่าวจะช่วยดาวน์โหลดโปรแกรมที่พัฒนาเสร็จแล้วจากคอมพิวเตอร์ผ่านพอร์ตอนุกรม ของไมโครคอนโทรลเลอร์ การทำงานจะเริ่มเมื่อไมโครคอนโทรลเลอร์ได้รับสัญญาณรีเซต (reset signal) ทั้งจากภายในและภายนอกวงจรรวม จากนั้นจะรอการสื่อสารข้อมูลจากคอมพิวเตอร์เพื่อรอ รับข้อมูลโปรแกรมใหม่ การใช้งาน Bootloader มีจุดเด่นในเรื่องการดาวน์โหลดโปรแกรมที่สามารถ ท าได้โดยใช้คอมพิวเตอร์ทั่วไปและอาจประยุกต์ใช้กับการดาวน์โหลดโปรแกรมผ่านเครื่องรับส่ง สัญญาณวิทยุ (over the air programming – OTA) ได้อีกด้วย แต่การใช้งานจะต้องเสียพื้นที่ใน ่ หน่วยความจำไปบางส่วนเพื่อเก็บโปรแกรม Bootloader และระยะเวลาในช่วงเริ่มทำงานที่จะเพิ่มขึ้น เนื่องจากโปรแกรม Bootloader รอการสื่อสารกับคอมพิวเตอร์เพื่อดาวน์โหลดโปรแกรมก่อนเริ่มการ ทำงานในส่วนโปรแกรมประยุกต์ผู้ใช้ ดังแสดงในแผนผังการทำงานใ[นรูปที่ 4.2](#page-66-0)

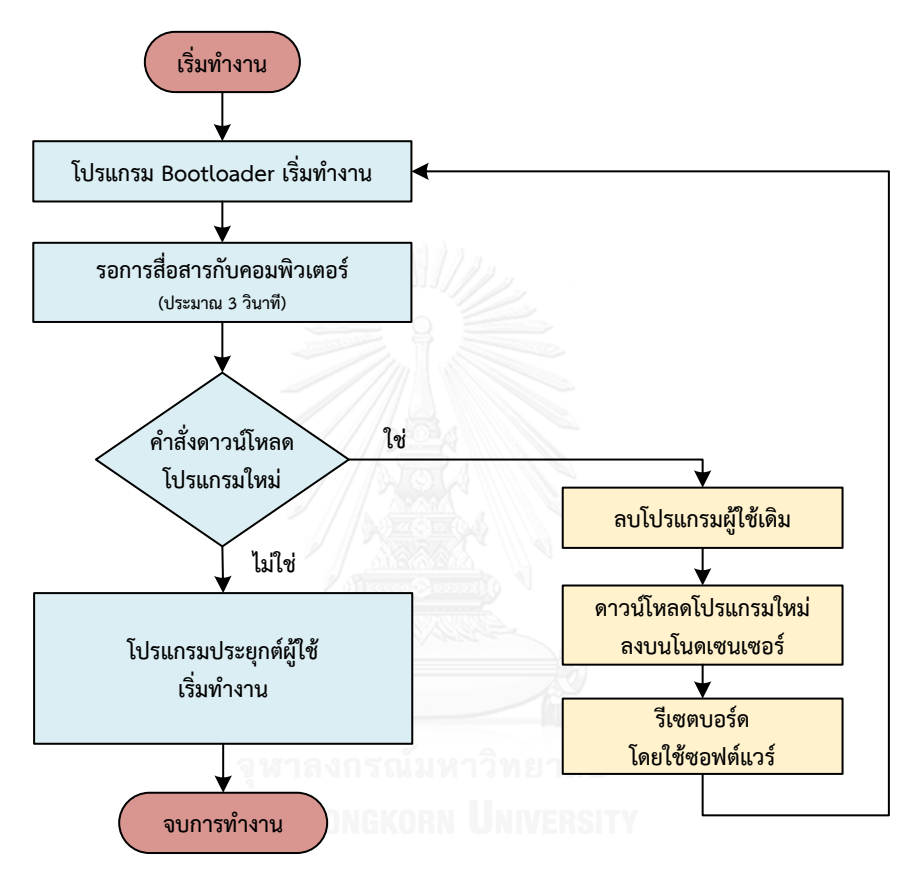

รูปที่ 4.2 แผนผังการทำงานของโปรแกรม Bootloader

<span id="page-66-0"></span>ต้นแบบโนดเซนเซอร์ในงานวิจัยนี้ออกแบบให้สามารถเชื่อมต่อกับคอมพิวเตอร์ได้ทั้ง 2 ช่องทาง ได้แก่ การเชื่อมต่อโดยใช้เครื่องโปรแกรม และ การเชื่อมต่อผ่านพอร์ตอนุกรม ทำให้ สามารถเลือกวิธีดาวน์โหลดโปรแกรมลงบนโนดเซนเซอร์ได้ทั้ง 2 วิธีที่กล่าวมาข้างต้น ผู้ใช้สามารถ เลือกใช้โดยพิจารณาจุดเด่นของแต่ละวิธีไปใช้งานได้ตามความต้องการใช้งาน การโปรแกรมโดยเครื่อง โปรแกรมเลือกใช้เครื่องโปรแกรมของบริษัท Atmel มีชื่อว่า AVR ISP mkII แสดงใ[นรูปที่ 4.3](#page-67-0) เชื่อมต่อกับคอมพิวเตอร์ผ่านพอร์ตยูเอสบี สามารถดาวน์โหลดโปรแกรมลงไมโครคอนโทรเลอร์ตระกูล AVR โดยผ่านขาสัญญาณของบัสเอสพีไอ สามารถกำหนดค่าเรจิสเตอร์พิเศษเพื่อกำหนดการทำงานได้ โดยตรง เครื่องโปรแกรมดังกล่าวไม่ต้องถอดไมโครคอนโทรลเลอร์มาติดตั้งบนเครื่องโปรแกรมโดยตรง พื้นที่หน่วยความจำทั้งหมดสามารถนำไปใช้เก็บโปรแกรมประยุกต์ได้ ในส่วนการโปรแกรมโดยใช้เฟิร์ม

แวร์นั้นต้นแบบโนดเซนเซอร์ถูกออกแบบให้สามารถติดตั้งเฟิร์มแวร์ Bootloader สำหรับช่วยดาวน์ โหลดโปรแกรมผ่านพอร์ตอนุกรมได้เช่นเดียวกับบอร์ดอาดูอิโนมาตรฐาน และ Waspmote สามารถ ใช้งานกับคอมพิวเตอร์ทั่วไปได้และปรับแต่ง Bootloader ได้เอง ซึ่งมีความยืดหยุ่นมากกว่าการใช้ งาน Waspmote ที่ไม่อนุญาตให้ปรับแต่งและไม่สามารถใช้เครื่องโปรแกรมสำหรับโปรแกรมได้อีก ด้วย

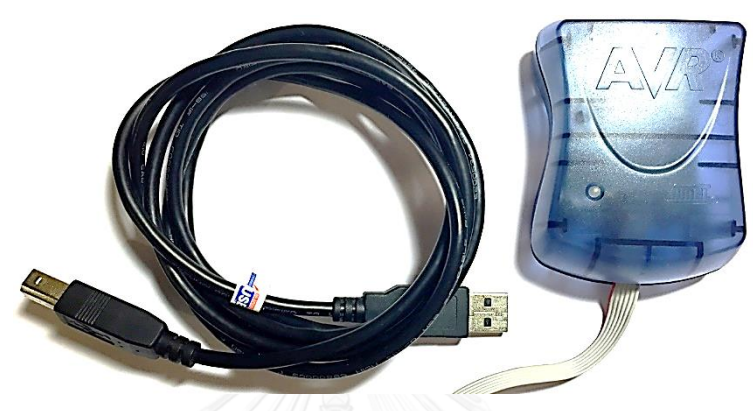

รูปที่ 4.3 เครื่องโปรแกรม AVR ISP mkII

### <span id="page-67-0"></span>**4.3 แนวคิดการพัฒนาส่วนต่อประสานโปรแกรมประยุกต์**

การพัฒนาโปรแกรมประยุกต์ส าหรับใช้งานโนดเซนเซอร์ที่กล่าวมาในหัวข้อ 4.1 พบว่า ผู้ใช้งานโนดเซนเซอร์อาจต้องพัฒนาโปรแกรมในทุกระดับขึ้นมาใช้งานเองตั้งแต่โปรแกรมในระดับล่าง ที่ต้องจัดการการเชื่อมต่อและเรจิสเตอร์จนถึงโปรแกรมประยุกต์ของผู้ใช้ ผู้พัฒนาที่ไม่มีคุ้นเคยกับ รูปแบบการพัฒนาอาจเขียนคำสั่งในส่วนโปรแกรมประยุกต์และโปรแกรมขับอุปกรณ์รวมกันเป็นส่วน เดียวซึ่งจะเป็นข้อเสียในการปรับปรุงหรือพัฒนาต่อในอนาคตและหากต้องการเปลี่ยนอุปกรณ์ชิ้นใหม่ ้จะต้องทำการเปลี่ยนคำสั่งในโปรแกรมที่พัฒนาเสร็จแล้วทั้งหมดซึ่งทำได้ยากและเสียเวลา

การนำแพลตฟอร์มอาดูอิโนมาประยุกต์ใช้งานจะช่วยเรื่องการเขียนโปรแกรมการเชื่อมต่อ และโปรแกรมขับอุปกรณ์บางตัวที่เตรียมไว้ให้ใช้ล่วงหน้า ไม่ต้องเข้าไปกำหนดค่าในระดับเรจิสเตอร์ เองทั้งหมด สร้างขึ้นแยกเป็นคลาสตามประเภทการเชื่อมต่อและอุปกรณ์ตัวนั้น แต่หากผู้ใช้งานจะต้อง จัดการการเชื่อมต่อและเรียกใช้อุปกรณ์เอง รวมถึงป้องกันการเรียกใช้งานและความผิดพลาดที่อาจจะ เกิดขึ้นได้ ผู้ใช้งานที่ไม่คุ้นเคยกับลำดับการสั่งงานหรือตั้งค่าอาจทำให้เรียกใช้ฟังก์ชันต่าง ๆ ได้ไม่ครบ อาจทำให้อุปกรณ์นั้นไม่สามารถใช้งานหรือทำงานไม่ถูกต้อง ในส่วนการใช้งาน Waspmote แม้ว่า ทางผู้ผลิตจะเตรียมโปรแกรมขับอุปกรณ์ไว้ให้ใช้งานแล้ว แต่การใช้งานจริงผู้ใช้ยังคงพบเจอกับฟังก์ชัน ้จำนวนมากในการใช้งานอุปกรณ์ ฟังก์ชันที่ถูกใช้งานเป็นการเรียกใช้อุปกรณ์ตัวนั้นโดยตรง ทำให้ ค าสั่งที่ใช้ในโปรแกรมประยุกต์ผู้ใช้ยึดติดกับอุปกรณ์ตัวนั้น การเปลี่ยนไปอุปกรณ์ตัวอื่นท าได้ยาก

เนื่องจากต้องเสียเวลาแก้ไขโปรแกรมประยุกต์ใหม่ทั้งหมด เพื่อให้ผู้ใช้งานสามารถเรียนรู้การเรียกใช้ งานได้สะดวก ลดระยะเวลในขั้นตอนการพัฒนาให้สั้นลงและสามารถพัฒนาปรับปรุงประสิทธิภาพ การทำงานของโนดเซนเซอร์ งานวิจัยนี้จึงนำเสนอส่วนต่อประสานโปรแกรมประยุกต์ (application programming interface – API) เรียกชื่อว่า "Simple-API" ท าหน้าที่เป็นตัวเชื่อมระหว่างโปรแกรม ประยุกต์ผู้ใช้และการติดต่อใช้งานอุปกรณ์บนโนดเซนเซอร์ดังแสดงใ[นรูปที่ 4.4](#page-68-0) ซึ่งมีแนวทางนำเสนอ ดังต่อไปนี้

- สร้างและจัดกลุ่มฟังก์ชันการทำงานโดยซ่อนการเขียนโปรแกรมระดับล่างและ การเข้าถึงเรจิสเตอร์ของอุปกรณ์ที่ผู้ใช้ไม่จ าเป็นต้องปรับเปลี่ยนในการใช้งาน
- ลดการเรียกใช้ฟังก์ชันที่มีชื่อต่างกันจำนวนมาก การเรียกใช้ชุดคำสั่งที่ไม่ผูก แน่นติดกับโปรแกรมประยุกต์ สามารถปรับเปลี่ยนการทำงานภายในฟังก์ชันได้ โดยไม่ส่งผลกระทบต่อการเรียกใช้ภายโปรแกรมประยุกต์
- ป้องกันการความผิดพลาดในการเรียกใช้งานและระหว่างอุปกรณ์ทำงาน ตลอดจนแจ้งเตือนการทำงานที่ผิดพลาดด้วยรหัสตัวเลขแทนความผิดพลาด

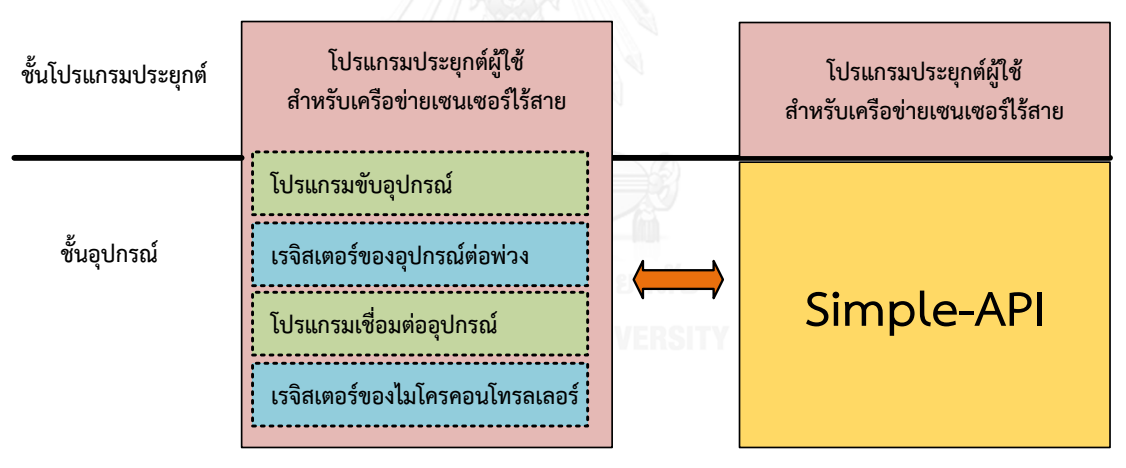

รูปที่ 4.4 ลำดับชั้นของการทำงานของ Simple-API

#### <span id="page-68-0"></span>**4.4 การออกแบบ Simple-API**

้ส่วนต่อประสานโปรแกรมประยุกต์ Simple-API ที่นำเสนอในงานวิจัยชิ้นนี้ถูกออกแบบและ ้ พัฒนาขึ้นโดยอ้างอิงกับโครงสร้างการทำงานของโนดเซนเซอร์ที่กล่าวมาในหัวข้อที่ 2.3 ทั้ง 4 ส่วน (ส่วนประมวลผล ส่วนตรวจวัดและสั่งการ ส่วนสื่อสารไร้สาย และ ส่วนควบคมพลังงานและแบตเตอรี่) โดยใช้หลักการเขียนโปรแกรมเชิงวัตถุ (object oriented programming - OOP) ร่วมกับรูปแบบ การสร้างคลังโปรแกรมในแพลตฟอร์มอาดูอิโนด้วยภาษาโปรแกรมภาษาซี++

ส่วนการทำงานทั้งหมดจะถูกนำมาสร้างเป็นคลาส ได้แก่ คลาส ProcessingSystemC, คลาส SensorAndActuatorC, คลาส WirelessCommunicationC, และ PowerControlSystemC ภายในแต่ละคลาสน าเสนอแนวคิดการสร้างสัญลักษณ์เรียกว่า มอดูล (module) แทนอุปกรณ์ที่ ี นำมาใช้งานในส่วนการทำงาน ร่วมกับสัญลักษณ์เรียกว่า พารามิเตอร์ (parameter) แทนค่าที่ใช้ สำหรับปรับแต่งการทำงานหรือค่าที่อ่านได้ภายในอุปกรณ์นั้นดังแสดงใ[นรูปที่ 4.5](#page-69-0)

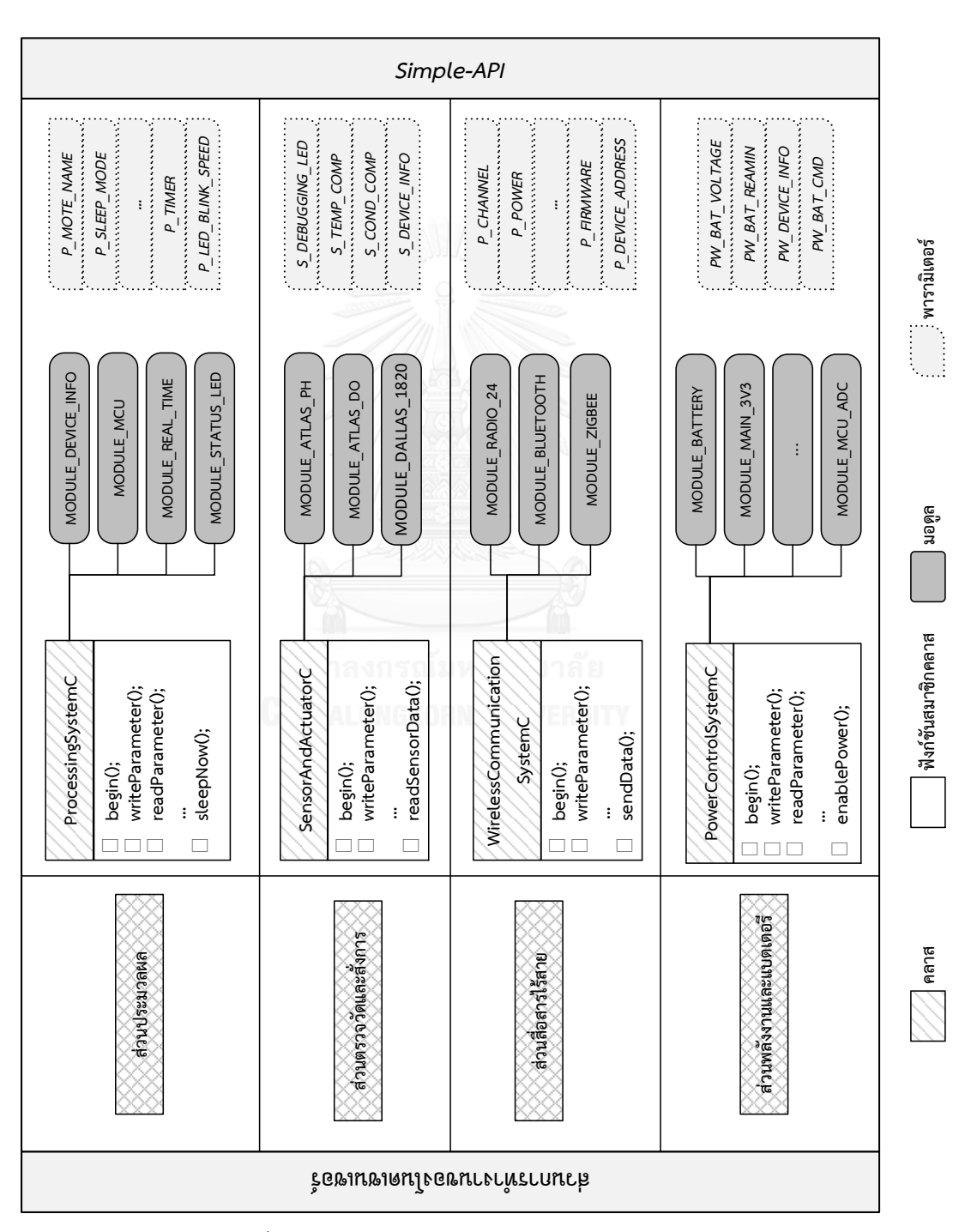

<span id="page-69-0"></span>รูปที่ 4.5 ภาพรวมโครงสร้างการออกแบบพัฒนา Simple-API

การออกแบบฟังก์ชันสมาชิกในแต่ละคลาสจะนำคุณสมบัติการห่อหุ้ม (encapsulation) ของ การเขียนโปรแกรมเชิงวัตถุโดยฟังก์ชันสมาชิกประเภทส่วนตัว (private function) จะใช้เก็บค่า เริ่มต้นสำหรับการทำงานและชุดคำสั่งการเชื่อมต่ออุปกรณ์ที่ผู้ใช้ไม่จำเป็นต้องเข้าไปแก้ไข ในส่วนการ ควบคุมและสั่งงานจะท าผ่านฟังก์ชันสมาชิกประเภทสาธารณะ (public function) ซึ่งสามารถจัดกลุ่ม ้ตามทำหน้าที่ ได้แก่ การสั่งเริ่มการทำงาน การตั้งค่าหรืออ่านค่า และ การสั่งงานอปกรณ์ เป็นต้น นอกจากนี้การพัฒนายังนำคุณสมบัติโอเวอร์โหลดฟังก์ชัน (function overloading) ทำให้สามารถ ออกแบบชื่อฟังก์ชันที่เหมือนกันได้แม้ว่าพารามิเตอร์ของฟังก์ชันจะแตกต่างกันก็ตาม ผู้ใช้งานจะมี ้ความสะดวกในการเรียกใช้โดยไม่ต้องเรียนรู้และจำชื่อฟังก์ชันจำนวนมากที่มีหน้าที่การทำงาน เหมือนกันแต่มีพารามิเตอร์ตางชนิดกัน

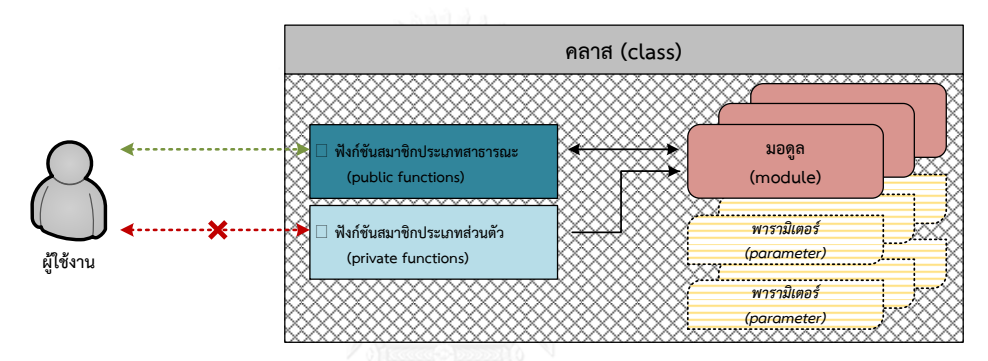

รูปที่ 4.6 การเข้าถึงมอดูลและพารามิเตอร์ภายในคลาส

การเรียกใช้ส่วนต่อประสานโปรแกรมประยุกต์ Simple-API มีรูปแบบการเรียกใช้เหมือนการ ใช้งานคลังโปรแกรมของแพลตฟอร์มอาดูอิโน ซึ่งจะสร้างวัตถุจากคลาส (รูปแบบคล้ายกับการ ประกาศตัวแปรในโปรแกรมทั่วไป) ขึ้นมาใช้ภายในโปรแกรม การใช้งานอุปกรณ์จะเรียกผ่านฟังก์ชัน สมาชิกประเภทสาธารณะของวัตถุข้อแตกต่างระหว่าง Simple-API และโปรแกรมขับอุปกรณ์ของทั้ง อาดูอิโนและ Waspmote คือการตรวจสอบความผิดพลาดจากการเรียกใช้งานโดยตรวจสอบการ เรียกใช้ผ่าน ชื่อมอดูล ชื่อพารามิเตอร์ และ ค่าของพารามิเตอร์ ว่าการเรียกใช้อนุญาตให้ใช้งานหรือไม่ หรือค่าของพารามิเตอร์อย่ในช่วงที่ถูกต้องหรือไม่ หากสามารถใช้งานได้ก็จะเข้าไปทำงานในชุดคำสั่งที่ เขียนไว้ แต่หากไม่สามารถใช้งานได้หรือเกิดข้อผิดพลาดขึ้น ฟังก์ชันจะการคืนค่าผลของการทำงานใน รูปแบบตัวเลขกลับมา เพื่อให้ผู้ใช้สามารถตรวจสอบการเรียกใช้งานฟังก์ชันนั้นได้และป้องกันโนด เซนเซอร์ทำงานค้างเนื่องจากโปรแกรมทำงานติดอยู่ภายในการวนรอบแบบอนันต์ด้วย รายละเอียด การออกแบบส่วนประกอบภายในและฟังก์ชันของทั้ง 4 คลาสของส่วนต่อประสานโปรแกรมประยุกต์ Simple-API มีดังต่อไปนี้

#### **4.4.1 คลาส ProcessingSystemC**

คลาส ProcessingSystemC ออกแบบให้รับผิดชอบการทำงานในส่วนประมวลผล ทำหน้าที่ ้สั่งการควบคุมการทำงานอุปกรณ์ที่ใช้งานในส่วนประมวลผล ได้แก่ ไมโครคอนโทรลเลอร์ วงจรฐาน เวลาจริง และ หลอดแอลอีดี คลาสดังกล่าวนี้จัดเป็นคลาสที่มีความสำคัญลำดับแรกของการสั่งงาน อุปกรณ์บนโนดเซนเซอร์ การออกแบบมอดูลและพารามิเตอร์ที่ใช้งานภายในคลาสโครงสร้างแสดง ใ[นรูปที่ 4.7](#page-71-0)

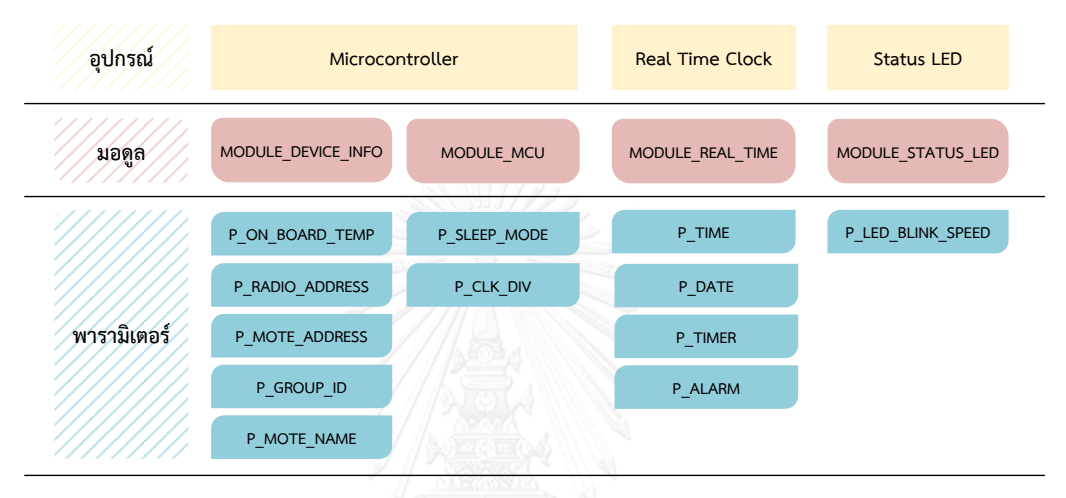

รูปที่ 4.7 โครงสร้างการออกแบบภายในคลาส ProcessingSystemC

<span id="page-71-0"></span>มอดูล MODULE\_DEVICE\_INFO ทำหน้าที่เก็บข้อมูลรายละเอียดของโนดเซนเซอร์ ข้อมูลใน ี ส่วนนี้จะถูกเก็บในหน่วยความจำ EEPROM ของไมโครคอนโทรลเลอร์ สามารถเก็บข้อมูลได้โดยไม่ ต้องใช้พลังงานไฟฟ้า ภายในออกแบบให้มีพารามิเตอร์สำหรับใช้งานทั้งหมด 5 ตัวดังแสดง ใ[นตารางที่ 4.1](#page-71-1)

| พารามิเตอร์     | รายละเอียด                                                        |
|-----------------|-------------------------------------------------------------------|
| P_MOTE_NAME     | ชื่อของโนดเซนเซอร์ ข้อมูลจะเก็บอยู่ในรหัสแอสกี                    |
| P GROUP ID      | หมายเลขประจำกลุ่มของโนดเซนเซอร์                                   |
| P MOTE ADDRESS  | หมายเลขประจำตัวโนดเซนเซอร์                                        |
| P RADIO ADDRESS | หมายเลขประจำตัวของเครื่องรับส่งสัญญาณวิทยุที่ติดตั้งบนโนดเซนเซอร์ |
| P ON BOARD TEMP | ้อุณหภูมิบนแผงวงจรที่ตรวจวัดได้จากเซนเซอร์ภายในวงจรฐานเวลาจริง    |

<span id="page-71-1"></span>ตารางที่ 4.1 รายชื่อพารามิเตอร์ภายในมอดูล MODULE\_DEVICE\_INFO
มอดูล MODULE\_MCU ทำหน้าที่กำหนดรูปแบบทำงานของไมโครคอนโทรลเลอร์ขณะใช้ พลังงานต่ำและตัวหารความถี่ของสัญญาณนาฬิกาภายในไมโครคอนโทรลเลอร์ ภายในออกแบบให้มี พารามิเตอร์สำหรับใช้งานทั้งหมด 2 ตัวดังแสดงใ[นตารางที่ 4.2](#page-72-0)

<span id="page-72-0"></span>ตารางที่ 4.2 รายชื่อพารามิเตอร์ภายในมอดูล MODULE\_MCU

| พารามิเตอร์  | รายละเอยด                                  |
|--------------|--------------------------------------------|
| P DIV CIK    | ้ตัวหารความถี่ภายในของไมโครคอนโทรลเลอร์    |
| P SLEEP MODE | โหมดการทำงานพลังงานต่ำของไมโครคอนโทรลเลอร์ |

มอดูล MODULE\_REAL\_TIME ทำหน้าที่เสมือนวงจรฐานเวลาจริงในโปรแกรม ให้ข้อมูล เวลาวันที่และใช้งานเป็นนาฬิการสำหรับตั้งปลุก การตั้งปลุกจะสามารถตั้งปลุกล่วงหน้าได้ 24 ชั่วโมง ในรูปแบบเวลาที่ต้องการและการตั้งจับเวลานับถอยหลัง ภายในออกแบบให้มีพารามิเตอร์สำหรับใช้ งานทั้งหมด 4 ตัวดังแสดงใ[นตารางที่ 4.3](#page-72-1)

<span id="page-72-1"></span>ตารางที่ 4.3 รายชื่อพารามิเตอร์ภายในมอดูล MODULE\_REAL\_TIME

| พารามิเตอร์ | รายละเอียด                                                    |
|-------------|---------------------------------------------------------------|
| P TIME      | เวลาของวงจรฐานเวลาจริง                                        |
| P DATE      | วันที่ของวงจรฐานเวลาจริง                                      |
| P ALARM     | ้เวลาที่ใช้ตั้งปลุก (การทำงานเหมือนการตั้งนาฬิกาปลุกทั่วไป)   |
| TIMER       | ้ระยะเวลาตั้งปลุก (การทำงานเหมือนการตั้งนาฬิกาจับเวลาถอยหลัง) |

มอดูล MODULE\_STATUS\_LED ทำหน้าที่กำหนดการกระพริบของหลอดแอลอีดีแสดง สถานะ ภายในออกแบบให้มีพารามิเตอร์สำหรับใช้งานทั้งหมด 1 ตัวดังแสดงใ[นตารางที่ 4.4](#page-72-2)

<span id="page-72-2"></span>ตารางที่ 4.4 รายชื่อพารามิเตอร์ภายในมอดูล MODULE\_STATUS\_LED

| <b>พารามิเตอร์</b> | รายละเอยด              |
|--------------------|------------------------|
| P LED BLINK SPEED  | เวลาของวงจรฐานเวลาจริง |

การเข้าถึงอุปกรณ์สำหรับการเริ่มต้นการใช้งาน การปรับแต่งค่าการใช้งาน และการสั่งงานจะ ท าผ่านมอดูลและพารามิเตอร์ โดยใช้ฟังก์ชันสมาชิกของคลาสประเภทสาธารณะของคลาสเป็น ผู้จัดการทั้งหมด การแบ่งกลุ่มและหน้าที่การทำงานของฟังก์ชันแสดงใ[นตารางที่ 4.5](#page-73-0) เมื่อเรียกใช้ ี ฟังก์ชันเพื่อเข้าถึงอุปกรณ์จะมีการคืนค่ากลับมาเพื่อแสดงผลลัพธ์ของการทำงานสามารถตรวจสอบได้ ิจากหมายเลขที่ใช้แทนความผิดพลาดที่เกิดขึ้นของการทำงาน

<span id="page-73-0"></span>ตารางที่ 4.5 ฟังก์ชันสมาชิกแบบสาธารณะของคลาส ProcessingSystemC

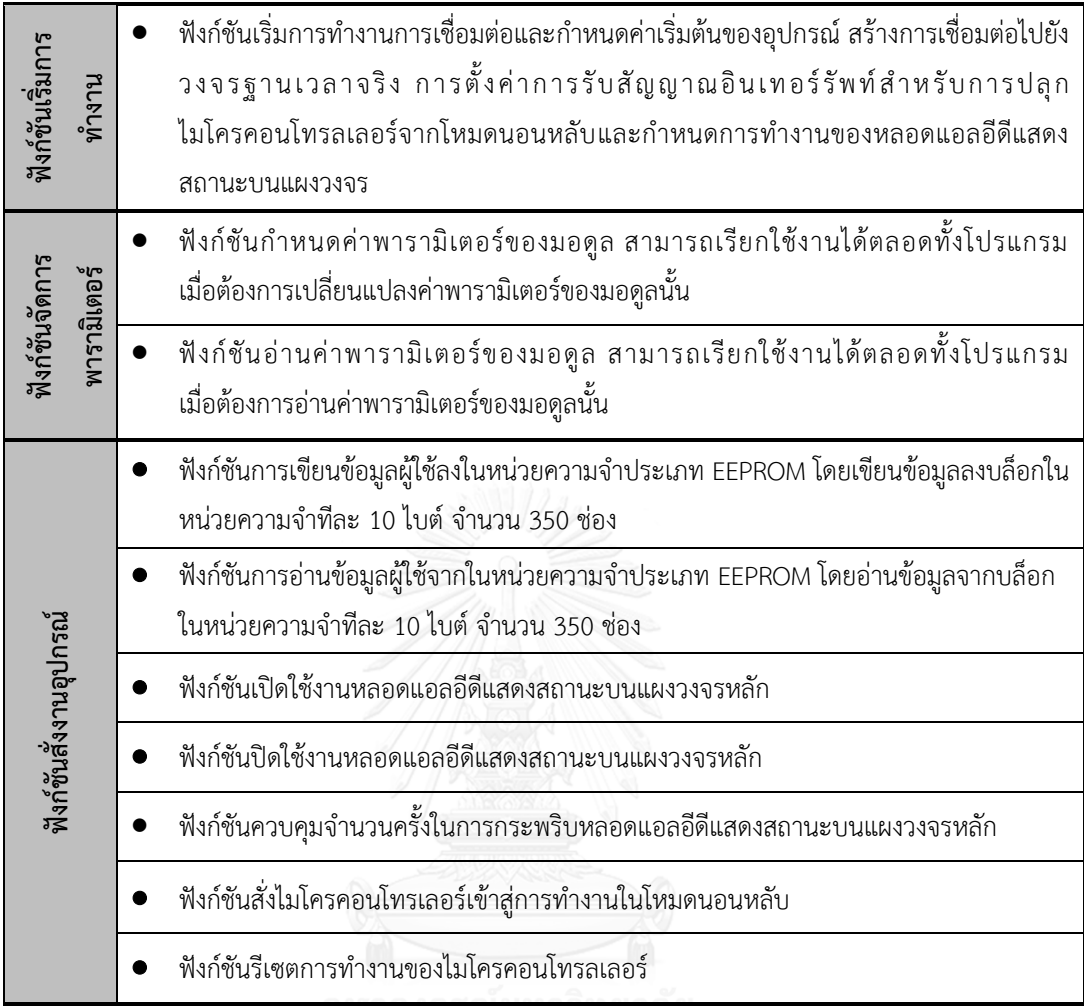

#### **4.4.2 คลาส SensorAndActuatorC**

ี คลาส SensorAndActuatorC ออกแบบให้รับผิดชอบการทำงานในส่วนตรวจวัดและสั่งการ ทำหน้าที่เชื่อมต่อกับเซนเซอร์และอุปกรณ์ที่ใช้สั่งงาน เพื่อให้สอดคล้องกับตัวอย่างเซนเซอร์ที่นำมาใช้ ี เป็นตัวอย่างสำหรับงานตรวจวัดคุณภาพน้ำ ภายในประกอบด้วยอุปกรณ์ที่ใช้งานได้แก่ เซนเซอร์ ี ตรวจวัดค่า pH เซนเซอร์ตรวจวัดค่าการละลายออกซิเจนในน้ำและเซนเซอร์ตรวจวัดอุณหภูมิ การออกแบบมอดูลและพารามิเตอร์ที่ใช้งานภายในคลาสโครงสร้างแสดงใ[นรูปที่ 4.8](#page-74-0)

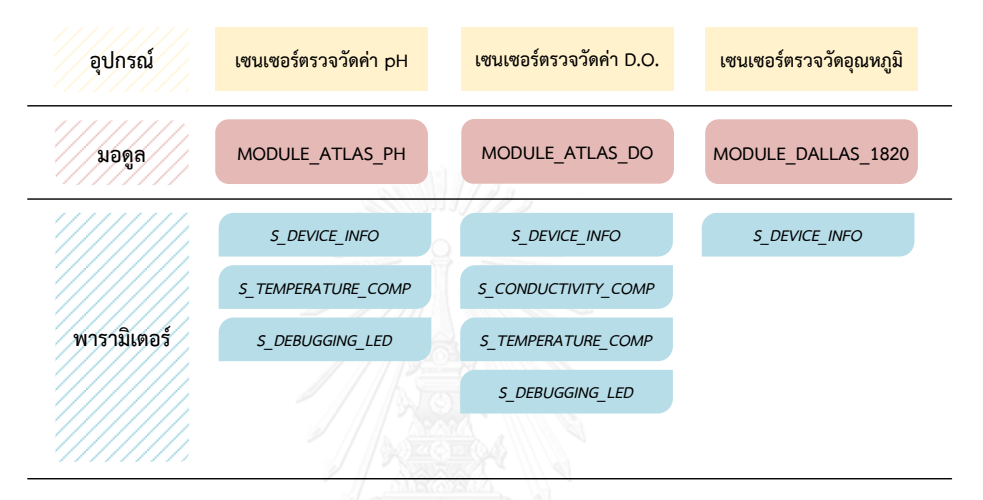

รูปที่ 4.8 โครงสร้างการออกแบบภายในคลาส SensorAndActuatorC

<span id="page-74-0"></span>มอดูล MODULE\_ATLAS\_PH ทำหน้าที่เปรียบเสมือนชุดอุปกรณ์เซนเซอร์ตรวจวัดค่า พีเอชของบริษัท AtlasScientific สำหรับตรวจวัดความเป็นกรด-ด่างของสายละลาย ภายในออกแบบ ให้มีพารามิเตอร์สำหรับใช้งานทั้งหมด 3 ตัวดังแสดงใ[นตารางที่ 4.6](#page-74-1)

<span id="page-74-1"></span>ตารางที่ 4.6 รายชื่อพารามิเตอร์ภายในมอดูล MODULE\_ATLAS\_PH

| พารามิเตอร์        | รายละเอียด                                                                                                    |
|--------------------|----------------------------------------------------------------------------------------------------|
| S DEBUGGING LED    | เปิดหรือปิดการใช้งานหลอดแอลอีดีเพื่อตรวจสอบการทำงานบนวงจร<br>เซนเซอร์                                                                                                    |
| S TEMPERATURE COMP | ค่าอุณหภูมิของสารละลายที่ทำการวัดเพื่อใช้เป็นข้อมูลในการคำนวณหาค่า<br>้พีเอช ไม่จำเป็นต้องกำหนดค่าอุณหภูมิทุกครั้งที่ทำการวัดหากไม่ได้สั่งปิด<br>การจ่ายพลังงานไฟฟ้าให้กับเซนเซอร์ |
| S DEVICE INFO      | ข้อมูลหมายเลขรุ่นและวันที่ของเฟิร์มแวร์ภายในวงจรเซนเซอร์                                                                                                    |

มอดูล MODULE\_ATLAS\_DO ทำหน้าที่เปรียบเสมือนชุดอุปกรณ์เซนเซอร์ตรวจวัดค่า D.O. ของบริษัท AtlasScientific สำหรับตรวจวัดการละลายออกซิเจนในน้ำ ภายในออกแบบให้มี พารามิเตอร์ส าหรับใช้งานทั้งหมด 4 ตัวดังแสดงใ[นตารางที่ 4.7](#page-75-0)

<span id="page-75-0"></span>ตารางที่ 4.7 รายชื่อพารามิเตอร์ภายในมอดูล MODULE\_ATLAS\_DO

| พารามิเตอร์         | รายละเอียด                                                                                                    |
|---------------------|----------------------------------------------------------------------------------------------------|
| S DEBUGGING LED     | เปิดหรือปิดการใช้งานหลอดแอลอีดีเพื่อตรวจสอบการทำงานบนวงจร<br>เซนเซอร์                                                                                                    |
| S TEMPERATURE COMP  | ค่าอุณหภูมิของสารละลายที่ทำการวัดเพื่อใช้เป็นข้อมูลในการคำนวณหาค่า<br>พีเอช ไม่จำเป็นต้องกำหนดค่าอุณหภูมิทุกครั้งที่ทำการวัดหากไม่ได้สั่งปิด<br>การจ่ายพลังงานไฟฟ้าให้กับเซนเซอร์ |
| S CONDUCTIVITY COMP | ้กำหนดค่าการนำไฟฟ้า (conductivity) ของน้ำที่ทำการวัดเพื่อเป็นข้อมูลใน<br>การคำนวณหาค่า D.O.                                                                                       |
| S DEVICE INFO       | ข้อมูลหมายเลขรุ่นและวันที่ของเฟิร์มแวร์ภายในวงจรเซนเซอร์                                                                                                    |

มอดูล MODULE\_DALLAS\_1820 ทำหน้าที่เปรียบเสมือนตัวอุปกรณ์เซนเซอร์ตรวจวัด อุณหภูมิของบริษัท Dallas สำหรับตรวจวัดอุณหภูมิของน้ำในหน่วยองศาเซลเซียส ภายในออกแบบ ให้มีพารามิเตอร์สำหรับใช้งานทั้งหมด 1 ตัวดังแสดงใ[นตารางที่ 4.8](#page-75-1)

<span id="page-75-1"></span>ตารางที่ 4.8 รายชื่อพารามิเตอร์ภายในมอดูล MODULE\_DALLAS\_1820

| <b>พารามิเตอร์</b> | รายละเอยด                 |
|--------------------|---------------------------|
| S DEVICE INFO      | เก็บข้อมูลหมายเลขเซนเซอร์ |
|                    |                           |

การเข้าถึงอุปกรณ์ส าหรับการเริ่มต้นการใช้งาน การปรับแต่งค่าการใช้งาน และ การสั่งงาน จะท าผ่านมอดูลและพารามิเตอร์ โดยใช้ฟังก์ชันสมาชิกของคลาสประเภทสาธารณะของคลาสเป็น ผู้จัดการทั้งหมด การออกแบบชื่อและหน้าที่การทำงานของฟังก์ชันแสดงใ[นตารางที่ 4.9](#page-76-0) ฟังก์ชัน [สมาชิกแบบสาธารณะของคลาส](#page-76-0) SensorAndActuatorC เมื่อเรียกใช้ฟังก์ชันเพื่อเข้าถึงอุปกรณ์จะมี การคืนค่ากลับมาเพื่อแสดงผลลัพธ์ของการทำงานสามารถตรวจสอบได้จากหมายเลขที่ใช้แทนความ ผิดพลาดที่เกิดขึ้นของการทำงานเช่นเดียวกันกับคลาส ProcessingSystemC

<span id="page-76-0"></span>ตารางที่ 4.9 ฟังก์ชันสมาชิกแบบสาธารณะของคลาส SensorAndActuatorC

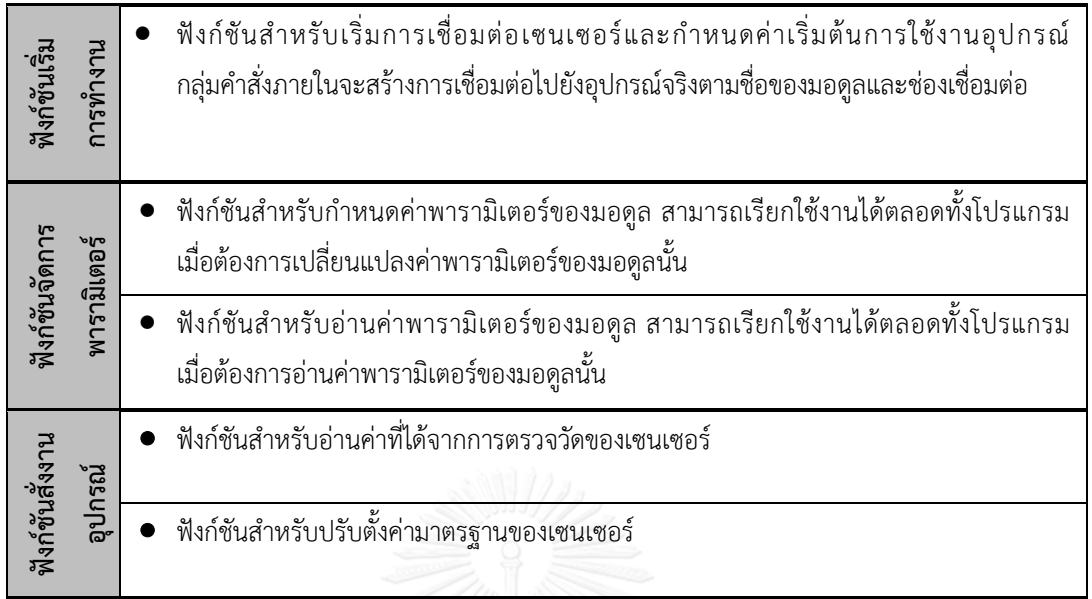

#### **4.4.3 คลาส WirelessCommunicationSystemC**

คลาส WirelessCommunicationSystemC ออกแบบให้รับผิดชอบการทำงานในส่วนการ ้สื่อสารไร้สาย ทำหน้าที่เชื่อมต่อกับเครื่องรับส่งสัญญาณวิทยุที่ติดตั้งบนโนดเซนเซอร์ เพื่อให้ ้ สอดคล้องกับตัวอย่างเครื่องรับส่งสัญญาณวิทยุที่นำมาใช้งาน ได้แก่ เครื่องรับส่งสัญญาณวิทยุ เครื่อง รับส่งสัญญาณวิทยุเทคโนโลยีบูลทูท เครื่องรับส่งสัญญาณวิทยุเทคโนโลยีซิกบี การออกแบบมอดูล และพารามิเตอร์ที่ใช้งานภายในคลาสโครงสร้างแสด[งรูปที่ 4.9](#page-76-1)

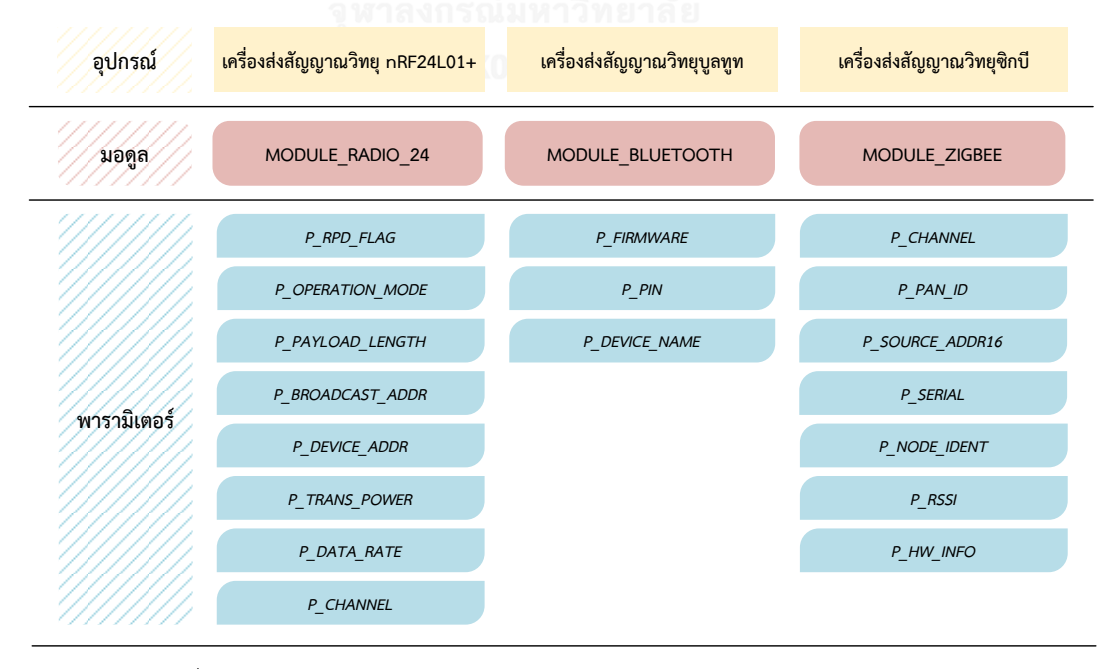

<span id="page-76-1"></span>รูปที่ 4.9 โครงสร้างการออกแบบภายในคลาส WirelessCommunicationSystemC

มอดูล MODULE\_RADIO\_24 ทำหน้าที่เปรียบเสมือนเครื่องรับส่งสัญญาณวิทยุ nRF24L01+ เครื่องรับส่งสัญญาณวิทยุจะส่งข้อมูลในรูปแบบเครือข่ายดาว (star network) ไปยังทุกเครื่องรับส่ง ้สัญญาณวิทยุโดยสามารถกรองข้อมูลรับได้โดยใช้หมายเลขประจำตัวที่กำหนดไว้ ที่ภายในออกแบบให้ มีพารามิเตอร์เพื่อใช้งานทั้งหมด 8 ตัว ดังแสด[งตารางที่ 4.10](#page-77-0)

มอดูล MODULE\_BLUETOOTH ทำหน้าที่เปรียบเสมือนเครื่องรับส่งสัญญาณวิทยุ HC-05 ใช้เทคโนโลยีบูลทูท ทำงานในโหมดสเลฟเท่านั้นการทำงานต้องรอการจับคู่อุปกรณ์มาสเตอร์เท่านั้น ภายในออกแบบให้มีพารามิเตอร์เพื่อใช้งานทั้งหมด 3 ตัว ดังแสดงใ[นตารางที่ 4.11](#page-77-1)

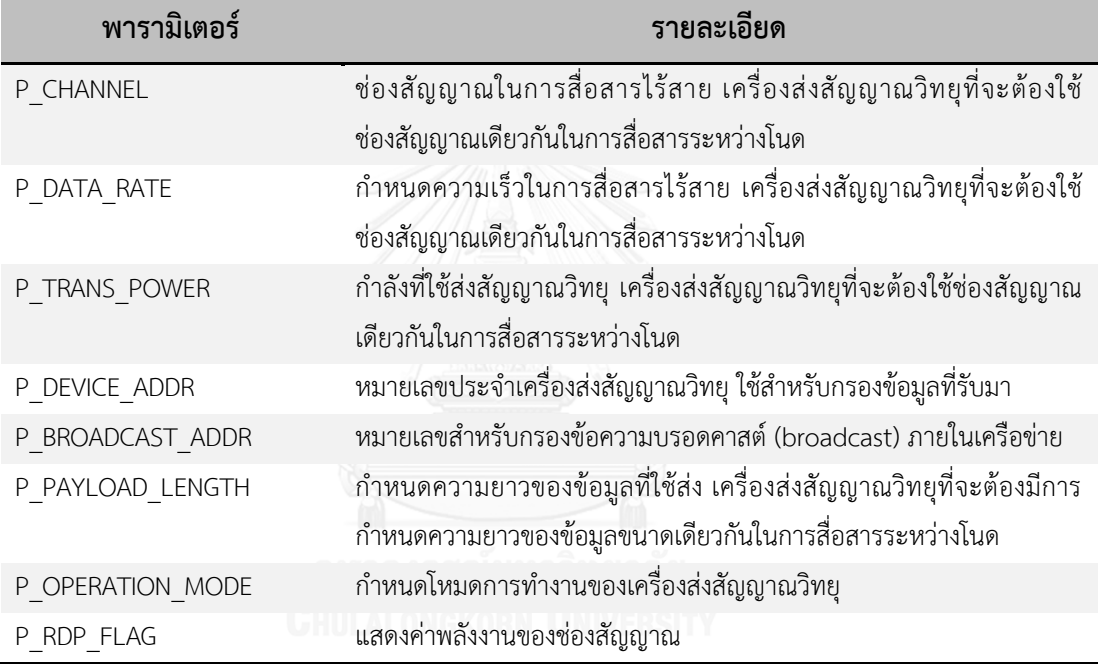

<span id="page-77-0"></span>ตารางที่ 4.10 รายชื่อพารามิเตอร์ภายในมอดูล MODULE\_RADIO\_24

<span id="page-77-1"></span>ตารางที่ 4.11 รายชื่อพารามิเตอร์ภายในมอดูล MODULE\_BLUETOOTH

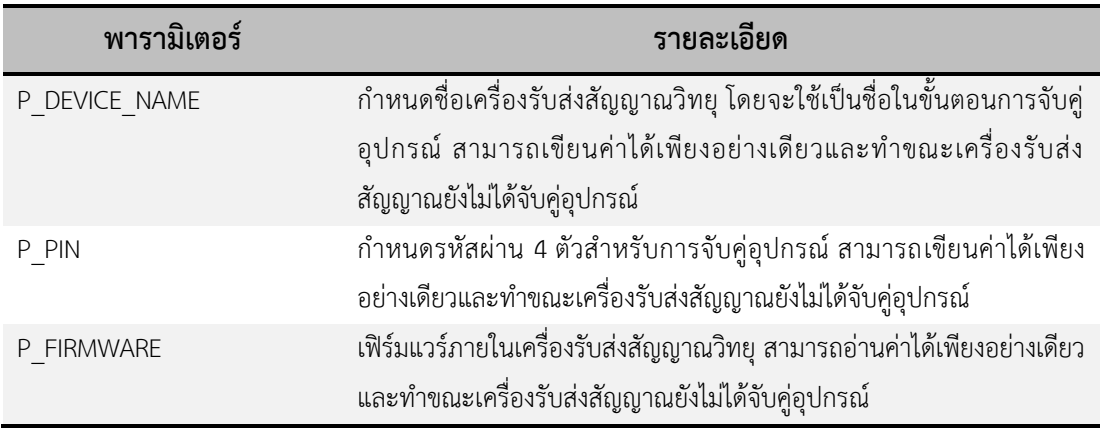

มอดูล MODULE\_ZIGBEE ทำหน้าที่เปรียบเสมือนเครื่องรับส่งสัญญาณวิทยุ Xbee PRO/Zigbee ใช้เทคโนโลยีซิกบีในการจัดการการสื่อสาร ภายในออกแบบให้มีพารามิเตอร์เพื่อใช้งาน ทั้งหมด 7 ตัว ดังแสดงใ[นตารางที่](#page-78-0) 4.12

| พารามิเตอร์   | รายละเอียด                                                     |
|---------------|----------------------------------------------------------------|
| P CHANNEL     | ช่องสัญญาณในการสื่อสารไร้สาย เครื่องส่งสัญญาณวิทยุที่จะต้องใช้ |
|               | ช่องสัญญาณเดียวกันในการสื่อสารระหว่างโนด                       |
| P_PAN_ID      | หมายเลขเครือข่ายส่วนตัว (personal area network)                |
| P SOURCE ADDR | หมายเลขประจำตัวโนด (16 บิต)                                    |
| P SERIAL      | หมายเลขประจำเครื่องส่งสัญญาณวิทยุ (64 บิต)                     |
| P NODE_IDENT  | ชื่อโนดเก็บในรูปแบบข้อความรหัสแอสกี                            |
| P RSSI        | ค่าระดับสัญญาณ RSSI ในการรับแพ็กเกต                            |
| P HW INFO     | หมายเลขรุ่นอุปกรณ์                                             |

<span id="page-78-0"></span>ตารางที่ 4.12 รายชื่อพารามิเตอร์ภายในมอดูล MODULE\_ZIGBEE

การเข้าถึงอุปกรณ์จริงสำหรับการเริ่มต้นการใช้งาน การปรับแต่งค่าการใช้งาน และ การสั่งงานจะทำผ่านมอดูลและพารามิเตอร์ โดยใช้ฟังก์ชันสมาชิกของคลาสประเภทสาธารณะของ ้ คลาสเป็นผู้จัดการทั้งหมด การออกแบบชื่อและหน้าที่การทำงานของฟังก์ชันแสดงใ[นตารางที่ 4.13](#page-78-1) ้ ผลการทำงานสามารถตรวจสอบได้โดยดูจากรหัสหมายเลขที่ใช้แทนความผิดพลาดของการทำงาน เมื่อฟังก์ชันทำงานเสร็จจะมีการคืนค่ากลับมาเพื่อแสดงผลลัพธ์ของการทำงานในคลาสนี้รหัสตัวเลขที่ คืนค่ากลับหลังจากฟังก์ชันทำงานเสร็จจะแทนความหมายของการทำงาน

<span id="page-78-1"></span>ตารางที่ 4.13 ฟังก์ชันสมาชิกแบบสาธารณะของคลาส WirelessCommunicationSystemC

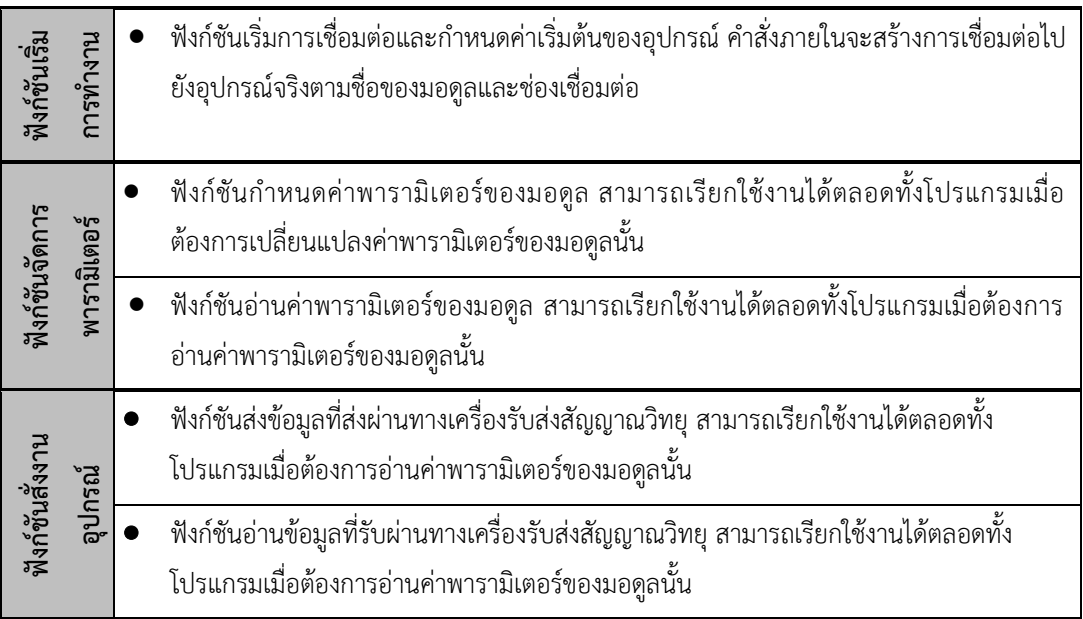

#### **4.4.4 คลาส PowerControlSystemC**

คลาส PowerControlSystemC ออกแบบให้รับผิดชอบการทำงานในส่วนการจัดการข้อมูล ของแบตเตอรี่ผ่านวงจรรวมตรวจสอบแบตเตอรี่ การเปิดปิดการทำงานของวงจรพิเศษใน ไมโครคอนโทรลเลอร์ และ การจ่ายพลังงานไฟฟ้าบนแผงวงจรส่วนขยายสำหรับอุปกรณ์ต่อพ่วง ภายในคลาสประกอบด้วยสัญลักษณ์และกลุ่มฟังก์ชันที่ใช้สำหรับสั่งงานอุปกรณ์จริงดังนี้ การออกแบบ มอดูลและพารามิเตอร์ที่ใช้งานภายในคลาสโครงสร้างแสดงใ[นรูปที่ 4.10](#page-79-0) โดยมีรายละเอียดของแต่ละ มอดูลดังต่อไปนี้

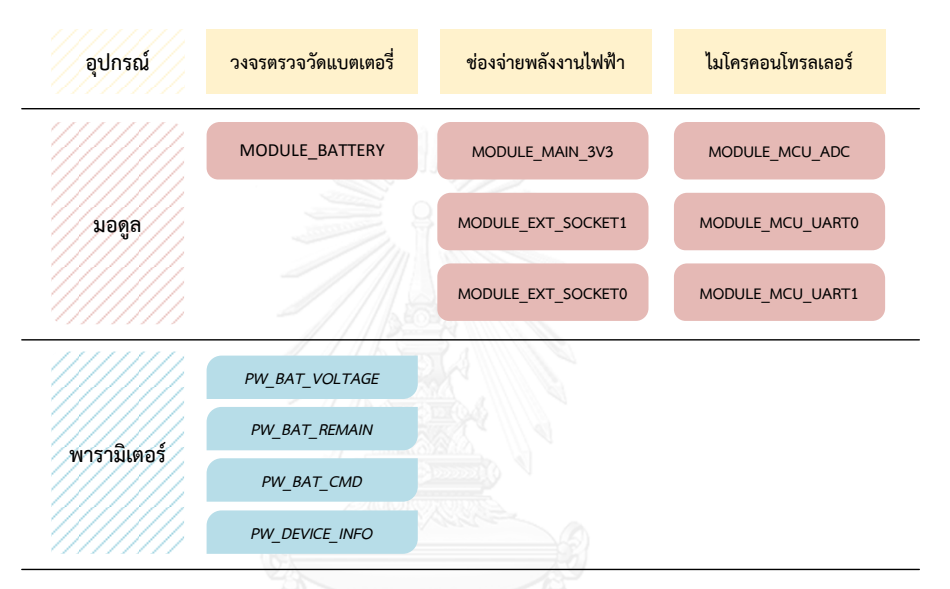

รูปที่ 4.10 โครงสร้างการออกแบบภายในคลาส PowerControlSystemC

<span id="page-79-0"></span>มอดูล MODULE\_MCU\_ADC ทำหน้าที่เปรียบเสมือนวงจรแปลสัญญาณแอนะล็อกเป็น ้สัญญาณดิจิทัลภายในไมโครคอนโทรลเลอร์ มอดูลนี้ไม่มีพารามิเตอร์ปรับแต่งการทำงาน สามารถสั่ง ้ปิดการทำงานเพื่อลดการใช้พลังงานได้เมื่อไม่ต้องการใช้งาน

มอดูล MODULE\_MCU\_UART0 ทำหน้าที่เปรียบเสมือนวงจรการสื่อสารอนุกรมช่อง 0 .ภายในไมโครคอนโทรเลอร์ มอดลนี้ไม่มีพารามิเตอร์ปรับแต่งการทางน สามารถสั่งปิดการทำงานเพื่อ ลดการใช้พลังงานได้เมื่อไม่ต้องการใช้งาน

มอดูล MODULE\_MCU\_UART1 ทำหน้าที่เปรียบเสมือนวงจรการสื่อสารอนุกรมช่อง 1 ภายในไมโครคอนโทรเลอร์ มอดูลนี้ไม่มีพารามิเตอร์ปรับแต่งการทำงาน สามารถสั่งปิดการทำงานเพื่อ ลดการใช้พลังงานได้เมื่อไม่ต้องการใช้งาน

มอดูล MODULE\_EXT\_SOCKET0 ทำหน้าที่เปรียบเสมือนสวิตช์ควบคุมการเปิดปิดการจ่าย พลังงานไฟฟ้าให้กับช่องต่อที่ 0 บนแผงวงจรส่วนขยาย มอดูลนี้ไม่มีพารามิเตอร์ปรับแต่งการทำงาน ี สามารถสั่งปิดการทำงานเพื่อลดการใช้พลังงานได้เมื่อไม่ต้องการใช้งาน

มอดูล MODULE\_EXT\_SOCKET1 ทำหน้าที่เปรียบเสมือนสวิตช์ควบคุมการเปิดปิดการจ่าย พลังงานไฟฟ้าให้กับช่องต่อที่ 1 บนแผงวงจรส่วนขยาย มอดูลนี้ไม่มีพารามิเตอร์ปรับแต่งการทำงาน ี สามารถสั่งปิดการทำงานเพื่อลดการใช้พลังงานได้เมื่อไม่ต้องการใช้งาน

มอดูล MODULE\_MAIN\_3V3 ทำหน้าที่เปรียบเสมือนสวิตช์ของวงจรรวมรักษาแรงดันขนาด 3.3 โวลต์ บนแผงวงจรส่วนขยาย มอดูลนี้ไม่มีพารามิเตอร์ปรับแต่งการทำงาน สามารถสั่งปิดการ ท างานเพื่อลดการใช้พลังงานได้เมื่อไม่ต้องการใช้งาน

มอดูล MODULE\_BATTERY ทำหน้าที่เปรียบเสมือนวงจรตรวจสอบแบตเตอรี่ ให้ข้อมูล พลังงานของแบตเตอรี่ ภายในออกแบบให้มีพารามิเตอร์ทั้งหมด 4 ตัว ดังแสดงใ[นตารางที่ 4.14](#page-80-0)

<span id="page-80-0"></span>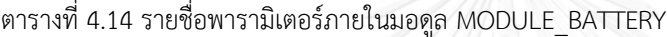

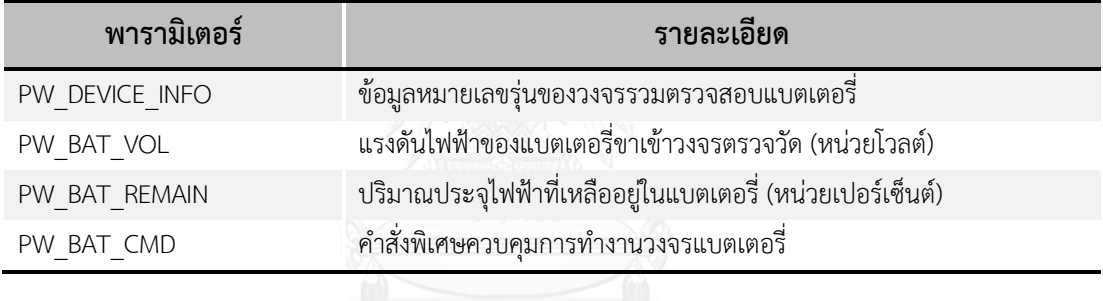

การเข้าถึงอุปกรณ์สำหรับการเริ่มต้นการใช้งาน การปรับแต่งค่าการใช้งาน และ การสั่งงานจะทำผ่านมอดูลและพารามิเตอร์ โดยใช้ฟังก์ชันสมาชิกของคลาสประเภทสาธารณะของ ้ คลาสเป็นผู้จัดการทั้งหมด การออกแบบชื่อและหน้าที่การทำงานของฟังก์ชันแสดงใ[นตารางที่ 4.15](#page-81-0) เมื่อเรียกใช้ฟังก์ชันเพื่อเข้าถึงอุปกรณ์จะมีการคืนค่ากลับมาเพื่อแสดงผลลัพธ์ของการทำงานสามารถ ิตรวจสอบได้จากหมายเลขที่ใช้แทนความผิดพลาดที่เกิดขึ้นของการทำงาน

<span id="page-81-0"></span>ตารางที่ 4.15 ฟังก์ชันสมาชิกแบบสาธารณะของคลาส PowerControlSystemC

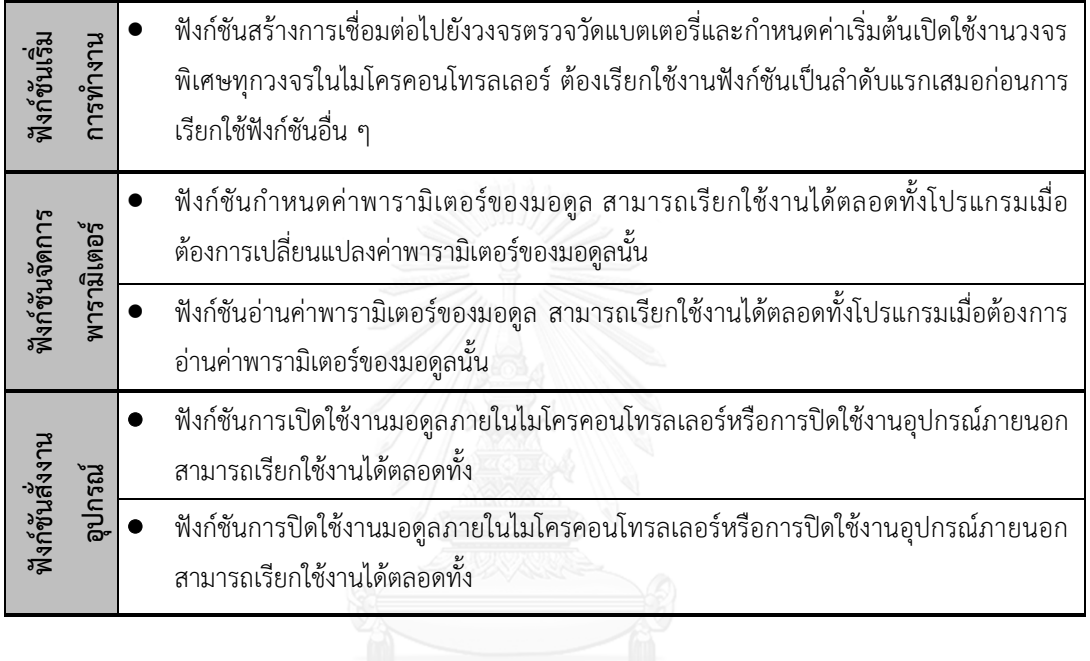

## **บทที่5 ผลการด าเนินงาน**

#### **5.1 ต้นแบบโนดเซนเซอร์**

#### **5.1.1 ล าดับการพัฒนาฮาร์ดแวร์ต้นแบบ**

ต้นแบบโนดเซนเซอร์ที่พัฒนาขึ้นในงานวิจัยชิ้นนี้มีลำดับการพัฒนาโดยเริ่มจากการพัฒนา แผงวงจรหลักก่อนและพัฒนาแผงวงจรส่วนขยายขึ้นมาภายหลังโดยมีลำดับการพัฒนาดังต่อไปนี้

แผงวงจรหลักของต้นแบบโนดเซนเซอร์รุ่นที่ 1 มีขนาดกว้าง 85 มิลลิเมตร ยาว 150 มิลลิเมตร ออกแบบให้มีลายวงจรทั้งสองด้านของบอร์ด ไมโครคอนโทรลเลอร์และอุปกรณ์ อิเล็กทรอนิกส์อื่น ๆ เลือกใช้อุปกรณ์ประเภทยึดติดบนแผงวงจรหรือเรียกว่าอุปกรณ์ประเภท SMD (surface mount device) มีโครงสร้างส่วนประกอบบนแผงวงจรหลักแสดงใ[นรูปที่ 5.1](#page-82-0) สามารถ ติดตั้งแผงวงจรส่วนต่อขยายได้ 2 แผง บนช่องต่อแผงวงจรส่วนต่อขยาย แผงวงจรหลักรุ่นที่ 1 มี ้จุดประสงค์ในการพัฒนาขึ้นเพื่อทดสอบการนำวงจรที่ต้องการนำมาใช้งานมาสร้างไว้บนแผงวงจร เดียวกัน ทดสอบการทำงานของไมโครคอนโทรเลอร์ การเชื่อมต่อเครื่องรับส่งสัญญาณวิทยุและ เซนเซอร์ต่าง ๆ

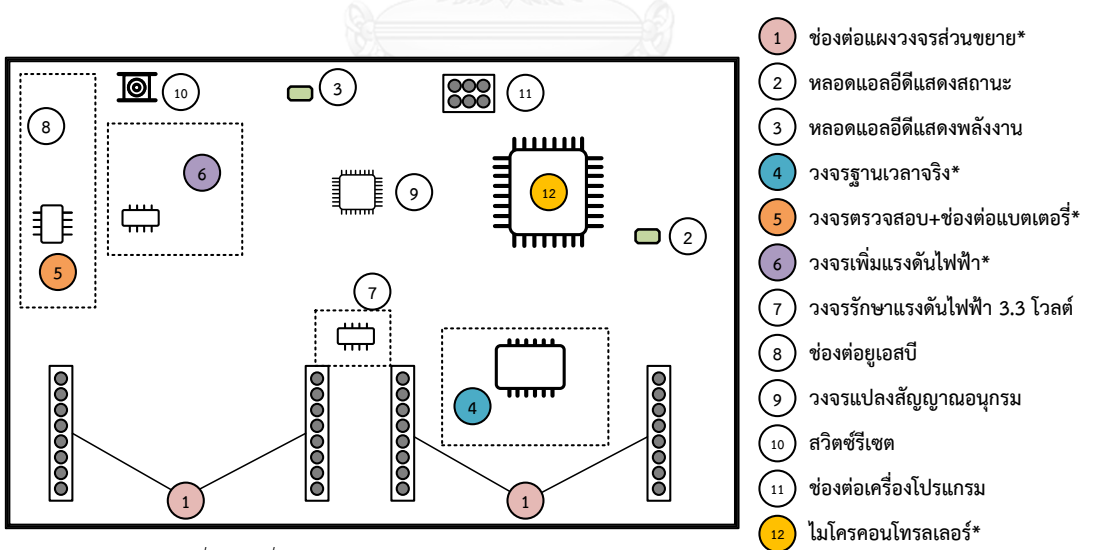

<span id="page-82-0"></span>\*วงจรหรือส่วนประกอบที่พัฒนาเพิ่มสำหรับต้นแบบโนดเซนเซอร์

รูปที่ 5.1 โครงสร้างภายในแผงวงจรหลักรุ่นที่ 1

ช่องต่อแผงวงจรส่วนขยายทั้ง 2 ด้าน (ซ้ายและขวา) ออกแบบให้เป็นช่องต่อตัวผู้ เชื่อมต่อ ขาสัญญาณจากไมโครคอนโทรลเลอร์หลักออกมาโดยออกแบบให้มีช่องต่อดิจิทัลและช่องแอนะล็อก รวมถึงพอร์ตอนุกรม บัสเอสพีไอ และ บัส I 2 C ดังแสดงใ[นรูปที่ 5.2](#page-83-0)

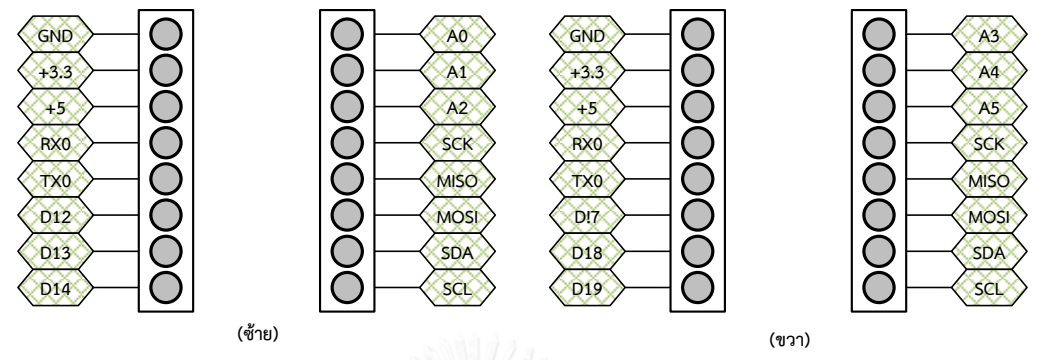

รูปที่ 5.2 โครงสร้างช่องต่อแผงวงจรส่วนต่อขยายต้นแบบโนดเซนเซอร์รุ่นที่ 1

<span id="page-83-0"></span>การทดสอบการทำงานต้นแบบโนดเซนเซอร์รุ่นที่ 1 พบว่าไมโครคอนโทรลเลอร์สามารถ โปรแกรมด้วยเครื่องโปรแกรมได้ วงจรแปลงแรงดันไฟฟ้าสามารถเพิ่มแรงดันไฟฟ้าของแบตเตอรี่ขึ้นได้ ้จนมีขนาด 5 โวลต์ แต่ยังมีข้อผิดพลาดในการทำงานได้แก่ ลายเส้นทองแดงบนแผงวงจรที่เชื่อมต่อ ้วงจรเพิ่มระดับแรงดันไฟฟ้าและวงจรรักษาแรงดัน 3.3 โวลต์บางเส้นขาดหายไป วงจรรวมสำหรับ แปลงรูปแบบการสื่อสารด้วยพอร์ตอนุกรมให้อยู่ในรูปแบบการสื่อสารด้วยช่องยูเอสบีไม่ทำงานรวมถึง ผู้ผลิตมีการยกเลิกการผลิตวงจรรวมดังกล่าว ในระหว่างการนำมาทดสอบใช้งานผู้วิจัยยังพบปัญหาใน การเปลี่ยนไมโครคอนโทรลเลอร์ตัวใหม่ได้ยากเมื่อเกิดความเสียหายขึ้น การเปลี่ยน ไมโครคอนโทรลเลอร์อาจท าให้ลายวงจรเสียหายได้จากใช้เครื่องเป่าลมร้อนโดยไม่ระมัดระวัง

รูปที่ 5.3 แผงวงจรหลักรุ่นที่ 1

การแก้ไขข้อบกพร่องที่พบในการออกแบบและการท างานที่ผิดพลาดของวงจรรวมใน ้แผงวงจรหลักรุ่นที่ 1 ผู้วิจัยจึงเลือกแก้ไขโดยออกแบบแผงวงจรหลักใหม่ในรุ่นที่ 2 โดยทำการแก้ไขใน ประเด็นหลักดังต่อไปนี้

- การเปลี่ยนแพ็กเกจของไมโครคอนโทรลเลอร์จากเดิมประเภท (TQFP-44) เป็นประเภท ขาเสียบ (DIP-40) ซึ่งสามารถถอดเปลี่ยนได้ง่ายเมื่อเกิดความเสียหายขึ้น และเพิ่ม ช่องสัญญาณของช่องเชื่อมต่อแผงวงจรส่วนขยายให้เข้าถึงขาสัญญ าณของ ไมโครคอนโทรลเลอร์มากยิ่งขึ้น
- การเปลี่ยนวงจรรวมที่ใช้สำหรับแปลงรูปแบบการสื่อสารด้วยพอร์ตอนุกรมให้อยู่ใน รูปแบบการสื่อสารด้วยช่องยูเอสบีเป็นวงจรรวม FTDI-232 โดยแยกเป็นวงจรภายนอก ไม่ติดตั้งลงในแผงวงจรหลักเพื่อให้ลดต้นทุนในการสร้างบอร์ดหลักและสามารถเลือกใช้ จากผู้ผลิตรายอื่นได้ อีกทั้งเมื่อนำโนดเซนเซอร์ไปใช้งานจริงก็ไม่มีความจำเป็นที่ต้องมี วงจรรวมดังกล่าวนี้
- การเพิ่มแบตเตอรี่สำรองสำหรับวงจรฐานเวลาจริงและการย้ายวงจรรวมสำหรับรักษา แรงดันขนาด 3.3 โวลต์ไปไว้บนส่วนต่อขยายจากของเดิมที่ติดตั้งไว้บนแผงวงจรหลัก เพื่อให้สะดวกต่อการเปิดปิดการใช้งาน

้ แผงวงจรหลักในรุ่นที่ 2 มีโครงสร้างส่วนประกอบที่สำคัญแสดงใ[นรูปที่ 5.4](#page-84-0) และ [รูปที่ 5.5](#page-85-0)

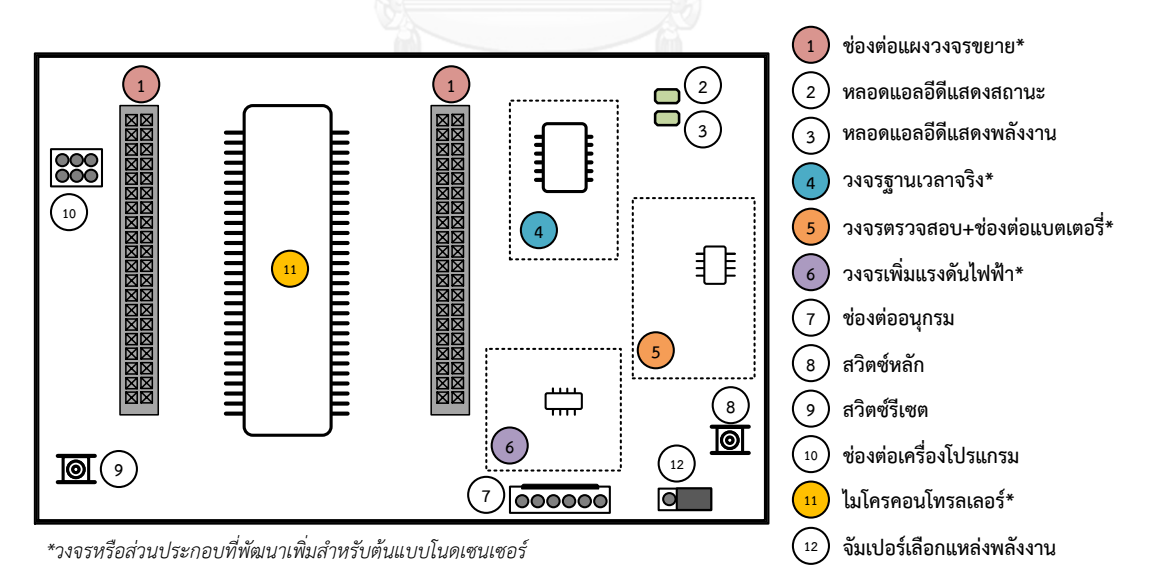

<span id="page-84-0"></span>

รูปที่ 5.4 โครงสร้างแผงวงจรของต้นแบบโนดเซนเซอร์หลักรุ่นที่ 2 ด้านหน้า

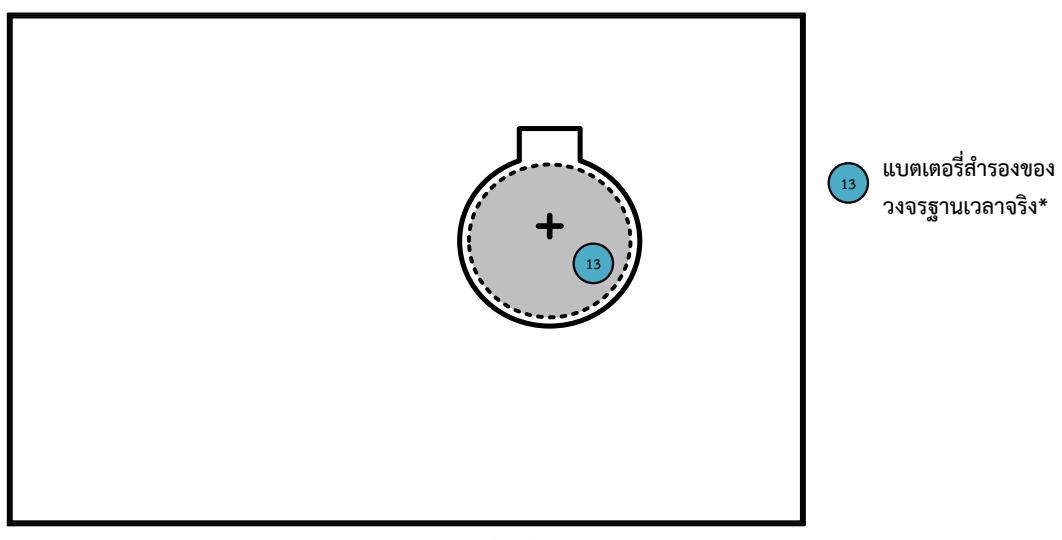

\*วงจรหรือส่วนประกอบที่พัฒนาเพิ่มสำหรับต้นแบบโนดเซนเซอร์

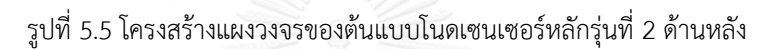

<span id="page-85-0"></span>แผงวงจรหลักของต้นแบบโนดเซนเซอร์รุ่นที่ 2 มีขนาดกว้าง 70 มิลลิเมตร ยาว 125 มิลลิเมตร ดังแสดงใ[นรูปที่ 5.6](#page-85-1) แผงวงจรมีขนาดเล็กลงกว่ารุ่นก่อนหน้าและปรับปรุงการเชื่อม ขาสัญญาณของไมโครคอนโทรลเลอร์ให้สามารถใช้งานได้สะดวกมากขึ้น

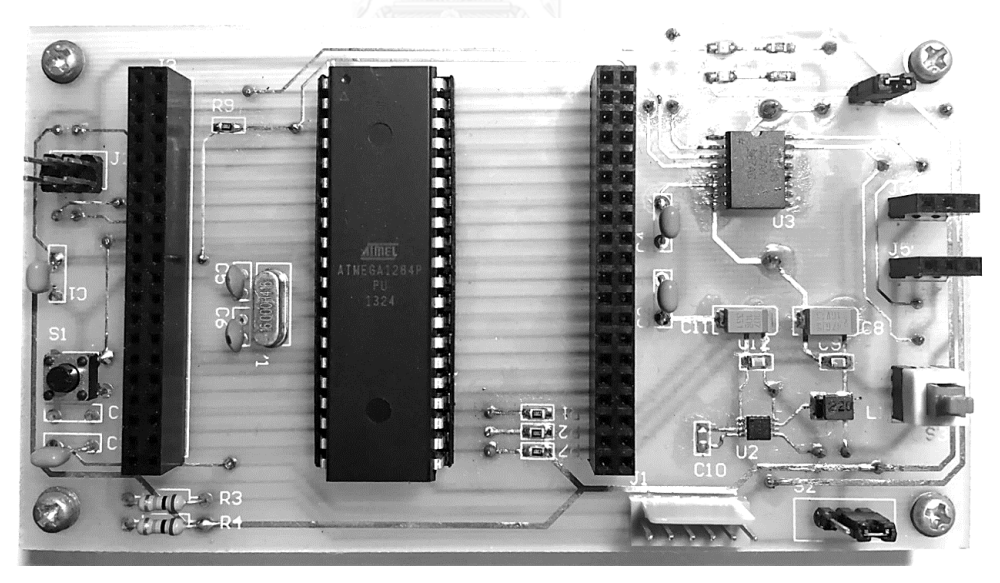

รูปที่ 5.6 แผงวงจรหลักรุ่นที่ 2

<span id="page-85-1"></span>ช่องต่อแผงวงจรส่วนต่อขยายออกแบบให้เป็นช่องต่อตัวเมียแถวคู่ด้านละ 20 ช่องสัญญาณ ดังแสดงใ[นรูปที่ 5.7](#page-86-0) เพื่อให้สามารถเชื่อมต่ออุปกรณ์พร้อมกับการตรวจสอบโดยเครื่องมือตรวจวัดทาง ไฟฟ้าได้สะดวกมากขึ้น

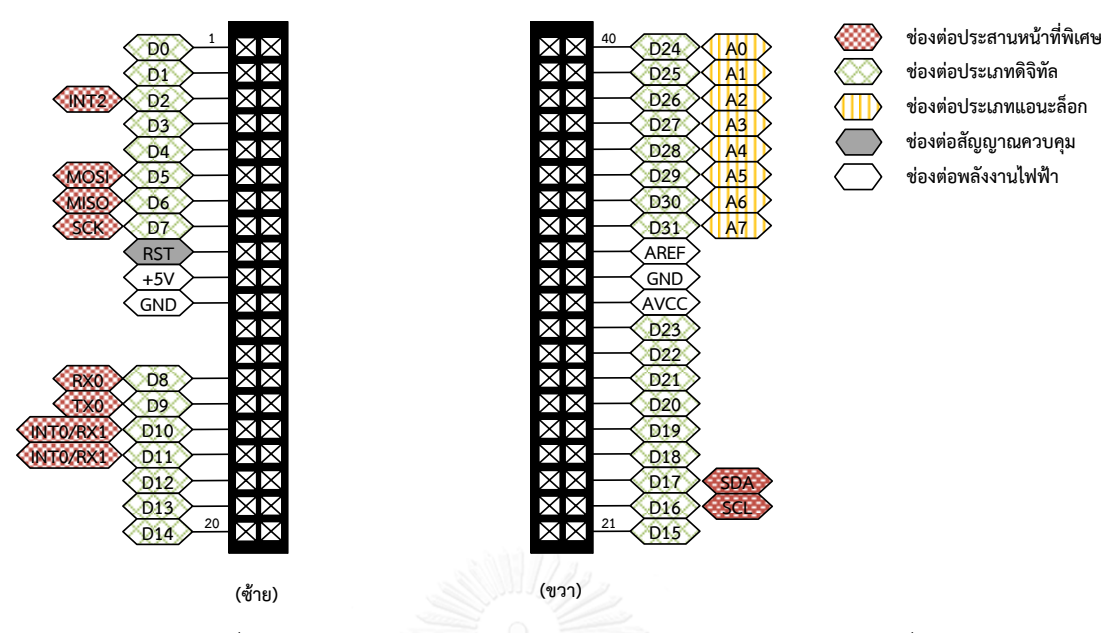

รูปที่ 5.7 โครงสร้างช่องต่อแผงวงจรส่วนต่อขยายต้นแบบโนดเซนเซอร์รุ่นที่ 2

## <span id="page-86-0"></span>**5.1.2 ข้อมูลด้านฮาร์ดแวร์**

ต้นแบบโนดเซนเซอร์ที่พัฒนาขั้นในงานวิจัยชิ้นนี้ได้รับการพัฒนาอ้างอิงกับแพลตฟอร์ม อาดูอิโนและมีการติดตั้งเฟิร์มแวร์ Bootloader ที่มีชื่อรุ่นว่า Opti-boot [53] พัฒนาโดยนักพัฒนา ู้ ชื่อ Maniacbug มาใช้งานกำหนดชื่อขาสัญญาณของไมโครคอนโทรลเลอร์และช่วยดาวน์โหลด โปรแกรมลงโปรแกรมจากคอมพิวเตอร์ตามรูปแบบการใช้งานในแพลตฟอร์มอาดูอิโน การกำหนดชื่อ ขาสัญญาณจะอยู่ในไฟล์ที่มีชื่อว่า pins\_arduino.h และอนุญาตให้ผู้พัฒนาอื่นนำไปกำหนดชื่อใหม่ได้ ตามความต้องการด้วย

การติดตั้ง Bootloader จะใช้เครื่องโปรแกรม AVR ISP ผ่านช่องต่อเครื่องโปรแกรม เมื่อติดตั้งเสร็จแล้วสามารถตรวจสอบการทำงานของ Bootloader ได้โดยให้สังเกตที่หลอดแอลอีดี แสดงสถานะ เมื่อไมโครคอนโทรลเลอร์ได้รับสัญญาณรีเซตและเริ่มทำงานหลอดแอลอีดีแสดงสถานะ จะกระพริบเป็นจังหวะ 3 ครั้ง แล้วจะดับไปแสดงว่า Bootloader ติดตั้งได้ถูกต้องและทำงานเป็น ปกติ การใช้งานต้นแบบโนดเซนเซอร์รุ่นที่ 2 มีรูปแบบที่เหมือนกับการใช้งานบอร์ดอาดูอิโนมาตรฐาน ทั่วไป แต่มีการเพิ่มวงจรฐานเวลาจริง วงจรเพิ่มแรงดันแบตเตอรี่ และ วงจรตรวจสอบแบตเตอรี่เข้า ้มาไว้ในแผงวงจรหลัก ทำให้การใช้งานมีความสะดวกกว่าการนำบอร์ดอาดูอิโนมาต่อวงจรเหล่านี้เพิ่ม เข้าไปจากภายนอก รวมถึงลดความผิดพลาดในการเชื่อมต่อได้อีกด้วย การเรียกฟังก์ชันมาตรฐานของ แพลตฟอร์มอาดูอิโน การเข้าถึงเรจิสเตอร์ของไมโครคอนโทรลเลอร์ยังสามารถท าได้ตามที่ผู้พัฒนา ้คุ้นเคย ข้อมูลที่ด้านเทคนิคที่สำคัญสำหรับการใช้งานต้นแบบโนดเซนเซอร์แสดงใ[นตารางที่ 5.1](#page-87-0)

<span id="page-87-0"></span>ตารางที่ 5.1 ข้อมูลด้านเทคนิคต้นแบบโนดเซนเซอร์รุ่นที่ 2

| ไมโครคอนโทรลเลอร์    | ATmega1284P-PU (PDIP-40)                             |  |
|----------------------|------------------------------------------------------|--|
| ความถี่สัญญาณนาฬิกา  | 16 เมกะเฮิรตซ์                                       |  |
| หน่วยความจำแบบแฟลช   | 128 กิโลไบต์ (Bootloader 1 กิโลไบต์)                 |  |
| แรม                  | 16 กิโลไบต์                                          |  |
| <b>EEPROM</b>        | 4 กิโลไบต์                                           |  |
| ประเภทช่องต่อประสาน  | ช่องต่อดิจิทัลจำนวน 31 ช่อง                          |  |
|                      | ช่องต่อแอนะล็อก 8 ช่อง                               |  |
|                      | พอร์ตอนุกรม 2 ช่อง                                   |  |
|                      | บัสเอสพีไอ                                           |  |
|                      | บัส $I^2C$                                           |  |
| การต่ออุปกรณ์ภายนอก  | ช่องต่อแผงวงจรส่วนขยายขนาด 20 ช่องสัญญาณ 2 ชุด       |  |
| ประเภทการสื่อสาร     | เครื่องรับส่งสัญญาณวิทยุคลื่นความถี่ 2.4 กิกะเฮิรตซ์ |  |
|                      | เครื่องรับส่งสัญญาณวิทยุเทคโนโลยีซิกบี               |  |
|                      | เครื่องรับส่งสัญญาณวิทยุเทคโนโลยีบูลทูท              |  |
| วงจรพิเศษ            | วงจรฐานเวลาจริงพร้อมแบตเตอรี่สำหรับสำรองข้อมูล       |  |
|                      | วงจรแปลงระดับแรงดันไฟฟ้า                             |  |
|                      | วงจรตรวจวัดแบตเตอรี่                                 |  |
| วิธีดาวน์โหลดโปรแกรม | เครื่องโปรแกรม AVR ISP mkll                          |  |
|                      | พอร์ตอนุกรมด้วยเฟิร์มแวร์ Bootloader                 |  |
| แหล่งพลังงาน         | แบตเตอรี่ลิเธียมไอออน 1 เซลล์ 3.7 โวลต์              |  |
|                      | พอร์ตยูเอสบีจากคอมพิวเตอร์                           |  |
| การใช้พลังงาน        | โหมดการทำงานปกติ 28 มิลลิแอมแปร์                     |  |
|                      | โหมดนอนหลับ 20 ไมโครแอมแปร์                          |  |

เมื่อพิจารณาข้อมูลด้านเทคนิคของต้นแบบโนดเซนเซอร์เปรียบเทียบกับบอร์ดอาดูอิโน มาตรฐาน และ Waspmote แล้วพบว่าการนำบอร์ดอาดูอิโนมาตรฐานมาใช้งานนั้นจะมีข้อจำกัดใน ้ด้านพลังงานเนื่องจากไม่ได้ออกแบบสำหรับการใช้พลังงานจากแบตเตอรี่ ในส่วนข้อจำกัดด้านวงจรที่ จ าเป็นต่อการใช้งานเป็นโนดเซนเซอร์ที่ขาดหายไป อาทิ วงจรฐานเวลาจริง วงจรเพิ่มแรงดันแบตเตอรี่ วงจรตรวจวัดแบตเตอรี่ การต่อวงจรเพิ่มจากภายนอกบอร์ดอาจพบปัญหาการเชื่อมต่อและไม่สะดวก ต่อการนำไปใช้งาน นอกจากนี้บอร์ดอาดูอิโนมาตรฐาน ARUINO MEGA 2560 ที่มีหน่วยความจำ ขนาดใหญ่ แต่มีความซับซ้อนในการซ่อมแซมที่มากกว่าและราคาจำหน่ายค่อนข้างสูงจึงไม่เหมาะ สำหรับนำมาใช้งานเป็นโนดเซนเซอร์สำหรับตรวจวัด เมื่อเปรียบเทียบกับโนดเซนเซอร์ Waspmote ที่ก าลังได้รับความนิยมในขณะนี้พบว่าต้นแบบโนดเซนเซอร์สามารถบัสเอสพีไอเพื่อใช้งานเครื่องส่ง สัญญาณวิทยุจากผู้ผลิตรายอื่นได้และยังสามารถใช้เครื่องรับส่งสัญญาณวิทยุ Xbee ได้เช่นเดียวกับ Waspmote อีกด้วย สำหรับการซ่อมแซมเมื่อเกิดความเสียหายกับหน่วยประมวลผลก็สามารถถอด เปลี่ยนไมโครคอนโทรลเลอร์และติดตั้งเฟิร์มแวร์ได้ด้วยตัวเอง การเปรียบเทียบโนเซนเซอร์ต้นแบบกับ บอร์ดอาดูอิโนและ Waspmote แสดงใ[นตารางที่](#page-88-0) 5.2

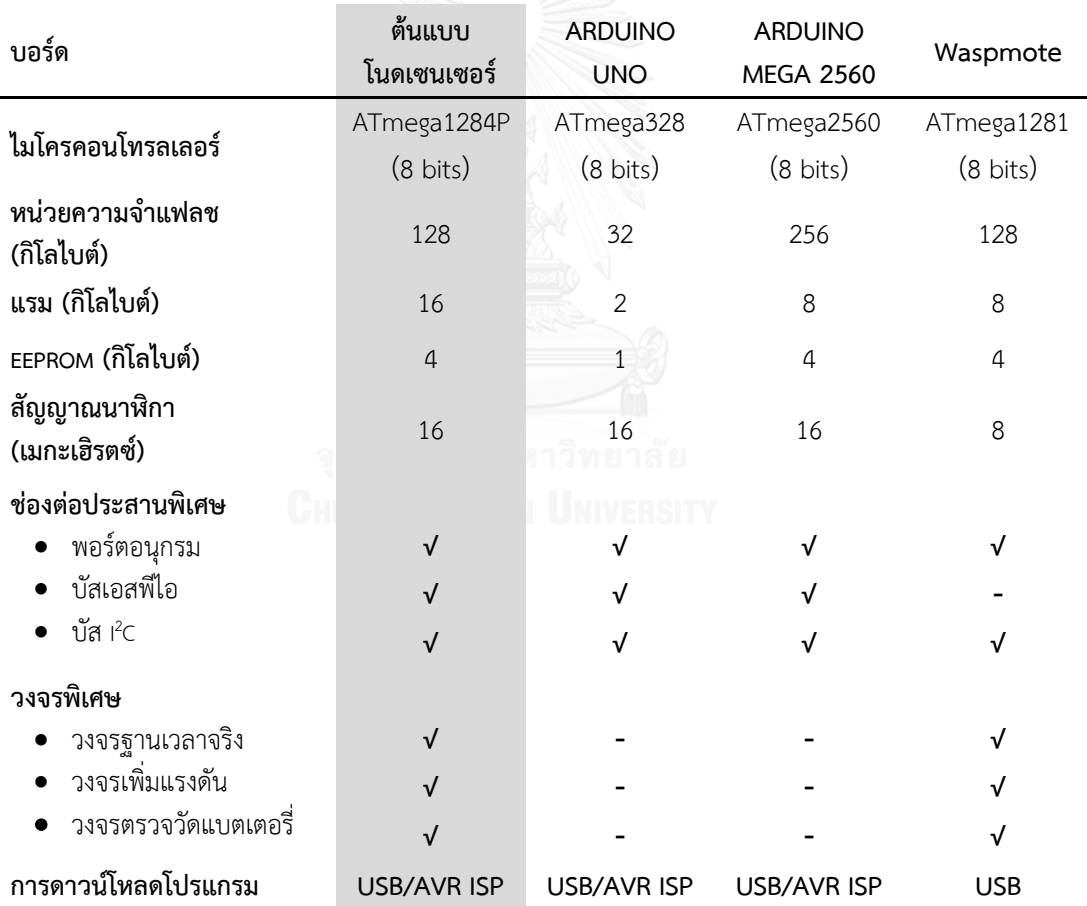

<span id="page-88-0"></span>ตารางที่ 5.2 การเปรียบเทียบข้อมูลด้านเทคนิคระหว่างต้นแบบโนดเซนเซอร์กับบอร์ดอาดูอิโนมาตรฐาน และ Waspmote

74

#### **5.2 ส่วนต่อประสานโปรแกรมประยุกต์ Simple-API**

้ส่วนต่อประสานโปรแกรมประยุกต์ Simple-API พัฒนาขึ้นเพื่ออำนวยความสะดวกในการ พัฒนาโปรแกรมประยุกต์สำหรับใช้งานโนดเซนเซอร์ มีรูปแบบการพัฒนาขึ้นเป็นคลาสแทนส่วนการ ้ทำงานของโนดเซนเซอร์ทำหน้าที่ควบคุมสั่งงานอุปกรณ์โดยใช้มอดูลแทนอุปกรณ์จริง พารามิเตอร์ แทนค่าที่ต้องการปรับตั้งในการทำงานและฟังก์ชันสมาชิกของคลาสสำหรับใช้สั่งงาน ผลการพัฒนา และเรียกใช้ Simple-API ในงานวิทยานิพนธ์นี้จะนำมาเปรียบเทียบกับรูปแบบและขั้นตอนการพัฒนา โปรแกรมประยุกต์ส าหรับงานเครือข่ายเซนเซอร์ไร้สายโดยใช้บอร์ดอาดูอิโนและ Waspmote เนื่องจากฮาร์ดแวร์เลือกใช้งานไมโครคอนโทรลเลอร์ตระกูล AVR รุ่น 8 บิต ที่มีความใกล้เคียงกัน ตลอดจนรูปแบบการพัฒนาซอฟต์แวร์ที่มีการเตรียมตัวอย่างการเชื่อมต่ออุปกรณ์ คลังโปรแกรมขับ อุปกรณ์ ขั้นตอนการพัฒนาที่มีลักษณะที่คล้ายกันอีกด้วย ผลการพัฒนา Simple-API ทั้งหมดมี รายละเอียดดังต่อไปนี้

## **5.2.1 การสร้างและจัดกลุ่มฟังก์ชันการท างาน**

การออกแบบฟังก์ชันส าหรับเข้าถึงมอดูลและพารามิเตอร์จะใช้ฟังก์ชันสาธารณะที่เป็น ี สมาชิกของคลาสสามารถแบ่งได้ทั้งหมด 3 กลุ่ม ได้แก่ กลุ่มฟังก์ชันสำหรับเริ่มการทำงานอุปกรณ์ กลุ่มฟังก์ชันสำหรับการปรับแต่งพารามิเตอร์ของอุปกรณ์ และ กลุ่มฟังก์ชันสำหรับควบคุมสั่งงาน ้อุปกรณ์ การเรียกใช้งานอุปกรณ์สำหรับเริ่มทำงานจะต้องเรียกใช้ฟังก์ชันในกลุ่มแรกก่อนเสมอเพื่อ ้ สร้างการเชื่อมต่อไปยังอุปกรณ์และกำหนดค่าที่จำเป็นในการใช้งาน หากต้องการปรับตั้งค่าหรืออ่าน ค่าของอุปกรณ์จะเรียกใช้ฟังก์ชันในกลุ่มที่สอง และ การสั่งงานอุปกรณ์เพื่อตรวจวัดหรือรับส่งข้อมูล จะเรียกฟังก์ชันในกลุ่มสุดท้าย การเรียกใช้งานกลุ่มฟังก์ชันแรกและกลุ่มฟังก์ชันที่สองจะมีความ คล้ายกันทั้ง 4 คลาส ผู้ใช้สามารถศึกษาวิธีการเรียกใช้งานเพียงคลาสเดียวก็จะสามารถเรียกใช้งาน ค าสั่งในคลาสอื่นได้ ฟังก์ชันสมาชิกแบบสาธารณะของแต่ละคลาสมีการจัดแบ่งกลุ่มดังแสดงใน [ตารางที่ 5.3](#page-90-0)

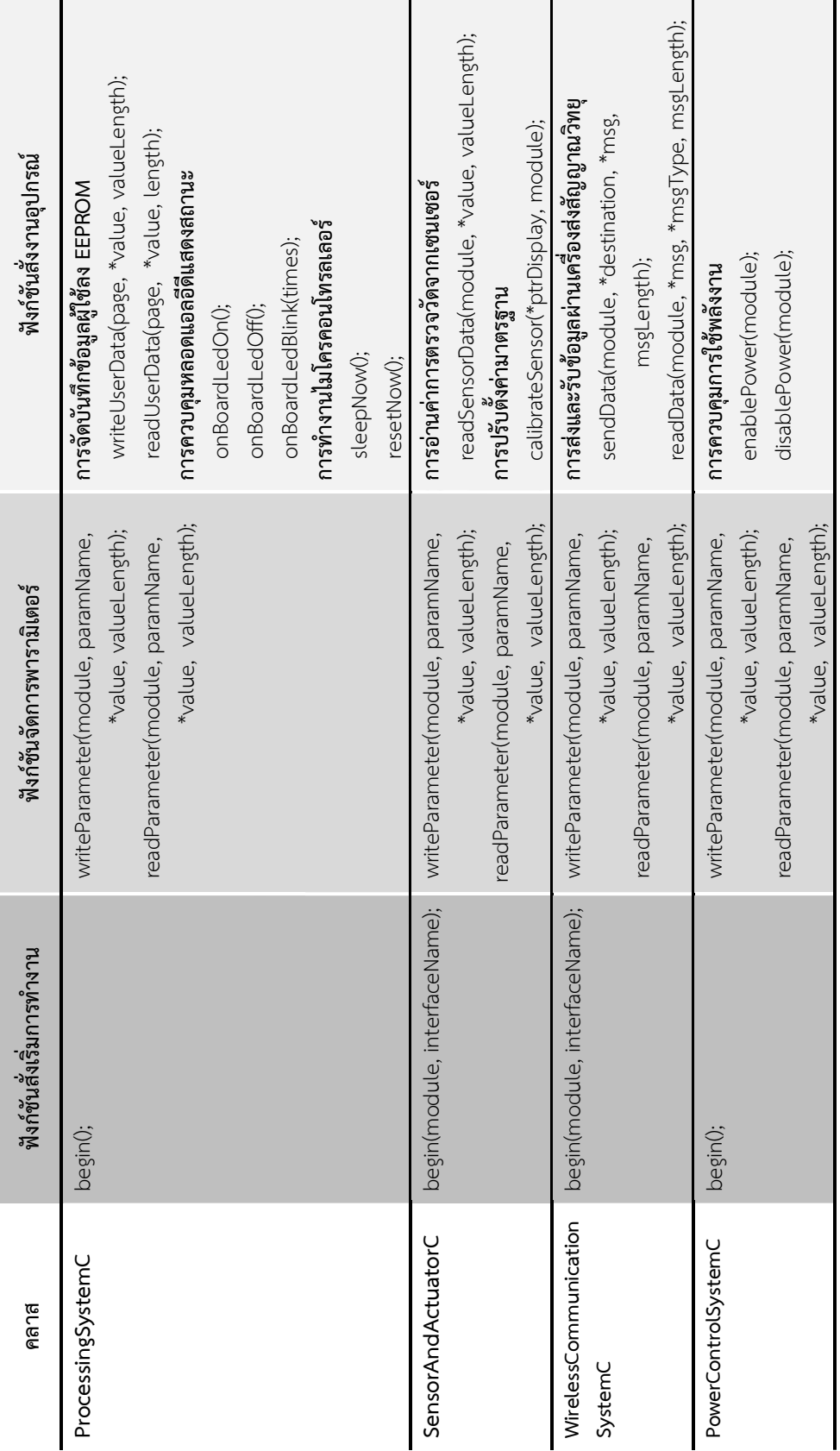

<span id="page-90-0"></span>ตารางที่ 5.3 รายชื่อฟังก์ชันสมาชิกแบบสาธารณะของแต่ละคลาส

รายละเอียดการใช้งานฟังก์ชัน มอดูล และพารามิเตอร์อยู่ในภาคผนวก *รายละเอียดการใช้งานฟังก์ชัน มอดูล และพารามิเตอร์อยู่ในภาคผนวก*

เมื่อพิจารณาคำสั่งเริ่มต้นสำหรับพัฒนาโปรแกรมประยุกต์ของโนดเซนเซอร์ ผู้ใช้จะต้องเข้า ไปกำหนดค่าให้กับไมโครคอนโทรลเลอร์ วงจรฐานเวลาจริง รวมถึงหลอดแอลอีดีสำหรับการแสดง สถานะ การพัฒนาโดยใช้ฟังก์ชัน begin(); ของคลาส ProcessingSystemC จะช่วยให้ผู้ใช้ไม่ต้องเข้า ไปจัดการรีจิสเตอร์และการเขียนโปรแกรมในระดับล่าง ฟังก์ชัน begin(); จะทำการจัดกลุ่มฟังก์ชันที่ จ าเป็นต่อการใช้งานเบื้องต้นไว้ให้โดยไม่ต้องเข้าไปปรับแต่งเพิ่มเติม หากเปรียบเทียบกับการพัฒนา โดยใช้อาดูอิโนผู้ใช้งานจำเป็นต้องเขียนคำสั่งสำหรับการเชื่อมต่อวงจรฐานเวลาจริง การตั้งค่าการ ้อินเทอร์รัพท์ การกำหนดโหมดการทำงาน รวมถึงการกำหนดค่าเพื่อใช้งานหลอดแอลอีดีแสดงสถานะ ี่ ซึ่งขั้นตอนที่กล่าวมาเป็นการเขียนโปรแกรมระดับล่างที่เกี่ยวข้องกับเรจิสเตอร์และการทำงานของ อินเทอร์รัพท์ที่มีความซับซ้อนสำหรับผู้เริ่มไม่เคยใช้งานมาก่อน ในส่วนการพัฒนาโดยใช้งาน Waspmote นั้นแม้ว่าผู้ผลิตได้เตรียมคลังโปรแกรมไว้ให้ใช้งานสำหรับอุปกรณ์ที่ติดตั้งมาบน ้บอร์ดแล้ว แต่ผู้ใช้ยังคงต้องศึกษาว่าจะต้องจัดการกับอุปกรณ์ตัวใดบ้าง มีลำดับการจัดการอุปกรณ์ อย่างไร รวมถึงวิธีการเรียกใช้งานอุปกรณ์แต่ละตัวที่แตกต่างกัน การเปรียบเทียบการเขียนคำสั่งที่ต้อง เรียกใช้งานในการเริ่มพัฒนาโปรแกรมประยุกต์แสดงใ[นตารางที่ 5.4](#page-91-0)

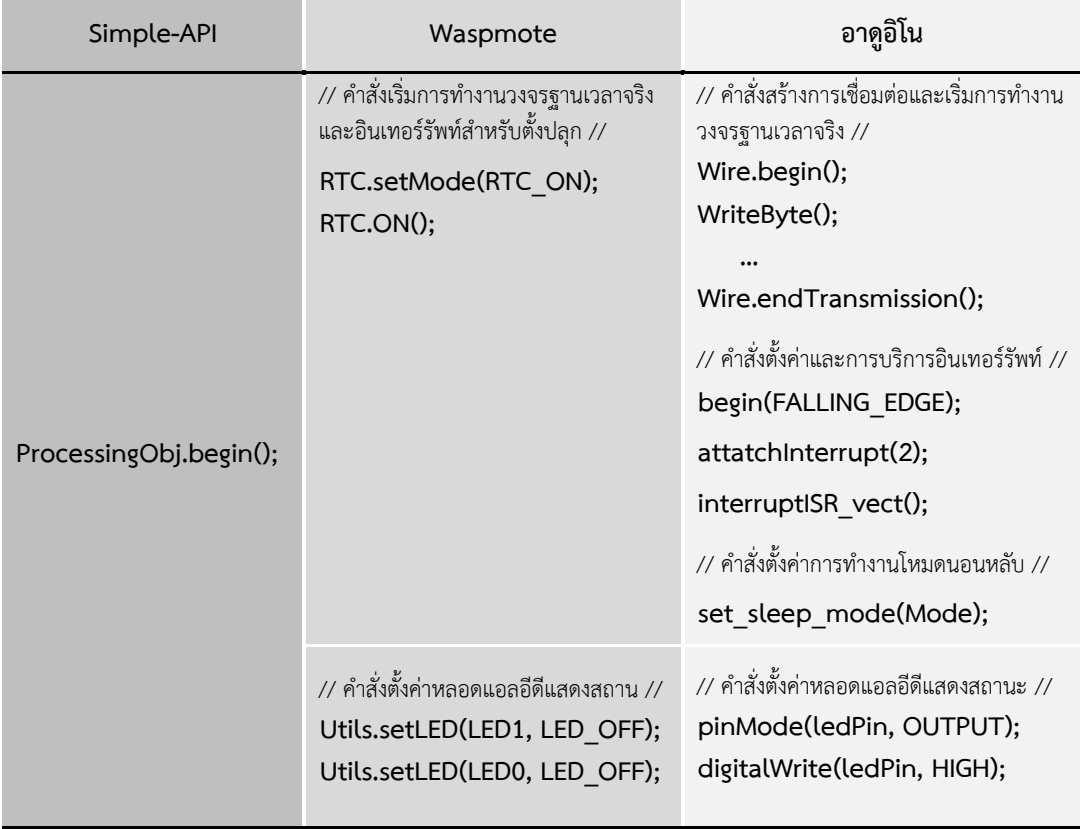

<span id="page-91-0"></span>ตารางที่ 5.4 การเปรียบเทียบคำสั่งที่ใช้ในการเริ่มทำงานของโนดเซนเซอร์

### **5.2.2 การลดจ านวนฟังก์ชันและยืดหยุ่นกับอุปกรณ์**

การลดจำนวนฟังก์ชันที่ต้องศึกษาสำหรับใช้งานอุปกรณ์ใน Simple-API ใช้สัญลักษณ์มอดูล และพารามิเตอร์ ร่วมกับฟังก์ชันที่ใช้สำหรับจัดการเพียง 2 ฟังก์ชัน ได้แก่ writeParameter(): และ readParameter(); สำหรับการปรับค่าการใช้งานในทุก ๆ คลาส เมื่อเปรียบเทียบรูปแบบการใช้งาน โปรแกรมขับอุปกรณ์หรือคลังโปรแกรมของแพลตฟอร์มอาดูอิโนและ Waspmote นั้นพบการฟังก์ชัน ที่ใช้งานมีจำนวนมากและมีรูปแบบที่แตกต่างกันโดยเฉพาะในส่วนการปรับตั้งค่าเครื่องรับส่งสัญญาณ วิทยุหรือเซนเซอร์ ผู้ใช้อาจสับสนอาจท าให้เรียกใช้งานไม่ครบตามความต้องการได้ การใช้งาน Simple-API จะช่วยลดจำนวนฟังก์ชันจำนวนมากที่ใช้สำหรับการปรับตั้งค่าของอุปกรณ์ได้โดยเมื่อ ต้องการปรับตั้งค่าจะใช้ฟังก์ชัน writeParameter(); และการอ่านค่าพารามิเตอร์จะใช้ฟังก์ชัน readParameter(); ซึ่งสามารถเรียนรู้ได้ง่ายกว่า การเปรียบเทียบระหว่างการเรียกใช้ Simple-API และโปรแกรมขับอุปกรณ์โดยตรงในการปรับตั้งค่าเครื่องรับส่งสัญญาณวิทยุและการอ่านค่าข้อมูล แบตเตอรี่ของโนดเซนเซอร์แสดงใ[นตารางที่ 5.5](#page-93-0)

การใช้งาน Simple-API ในโปรแกรมประยุกต์จะมีความยืดหยุ่นต่อการเปลี่ยนแปลงอุปกรณ์ เนื่องจาการปรับตั้งค่าหรือการสั่งงานจะใช้สัญญาลักษณ์มอดูลแทนอุปกรณ์จริงและคำสั่งที่ใช้งาน ี สามารถใช้งานร่วมกับมอดูลอื่น ๆ ได้ภายในคลาสโดยไม่มีฟังก์ชันเฉพาะสำหรับอุปกรณ์เพียงตัวใดตัว หนึ่ง เมื่อเปรียบเทียบกับการเขียนคำสั่งเพื่อตรวจวัดจากเซนเซอร์ดังแสดงใ[นตารางที่ 5.6](#page-94-0) การเรียกใช้ เซนเซอร์เพื่อตรวจวัดค่าพีเอชแล้วทำการเปลี่ยนไปใช้งานเซนเซอร์ตรวจวัดค่าออกซิเจนที่ละลายในน้ำ พบว่าการเรียกใช้งาน Simple-API โดยใช้คำสั่ง readSensorData(); มีการเปลี่ยนอาร์กิวเมนต์ตัว แรกเพียงตัวเดียวโดยเปลี่ยนจาก MODULE\_ATLAS\_PH ไปเป็น MODULE\_ATLAS\_DO ซึ่งมีความ ง่ายต่อการใช้งาน โดยไม่ต้องปรับเปลี่ยนโปรแกรมประยุกต์ผู้ใช้งานเลย เมื่อเปรียบเทียบกับการใช้งาน อาดูอิโนและ Waspmote ผู้ใช้งานจะต้องแก้ไขโปรแกรมประยุกต์ใหม่โดยเริ่มจากการลบวัตถุตัวเดิม ู้ที่ใช้ภายในโปรแกรม สร้างวัตถใหม่สำหรับอุปกรณ์ที่ทำการเปลี่ยนใหม่และเขียนคำสั่งเพื่อเรียกใช้งาน ซึ่งอาจมีรูปแบบที่คล้ายกับการใช้งานอุปกรณ์ตัวเดิมหรือมีรูปแบบที่แตกต่างออกไป การแก้ไขดังกล่าว อาจท าให้โปรแกรมประยุกต์ที่พัฒนาเสร็จแล้วมีข้อผิดพลาดเกิดขึ้นได้ง่ายและอาจต้องเสียเวลาในการ ่ พัฒนาที่มากขึ้นกว่าการใช้งาน Simple-API สำหรับการพัฒนาโปรแกรมประยกต์

<span id="page-93-0"></span>ตารางที่ 5.5 ฟังก์ชันตั้งค่าอุปกรณ์ของ Simple-API เมื่อเทียบกับ Waspmote และ อาดูอิโน

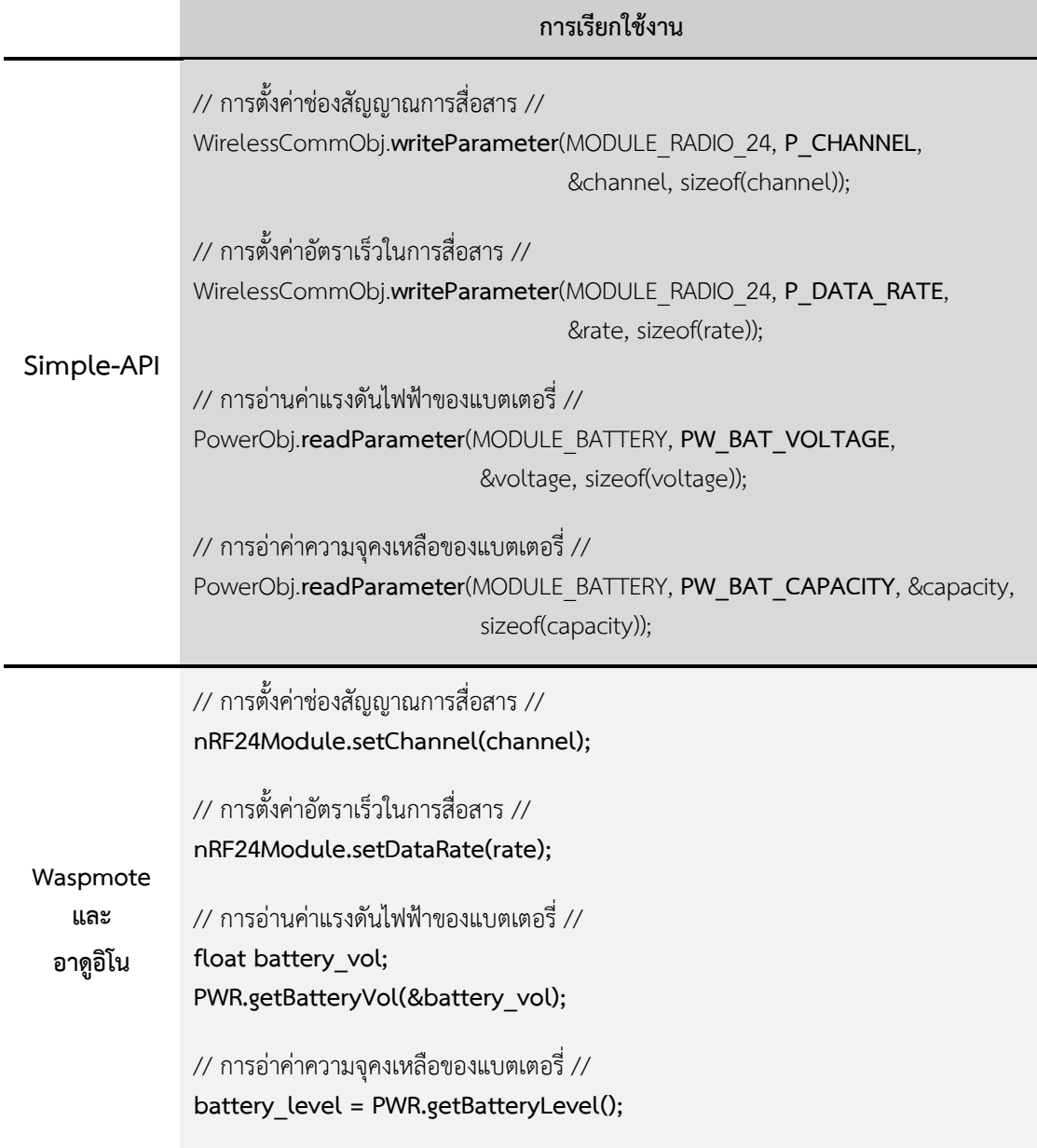

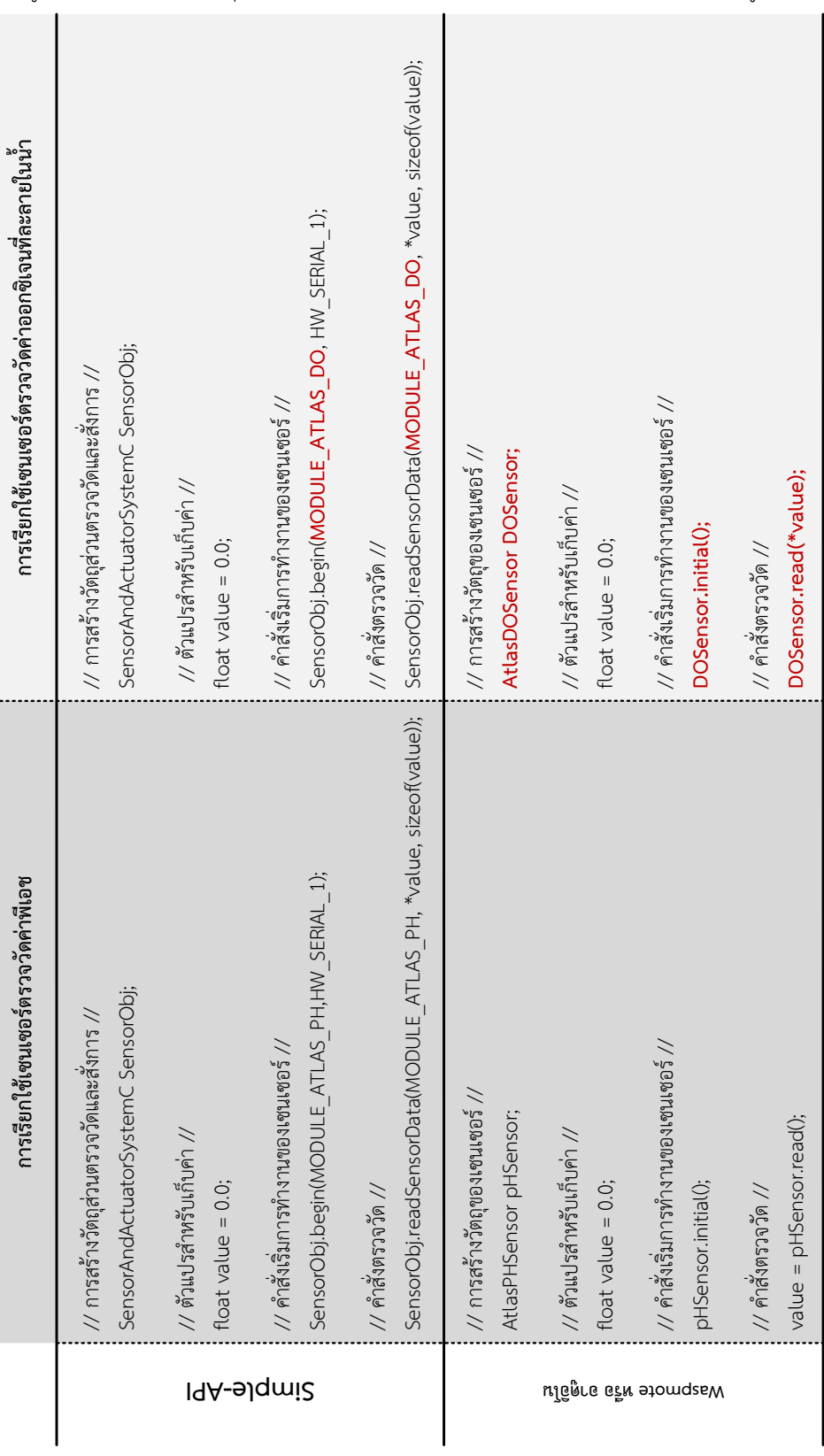

<span id="page-94-0"></span>ตารางที่ 5.6 รูปแบบการเรียกใช้งานอุปกรณ์ของ Simple-API เมื่อเทียบกับ Waspmote และ อาดูอิโน

ı

## **5.2.3 การป้องการความผิดพลาดการเรียกใช้งานและการแจ้งผลการท างาน**

การท างานที่ผิดพลาดในขั้นตอนการพัฒนาโปรแกรมประยุกต์ส าหรับโนดเซนเซอร์สามารถ เกิดได้เป็นปกติ เพื่อป้องกันการทำงานที่ผิดพลาดของโนดเซนเซอร์ Simple-API ถูกออกแบบให้ ี่ ป้องกันการกำหนดค่าหรือเรียกใช้งานอุปกรณ์ที่ไม่สามารถทำงานได้ หากผู้ใช้เผลอกำหนดค่าที่ไม่ สามารถทำงานได้ Simple-API จะกำหนดค่าเริ่มต้นที่เหมาะสมกับการทำงานให้กับอุปกรณ์นั้นแทน เพื่อป้องกันการทำงานที่ผิดพลาดร้ายแรงและแจ้งผลการเรียกใช้งานผ่านทางรหัสตัวเลขที่ใช้แทน ความผิดพลาดที่เกิดขึ้นดังแสดงใ[นตารางที่ 5.7](#page-96-0) ซึ่งแตกต่างจากการคืนค่ากลับของการเรียกใช้ โปรแกรมขับอุปกรณ์ของ Waspmote เนื่องจากจะมีการคืนค่ากลับเพียงสองค่า คือ 0 หมายความว่า ทำงานได้สำเร็จ และ 1 หมายความว่าทำงานไม่สำเร็จ โดยไม่ได้ให้รายละเอียดของการทำงานเท่ากับ Simple-API ในส่วนของอาดูอิโนผู้ใช้จะต้องเป็นผู้ตรวจสอบการทำงานที่ผิดพลาดเองในขั้นตอนการ เชื่อมต่อและการกำหนดค่าเนื่องจากจะเขียนคำสั่งการเชื่อมต่อและโปรแกรมขับอุปกรณ์ไว้คนละ คลาสแยกจากกัน

นอกจากการรายงานค่าเป็นรหัสตัวเลขแล้ว Simple-API ยังป้องกันความผิดพลาดระหว่าง ทำงานหากการสื่อสารกับอุปกรณ์ตั้วนั้นผิดพลาดหรือขาดหายไป สำหรับผู้เริ่มพัฒนาโปรแกรม ้ ประยุกต์สำหรับไมโครคอนโทรลเลอร์จะไม่ได้คำนึงถึงเหตุการณ์เช่นนี้มากนัก เช่น การสื่อสารกับ อุปกรณ์ที่กำหนดส่วนหัว (header) และส่วนท้าย (footer) ของการส่วข้อมูล หากผู้ใช้ไม่ระวังโดย เขียนคำสั่งวนรอการอ่านค่าส่วนท้ายเพียงอย่างเท่านั้น หากข้อมูลส่วนท้ายนี้หายไปจะทำให้โปรแกรม ไม่สามารถออกมาจากการทำงานส่วนนั้นได้เลย Simple-API จึงได้เพิ่มชุดคำสั่งภายในคลาสให้มี กระบวนการส่งคำสั่งงานเดิมซ้ำ (retry) และรอการตอบกลับภายในเวลาที่กำหนด (time out) แต่ หากการตอบกลับไม่ถูกต้องหรือไม่ตอบกลับภายระยะเวลาที่กำหนดก็จะหยุดจากการทำงานในส่วน ้นั้นแล้วทำการแจ้งผลการทำงานให้ผู้ใช้ทราบ การป้องกันดังกล่าวจะช่วยไม่ให้โนดเซนเซอร์เข้าไป ทำงานค้างในคำสั่งงานนั้นโดยไม่สามารถออกมาทำงานในส่วนอื่นได้

|            | การเรียกใช้งาน                                                                                | ผลการทำงานที่เป็นไปได้                                                                                                    |
|------------|-----------------------------------------------------------------------------------------------|----------------------------------------------------------------------------------------------------|
| Simple-API | WirelessCommObj.writeParameter(<br>MODULE_RADIO_24, P_CHANNEL,<br>&channel, sizeof(channel)); | 0 - ทำงานสำเร็จ<br>4 - ค่าหรือขนาดพารามิเตอร์ไม่ถูกต้อง<br>-1 - ทำงานไม่สำเร็จอุปกรณ์เชื่อมต่อไม่<br>ตอบสนองในเวลาที่กำหนด<br>-2 - ทำงานไม่สำเร็จการเชื่อมต่อผิดพลาด |
| Waspmote   | nRF24Module.setChannel(channel);                                                              | 0 – ทำงานสำเร็จ<br>1 - ผลการทำงานเป็นอย่างอื่น                                                                                                    |
|            |                                                                                               |                                                                                                    |
| อาดูอิโน   | csn level(LOW);                                                                               | ไม่มี ผู้ใช้งานจะต้องจัดการความผิดพลาด                                                                                                    |
|            | SPI.transfer(addr);                                                                           | ด้วยตัวเอง                                                                                                    |
|            | for (uint8 t i=0; i <length; i++)="" th="" {<=""><th></th></length;>                          |                                                                                                    |
|            | SPI.transfer(*ptrValue);                                                                      |                                                                                                    |
|            | ptrValue++;                                                                                   |                                                                                                    |
|            | ł                                                                                             |                                                                                                    |
|            | csn level(HIGH);                                                                              |                                                                                                    |

<span id="page-96-0"></span>ตารางที่ 5.7 ผลการท างานที่เป็นไปได้ของ Simple-API เมื่อเทียบกับ Waspmote และ อาดูอิโน

#### **5.3 การทดสอบการท างานของต้นแบบโนดเซนเซอร์และ Simple-API**

การทดสอบการทำงานของต้นแบบโนดเซนเซอร์จะเขียนคำสั่งเพื่อทดสอบการทำงานส่วน ประมวลผล ส่วนตรวจวัดและสั่งการ ส่วนสื่อสารไร้สาย และส่วนควบคุมพลังงานและแบตเตอรี่ ร่วมกับการเรียกใช้งานส่วนต่อประสานโปรแกรมประยุกต์ Simple-API โดยมีการทดสอบดังต่อไปนี้

## **5.3.1 การสั่งงานอุปกรณ์บนโนดเซนเซอร์**

การทดสอบการสั่งงานโนดเซนเซอร์ท าในห้องปฏิบัติการโดยการเขียนโปรแกรมเรียกใช้งาน เซนเซอร์ตรวจวัดอุณหภูมิและตรวจวัดข้อมูลพลังงานไฟฟ้าจากแบตเตอรี่ร่วมกับทำงานในโหมดนอน หลับ ซึ่งมีช่วงเวลาการถูกปลุกให้ตื่นขึ้นมาทำงานในทุก 10 นาที ทั้งหมด 36 ชั่วโมง ผลการตรวจวัด อุณหภูมิและข้อมูลแบตเตอรี่มีรายละเอียดดังต่อไปนี้

ข้อมูลอุณหภูมิที่แสดงใ[นรูปที่ 5.8](#page-97-0) เป็นการตรวจวัดอุณหภูมิโดยจุ่มเซนเซอร์ลงในตัวอย่างน้ำ ที่น ามาทดสอบ ในช่วงแรกของการตรวจวัดมีอุณหภูมิประมาณ 31 องศาเซลเซียสจากนั้นประมาณ 3 ่ ชั่วโมง (เวลาประมาณ 12 นาฬิกา) อุณหภูมิของน้ำมีค่าคงที่ประมาณ 27 องศาเซลเซียส จากการเปิด เครื่องปรับอากาศภายในห้องปฏิบัติการ ต่อมาในช่วงท้ายของการตรวจวัด (เวลาประมาณ 12 – 17 ้นาฬิกา ของวันที่สอง) อุณหภูมิของน้ำที่ตรวจวัดได้มีค่าสูงขึ้นเล็กน้อยสาเหตุอาจมาจากมีผู้ใช้จำนวน

้มากเข้าออกในห้องปฏิบัติการในตลอดช่วงบ่ายทำให้อุณหภูมิของห้องสูงขึ้นและช่วงสุดท้ายของการ ทดลอง (เวลาประมาณ 21 นาฬิกา ของวันที่สอง) อุณหภูมิกลับมามีค่าประมาณ 27 องศาเซลเซียส อีกครั้ง

ข้อมูลแรงดันไฟฟ้าและความจุคงเหลือของแบตเตอรี่แสดงในรูปที่ 5.9 แบตเตอรี่ที่นำมาใช้ ทดลองเป็นประเภทลิเธียมไอออนขนาดความจุ 400 มิลลิแอมแปร์ชั่วโมง แรงดันไฟฟ้ามีค่าเริ่มเริ่มต้น ประมาณ 4.4 โวลต์ เมื่อพิจารณาข้อมูลที่ได้จากการตรวจวัดแบตเตอรี่พบว่าค่าแรงดันไฟฟ้าจะมี ค่าประมาณ 3.9 – 3.7 โวลต์ ตลอดการใช้งานแม้ว่าค่าความจุคงเหลือจะลดลงไปเรื่อย ๆ ซึ่งถือว่าเป็น ข้อดีของการใช้งานแบตเตอรี่ประเภทนี้ ในช่วงสุดท้ายของการทดลอง (ในช่วงเวลาประมาณ 18 นาฬิกาของวันที่สอง) แรงดันไฟฟ้าจะมีค่าลดลงจนเหลือประมาณ 3.3 โวลต์และความจุไฟฟ้า ประมาณ 10% แม้ว่าต้นแบบโนดเซนเซอร์จะสามารถใช้งานได้จนแรงดันไฟฟ้าเหลือเพียง (1.8 โวลต์) แต่ควรจะหยุดใช้งานและนำแบตเตอรี่ไปประจุไฟซ้ำเพื่อป้องกันความเสียหายที่จะเกิดขึ้นกับ แบตเตอรี่

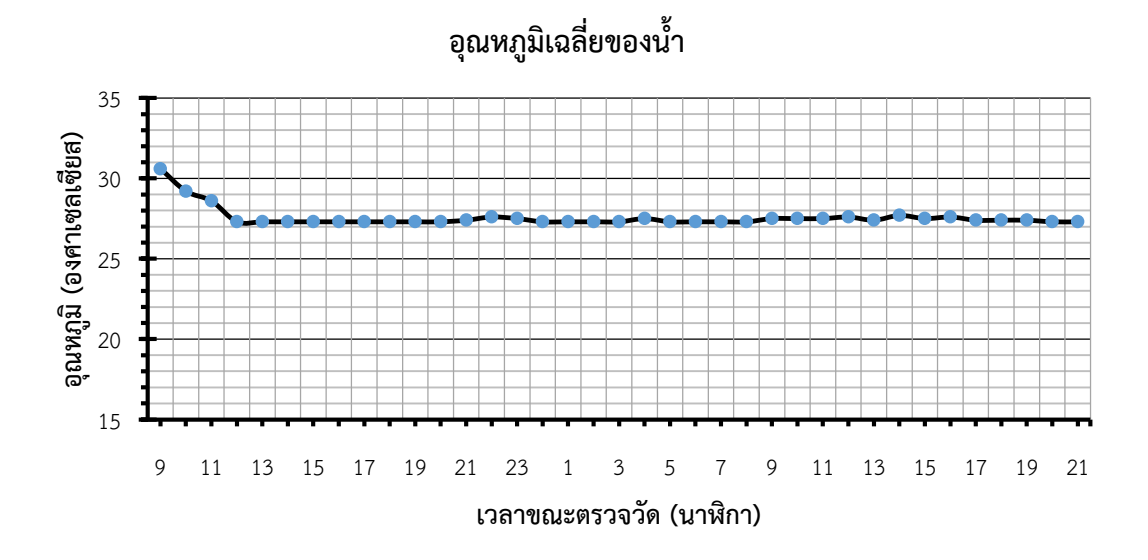

<span id="page-97-0"></span>รูปที่ 5.8 ข้อมูลอุณหภูมิเฉลี่ยของน้ าที่ตรวจวัดตลอดช่วงการทดลอง

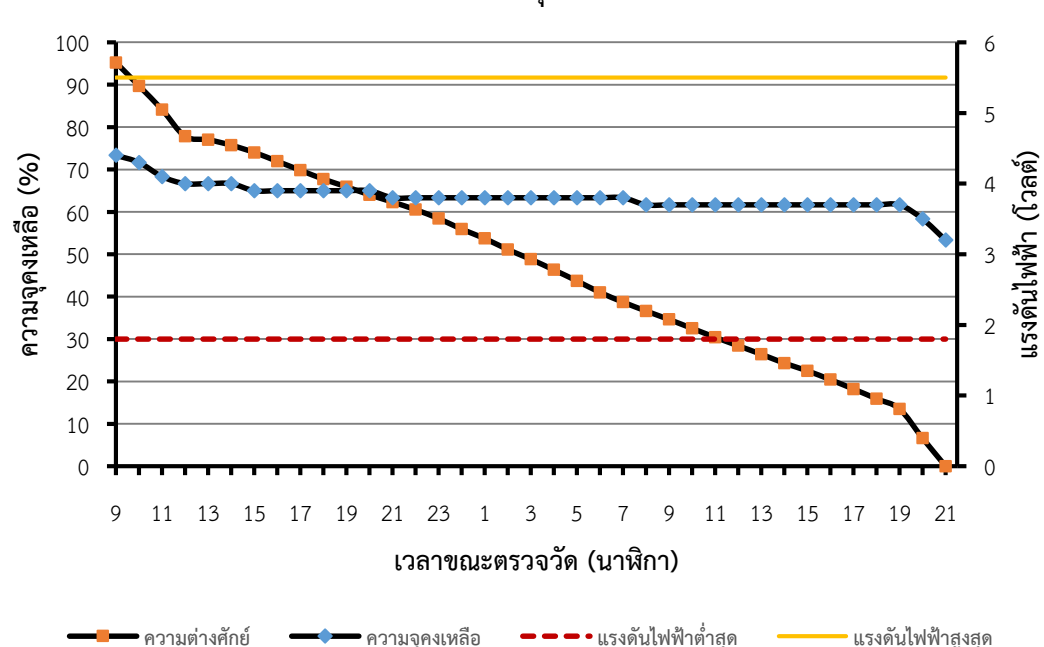

 **ศ** 

<span id="page-98-0"></span>รูปที่ 5.9 ข้อมูลแรงดันไฟฟ้าและความจุคงเหลือเฉลี่ยของแบตเตอรี่ตลอดช่วงการทดลอง การทดสอบการสั่งงานของโนดเซนเซอร์พบว่าสามารถทำงานตรวจวัด การทำงานในโหมด ้นอนหลับและปลุกขึ้นมาทำงานได้ปกติโดยไม่มีการทำงานค้างตลอดช่วงการทดลองทั้ง 36 ชั่วโมง ให้ ค่าการตรวจวัดอุณหภูมิและข้อมูลพลังงานจากแบตเตอรี่ได้อย่างถูกต้องตามความเป็นจริง

## **5.3.2 การส่งข้อมูลผ่านเครื่องรับส่งสัญญาณวิทยุ**

การทดสอบรับส่งข้อมลของเครื่องรับส่งสัญญาณวิทยจะทำในพื้นที่เปิดโล่ง ติดตั้งเครื่องส่งใน แนวระนาบเดียวกัน ระยะห่างระหว่าโนดเซนเซอร์ที่ใช้ในการสื่อสารประมาณ 120 เมตร ใช้กำลังใน การส่งสัญญาณสูงสุดของเครื่องรับส่งสัญญาณวิทยุ โดยตั้งเกณฑ์การรับส่งข้อมูลที่มีประสิทธิภาพเมื่อ ึ การส่งข้อมูลมีความสำเร็จประมาณ 80 เปอร์เซ็นต์ ผลการทดสอบการทำงานมีรายละเอียดดังนี้

เครื่องรับส่งสัญญาณวิทยุ nRFL01+ ให้ผลการทดสอบดังแสดงใ[นรูปที่ 5.10](#page-99-0) การทดสอบทำ โดยการเขียนคำสั่งให้ส่งข้อมูลด้วยกำลังส่งสูงสุด 0 dBm ข้อมูลมีขนาด 32 ไบต์ ในส่วนเครื่องรับจะ เขียนคำสั่งรับข้อมูลและนับข้อมูลที่รับได้และมีความถูกต้อง ทำการทดสอบซ้ำทั้งหมด 1,000 รอบต่อ การเปลี่ยนระยะส่งสัญญาณทุก ๆ 15 เมตร ผลการทดสอบพบว่ามอดูล nRFL01+ จะสามารถสื่อสาร ได้ในระยะห่างไม่เกิน 55 เมตร จากนั้นความถูกต้องในการสื่อสารจะลดลงตามลำดับ เนื่องมาจาก เครื่องรับส่งสัญญาณ nRFL01+ ใช้เสาอากาศที่สร้างบนแผงวงจรไม่สามารถใช้เสาอากาศจาก ภายนอกได้ท าให้สื่อสารได้ในระยะที่ไม่ไกลมากนัก

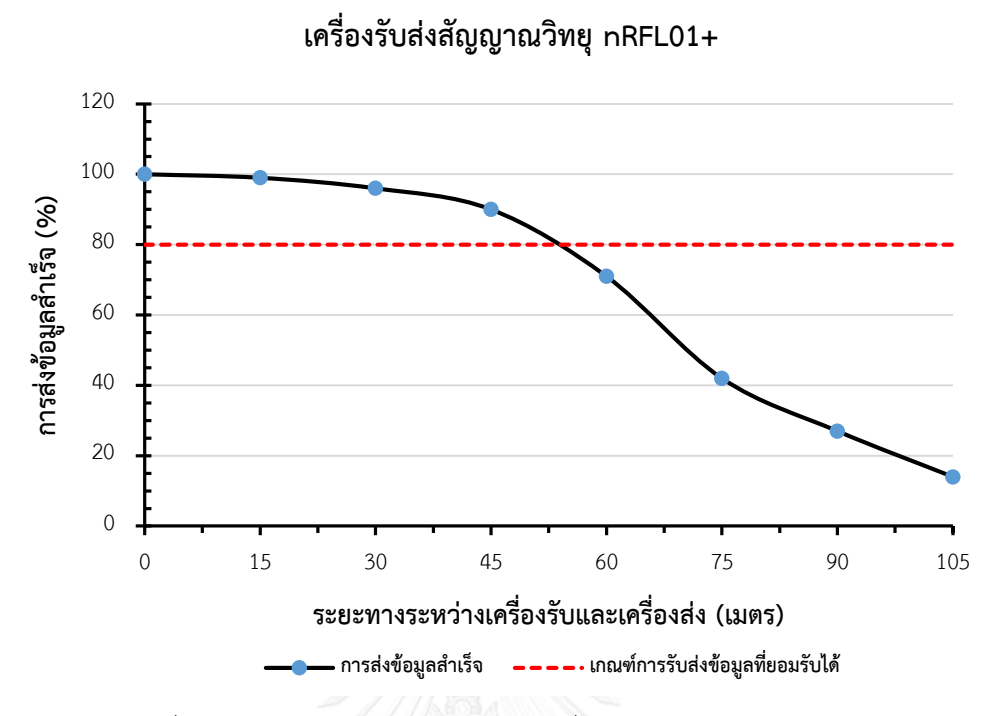

รูปที่ 5.10 ผลการทดสอบการส่งข้อมูลของเครื่องรับส่งสัญญาณวิทยุ nRFL01+

<span id="page-99-0"></span>เครื่องรับส่งสัญญาณวิทยุ HC-05 ให้ผลการทดสอบดังแสดงแสดงใ[นรูปที่ 5.11](#page-100-0) การทดสอบ ทำโดยการจับคู่กับเครื่องคอมพิวเตอร์ที่ติดตั้งเครื่องรับส่งสัญญาณวิทยุบูลทูทก่อนทำการทดลองรับส่ง ข้อมูล โดยจะทำการส่งข้อมูลจากโนดเซนเซอร์ขนาด 10 ไบต์ ด้วยรหัสแอสกีไปยังคอมพิวเตอร์และ ้นับข้อมูลที่ได้รับถูกต้องฝั่งคอมพิวเตอร์ทำการทดสอบซ้ำทั้งหมด 1,000 รอบต่อการเปลี่ยนระยะส่ง สัญญาณทุก ๆ 2 เมตร ผลการทดสอบพบว่าเครื่องรับส่งสัญญาณวิทยุ HC-05 จะสามารถสื่อสารกับ คอมพิวเตอร์ได้ดีใน ระยะห่างไม่เกิน 6 เมตร จากนั้นความถูกต้องของการส่งสัญญาณจะลดลง เนื่องจากเครื่องรับส่งสัญญาณวิทยุบูลทูท HC-05 มีการใช้เสาอากาศที่ติดตั้งบนแผงวงจรเช่นเดียวกับ เครื่องรับส่งสัญญาณวิทยุ nRFL01+ ซึ่งอาจสื่อสารได้ในระยะไม่ไกลมากนักและเทคโนโลยีบูลทูท ไม่ได้ออกแบบให้ใช้งานในระยะการส่งสัญญาณที่ไกล

เครื่องรับส่งสัญญาณวิทยุ Xbee PRO Zigbee S2 ให้ผลการทดสอบดังแสดงใ[นรูปที่ 5.12](#page-100-1) การทดสอบทำโดยการเขียนคำสั่งให้ส่งข้อมูลด้วยกำลังสูงสุด ข้อมูลมีขนาด 16 ไบต์ ในส่วนเครื่องรับ ้จะเขียนคำสั่งรับข้อมูลและนับข้อมูลที่รับได้และมีความถูกต้อง ทำการทดสอบซ้ำทั้งหมด 1,000 รอบ ต่อการเปลี่ยนระยะส่งสัญญาณทุก ๆ 15 เมตร เครื่องรับส่งสัญญาณวิทยุ Xbee PRO Zigbee S2 ้สามารถสื่อสารได้ในระยะค่อนข้างไกลเนื่องจากมีกำลังส่งที่สูงกว่าเครื่องรับสัญญาณทั้งสอง 2 เครื่อง ที่กล่าวมาข้างต้น สามารถติดตั้งเสาอากาศภายนอกได้ เครื่องรับส่งสัญญาณวิทยุ Xbee PRO Zigbee

S2 สามารถรับส่งสัญญาณได้ดีที่ระยะ 120 เมตร ซึ่งเป็นค่าสูงสุดสำหรับระยะห่างระหว่าโนดเซนเซอร์ ที่ใช้เป็นเกณฑ์กำหนดในการทดสอบนี้อีกด้วย

<span id="page-100-1"></span><span id="page-100-0"></span>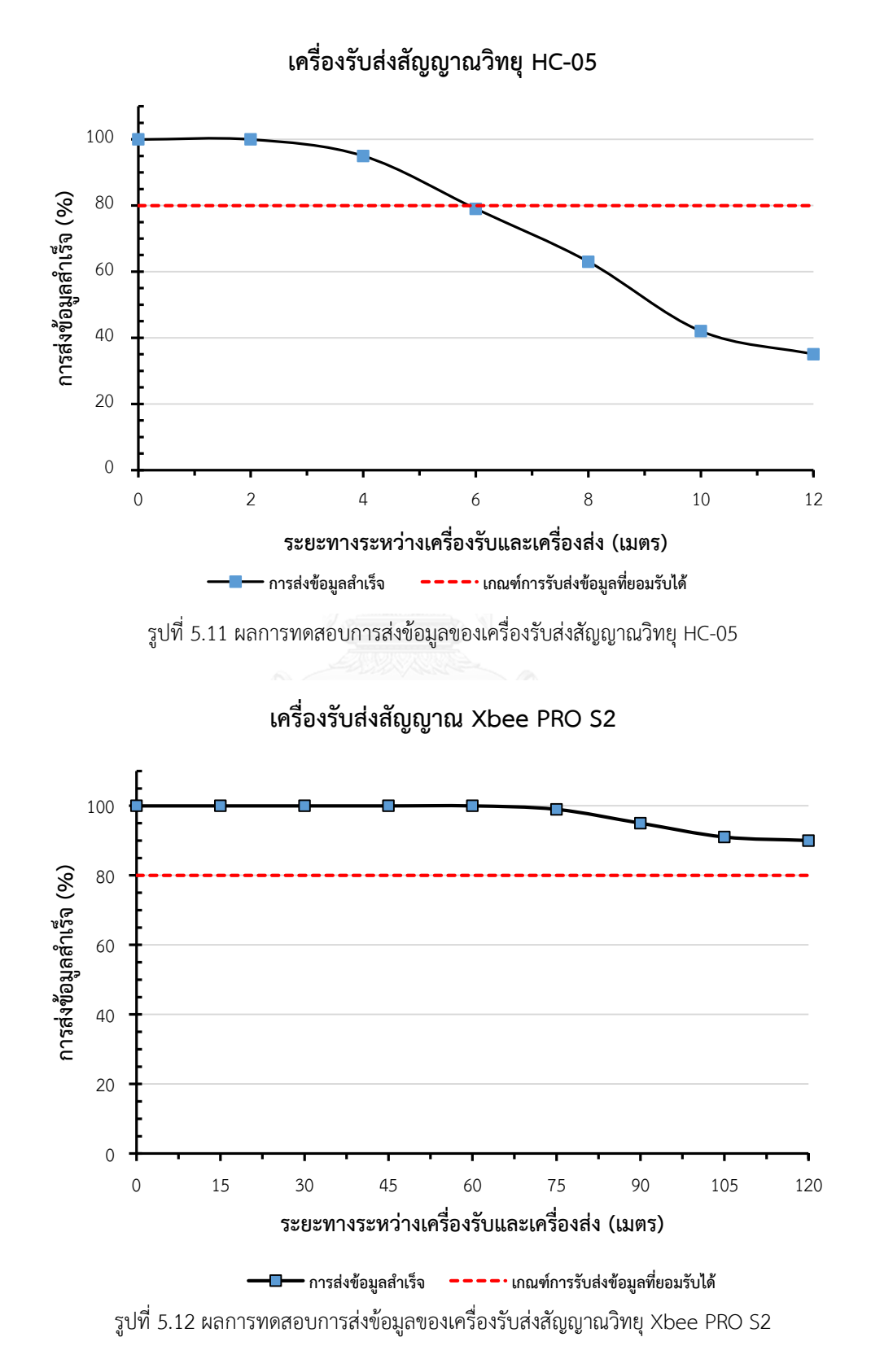

ผลการทดสอบการสื่อสารของเครื่องรับส่งสัญญาณวิทยุพบว่าระยะการส่งข้อมูลได้ถูกต้อง (มากกว่า 80%) นั้นของแต่เครื่องรับส่งสัญญาณวิทยุมีระยะแตกต่างกันออกไป เนื่องประเภทของ เสาอากาศที่ติดตั้งใช้งานและกำลังสัญญาณสูงสุดที่ไม่เท่ากัน เครื่องรับส่งสัญญาณวิทยุ Xbee PRO Zigbee S2 มีระยะรับส่งสัญญาณมากที่สุด แต่ใช้พลังงานและมีราคาจำหน่ายมากที่สุด ส่วนเครื่องรับ ้ ส่งสัญญาณวิทยุ nRFL01+ มีระยะรับส่งสัญญาณประมาณ 55 เมตร แต่มีราคาจำหน่ายถูกที่สุด และ เครื่องรับส่งสัญญาณวิทยุ HC-05 ที่ใช้เทคโนโลยีบูลทูทมีระยะรับส่งสัญญาณที่น้อยที่สุดประมาณ 6 เมตร เมื่อเทียบกับเครื่องรับส่งสัญญาณเครื่องอื่น ๆ แต่การรับส่งสัญญาณสามารถใช้งานกับ อุปกรณ์มาตรฐาน เช่น คอมพิวเตอร์ โทรศัพท์ ได้ง่ายและสะดวกมากกว่าเครื่องรับส่งสัญญาณ ประเภทอื่น

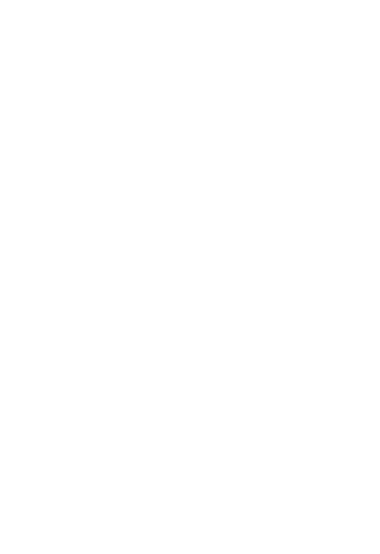

# **บทที่6 สรุปผลและแนวทางการพัฒนาต่อในอนาคต**

### **6.1 สรุปผลการด าเนินงาน**

้วิทยานิพนธ์นี้นำเสนอการแนวทางการพัฒนาและทางเลือกสำหรับการใช้งานเครือข่าย เซนเซอร์ไร้สายแบ่งได้เป็น 2 ส่วน ได้แก่

้ ส่วนที่ 1 ต้นแบบโนดเซนเซอร์พัฒนาขึ้นเพื่อแก้ไขข้อจำกัดการใช้งานของโนดเซนเซอร์ที่มี จ าหน่ายและใช้เป็นแนวทางการสร้างโนดเซนเซอร์ขึ้นมาใช้งานในประเทศ พัฒนาอ้างอิงกับ แพลตฟอร์มอาดูอิโนที่ได้รับความนิยมและใช้งานง่าย แผงวงจรหลักมีขนาดกว้าง 70 มิลลิเมตร ี่ ยาว 125 มิลลิเมตร ไมโครคอนโทรลเลอร์ที่เลือกใช้มีหน่วยความจำและแรมขนาดใหญ่ ผู้ใช้สามารถ พัฒนาโปรแกรมประยุกต์ที่มีขนาดใหญ่และซับซ้อนได้ช่องต่อขยายทั้ง 2 ช่องมีการเชื่อมขาสัญญาณ ี ของไมโครคอนโทรเลอร์ออกมาให้ใช้งานอย่างครบถ้วน ติดตั้งวงจรฐานเวลาจริงสำหรับอ้างอิงเวลา และการตั้งปลุก วงจรตรวจวัดแบตเตอรี่เพื่อให้ข้อมูลพลังงานที่เหลือในแบตเตอรี่สำหรับการปรับ รูปแบบการทำงานและวงจรเพิ่มแรงดันไฟฟ้าจากแบตเตอรี่ สามารถใช้งานคลังโปแกรมและ ี่ ซอฟต์แวร์การพัฒนาได้เช่นเดียวกับบอร์ดรุ่นมาตรฐาน ทำให้ต้นแบบโนดเซนเซอร์ที่นำเสนอใน งานวิจัยนี้มีความเหมาะสมในการนำมาใช้งานทั้งงานวิจัยและใช้งานจริงมากกว่าการเลือกบอร์ด อาดูอิโนมาตรฐานมาต่อใช้งานเป็นโนดเซนเซอร์ เนื่องจากยังขาดวงจรที่จำเป็นต่อการใช้งานข้างต้น การต่อเพิ่มวงจรภายนอกเองจะมีความยุ่งยากและเกิดข้อผิดพลาดได้ง่ายสำหรับผู้ใช้งานที่ไม่มีความรู้ ด้านอิเล็กทรอนิกส์ ตลอดจนการสั่งซื้อโนดเซนเซอร์จากต่างประเทศที่ไม่ยืดหยุ่นต่อการใช้งานและ ราคาจำหน่ายสูงอีกด้วย

 ส่วนที่ 2 ส่วนต่อประสานโปรแกรมประยุกต์ Simple-API พัฒนาขึ้นโดยใช้รูปแบบการ เขียนโปรแกรมเชิงวัตถุและสร้างเป็นคลังโปรแกรมสำหรับเรียกใช้งานในโปรแกรมประยุกต์ของผู้ใช้ ส่วนต่อประสานโปรแกรมประยุกต์ที่นำเสนอสามารถลดจำนวนฟังก์ชันที่ผู้ใช้งานจำเป็นต้องศึกษา ก่อนการใช้งานโดยการซ่อนคำสั่งที่เป็นการเขียนโปรแกรมระดับล่างที่มีความซับซ้อนไว้ การรวมกลุ่ม ี ฟังก์ชันที่มีหน้าที่การทำงานคล้ายกันไว้ด้วยกันทำให้ผู้ใช้งานสามารถเรียกใช้งานได้ตามความต้องการ ตลอดจนการป้องกันความผิดพลาดในการเรียกใช้งานในขั้นตอนการพัฒนารหัสต้นฉบับและการ น าไปใช้งานจริง นอกจากนี้ส่วนต่อประสานโปรแกรมประยุกต์ยังช่วยให้การพัฒนารหัสต้นฉบับของ โปรแกรมประยุกต์ไม่ผูกติดกับการเรียกใช้ฟังก์ชันภายในโปรแกรมขับอุปกรณ์นั้นเหมือนกับการพัฒนา โปรแกรมประยุกต์ส าหรับ Waspmote หรืออาดูอิโนที่มีการเรียกใช้ฟังก์ชันโปรแกรมขับอุปกรณ์

โดยตรงในโปรแกรมประยุกต์ หากต้องการปรับเปลี่ยนไปใช้อุปกรณ์ตัวใหม่สามารถแก้ไขเฉพาะคลาส ภายใน Simple-API และปรับการอาร์กิวเมนต์ของฟังก์ชันที่เรียกใช้ภายในโปรแกรมประยุกต์เพียง เล็กน้อยเท่านั้น แนวคิดการออกแบบใช้งาน Simple-API ยังมีจุดเด่นในการนำไปประยุกต์ใช้ในงานที่ มีความซับซ้อนมากขึ้นโดยสามารถแบ่งกลุ่มนักพัฒนาให้แยกพัฒนาในส่วนโปรแกรมประยุกต์และ โปรแกรมขับอุปกรณ์ออกจากกันได้เพื่อให้การพัฒนาในแต่ละส่วนมีประสิทธิภาพมากขึ้นและใช้เวลา ลดลงกว่าเดิม

การใช้งานต้นแบบโนดเซนเซอร์ร่วมกับส่วนต่อประสานโปรแกรมประยุกต์ Simple-API จะ ทำให้การประยุกต์ใช้งานเครือข่ายเซนเซอร์ไร้สายได้สะดวกมากขึ้น ลดค่าใช้จ่ายในการนำเข้าโนด เซนเซอร์จากต่างประเทศสามารถปรับแต่งได้ตามความต้องการ นอกจากนี้ผู้ใช้ยังสามารถพัฒนา โปรแกรมประยุกต์เพื่อสั่งงานได้ง่ายมากขึ้น โปรแกรมประยุกต์ที่พัฒนาแล้วสามารถปรับเปลี่ยนได้ง่าย และไม่ต้องกังวลกับการใช้งานฮาร์ดแวร์และการเขียนโปรแกรมระดับล่างด้วย

#### **6.2 แนวทางพัฒนาต่อในอนาคต**

การพัฒนาต่อในอนาคตอาจเพิ่มการเชื่อมต่อกับเครือข่ายคอมพิวเตอร์ไร้สายหรือเครือข่าย อินเทอร์เน็ตของโทรศัพท์เคลื่อนที่และการพัฒนาโปรแกรมประยุกต์สำเร็จรูปติดตั้งไว้ภายในโนด เซนเซอร์เพื่อเป็นทางเลือกในการใช้งานเครือข่ายเซนเซอร์ไร้สายที่ง่ายมากและสะดวกมากยิ่งขึ้น สำหรับผู้ใช้งานทั่วไปสามารถให้ผู้ใช้งานแกะออกจากกล่องกำหนดรายละเอียดของการทำงาน รูปแบบการทำงานและตรวจวัด รูปแบบการสื่อสาร ผ่านโปรแกรมประยุกต์บนโทรศัพท์ได้แล้วนำไปใช้ งานได้เลยทันทีไม่ต้องพัฒนาโปรแกรมประยุกต์เพิ่มเติมอีกต่อไป

#### **รายการอ้างอิง**

- [1] G. V. Merrett and Y. K. Tan, *Wireless sensor networks: application-centric design*: InTech, 2010.
- [2] Kazem Sohraby, Daniel Minoli, and T. Znati, "Introduction and Overview of Wireless Sensor Networks," in *Wireless sensor networks: technology, protocols, and applications*, ed New Jersey: John Wiley & Sons, 2007, pp. 1-37.
- [3] Kazem Sohraby, Daniel Minoli, and T. Znati, *Wireless sensor networks: technology, protocols, and applications*. New Jersey USA: John Wiley & Sons, 2007.
- [4] A. Sharma, R. Chaki, and U. Bhattacharya, "Applications of wireless sensor network in Intelligent Traffic System: A review," in *Electronics Computer Technology (ICECT),* 2011 3*rd International Conference on*, 2011, pp. 53-57.
- [5] V. W. Tang, Y. Zheng, and J. Cao, "An intelligent car park management system based on wireless sensor networks," in *Pervasive Computing and Applications,*  2006 1*st International Symposium on*, 2006, pp. 65-70.
- [6] S. Zhang and H. Zhang, "A review of wireless sensor networks and its applications," in *Automation and Logistics (ICAL),* 2012 *IEEE International Conference on*, 2012, pp. 386-389.
- [7] E. D. Zubiete, L. F. Luque, A. V. M. Rodríguez, and I. G. González, "Review of wireless sensors networks in health applications," in *Engineering in Medicine and Biology Society, EMBC,* 2011 *Annual International Conference of the IEEE*, 2011, pp. 1789-1793.
- [8] L. Ruiz-Garcia, L. Lunadei, P. Barreiro, and I. Robla, "A review of wireless sensor technologies and applications in agriculture and food industry: state of the art and current trends," *sensors,* vol. 9, pp. 4728-4750, 2009.
- [9] W. Cheunta, N. Chirdchoo, and K. Saelim, "Efficiency improvement of an integrated giant freshwater-white prawn farming in Thailand using a Wireless Sensor Network," in *Signal and Information Processing Association Annual Summit and Conference (APSIPA),* 2014 *Asia-Pacific*, 2014, pp. 1-5.
- [10] S. K. Korkua and K. Thinsurat, "Design of ZigBee based WSN for smart demand responsive home energy management system," in *Communications and Information Technologies (ISCIT),* 2013 13*th International Symposium on*, 2013, pp. 549-554.
- [11] W. Naruephiphat, R. Promya, and A. Niruntasukrat, "Remote air conditioning control system based on ZigBee Wireless Sensor Network for building," in 2015 *International Computer Science and Engineering Conference (ICSEC)*, 2015, pp. 1-6.
- [12] W. Suntiamorntut, S. Charoenpanyasak, and J. Ruksachum, "An elderly assisted living system with wireless sensor networks," in *Wireless and Mobile Networking Conference (WMNC),* 2011 4*th Joint IFIP*, 2011, pp. 1-6.
- [13] C. Thanawattano, R. Pongthornseri, and S. Dumnin, "Wearable wireless ECG sensor with cross-platform real-time monitoring," in *Biomedical Engineering and Sciences (IECBES),* 2012 *IEEE EMBS Conference on*, 2012, pp. 284-287.
- [14] J. Arnil, Y. Punsawad, and Y. Wongsawat, "Wireless sensor network-based smart room system for healthcare monitoring," in *Robotics and Biomimetics (ROBIO),* 2011 *IEEE International Conference on*, 2011, pp. 2073-2076.
- [15] กระทรวงเทคโนโลยีสารสนเทศและการสื่อสาร, "กรอบนโยบายเทคโนโยยีสารสนเทศและการสื่อสารระยะ พ.ศ. ๒๕๕๔-๒๕๖๓ ของประเทศไทย," กระทรวงเทคโนโลยีสารสนเทศและการสื่อสาร, Ed., ed, 2011.
- [16] M. Healy, T. Newe, and E. Lewis, "Wireless Sensor Node hardware: A review," in *Sensors,* 2008 *IEEE*, 2008, pp. 621-624.
- [17] *TinyOS Documentation Wiki* [Online]. Available: http://tinyos.stanford.edu/tinyos-wiki/index.php/Main\_Page
- [18] *Contiki: The Open Source OS for the Internet of Things* [Online]. Available: http://www.contiki-os.org/index.html
- [19] I. Mampentzidou, E. Karapistoli, and A. A. Economides, "Basic guidelines for deploying Wireless Sensor Networks in agriculture," in *Ultra Modern Telecommunications and Control Systems and Workshops (ICUMT),* 2012 4*th International Congress on*, 2012, pp. 864-869.
- [20] M. A. Nasirudin, U. N. Za'bah, and O. Sidek, "Fresh water real-time monitoring system based on Wireless Sensor Network and GSM," in *Open Systems (ICOS),*  2011 *IEEE Conference on*, 2011, pp. 354-357.
- [21] K. A. U. Menon, P. D, and M. V. Ramesh, "Wireless sensor network for river water quality monitoring in India," in *Computing Communication & Networking Technologies (ICCCNT),* 2012 *Third International Conference on*, 2012, pp. 1-7.
- [22] L. J. A, pez, F. Soto, J. Suard, az, P. Sanchez*, et al.*, "Development of a mote for horticulture based on the SDI-12 standard," in *Industrial Electronics,* 2009. *IECON '*09. 35*th Annual Conference of IEEE*, 2009, pp. 2630-2635.
- [23] D. Riley and M. Younis, "A modular and power-intelligent architecture for wireless sensor nodes," in *Local Computer Networks (LCN),* 2012 *IEEE* 37*th Conference on*, 2012, pp. 304-307.
- [24] A. Grauballe, G. P. Perrucci, and F. H. P. Fitzek, "Opensensor An open wireless sensor platform," in 4*th International Mobile Multimedia Communications Conference*, 2008.
- [25] *PSU-Mote User Manual (REV.* 1*A ed.)* [Online]. Available: http://saturn.ee.psu.ac.th/~kittikhun/PSU\_Mote/PSU-Mote\_Manual.pdf
- [26] *Mica* 2 *Documentation* [Online]. Available: http://www.eol.ucar.edu/isf/facilities/isa/internal/CrossBow/DataSheets/ mica2.pdf
- [27] *Mica Z Documentation* [Online]. Available: http://www.memsic.com/userfiles/files/Datasheets/WSN/ micaz\_datasheet-t.pdf
- [28] *IRIS Mote Documentation* [Online]. Available: http://www.memsic.com/userfiles/files/Datasheets/WSN/IRIS\_Datasheet.pdf
- [29] *TelosB Documentation* [Online]. Available: http://www.willow.co.uk/TelosB\_Datasheet.pdf
- [30] *Tmote Sky Documentation* [Online]. Available: http://www.eecs.harvard.edu/~konrad/projects/shimmer/references/ tmote-sky-datasheet.pdf
- [31] *WISENSE Documentation* [Online]. Available: http://www.wisense.in/api/html/SystemOverview.html
- [32] *PanStamp AVR* [Online]. Available: http://panstamp.org/store/index.php?id\_product=8&controller=product
- [33] *Waspmote Document* [Online]. Available: http://www.libelium.com/development/waspmote/documentation/waspmote -datasheet
- [34] C. A. Bell, "Raspberry Pi-based Sensor Nodes," in *Beginning sensor networks with Arduino and Raspberry Pi*, ed New York: Apress, 2013, pp. 97-144.
- [35] *Raspberry Pi Products* [Online]. Available: https://www.raspberrypi.org/downloads
- [36] *Raspberi Pi* 3 *Model B* [Online]. Available: http://uk.rsonline.com/web/generalDisplay.html?id=raspberrypi
- [37] *Raspbian Installing operating system image* [Online]. Available: https://www.raspberrypi.org/documentation/installation/installingimages/README.md
- [38] *Ubuntu MATE for the Raspberry Pi* 2 *and Raspberry Pi* 3 [Online]. Available: https://ubuntu-mate.org/raspberry-pi
- [39] S. Pampling. (2015, September 5). *Welcome to RISC OS Pi* [Online]. Available: https://www.riscosopen.org/wiki/documentation/show/Welcome%20to%20RIS C%20OS%20Pi
- [40] N. Heath. (2015, August 11). *Windows* 10 *on the Raspberry Pi: What you need to know* [Online]. Available: http://www.techrepublic.com/article/windows-10 on-the-raspberry-pi-what-you-need-to-know
- [41] S. F. Barrett and J. Kridner, *Bad to the Bone: Crafting Electronic Systems with BeagleBone and BeagleBone Black* vol. 8: Morgan & Claypool Publishers, 2013.
- [42] D. Molloy, *Exploring BeagleBone Tool and Techniques for Building with Embedded Linux*. Indianapolis, IN: Wiley, 2014.
- [43] Jkridner. (2016, May 26). *BeagleBone Black* [Online]. Available: http://beagleboard.org/black
- [44] Jkridner. (2016, May 2). *Software Support* [Online]. Available: http://beagleboard.org/Support/Software+Support
- [45] *NodeMCU Documentation* [Online]. Available: http://nodemcu.readthedocs.io/en/dev/
- [46] P. Kromer. (2015, September 2). *Welcome to the nodemcu-devkit wiki!*  [Online]. Available: https://github.com/nodemcu/nodemcu-devkit/wiki
- [47] ห้องปฏิบัติการระบบสมองกลฝังตัว, ภาควิชาวิศวกรรมศาสตร์และคอมพิวเตอร์คณะวิศวกรรมศาสตร์, มหาวิทยาลัยพระจอมเกล้าพระนครเหนือ (KMUTNB). (2015). การใช้งานบอร์ด *NodeMCU v*2 [Online]. Available: http://cpre.kmutnb.ac.th/esl/learning/index.php?article=nodemcu\_v2
- [48] ห้องปฏิบัติการระบบสมองกลฝังตัว, ภาควิชาวิศวกรรมศาสตร์และคอมพิวเตอร์, คณะวิศวกรรมศาสตร์, มหาวิทยาลัยเทคโนโลยีพระจอมเกล้าพระนครเหนือ (KMUTNB). (2015). การใช้งาน *NodeMCU*  ส าหรับโมดูล *ESP*8266 เบื้องต้น [Online]. Available: http://cpre.kmutnb.ac.th/esl/learning/index.php?article=esp8266-nodemcu
- [49] J. Purdum, *Beginning C for Arduino: Learn C Programming for the Arduino and Compatible Microcontrollers*: Apress, 2012.
- [50] *Arduino Products* [Online]. Available: https://www.arduino.cc/en/Main/Products
- [51] J. Bayle, "First Contact with C," in *C Programming for Arduino*, ed Birmingham, UK: Packt Publishing, 2013. A CORN UNIVERSITY
- [52] *The Arduino Playground* [Online]. Available: http://playground.arduino.cc
- [53] maniacbug. (2011). *Arduino on ATmega*1284*P* [Online]. Available: https://maniacbug.wordpress.com/2011/11/27/arduino-on-atmega1284p-4/

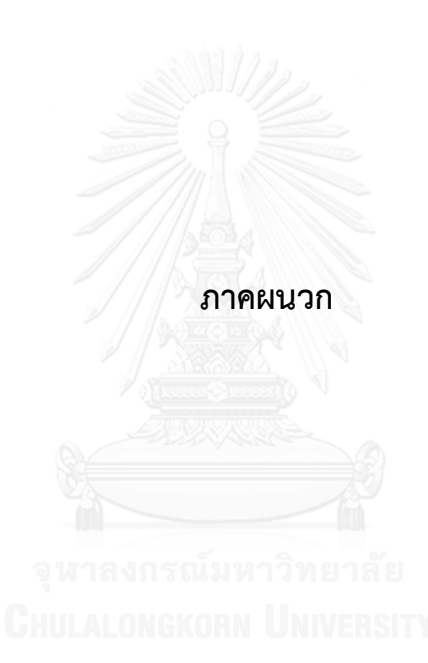

# **การใช้งานพารามิเตอร์ของคลาส ProcessingSystemC**

P\_MOTE\_NAME ส าหรับเก็บชื่อของโนดเซนเซอร์สามารถอ่านและเขียนได้ ข้อมูลจะเก็บอยู่ในรหัสแอสกีขนาดเท่ากับ 50 ไบต์

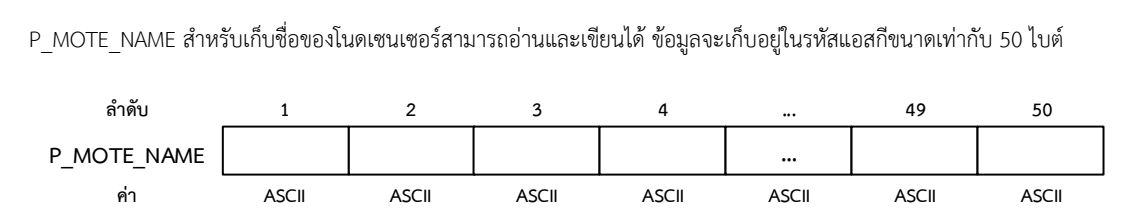

P\_GROUP\_ID สำหรับเก็บหมายเลขประจำกลุ่มของโนดเซนเซอร์ สามารถอ่านและเขียนได้ ขนาดเท่ากับ 10 ไบต์

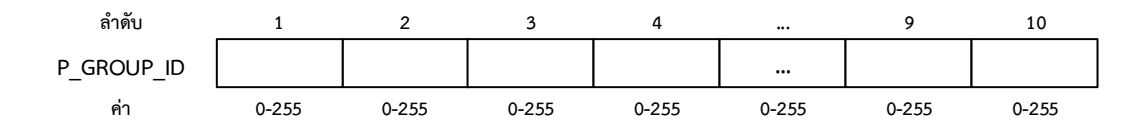

P\_MOTE\_ADDRESS ส าหรับเก็บกลุ่มหมายเลขประจ าตัวของโนดเซนเซอร์ สามารถอ่านและเขียนได้ ความยาว 8 ไบต์

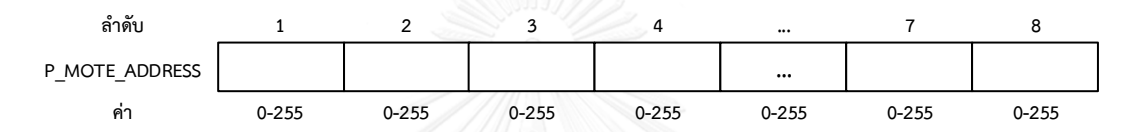

P\_RADIO\_ADDRESS สำหรับเก็บกลุ่มหมายเลขประจำตัวของเครื่องรับส่งสัญญาณวิทยุที่ติดตั้งบนโนดเซนเซอร์ สามารถอ่านและเขียน ได้ ความยาว 10 ไบต์

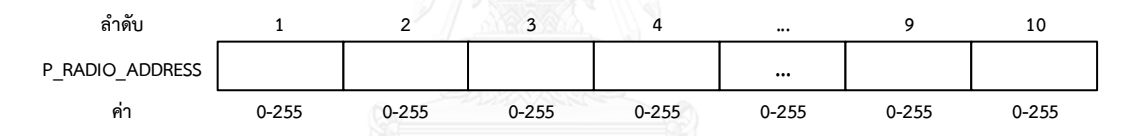

P\_ON\_BOARD\_TEMP ส าหรับเก็บข้อมูลอุณหภูมิบนแผงวงจร ตรวจวัดได้จากเซนเซอร์ภายในวงจรฐานเวลาจริง สามารถอ่านค่าได้ เพียงอย่างเดียว ความยาว 1 ไบต์

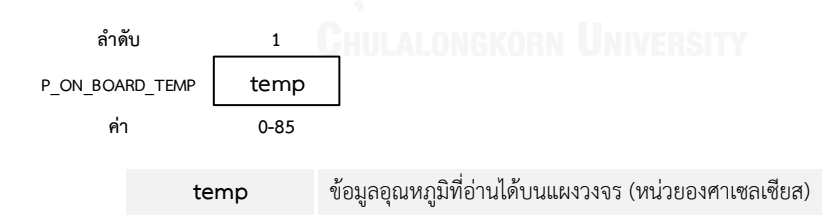

P\_SLEEP\_MODE สำหรับกำหนดโหมดการทำงานพลังงานต่ำของไมโครคอนโทรลเลอร์ สามารถเขียนค่าได้อย่างเดียว ค่าเริ่มต้นจะใช้ โหมด SLEEP\_MODE\_PWR\_DOWN ความยาว 1 ไบต์

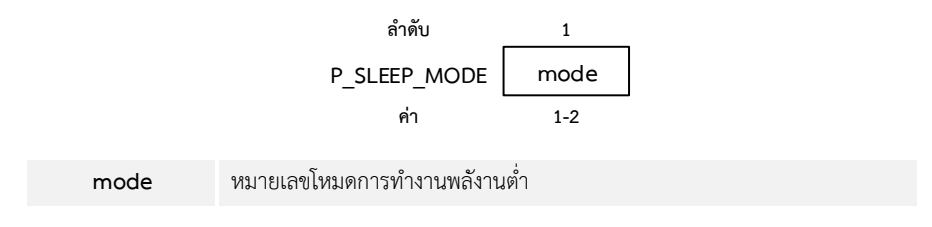

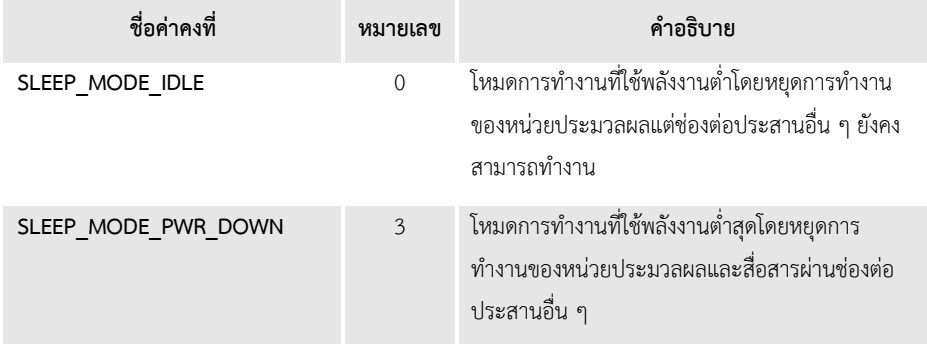

P\_CLK\_DIV สำหรับกำหนดตัวหารความถี่สัญญาณนาฬิกาภายในไมโครคอนโทรลเลอร์ ค่าเริ่มต้นจะถูกกำหนดให้ตัวหารความถี่มีค่า เท่ากับ 1 เมื่อผู้ใช้เปลี่ยนตัวหารความถี่จะส่งผลกระทบต่อการสื่อสารและการใช้พลังงานของไมโครคอนโทรลเลอร์ สามารถเขียนค่าได้ เพียงอย่างเดียว ความยาว 1 ไบต์

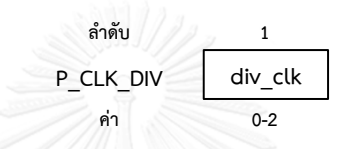

**div\_clock** หมายเลขตัวหารความถี่ภายในของไมโครคอนโทรลเลอร์

| ชื่อค่าคงที่ | หมายเลข  | คำอธิบาย                                   |
|--------------|----------|--------------------------------------------|
| clock div 1  | $\Omega$ | ์ ตัวหารเท่ากับ 1 (ความถี่ 16 เมกะเฮิรตซ์) |
| clock div 2  |          | ์ ตัวหารเท่ากับ 2 (ความถี่ 8 เมกะเฮิรตซ์)  |
| clock div 4  |          | ตัวหารเท่ากับ 4 (ความถี่ 4 เมกะเฮิรตซ์)    |

P\_TIME สำหรับเก็บและกำหนดเวลาจากวงจรฐานเวลาจริง เวลาจะเก็บอยู่ในรูปแบบ 24 ชั่วโมง สามารถอ่านและเขียนค่าได้ มีความ ยาว 3 ไบต์

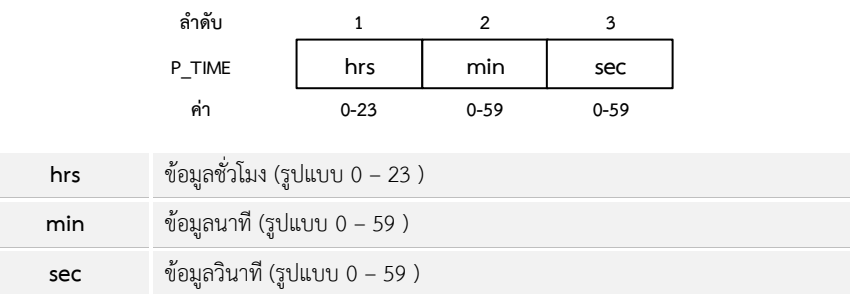

*P\_DATE* ส าหรับเก็บและก าหนดวันที่จากวงจรฐานเวลาจริง สามารถอ่านและเขียนค่าได้ มีความยาว 4 ไบต์

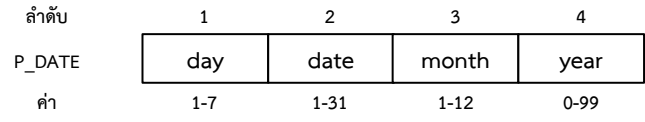

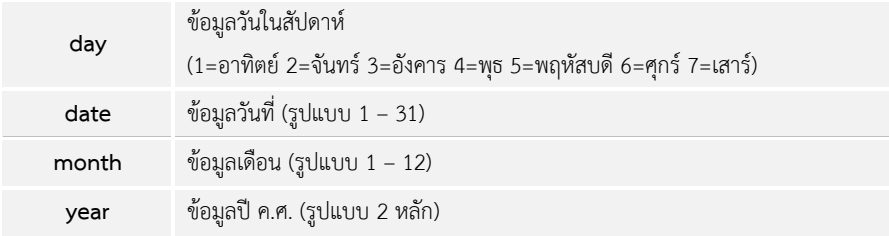

P\_ALARM สำหรับเก็บเวลาตั้งปลุกของวงจรฐานเวลาจริงเพื่อปลุกไมโครคอนโทรลเลอร์จากการทำงานโหมดนอนหลับ โดยข้อมูลเวลา ปลุกจะเก็บอยู่ในรูปแบบ 24 ชั่วโมง คล้ายกับการตั้งนาฬิกาปลุกทั่วไป สามารถเขียนค่าได้เพียงอย่างเดียว มีความยาว 3 ไบต์

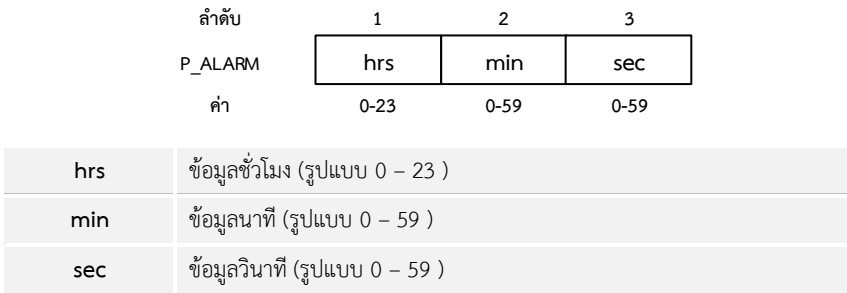

P\_TIMER สำหรับเก็บเวลาตั้งปลุกของวงจรฐานเวลาจริงเพื่อปลุกไมโครคอนโทรลเลอร์จากการทำงานโหมดนอนหลับ โดยข้อมูล ระยะเวลาปลุกจะเก็บอยู่ในรูปแบบ ชั่วโมง นาที และ วินาที ทำงานแบบนาฬิกานับเวลาถอยหลัง สามารถเขียนค่าได้เพียงอย่างเดียว มี ความยาว 3 ไบต์

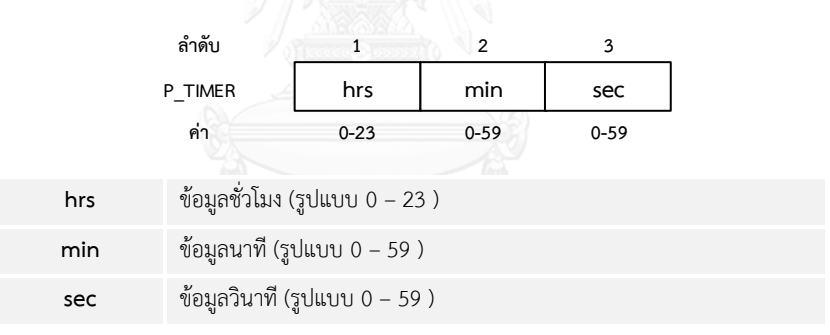

P\_LED\_BLINK\_SPEED พารามิเตอร์ส าหรับเก็บระยะเวลาในการเปิดและปิดหลอดแอลอีดี สามารถเขียนค่าได้เพียงอย่างเดียว มีความ ยาว 1 ไบต์

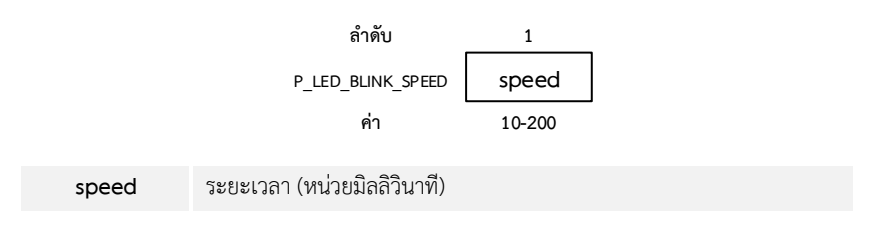

# **การใช้งานพารามิเตอร์ของคลาส SensorAndActuatorC**

S\_DEBUGGING\_LED พารามิเตอร์สำหรับสั่งเปิดหรือปิดการใช้งานหลอดแอลอีดีเพื่อตรวจสอบการทำงานบนวงจรเซนเซอร์ สามารถ เขียนค่าได้เพียงอย่างเดียว ขนาดเท่ากับ 1 ไบต์

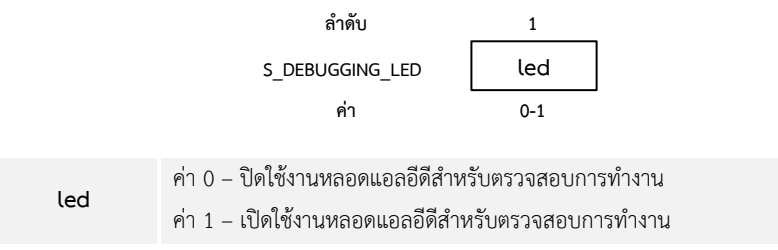

S\_TEMPERATURE\_COMP พารามิเตอร์สำหรับกำหนดค่าอุณหภูมิของสารละลาย เพื่อเป็นข้อมูลในการคำนวณหาค่า D.O. (ค่า อุณหภูมิตั้งต้นเท่ากับ 25 องศาเซลเซียส) สามารถเขียนค่าได้เพียงอย่างเดียว ขนาดเท่ากับ 4 ไบต์

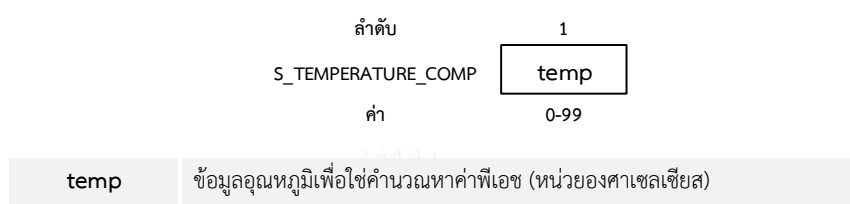

S\_CONDUCTIVITY\_COMP พารามิเตอร์สำหรับกำหนดค่าการนำไฟฟ้า (conductivity) ของน้ำที่ทำการวัดเพื่อเป็นข้อมูลในการ คำนวณหาค่า D.O. (ค่าตั้งต้นเท่ากับ 0) ผู้ใช้สามารถกำหนดค่าการนำไฟฟ้าได้ด้วยตัวเองหรือใช้ค่ามาตรฐานดังแสดงในError! Reference source not found. สามารถเขียนค่าได้เพียงอย่างเดียว ขนาดเท่ากับ 4 ไบต์

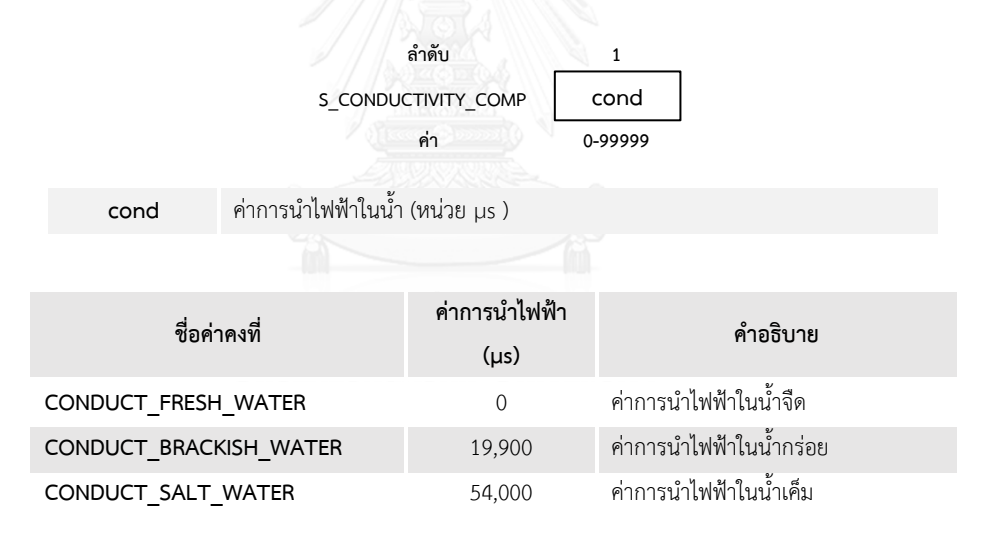

S\_DEVICE\_ INFO พารามิเตอร์สำหรับเก็บข้อมูลหมายเลขรุ่นและวันที่ของเฟิร์มแวร์ภายในวงจรเซนเซอร์ ข้อมูลจะเก็บอยู่ในรหัสแอสกี สามารถอ่านค่าได้เพียงอย่างเดียว ขนาดเท่ากับ 11 ไบต์

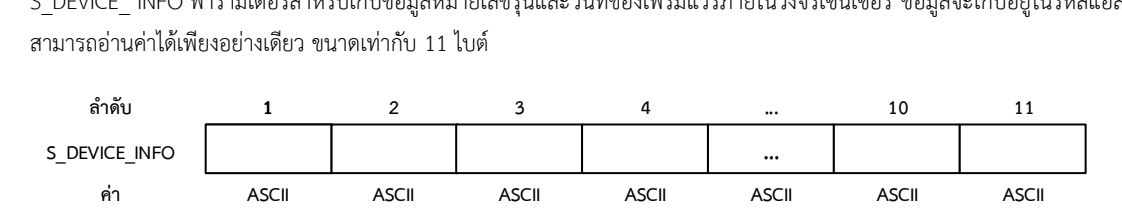

S\_DEVICE\_INFO พารามิเตอร์สำหรับเก็บข้อมูลหมายเลขเซนเซอร์ ข้อมูลจะเก็บอยู่ในรูปตัวเลข สามารถอ่านค่าได้เพียงอย่างเดียว ขนาดเท่ากับ 8 ไบต์*(ส าหรับมอดูล MODULE\_DALLAS\_1820)*

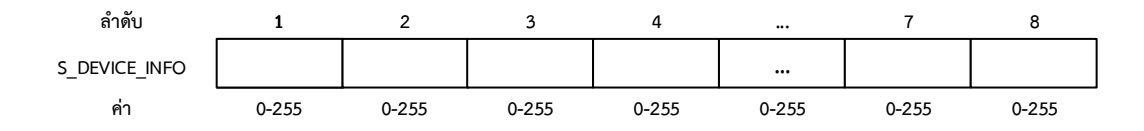

## **การใช้งานพารามิเตอร์ของคลาส WirelessCommunicationSystemC**

P\_CHANNEL พารามิเตอร์สำหรับกำหนดช่องสัญญาณในการสื่อสารไร้สาย เครื่องส่งสัญญาณวิทยุที่จะต้องใช้ช่องสัญญาณเดียวกันใน การสื่อสารระหว่างโนด สามารถเขียนได้อย่างเดียว ขนาดเท่ากับ 1 ไบต์

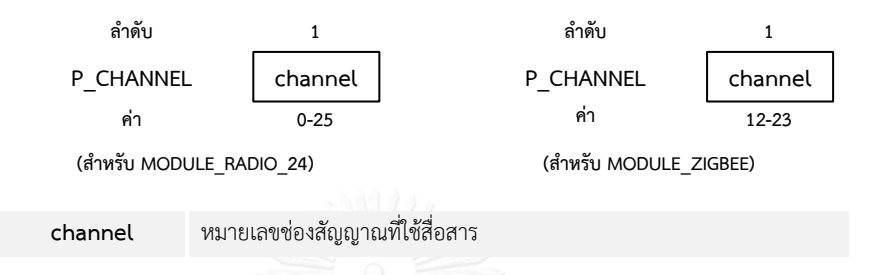

P\_DATA\_RATE พารามิเตอร์สำหรับกำหนดความเร็วในการสื่อสารไร้สาย เครื่องส่งสัญญาณวิทยุที่จะต้องใช้ช่องสัญญาณเดียวกันใน การสื่อสารระหว่างโนด สามารถเขียนได้อย่างเดียว ขนาดเท่ากับ 1 ไบต์

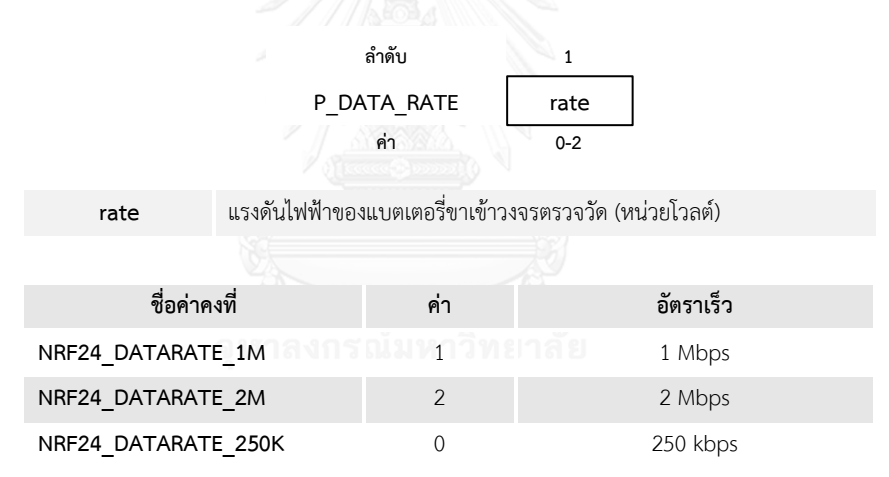

P\_TRANS\_POWER พารามิเตอร์สำหรับกำหนดกำลังที่ใช้ส่งสัญญาณวิทยุ เครื่องส่งสัญญาณวิทยุที่จะต้องใช้ช่องสัญญาณเดียวกันใน การสื่อสารระหว่างโนด สามารถเขียนได้อย่างเดียว ขนาดเท่ากับ 1 ไบต์

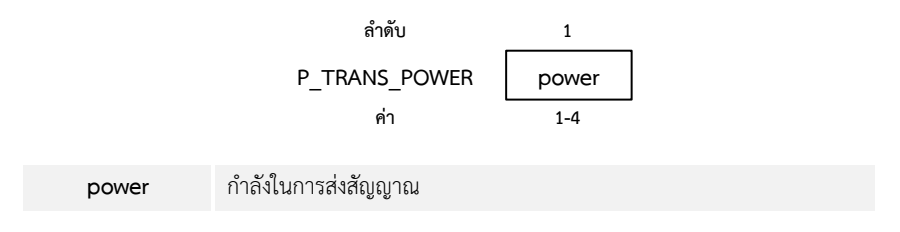

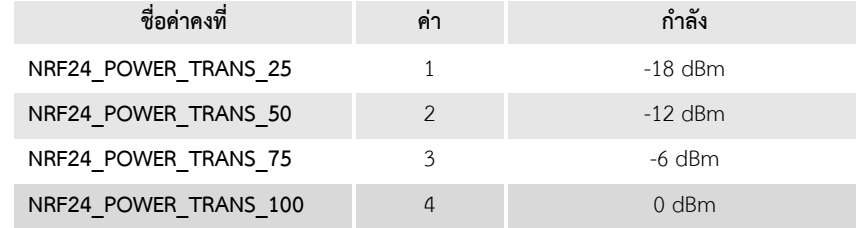

P\_DEVICE\_ADDR พารามิเตอร์สำหรับกำหนดหมายเลขประจำเครื่องส่งสัญญาณวิทยุ ใช้สำหรับกรองข้อมูลที่รับมา สามารถเขียนได้ เพียงอย่างเดียว ขนาดเท่ากับ 5 ไบต์

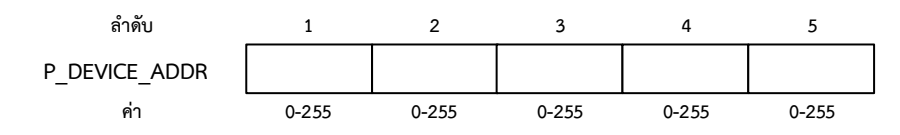

P\_BROADCAST\_ADDR พารามิเตอร์สำหรับกำหนดหมายเลขสำหรับกรองข้อความบรอดคาสต์ (broadcast) ภายในเครือข่าย สามารถ เขียนได้เพียงอย่างเดียว ขนาดเท่ากับ 5 ไบต์

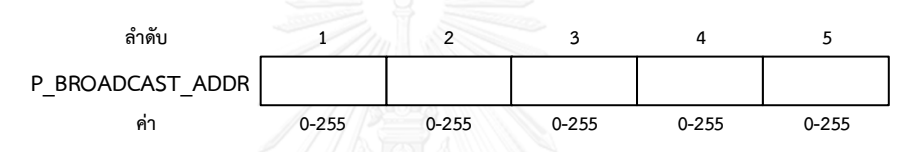

P\_PAYLOAD\_LENGTH พารามิเตอร์สำหรับกำหนดความยาวของข้อมูลที่ใช้ส่ง เครื่องส่งสัญญาณวิทยุที่จะต้องมีการกำหนดความยาว ของข้อมูลขนาดเดียวกันในการสื่อสารระหว่างโนด สามารถเขียนได้อย่างเดียว ขนาดเท่ากับ 1 ไบต์

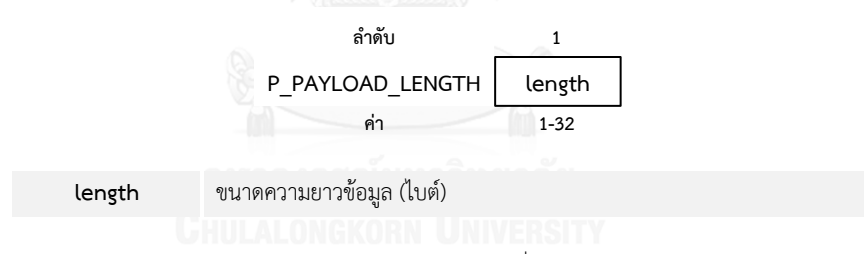

P\_OPERATION\_MODE พารามิเตอร์สำหรับกำหนดโหมดการทำงานของเครื่องส่งสัญญาณวิทยุ สามารถอ่านและเขียนได้ตลอดการ ท างาน ขนาดเท่ากับ 1 ไบต์

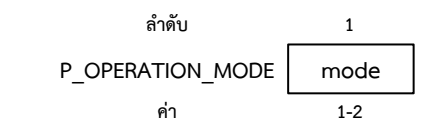

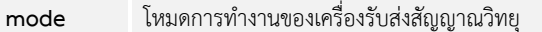

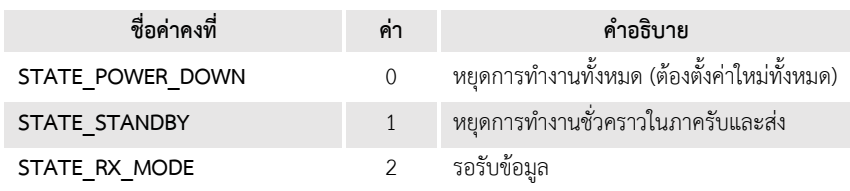

P\_RDP\_FLAG พารามิเตอร์สำหรับแสดงค่าพลังงานของช่องสัญญาณ (received power detector – RDP) สามารถอ่านค่าได้เพียง ้อย่างเดียวขณะเครื่องรับส่งสัญญาณวิทยุทำงานในโหมดรับข้อมูลเท่านั้น ขนาดเท่ากับ 1 ไบต์

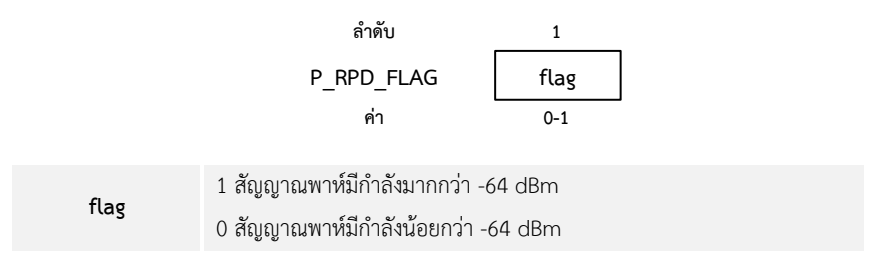

P\_DEVICE\_NAME พารามิเตอร์สำหรับกำหนดชื่อเครื่องรับส่งสัญญาณวิทยุ โดยจะใช้เป็นชื่อในขั้นตอนการจับคู่อุปกรณ์ สามารถเขียน ค่าได้เพียงอย่างเดียวและทำขณะเครื่องรับส่งสัญญาณยังไม่ได้จับคู่อุปกรณ์ ขนาดเท่ากับ 20 ไบต์

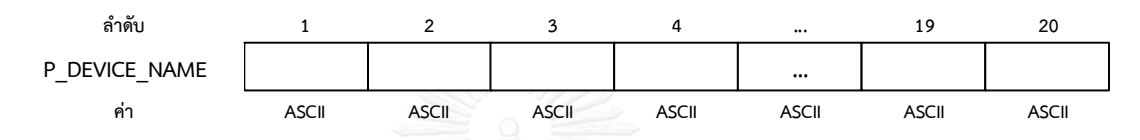

*P\_*PIN พารามิเตอร์สำหรับกำหนดรหัสผ่าน 4 ตัวสำหรับการจับคู่อุปกรณ์ สามารถเขียนค่าได้เพียงอย่างเดียวและทำขณะเครื่องรับส่ง สัญญาณยังไม่ได้จับคู่อุปกรณ์ ขนาดเท่ากับ 4 ไบต์

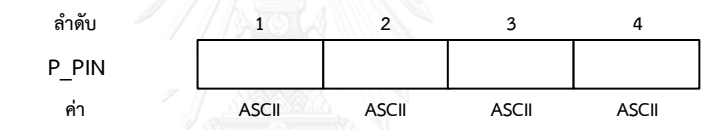

P\_FIRMWARE พารามิเตอร์สำหรับอ่านค่าเฟิร์มแวร์ภายในเครื่องรับส่งสัญญาณวิทยุ สามารถอ่านค่าได้เพียงอย่างเดียวและทำขณะ เครื่องรับส่งสัญญาณยังไม่ได้จับคู่อุปกรณ์ ขนาดเท่ากับ 10 ไบต์

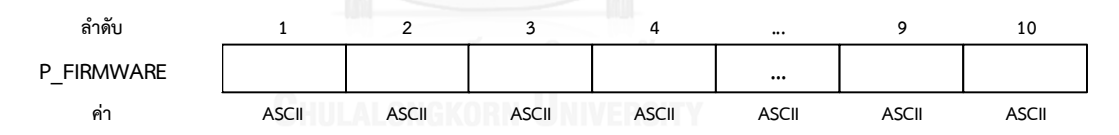

P\_PAN\_ID พารามิเตอร์สำหรับตั้งค่าหมายเลขเครือข่ายส่วนบุคคล (PAN) สามารถเขียนค่าได้เพียงอย่างเดียวและทำขณะก่อนการ สื่อสารข้อมูล ขนาดเท่ากับ 2 ไบต์

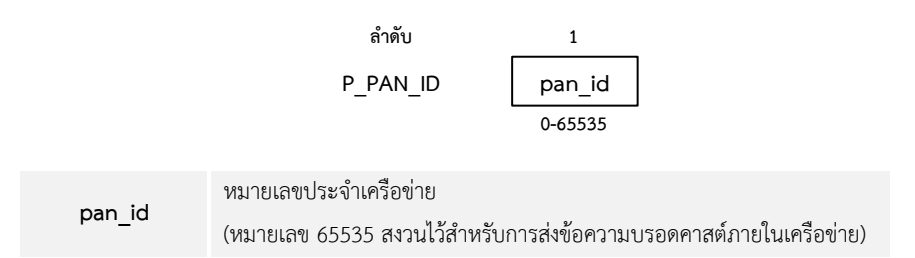

P\_SOURCE\_ADD16 พารามิเตอร์สำหรับตั้งค่าหมายเลขประจำตัวของเครืองรับส่งสัญญาณวิทยุ Xbee สามารถอ่านและเขียนค่าได้ ขนาดเท่ากับ 2 ไบต์

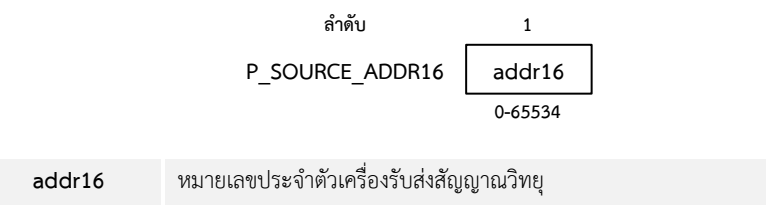

P\_RSSI พารามิเตอร์สำหรับอ่านค่าความเข้มของสัญญาณตัวรับ (received signal strength indicator – RSSI) มีหน่วยวัดเป็น dBm สามารถอ่านค่าได้เพียงอย่างเดียว ขนาด 1 ไบต์

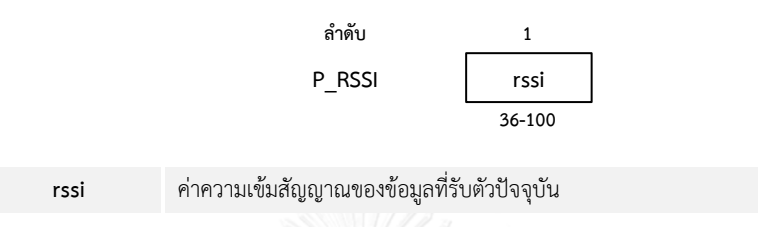

P\_NODE\_IDENT พารามิเตอร์สำหรับกำหนดชื่อของเครื่องรับส่งสัญญาณวิทยุ Xbee สามารถอ่านและเขียนได้ ขนาดเท่ากับ 20 ไบต์

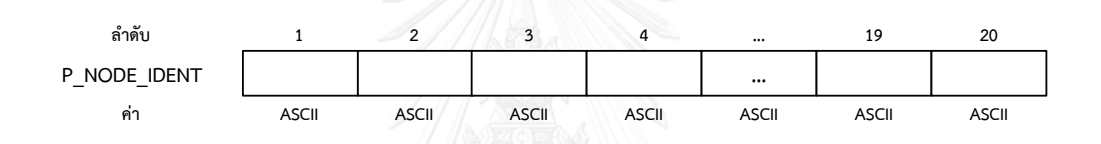

P\_HW\_INFO พารามิเตอร์สำหรับเก็บหมายเลขรุ่นของอุปกรณ์ สามารถอ่านได้อย่างเดียว ขนาดเท่ากับ 2 ไบต์

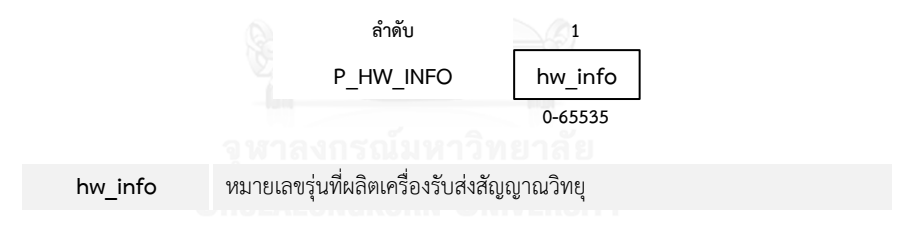

P\_SERIAL พารามิเตอร์สำหรับเก็บหมายเลขประจำตัวเครื่องรับส่งสัญญาณที่ผู้ผลิตกำหนดมาไม่อนุญาตให้แก้ไข สามารถอ่านได้อย่างเดียว ขนาดเท่ากับ 16 ไบต์

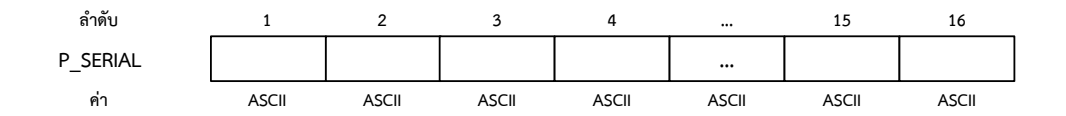

# **การใช้งานพารามิเตอร์ของคลาส PowerControlSystemC**

PW\_DEVICE\_INFO ส าหรับเก็บข้อมูลหมายเลขรุ่นของวงจรรวมตรวจสอบแบตเตอรี่ สามารถอ่านค่าได้เพียงอย่างเดียว ขนาด 1 ไบต์

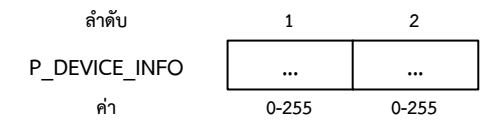

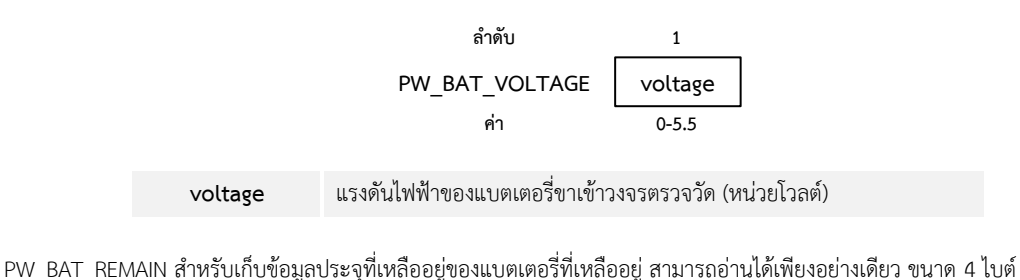

PW\_BAT\_VOL ส าหรับเก็บข้อมูลแรงดันแบตเตอรี่ขาเข้าวงจรตรวจสอบแบตเตอรี่ สามารถอ่านค่าได้เพียงอย่างเดียว ขนาด 4 ไบต์

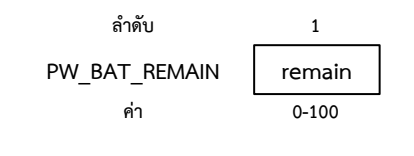

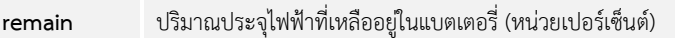

PW\_BAT\_CMD สำหรับส่งหมายเลขคำสั่งพิเศษไปยังวงจรแบตเตอรี่โดยตรง วงจรแบตเตอรี่จะรับคำสั่งไปทำงานต่อทันที สามารถเขียน ค่าได้เพียงอย่างเดียว ขนาด 1 ไบต์

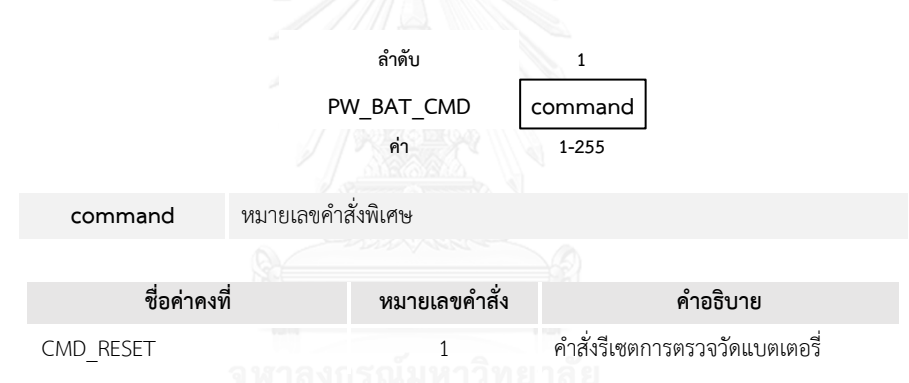

**ฟังก์ชันส าหรับการเข้าถึงพารามิเตอร์และสั่งงาน**

### **1. คลาส ProcessingSystemC**

# ์ ฟังก์ชันเริ่มการทำงาน

## **void begin();**

ฟังก์ชันสำหรับเริ่มการทำงานการเชื่อมต่อและกำหนดค่าเริ่มต้นของอุปกรณ์ ฟังก์ชันนี้ไม่มีการคืนค่ากลับและต้องถูกเรียกใช้งานเป็น ล าดับแรกเสมอ

### **ฟังก์ชันจัดการพารามิเตอร์**

**int8\_t writeParameter(uint8\_t module, uint8\_t paramName, uint8\_t \*value,** 

# **uint8\_t valueLength);**

ฟังก์ชันสำหรับกำหนดค่าพารามิเตอร์ของมอดูล สามารถเรียกใช้งานได้ตลอดทั้งโปรแกรมเมื่อต้องการเปลี่ยนแปลงค่าพารามิเตอร์ ของมอดูลนั้น ฟังก์ชันนี้มีการคืนค่ากลับเป็นหมายเลขแทนข้อผิดพลาด การเรียกใช้มีอาร์กิวเมนต์ดังต่อไปนี้

*module* มอดูลที่ต้องการใช้งาน

*paramName* พารามิเตอร์ที่ต้องการเขียนค่า

*\*value* พอยเตอร์ของข้อมูลที่ต้องการก าหนดค่าให้พารามิเตอร์ *valueLength* ขนาดของข้อมูล (ไบต์)

# **int8\_t readParameter(uint8\_t module, uint8\_t paramName, uint8\_t \*value,**

#### **uint8\_t valueLength);**

ฟังก์ชันส าหรับอ่านค่าพารามิเตอร์ของมอดูล สามารถเรียกใช้งานได้ตลอดทั้งโปรแกรมเมื่อต้องการอ่านค่าพารามิเตอร์ของมอดูลนั้น ฟังก์ชันนี้มีการคืนค่ากลับเป็นหมายเลขแทนข้อผิดพลาด การเรียกใช้มีอาร์กิวเมนต์ดังต่อไปนี้

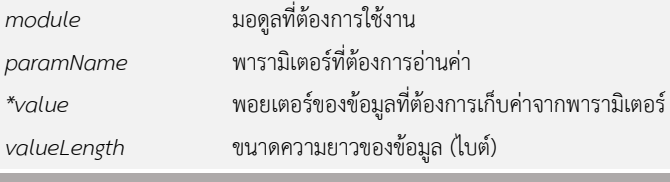

# **ฟังก์ชันจัดการข้อมูลผู้ใช้**

# **int8\_t writeUserData(uint8\_t page, const uint8\_t \*value, uint8\_t length);**

ี ฟังก์ชันสำหรับการเขียนข้อมูลผู้ใช้ลงในหน่วยความจำประเภท EEPROM โดยแบ่งการเขียนเป็นบล็อกที่มีความกว้างขนาด 10 ไบต์ จ านวน 350 ช่อง สามารถเรียกใช้งานได้ตลอดทั้งโปรแกรม ฟังก์ชันนี้มีการคืนค่ากลับเป็นหมายเลขแทนข้อผิดพลาด การเรียกใช้มี อาร์กิวเมนต์ ดังต่อไปนี้

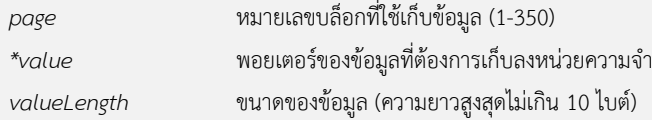

#### **int8\_t readUserData(uint8\_t page, uint8\_t \*value, uint8\_t length);**

ฟังก์ชันสำหรับการอ่านข้อมูลผู้ใช้จากในหน่วยความจำประเภท EEPROM โดยแบ่งการเขียนเป็นบล็อก (block) ขนาด 10 ไบต์ จ านวน 350 ช่อง สามารถเรียกใช้งานได้ตลอดทั้งโปรแกรม ฟังก์ชันนี้มีการคืนค่ากลับเป็นหมายเลขแทนข้อผิดพลาด การเรียกใช้มี อาร์กิวเมนต์ ดังต่อไปนี้

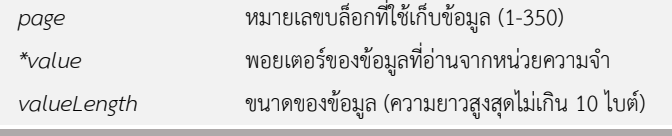

**ฟังก์ชันควบคุมหลอดแอลอีดีแสดงสถานะ**

# **void onBoardLedOn();**

ฟังก์ชันสำหรับเปิดใช้งานหลอดแอลอีดีบนแผงวงจรหลัก สามารถเรียกใช้งานได้ตลอดทั้งโปรแกรม ฟังก์ชันนี้ไม่มีการคืนค่ากลับและ ไม่มีอาร์กิวเมนต์

#### **void onBoardLedOff();**

ฟังก์ชันสำหรับปิดใช้งานหลอดแอลอีดีบนแผงวงจรหลัก สามารถเรียกใช้งานได้ตลอดทั้งโปรแกรม ฟังก์ชันนี้ไม่มีการคืนค่ากลับและ ไม่มีอาร์กิวเมนต์

#### **void onBoardLedBlink(uint8\_t times);**

ฟังก์ชันสำหรับปิดใช้งานหลอดแอลอีดีบนแผงวงจรหลัก สามารถเรียกใช้งานได้ตลอดทั้งโปรแกรม ฟังก์ชันนี้ไม่มีการคืนค่ากลับ โดย มีอาร์กิวเมนต์ดังนี้

*times* จ านวนครั้งที่ต้องการให้หลอดแอลอีดีกระพริบไฟ (0 หมายถึง กระพริบต่อเนื่อง)

# **จัดการโหมดการท างานและรีเซตไมโครคอนโทรลเลอร์**

# **void sleepNow();**

ฟังก์ชันสำหรับสั่งเข้าสู่การทำงานในโหมดนอนหลับ ผู้ใช้จะต้องมีการกำหนดค่าพารามิเตอร์ P\_ALARM หรือ P\_TIMER ของมอดูล MODULE\_REAL\_TIME ก่อนเรียกใช้คำสั่งนี้ ฟังก์ชันนี้ไม่มีการคืนค่ากลับและไม่มีอาร์กิวเมนต์ เมื่อเรียกใช้งานไมโครคอนโทรเลอร์ ้จะเข้าสู่การทำงานที่ใช้พลังงานต่ำและเมื่อออกจากการทำงานโปรแกรมจะเริ่มทำงานในคำสั่งถัดไปจากคำสั่งนี้

#### **void resetNow();**

ฟังก์ชันสำหรับรีเซตการทำงานของไมโครคอนโทรลเลอร์ เมื่อเรียกใช้คำสั่งจะทำการรอเป็นเวลา 100 มิลลิวินาทีก่อนสั่งรีเซตไปยัง ไมโครคอนโทรลเลอร์ ฟังก์ชันนี้ไม่มีการคืนค่ากลับและไม่มีอาร์กิวเมนต์

#### **2. คลาส SensorAndActuatorC**

# ์ฟังก์ชันเริ่มการทำงาน

### **int8\_t begin(uint8\_t module, uint8\_t interfaceName);**

ฟังก์ชันสำหรับเริ่มการเชื่อมต่อและกำหนดค่าเริ่มต้นของอุปกรณ์ คำสั่งภายในจะสร้างการเชื่อมต่อไปยังอุปกรณ์จริงตามชื่อของ ้มอดูลและช่องเชื่อมต่อ ฟังก์ชันนี้มีการคืนค่ากลับเป็นตัวเลขแสดงผลการทำงานและจำเป็นต้องเรียกใช้งานเป็นลำดับแรกในขั้นตอน การใช้งานอุปกรณ์นั้นเสมอ

*module* มอดูลที่ต้องการใช้งาน *interfaceName* ชื่อช่องต่อที่อุปกรณ์นั้นใช้งาน

# 

**int8\_t writeParameter(uint8\_t module, uint8\_t paramName, float \*value,** 

#### **uint8\_t valueLength)**

**int8\_t writeParameter(uint8\_t module, uint8\_t paramName, uint8\_t \*value,** 

#### **uint8\_t valueLength);**

ีฟังก์ชันสำหรับกำหนดค่าพารามิเตอร์ของมอดูล สามารถเรียกใช้งานได้ตลอดทั้งโปรแกรมเมื่อต้องการเปลี่ยนแปลงค่าพารามิเตอร์ ของมอดูลนั้น ฟังก์ชันนี้มีการคืนค่ากลับเป็นหมายเลขแทนข้อผิดพลาด การเรียกใช้มีอาร์กิวเมนต์ดังต่อไปนี้

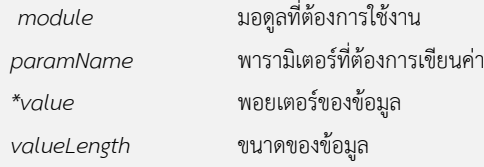

# **int8\_t readParameter(uint8\_t module, uint8\_t paramName, uint8\_t \*value,**

#### **uint8\_t valueLength);**

ฟังก์ชันส าหรับอ่านค่าพารามิเตอร์ของมอดูล สามารถเรียกใช้งานได้ตลอดทั้งโปรแกรมเมื่อต้องการอ่านค่าพารามิเตอร์ของมอดูลนั้น ี่ ฟังก์ชันนี้มีการคืนค่ากลับเป็นตัวเลขแทนผลของการทำงาน การเรียกใช้มีอาร์กิวเมนต์ที่เกี่ยวข้องดังต่อไปนี้

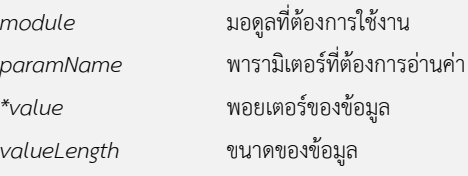

# ์ฟังก์ชันสั่งงานเซ<sub>็</sub>นเซอร์ **int8\_t calibrateSensor(Stream \*ptrDisplay, uint8\_t module);** ฟังก์ชันสำหรับปรับตั้งค่ามาตรฐานของเซนเซอร์ สำหรับเซนเซอร์ที่อนุญาตให้ผู้ใช้ปรับตั้งค่าได้เอง การเรียกใช้มีอาร์กิวเมนต์ที่ เกี่ยวข้องดังต่อไปนี้ *\*ptrDisplay* พอยเตอร์ของการสื่อสารผ่านพอร์ตอนุกรมเพื่อขั้นตอนการทำงาน *module* มอดูลที่ต้องการใช้งาน

# **int8\_t readSensorData(uint8\_t module, float \*value, uint8\_t valueLength);**

ฟังก์ชันส าหรับอ่านค่าที่ได้จากการตรวจวัดของเซนเซอร์ สามารถเรียกใช้งานได้หลังจากเรียกใช้ฟังก์ชัน *begin();* การเรียกใช้มี อาร์กิวเมนต์ที่เกี่ยวข้องดังต่อไปนี้

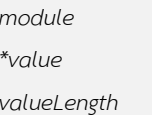

*module* มอดูลที่ต้องการใช้งาน *\*value* พอยเตอร์ของข้อมูล *valueLength* ขนาดของข้อมูล

**3. คลาส WirelessCommunicationSystemC**

# ์ฟังก์ชันเริ่มการทำงาน

#### **int8\_t begin(uint8\_t module, uint8\_t interfaceName);**

ฟังก์ชันสำหรับเริ่มการเชื่อมต่อและกำหนดค่าเริ่มต้นของอุปกรณ์ คำสั่งภายในจะสร้างการเชื่อมต่อไปยังอุปกรณ์จริงตามชื่อของ ุ่มอดลและช่องเชื่อมต่อ ฟังก์ชันนี้มีการคืนค่ากลับเป็นตัวเลขแสดงผลการทำงานและจำเป็นต้องเรียกใช้งานเป็นลำดับแรกในขั้นตอน การใช้งานอุปกรณ์นั้นเสมอ

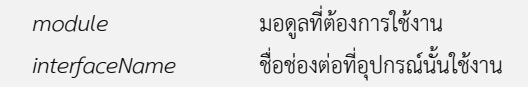

### 

**int8\_t writeParameter(uint8\_t module, uint8\_t paramName, float \*value,** 

**uint8\_t valueLength)**

**int8\_t writeParameter(uint8\_t module, uint8\_t paramName, uint8\_t \*value,** 

# **uint8\_t valueLength);**

ี ฟังก์ชันสำหรับกำหนดค่าพารามิเตอร์ของมอดูล สามารถเรียกใช้งานได้ตลอดทั้งโปรแกรมเมื่อต้องการเปลี่ยนแปลงค่าพารามิเตอร์ ของมอดูลนั้น ฟังก์ชันนี้มีการคืนค่ากลับเป็นหมายเลขแทนข้อผิดพลาด การเรียกใช้มีอาร์กิวเมนต์ดังต่อไปนี้

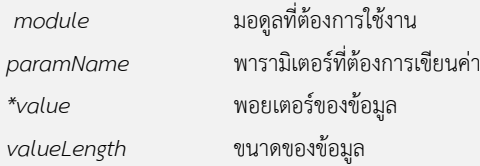

**int8\_t readParameter(uint8\_t module, uint8\_t paramName, uint8\_t \*value, uint8\_t valueLength);**

**int8\_t readParameter(uint8\_t module, uint8\_t paramName, uint8\_t \*value,** 

**uint8\_t valueLength);**

ฟังก์ชันส าหรับอ่านค่าพารามิเตอร์ของมอดูล สามารถเรียกใช้งานได้ตลอดทั้งโปรแกรมเมื่อต้องการอ่านค่าพารามิเตอร์ของมอดูลนั้น ้ฟังก์ชันนี้มีการคืนค่ากลับเป็นตัวเลขแทนผลของการทำงาน การเรียกใช้มีอาร์กิวเมนต์ที่เกี่ยวข้องดังต่อไปนี้

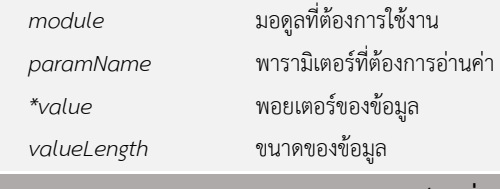

# ์ฟังก์ชันสั่งงาน

**int8\_t sendData(uint8\_t module, uint8\_t \*destination, uint8\_t \*msg, uint8\_t msgLength);** ฟังก์ชันส าหรับส่งข้อมูลผ่านเครื่องรับส่งสัญญาณวิทยุการเรียกใช้มีอาร์กิวเมนต์ที่เกี่ยวข้องดังต่อไปนี้

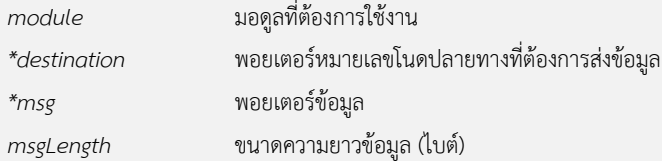

**int8\_t readData(uint8\_t module, uint8\_t \*msg, uint8\_t \*msgType, uint8\_t msgLength);** ฟังก์ชันสำหรับอ่านข้อมูลที่รับมาจากเครื่องรับส่งสัญญาณวิทยุ การเรียกใช้มีอาร์กิวเมนต์ที่เกี่ยวข้องดังต่อไปนี้

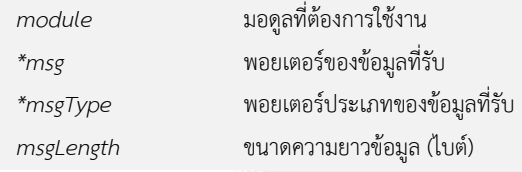

## **4. คลาส PowerControlSystemC**

# ์ ฟังก์ชันเริ่มการทำงาน

#### **void begin();**

ี ฟังก์ชันสำหรับสร้างการเชื่อมต่อไปยังวงจรตรวจวัดแบตเตอรี่และกำหนดค่าเริ่มต้นเปิดใช้งานวงจรพิเศษทุกวงจรใน ไมโครคอนโทรลเลอร์ ต้องเรียกใช้งานฟังก์ชันเป็นลำดับแรกเสมอก่อนการเรียกใช้ฟังก์ชันอื่น ๆ ภายในคลาสนี้

# ์ ฟังก์ชันจัดการพารามิเตอร์

# **int8\_t writeParameter(uint8\_t module, uint8\_t paramName, uint8\_t \*value, uint8\_t valueLength);**

ฟังก์ชันสำหรับกำหนดค่าพารามิเตอร์ของมอดูล สามารถเรียกใช้งานได้ตลอดทั้งโปรแกรมเมื่อต้องการเปลี่ยนแปลงค่าพารามิเตอร์ ของมอดูลนั้น ฟังก์ชันนี้มีการคืนค่ากลับเป็นหมายเลขแทนข้อผิดพลาด การเรียกใช้มีอาร์กิวเมนต์ดังต่อไปนี้

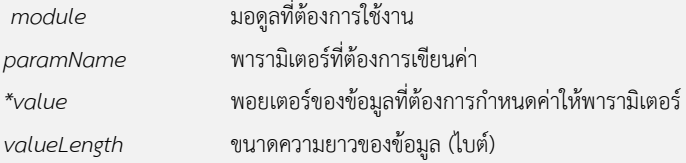

**int8\_t readParameter(uint8\_t module, uint8\_t paramName, uint8\_t \*value, uint8\_t valueLength);**

# **int8\_t readParameter(uint8\_t module, uint8\_t paramName, float \*value, uint8\_t valueLength);**

ฟังก์ชันส าหรับอ่านค่าพารามิเตอร์ของมอดูล สามารถเรียกใช้งานได้ตลอดทั้งโปรแกรมเมื่อต้องการอ่านค่าพารามิเตอร์ของมอดูลนั้น ฟังก์ชันนี้มีการคืนค่ากลับเป็นตัวเลขแทนผลของการทำงาน การเรียกใช้มีอาร์กิวเมนต์ที่เกี่ยวข้องดังต่อไปนี้

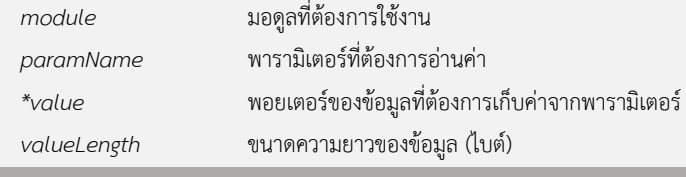

# **ฟังก์ชันควบคุมการเปิดปิดมอดูล**

# **int8\_t enablePower(uint8\_t module);**

ฟังก์ชันสำหรับการเปิดใช้งานมอดูล สามารถเรียกใช้งานได้ตลอดทั้งโปรแกรม การทำงานของฟังก์ชันจะเป็นการสั่งเปิดการทำงาน ี สำหรับมอดูลที่อ้างอิงกับไมโครคอนโทรลเลอร์และเปิดการจ่ายไฟฟ้าสำหรับมอดูลอื่น ๆ ฟังก์ชันนี้มีการคืนค่ากลับเมื่อทำงานเสร็จ เป็นตัวเลขแสดงผลการทำงาน การเรียกใช้มีอากิวเมนต์ที่เกี่ยวข้องดังนี้

*module* มอดูลที่ต้องการใช้งาน

# **int8\_t disablePower(uint8\_t module);**

ฟังก์ชันสำหรับการปิดใช้งานมอดูล สามารถเรียกใช้งานได้ตลอดทั้งโปรแกรม การทำงานของฟังก์ชันจะเป็นการสั่งเปิดการทำงาน ้สำหรับมอดูลที่อ้างอิงกับไมโครคอนโทรลเลอร์และปิดการจ่ายไฟฟ้าสำหรับมอดูลอื่น ๆ ฟังก์ชันนี้มีการคืนค่ากลับเมื่อทำงานเสร็จ เป็นตัวเลขแสดงผลการทำงาน การเรียกใช้มีอากิวเมนต์ที่เกี่ยวข้องดังนี้

*module* มอดูลที่ต้องการใช้งาน

# **ตารางรหัสตัวเลขแทนผลการท างานของฟังก์ชัน**

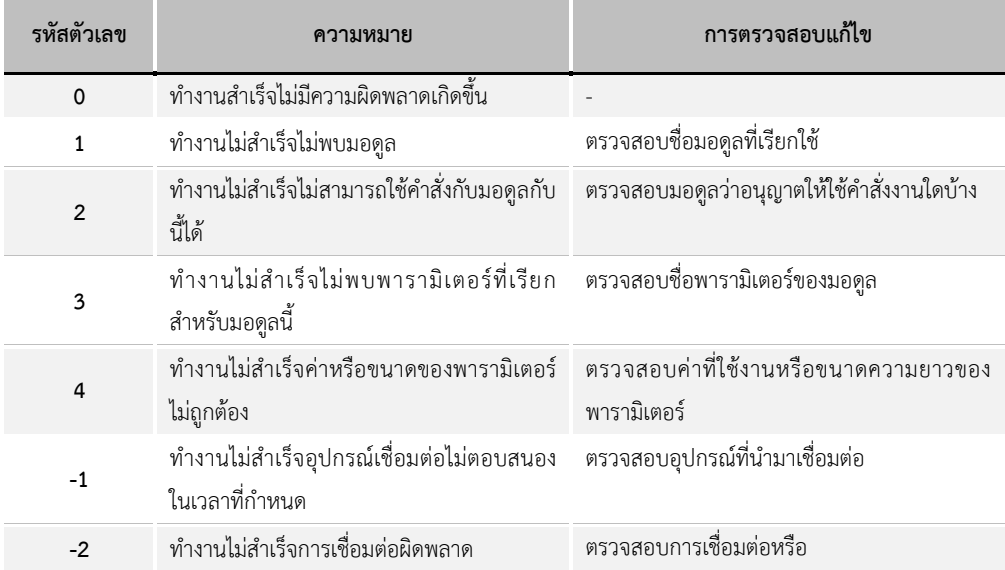

# **ประวัติผู้เขียนวิทยานิพนธ์**

นายฐิติ สิทธิวางค์กูล สำเร็จการศึกษาวิศวกรรมศาสตร์บัณฑิต สาขาวิศวกรรมไฟฟ้า คณะวิศวกรรมศาสตร์ มหาวิทยาลัยธรรมศาสตร์ ในปีการศึกษา 2549 จากนั้นได้เข้าศึกษาต่อใน หลักสูตรวิศวกรรมศาสตร์มหาบัณฑิต สาขาวิศวกรรมไฟฟ้า ภาควิชาวิศวกรรมไฟฟ้า คณะ วิศวกรรมศาสตร์ จุฬาลงกรณ์มหาวิทยาลัย ในปีการศึกษา 2555

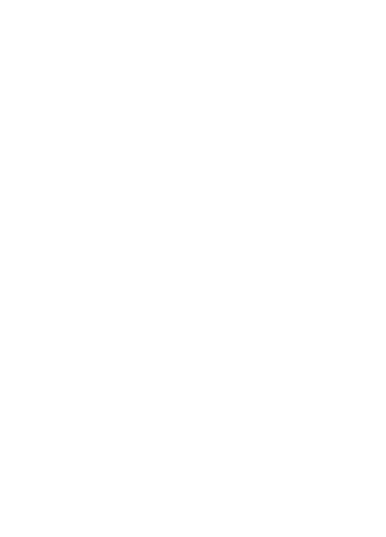